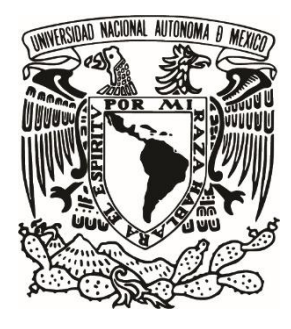

# **UNIVERSIDAD NACIONAL AUTÓNOMA DE MÉXICO**

# **FACULTAD DE ESTUDIOS SUPERIORES ARAGÓN**

**DESARROLLO E IMPLEMENTACIÓN DE UN PULSIOXÍMETRO PARA PROPORCIONAR RECOMENDACIONES DE SALUD ASOCIADAS A LA SATURACIÓN DE OXÍGENO EN LA SANGRE** 

# **ACTIVIDAD DE INVESTIGACIÓN**

Que para obtener el título de:

# **INGENIERO ELÉCTRICO ELECTRÓNICO**

Presenta:

**EDWIN GUSTAVO SALINAS SANTÍN** 

Asesor de trabajo:

**DR. ISMAEL DÍAZ RANGEL** 

**Nezahualcóyotl, Estado de México, 2019** 

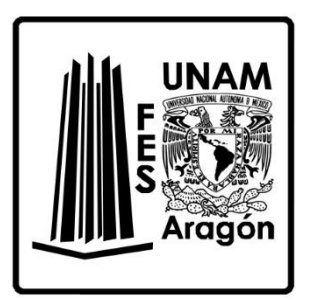

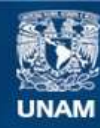

Universidad Nacional Autónoma de México

**UNAM – Dirección General de Bibliotecas Tesis Digitales Restricciones de uso**

### **DERECHOS RESERVADOS © PROHIBIDA SU REPRODUCCIÓN TOTAL O PARCIAL**

Todo el material contenido en esta tesis esta protegido por la Ley Federal del Derecho de Autor (LFDA) de los Estados Unidos Mexicanos (México).

**Biblioteca Central** 

Dirección General de Bibliotecas de la UNAM

El uso de imágenes, fragmentos de videos, y demás material que sea objeto de protección de los derechos de autor, será exclusivamente para fines educativos e informativos y deberá citar la fuente donde la obtuvo mencionando el autor o autores. Cualquier uso distinto como el lucro, reproducción, edición o modificación, será perseguido y sancionado por el respectivo titular de los Derechos de Autor.

# <span id="page-2-0"></span>**Agradecimientos**

A Dios, le agradezco todas mis experiencias que me llevaron a este punto y por la vida que nos ha otorgado.

A mi madre Claudia Santín, por apoyarme cada día y estar al pendiente de mi bienestar.

A mi padre Pedro Salinas, por aconsejarme siempre y enseñarme en qué consiste la vida.

A mi hermana Iyhali Salinas, por estar presente cuando la necesitaba y por apoyarme tantas veces incondicionalmente.

A mi pareja Rebeca Bárcenas, por estar tanto tiempo conmigo en las buenas y en las malas. Y por vernos crecer y superarnos individualmente y como pareja.

Al Dr. Ismael Díaz Rangel por apoyarme no solo en el asesoramiento de este proyecto, si no por su verdadera preocupación por mi aprendizaje y todo el apoyo brindado.

A mis amigas Paulina López y Brenda Martínez, por estar presentes en cada momento importante en mi vida y por su apoyo incondicional.

A mi universidad, que me brindó la oportunidad de estudiar y que tal vez no la tendría de no estar aquí.

# <span id="page-3-0"></span>**Glosario**

En orden de aparición:

### **Del ámbito médico.**

Exacerbación: Es el aumento transitorio de la gravedad de un síntoma o de una enfermedad.

Espacio mediastínico: Es el nombre que recibe el espacio comprendido entre los dos pulmones en la cavidad torácica.

Taquicardia: Es el incremento en la aceleración de la frecuencia cardíaca (contracción demasiado rápida de los ventrículos). Se considera cuando la frecuencia cardíaca es superior a 100 latidos por minuto en reposo.

Bradicardia: Es el decremento en la aceleración de la frecuencia cardíaca. Se considera cuando la frecuencia cardíaca es menor a 60 latidos por minuto en una persona no entrenada.

Proteínas globulares: Son macromoléculas formadas por cadenas polipeptídicas plegadas de manera esférica.

Hematíes: Son glóbulos rojos en forma de discos bicóncavos (como una esfera hueca aplanada en sus dos polos) que contienen hemoglobina, una sustancia rica en hierro cuya función es transportar el oxígeno.

Anemia: Es un padecimiento en la cual una persona no transporta suficiente oxígeno al resto del cuerpo. La causa más común de anemia es no tener suficiente hierro en la sangre.

Crepitante: Es un sonido anormal, fino y burbujeante, que se encuentra cuando se auscultan los ruidos pulmonares.

La presión positiva al final de la espiración (PEEP): Es una técnica mecánica que a menudo se utiliza al ventilar a un paciente inconsciente.

Diaforesis: Sudoración abundante.

Acidemia: Es una metabolopatía congénita en el cual el cuerpo no puede descomponer ciertas proteínas y grasas, lo que da como resultado la acumulación de una sustancia llamada ácido metilmalónico en la sangre.

Etiología: Parte de la medicina que estudia el origen o las causas de las enfermedades.

Broncoespasmo: Son espasmos en los bronquios que impiden el paso del aire hacia los pulmones.

Obnubilación: Estado de la persona que sufre una pérdida pasajera del entendimiento y de la capacidad de razonar o de darse cuenta con claridad de las cosas.

Esputo: Secreción procedente de la nariz, la garganta o los bronquios que se escupe de una vez por la boca en una expectoración o flema.

Silbancias: Son un sonido silbante y chillón durante la respiración, que ocurre cuando el aire se desplaza a través de los conductos respiratorios estrechos en los pulmones.

Agonista β₂: Los agonistas del receptor adrenérgico β₂, también conocidos como agonistas del receptor β₂ adrenérgico, son una clase de fármacos que actúan sobre el receptor adrenérgico β₂. Al igual que otros agonistas β adrenérgicos, causan la relajación del músculo liso.

### **Técnico.**

CPU: La unidad central de procesamiento o unidad de procesamiento central, es el hardware dentro de la estructura de computadora, que interpreta las instrucciones de un programa informático mediante la realización de las operaciones básicas aritméticas, lógicas y de entrada/salida del sistema.

CMOS: El semiconductor complementario de óxido metálico o complementary metal-oxidesemiconductor (CMOS) es una de las familias lógicas empleadas en la fabricación de circuitos integrados.

RISC: En arquitectura computacional, RISC es un tipo de diseño de CPU generalmente utilizado en microprocesadores o microcontroladores con instrucciones de tamaño fijo y presentadas en un reducido número de formatos.

EEPROM: EEPROM o E²PROM son las siglas de Electrically Erasable Programmable Read-Only Memory. Es un tipo de memoria ROM que puede ser programada, borrada y reprogramada eléctricamente, a diferencia de la EPROM que ha de borrarse mediante un aparato que emite rayos ultravioleta.

SSRAM: Synchronous Static Random Access Memory, memoria basada en semiconductores, capaz de mantener los datos, mientras siga alimentada, sin necesidad de circuito de refresco.

PWM: La modulación por ancho de pulsos de una señal o fuente de energía es una técnica en la que se modifica el ciclo de trabajo de una señal periódica, ya sea para transmitir información a través de un canal de comunicaciones o para controlar la cantidad de energía que se envía a una carga.

USART: Receptor Transmisor Síncrono Asíncrono Universal, es un hardware que tiene la capacidad de comunicación serial entre dispositivos que tengan este mismo hardware, donde los datos son enviados en grupos de 8 bits o de 9 bits pero bit a bit.

OP-Amp: Un amplificador operacional, a menudo conocido op-amp por sus siglas en inglés es un dispositivo amplificador electrónico de alta ganancia acoplado en corriente continua que tiene dos entradas y una salida.

LCD: Una pantalla de cristal líquido o LCD es una pantalla delgada y plana formada por un número de píxeles en color o monocromos colocados delante de una fuente de luz o reflectora. A menudo se utiliza en dispositivos electrónicos de pilas, ya que utiliza cantidades muy pequeñas de energía eléctrica.

# Índice

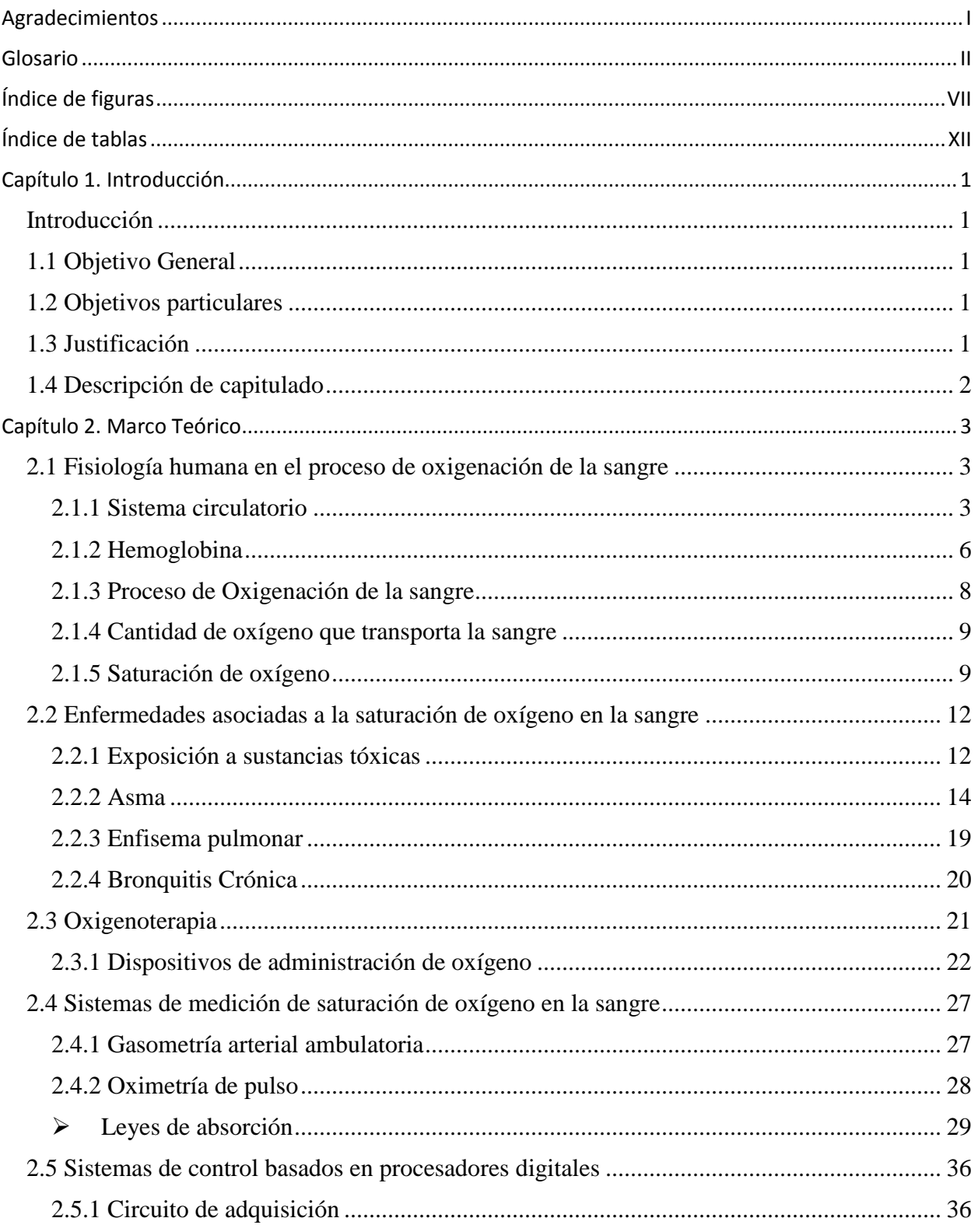

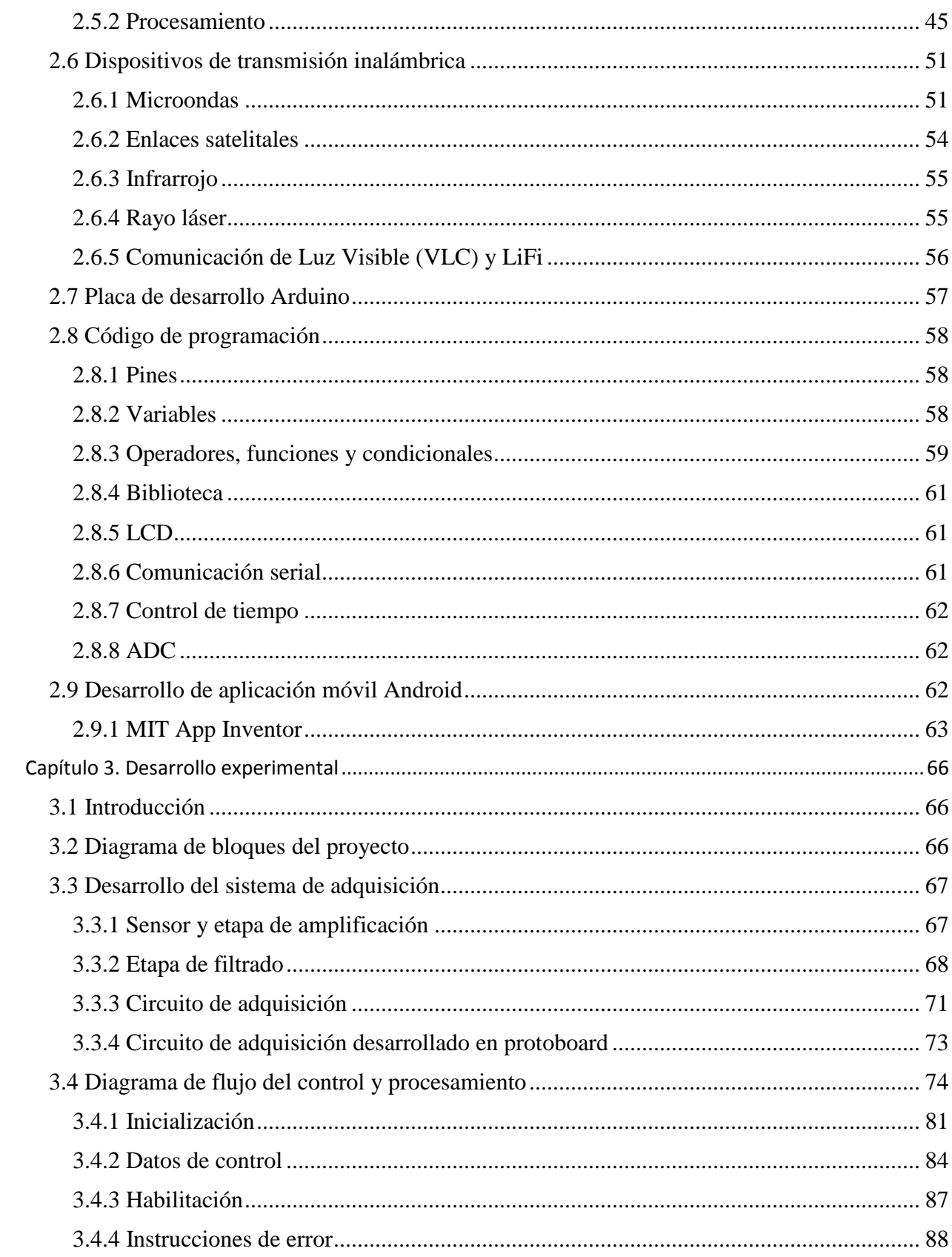

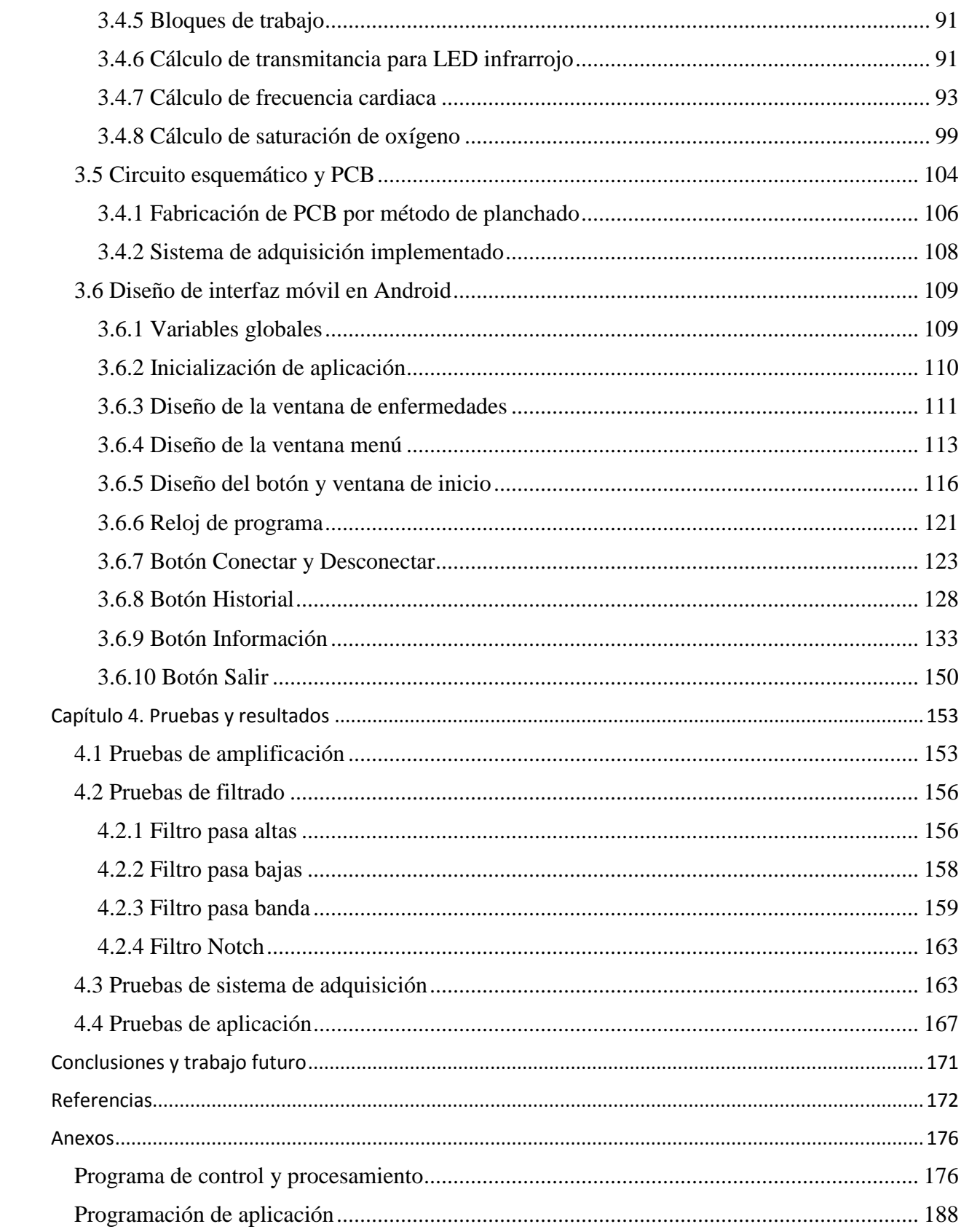

# <span id="page-8-0"></span>**Índice de figuras**

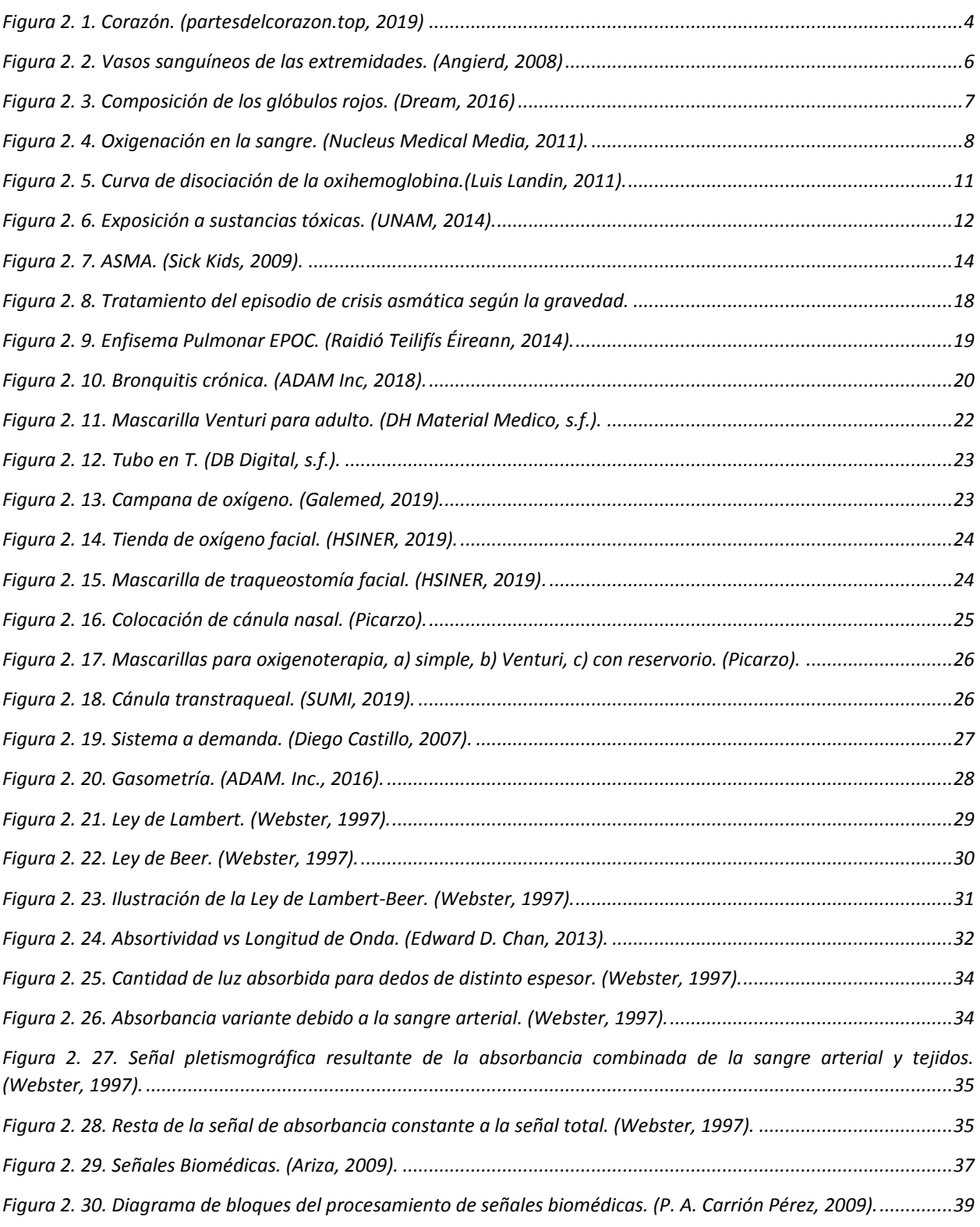

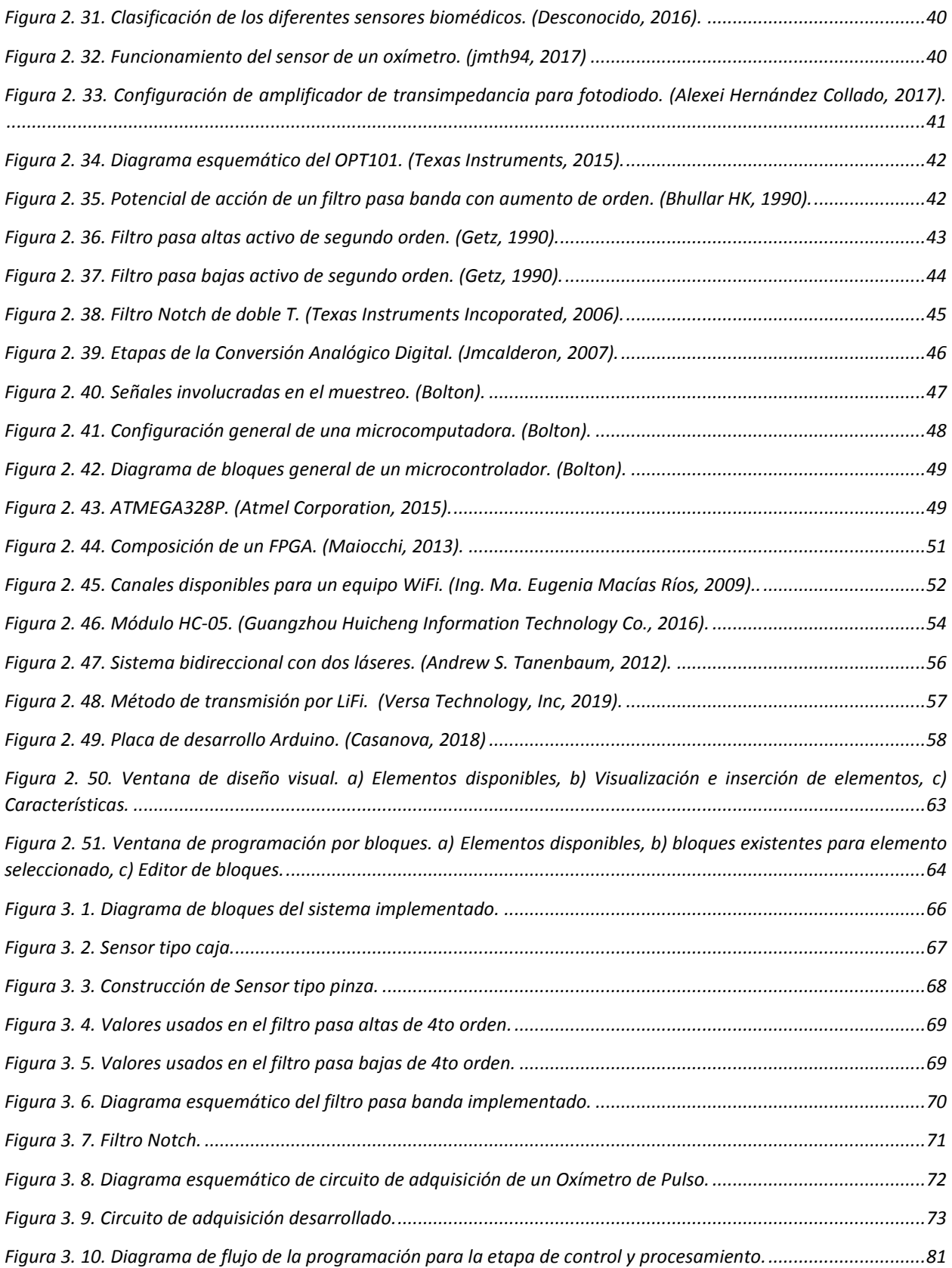

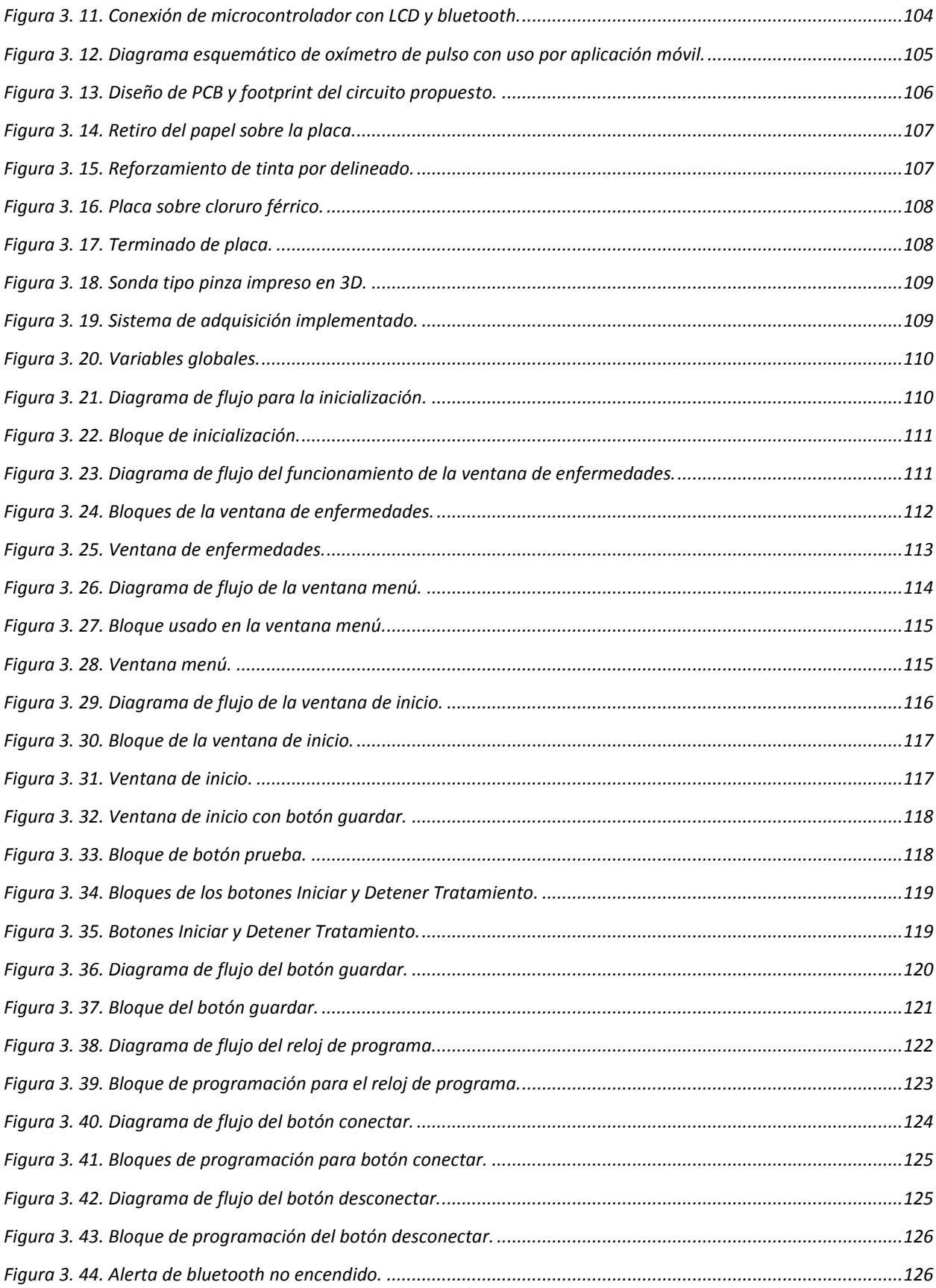

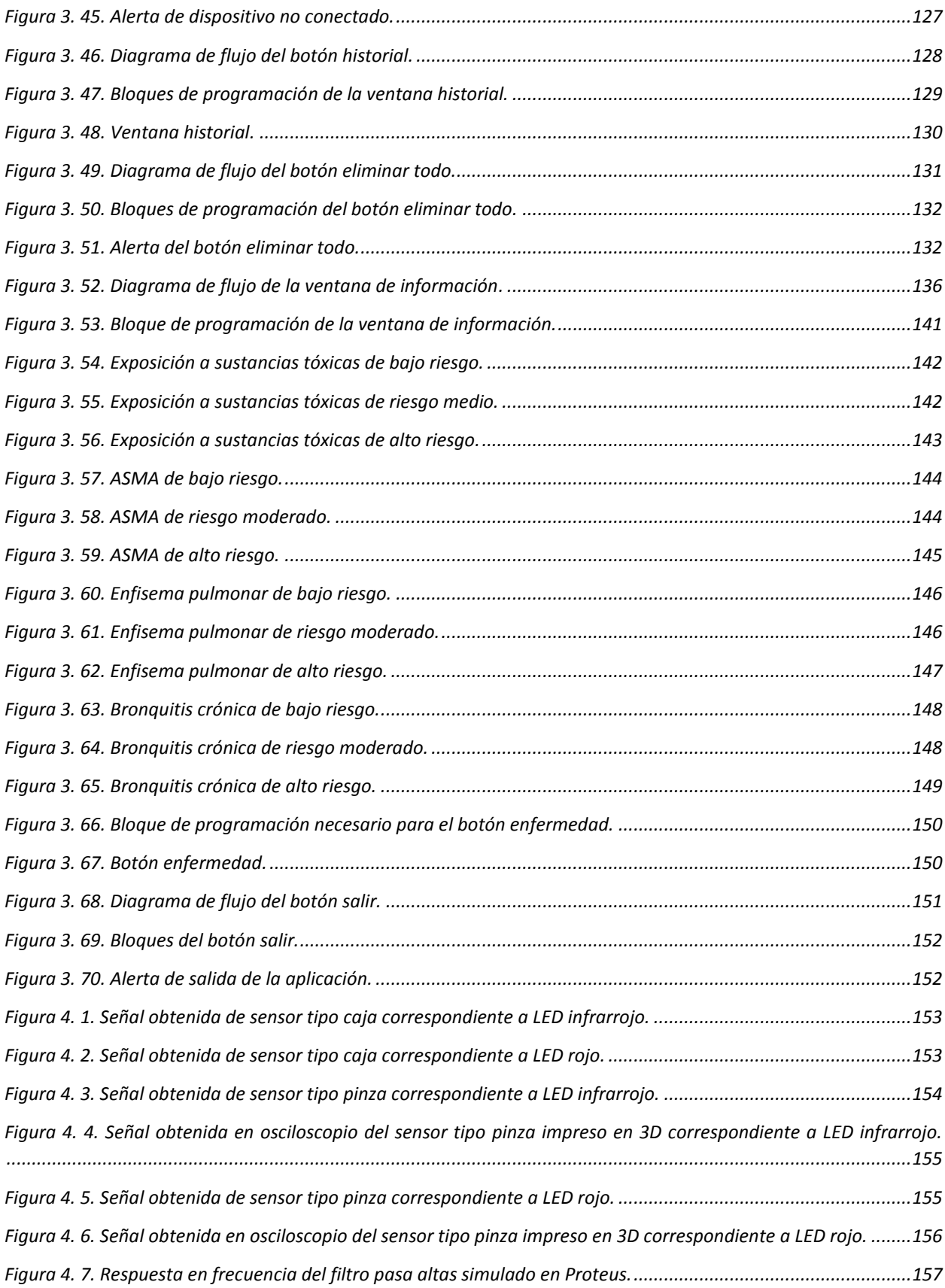

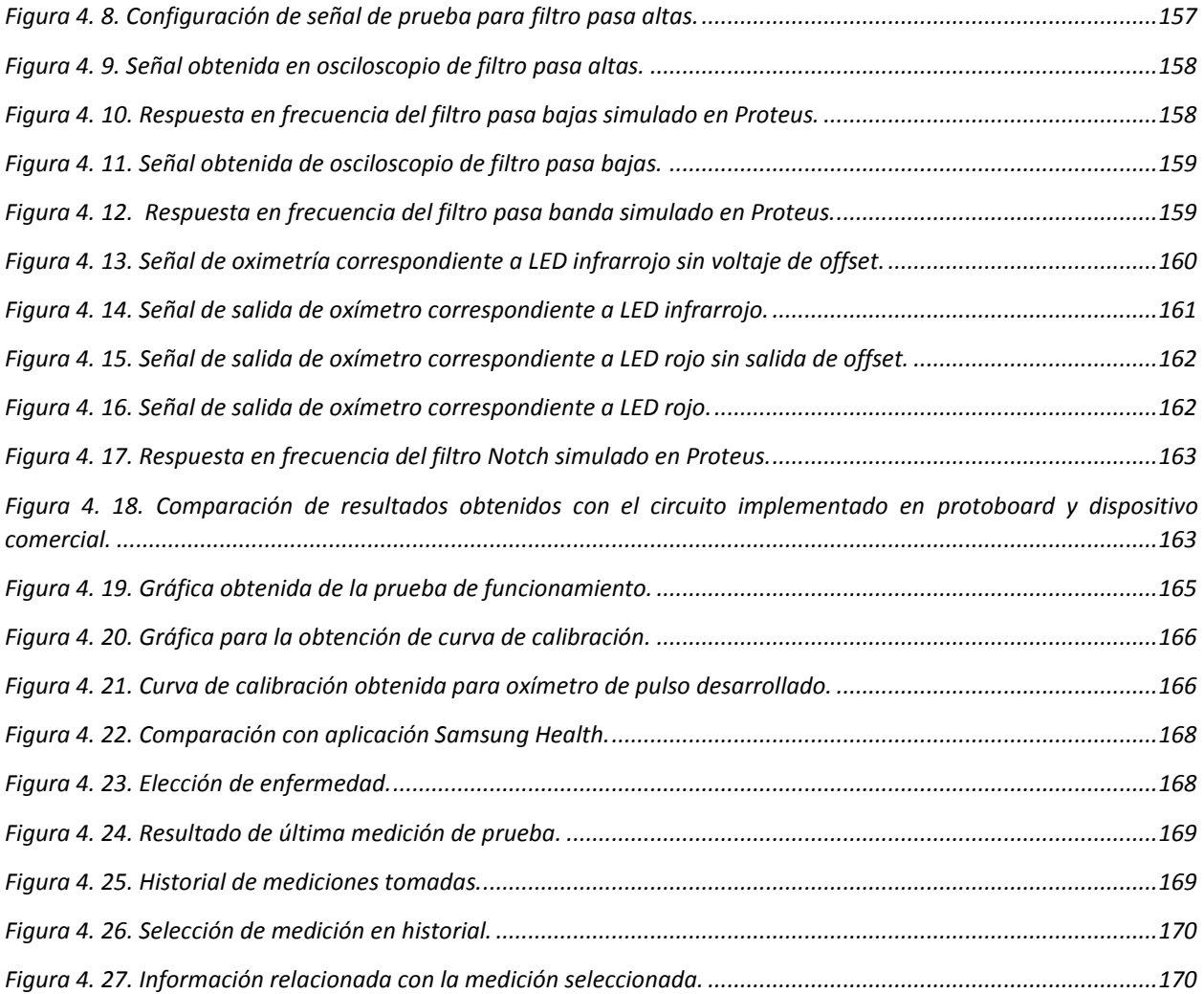

# <span id="page-13-0"></span>**Índice de tablas**

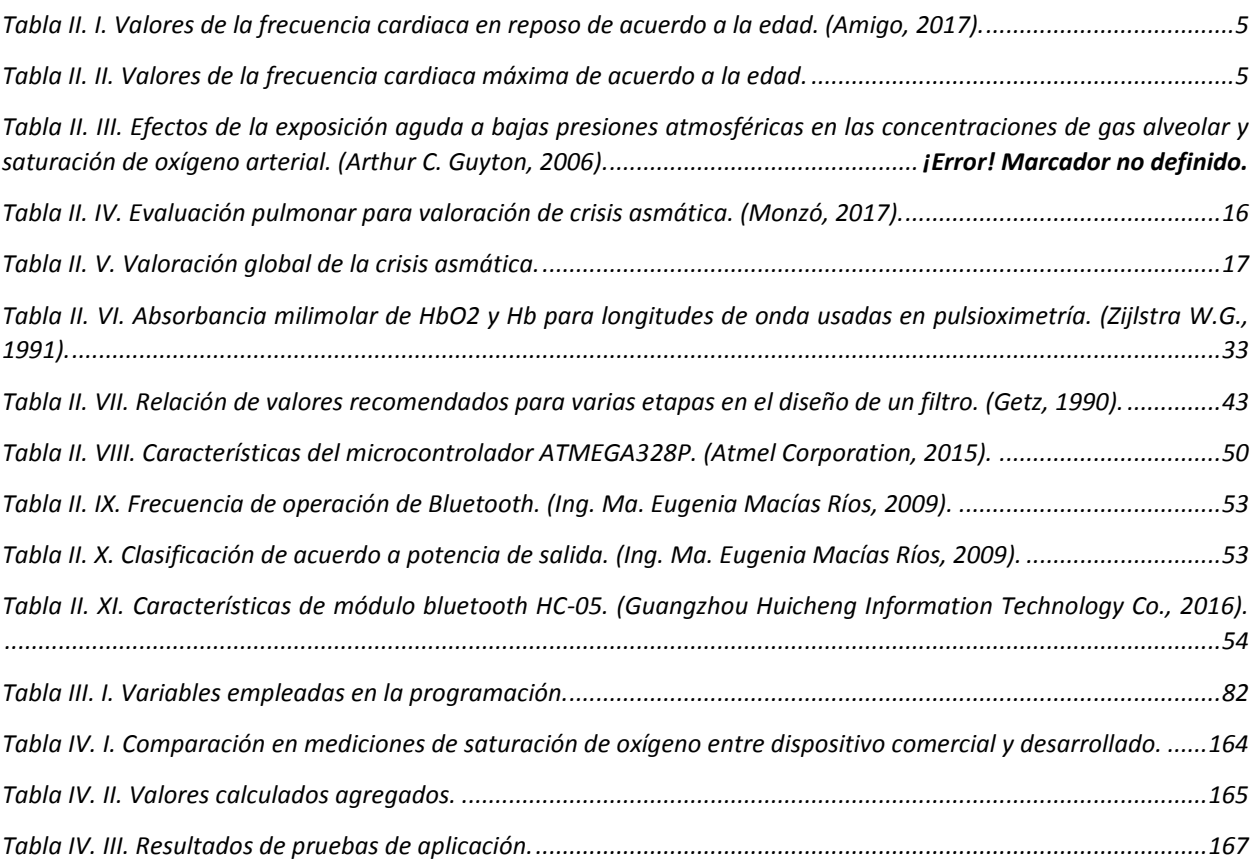

# <span id="page-14-0"></span>**Capítulo 1. Introducción**

# <span id="page-14-1"></span>**Introducción**

En 2017, la Enfermedad Pulmonar Obstructiva Crónica (EPOC) se constituyó como la sexta causa de muerte entre los derechohabientes del Instituto Mexicano del Seguro Social (IMSS) y es una de las principales causas de muerte a nivel mundial (Instituto Mexicano del Seguro Social, IMSS, 2018). "Anualmente mueren en el país 21,000 personas por EPOC, es decir 57 personas al día, o cerca de 2 cada hora. Esto es 4 veces más que por cáncer de mama, SIDA, cáncer de próstata y cáncer cervico-uterino" (Sola, 2016). Esta enfermedad es constituida en mayor medida por la bronquitis crónica y el enfisema pulmonar, más frecuentemente afecta a personas fumadoras mayores de 45 años, sin embargo, un gran aumento en personas no fumadoras y de edades más tempranas ha causado que se estudien otros factores como la contaminación ambiental como causa de las mismas, en especial por ser causas de las exacerbaciones de éstas y otras enfermedades pulmonares como el ASMA.

La oximetría de pulso ofrece una gran ayuda para determinar el nivel de riesgo que conllevan las exacerbaciones de las enfermedades pulmonares, en el caso de personas con EPOC avanzada, puede ayudar en el tratamiento por oxigenoterapia, lo que prolonga sus vidas o por lo menos, mejora su calidad de vida. Esto es gracias a que es capaz de medir el nivel de oxigenación existente en la sangre con una gran exactitud.

# <span id="page-14-2"></span>**1.1 Objetivo General**

Diseñar e implementar un pulsioxímetro y una aplicación móvil para emitir recomendaciones de salud de acuerdo a las enfermedades relacionadas con la saturación de oxígeno.

# <span id="page-14-3"></span>**1.2 Objetivos particulares**

- Describir la fisiología humana relacionada con la oxigenación de la sangre.
- Investigar las enfermedades asociadas a la saturación de oxígeno en la sangre.
- Examinar diversos métodos para la determinación del índice de saturación de oxígeno en la sangre.
- Desarrollar un sistema electrónico para la adquisición y procesamiento de la señal.
- Definir un método de transmisión de datos de manera inalámbrica.
- Diseñar y programar una aplicación Android como interfaz del sistema.

# <span id="page-14-4"></span>**1.3 Justificación**

En el mercado existen muchos oxímetros que ofrecen medir el nivel de oxigenación; sin embargo, ninguno emite información alguna acerca de lo que se está midiendo y cuál es su significado. Es un gran problema el no saber lo que le sucede a una persona con alguna enfermedad frente a sus síntomas; por lo cual, con este proyecto, se les ofrecerá una ayuda para

saber el índice de oxígeno y se darán recomendaciones de salud en función de las condiciones de salud del usuario.

# <span id="page-15-0"></span>**1.4 Descripción de capitulado**

Capítulo 2. Se detalla la fisionomía humana relacionada con la saturación de oxígeno en la sangre, se definen los métodos de medición de saturación de oxígeno en la sangre, se describe la electrónica usada y se comenta la forma en la que se puede crear una aplicación móvil.

Capítulo 3. Se describe toda la metodología implementada para la creación de un oxímetro de pulso, así como la aplicación móvil que funcionará de interfaz para el usuario.

Capítulo 4. Se muestran las pruebas que se realizaron sobre la circuitería, el sistema de adquisición y la interfaz realizada, se presentan las formas en la que fue probado este proyecto y se exponen los resultados obtenidos en todas ellas.

Se finaliza el trabajo con las conclusiones sobre todo lo expuesto y los posibles trabajos futuros.

# <span id="page-16-0"></span>**Capítulo 2. Marco Teórico**

# <span id="page-16-1"></span>**2.1 Fisiología humana en el proceso de oxigenación de la sangre**

# <span id="page-16-2"></span>**2.1.1 Sistema circulatorio**

### **Corazón**

"El corazón humano es uno de los órganos que más temprano se desarrolla. Porque cuando una célula empieza a tener vida, necesitará de oxígeno y nutrientes, para mantenerse con vida, y seguir su crecimiento natural. Esto, convierte al corazón en un órgano de vital importancia, ya que, en conjunto el corazón y todas sus partes, bombea sangre, mediante las arterias o los vasos sanguíneos, a todas las partes del cuerpo. Y esta sangre, es la portadora del oxígeno y alimentos nutricionales, que requieren los tejidos celulares de nuestro cuerpo." (partesdelcorazon.top, 2019)

El corazón es un órgano hueco, del tamaño de un puño, encerrado en la cavidad torácica, en el espacio mediastínico, entre los pulmones y sobre el diafragma. Su peso es de aproximadamente 300 a 350 gramos en lo varones y de 250 a 300 gramos en las mujeres.

En el corazón se distinguen tres capas de diferentes tejidos que, del interior al exterior se denominan endocardio, miocardio y pericardio.

- Endocardio: Esta es la que rodea las regiones internas llamadas aurículas y ventrículos. Su formación y estructura es tal que ayuda al fluido de la sangre entre aurícula y ventrículo.
- Miocardio: Es la membrana de mayor grosor en el corazón, aunque el ancho es mayor en la parte inferior, que superior del corazón. Su función es ayudar en la contracción del corazón, para permitir la expulsión de la sangre, desde el ventrículo izquierdo.
- Pericardio: Es la membrana externa del corazón. Tiene una estructura fibrosa, que envuelve todo este órgano en una especie de bolsa de transparente.

El corazón tiene cuatro cavidades en su interior (figura 2.1). Dos son superiores y pequeñas, se llaman aurículas, a la aurícula derecha, le llega la sangre con mucho dióxido de carbono procedente desde la circulación general y a la aurícula izquierda, le llega la sangre procedente de los pulmones, una vez llenas se contraen, a este proceso se le llama sístole. Las otras dos inferiores y grandes, se llaman ventrículos, el derecho envía la sangre procedente de la aurícula derecha a los pulmones y el izquierdo envía la sangre procedente de la aurícula izquierda al organismo, una vez llenas se contraen, a este proceso se le llama diástole. Además, en el interior del corazón, existen conexiones entre cámaras o regiones, que se han denominado válvulas cardíacas, lo que hacen es conectar esas cuatro cavidades con los órganos externos y permiten que la sangre se mueva por las cámaras del corazón en una sola dirección, impidiendo por tanto el paso en sentido contrario. En el alveolo pulmonar, la sangre recibe oxígeno y expulsa el dióxido de carbono. (partesdelcorazon.top, 2019)

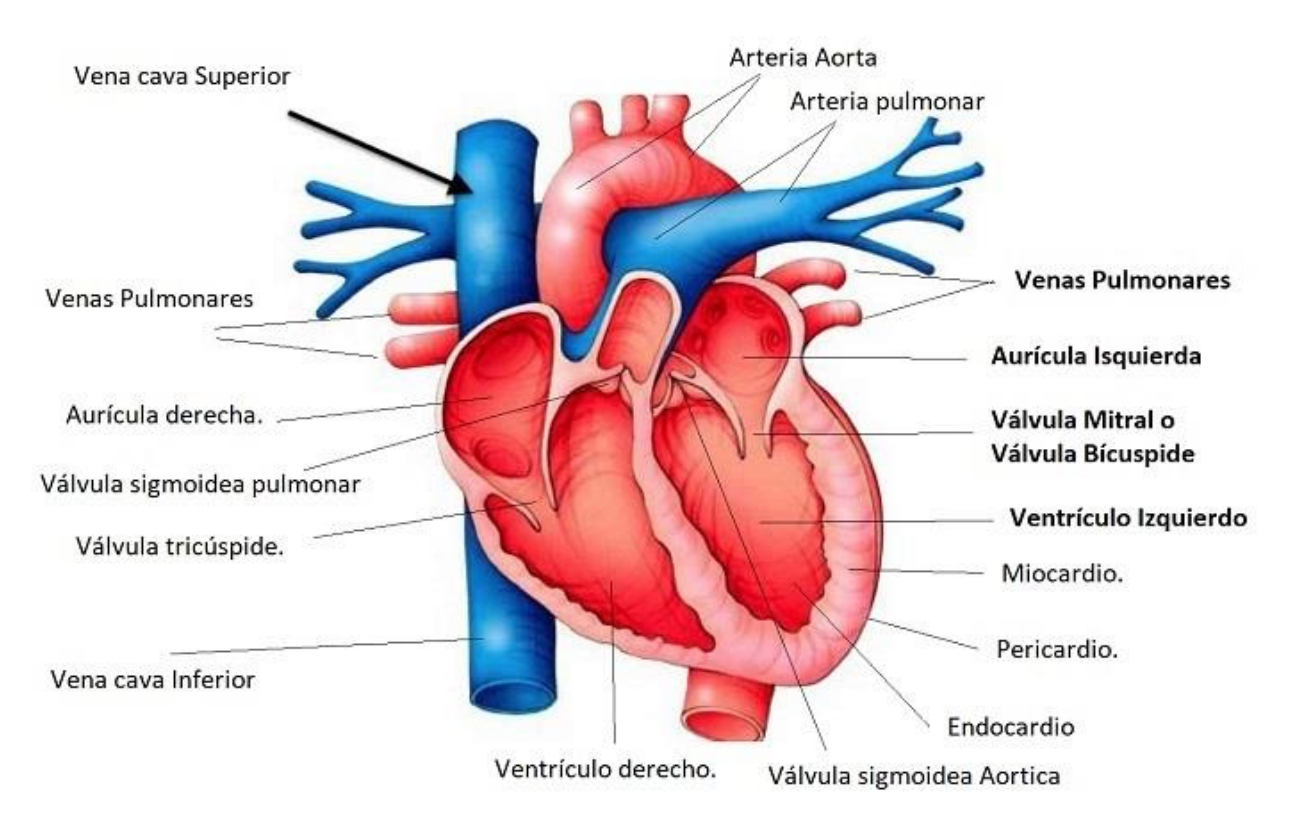

*Figura 2. 1. Corazón. (partesdelcorazon.top, 2019)* 

<span id="page-17-0"></span>Nuestro corazón bombea sin cesar la sangre necesaria para abastecer todas las células de nuestro organismo. En una persona sana, el corazón late en promedio setenta veces por minuto, lo que significa que un año lo ha hecho alrededor de 37 millones de veces. (PULEVA, 2019)

### **Frecuencia Cardiaca**

La frecuencia cardiaca (FC), también conocida como Pulsos Por Minuto (PPM), es el número de veces que el corazón se contrae en un minuto, es importante conocer su comportamiento, entre otras razones, por su utilidad práctica como un índice de intensidad para dosificar el ejercicio físico.

### $\triangleright$  Frecuencia Cardiaca en Reposo (FCR)

La FCR es la frecuencia que poseemos en el momento de menos actividad física, es decir en reposo. Se determina contando o monitorizando la frecuencia cardiaca mientras no se está realizando actividad física alguna. Se suele medir a primera hora de la mañana mientras todavía se está acostado en la cama.

La deshidratación, la fiebre u otras enfermedades, los fármacos, el estrés o incluso el ambiente pueden elevar la frecuencia cardiaca en reposo. Reposar en cama durante 5 minutos proporcionará una lectura más exacta. El valor mesurado mientras se está acostado de espaldas suele ser ligeramente inferior a la medida obtenida cuando está acostado sobre un lado. Las frecuencias cardiacas más bajas se producen durante el sueño. Al estar de pie desciende la presión arterial y permanece la frecuencia cardiaca a un nivel superior del que se tiene estando

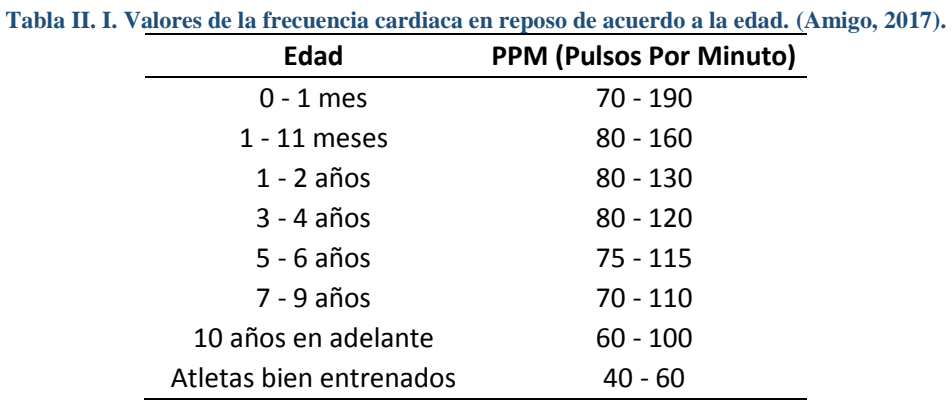

<span id="page-18-0"></span>acostado. (Barker, 2002). La tabla II.I. muestra los valores promedio de FCR de acuerdo a la edad.

Cuando la frecuencia cardíaca en reposo está continuamente por encima o por debajo de los valores normales puede ser indicio de un problema de salud (taquicardia o bradicardia, respectivamente) por lo que se puede [contactar con cardiólogos](http://barcelona.doctuo.es/medicos/cardiologos) que puedan ofrecer información al respecto. (Amigo, 2017).

#### Frecuencia cardiaca máxima y basal

<span id="page-18-1"></span>Existe una fórmula "casera" para calcular nuestra frecuencia cardíaca máxima, aunque se trata de una ecuación con limitaciones porque se creó en base a sujetos de menos de 55 años. Pero, sabiendo esto, puede resultar interesante como orientación o guía. Para calcularla tan solo hay que restar la edad del sujeto a 220. La frecuencia máxima promedio para cada edad se muestra en la tabla II. II.

|             | L'abla II. II. Valores de la frecuencia cardiaca màxima de acuerdo a la eda |
|-------------|-----------------------------------------------------------------------------|
| Edad (años) | <b>PPM (Pulsos Por Minuto)</b>                                              |
| 20          | 200                                                                         |
| 30          | 190                                                                         |
| 40          | 180                                                                         |
| 50          | 170                                                                         |
| 60          | 160                                                                         |
| 70          | 150                                                                         |

**Tabla II. II. Valores de la frecuencia cardiaca máxima de acuerdo a la edad.**

La frecuencia cardiaca basal sería el extremo opuesto a la máxima, la mínima frecuencia que podemos mantener para que nuestras constantes vitales sigan activas (que no es la misma que la de reposo). Aunque podamos medir estos valores en casa, es interesante que sea un especialista quien valore, sobre todo, la frecuencia cardíaca máxima, con una prueba de esfuerzo, en caso de que la persona necesite conocerla por su desempeño deportivo.

La actividad física entrena al organismo y consigue fortalecer el corazón. Un [corazón sano](https://medlineplus.gov/spanish/ency/patientinstructions/000763.htm) es un corazón entrenado, acostumbrado a gestionar cambios en el bombeo y a adaptarse a ellos. Por eso, el ejercicio físico, aunque sea moderado, es tan importante de cara a nuestra salud y bienestar. El [entrenamiento deportivo m](https://www.inesem.es/Master-En-Entrenamiento-Y-Nutricion-Deportiva)ejora las condiciones cardíacas ya desde la primera semana de práctica. (Amigo, 2017).

### **Vasos Sanguíneos**

Existen tres tipos de vasos sanguíneos: las arterias, las venas y los capilares sanguíneos (figura 2.2).

- Arterias: Son más gruesas y son las que transportan la sangre hacia fuera del corazón. Con una excepción, que es la arteria que va a los pulmones, la sangre que transportan es "limpia" (con oxígeno y nutrientes).
- Venas: Son conductos de menor espesor que las arterias, que llevan sangre al corazón. Con la excepción de las venas que llegan desde los pulmones, transportan sangre "sucia" (con dióxido de carbono y contaminantes).
- Capilar sanguíneo: Las arterias menores se dividen en una fina red de vasos aún más pequeños, los capilares, que tienen paredes muy delgadas con la que la sangre entra en estrecho contacto con los líquidos y los tejidos del organismo, en los vasos capilares se desempeñan tres funciones, liberar oxígeno a los tejidos, proporcionar a las células del organismo los nutrientes y captar los productos de desecho de los tejidos (PULEVA, 2019).

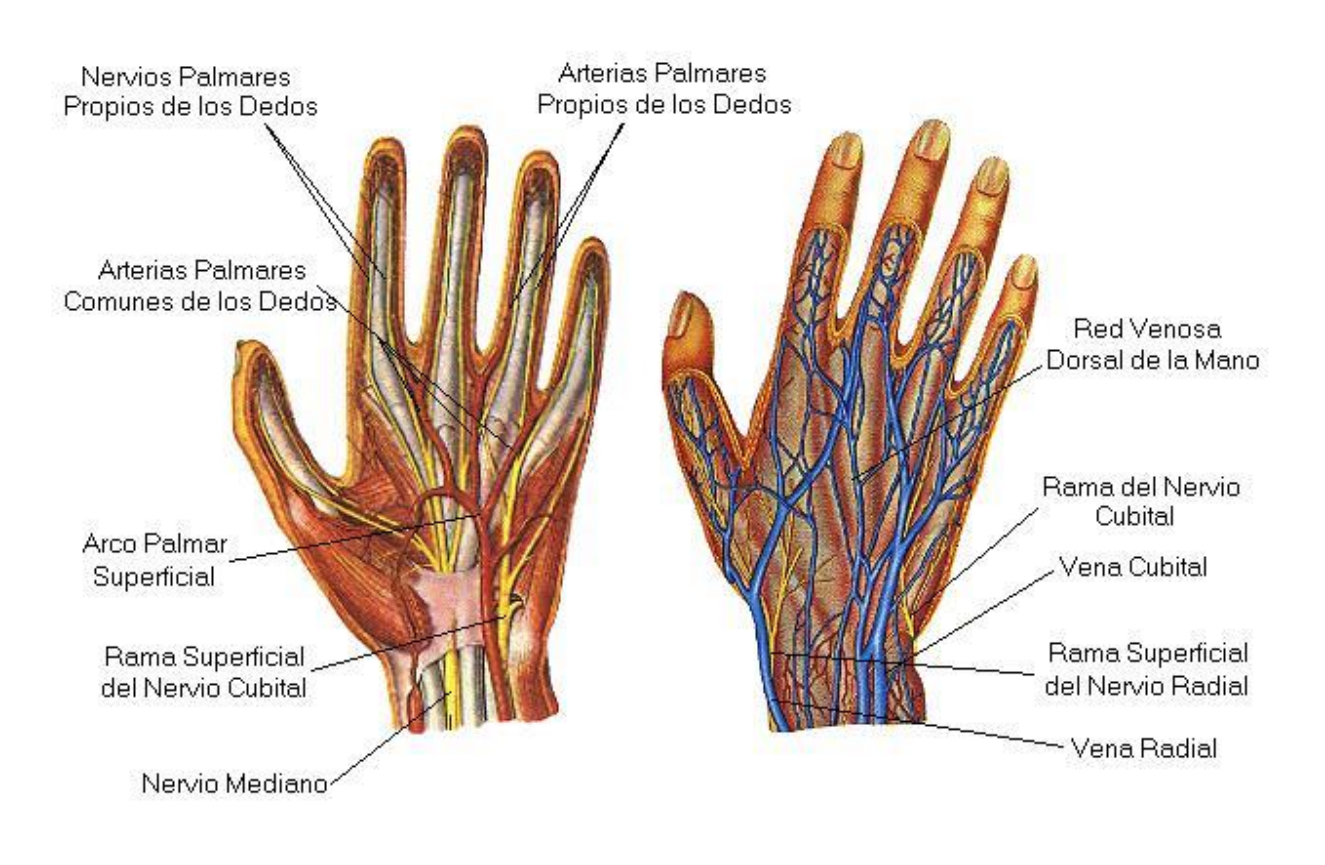

*Figura 2. 2. Vasos sanguíneos de las extremidades. (Angierd, 2008)* 

## <span id="page-19-1"></span><span id="page-19-0"></span>**2.1.2 Hemoglobina**

La hemoglobina es la proteína principal que transporta el oxígeno en la sangre y cambia de color cuando se une al oxígeno. A través del uso de sensores que detectan los cambios de color en la sangre debido al movimiento de hemoglobina unida al oxígeno, se puede determinar la cantidad de oxígeno en la sangre, midiendo una cantidad conocida como saturación arterial de oxígeno  $(SaO<sub>2</sub>)$  o saturación periférica de oxígeno  $(SpO<sub>2</sub>)$ , las cuales son medidas en porcentaje de moléculas de hemoglobina unidas al oxígeno, cualquiera de estos parámetros, son de vital importancia cuando se requiere evaluar la función respiratoria de un paciente.

La hemoglobina consiste en proteínas globulares, presentes en los hematíes en altas concentraciones. Una molécula de hemoglobina consta de 2 pares de cadenas polipeptídicas; unión de aminoácidos, globina y 4 grupos prostéticos hemo. Los grupos hemo son átomos de hierro que se encuentran en interacción con proteínas globulares, sin ellos el plegamiento de las proteínas globulares sería incorrecto y no realizarían su función (figura 2.3).

La principal función de la hemoglobina es el transporte del O2 de los pulmones (donde la presión es elevada), hacia los tejidos (donde la presión es baja). A una presión de O2 de 100 mmHg en los capilares pulmonares, el 98% de la hemoglobina se combina con el O2. En los tejidos donde la presión de O2 puede descender hasta 20 mmHg el O2 se disocia fácilmente de la hemoglobina; en este caso menos de 30% del O2 puede permanecer combinado con la hemoglobina. La hemoglobina reducida es hemoglobina que no posee moléculas de O2. Cuando cada grupo hemo se asocia con una molécula de O2, la hemoglobina corresponde a la oxihemoglobina  $O_2Hb$ . (Herranz, 2003).

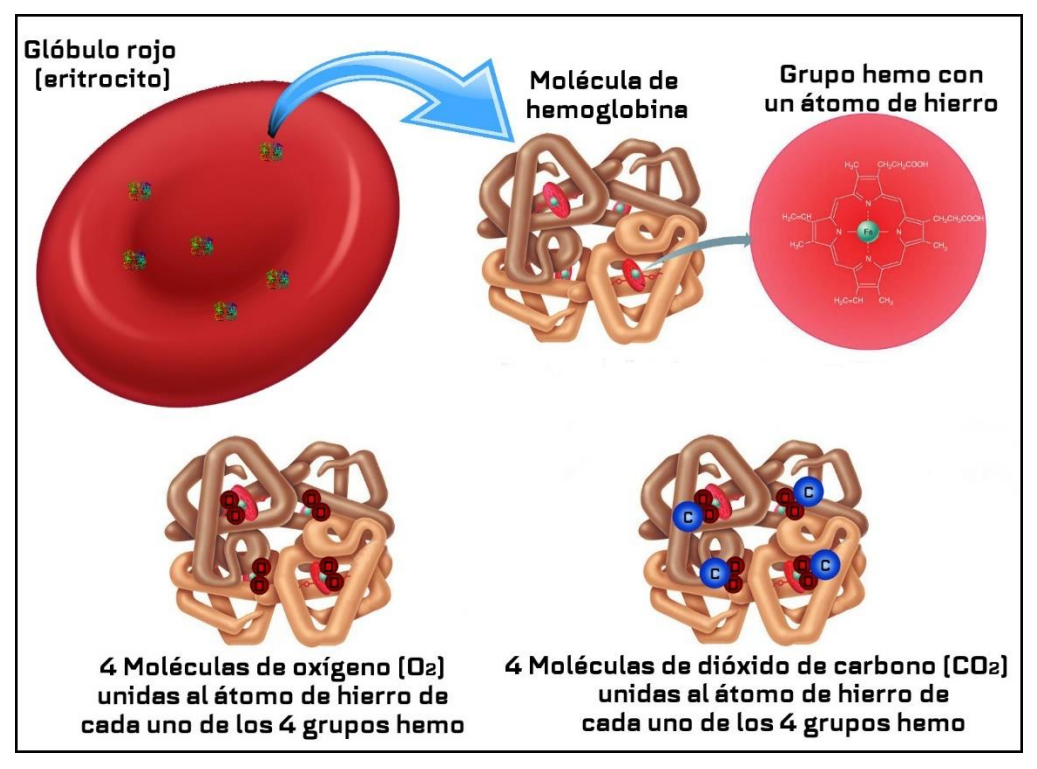

<span id="page-20-1"></span><span id="page-20-0"></span>*Figura 2. 3. Composición de los glóbulos rojos. (Dream, 2016)* 

# **2.1.3 Proceso de Oxigenación de la sangre**

El oxígeno es transportado en el cuerpo estando fijado a una proteína que contiene hierro llamada "Hemoglobina" (Hb) que está en los glóbulos rojos. Después que el oxígeno es introducido en los pulmones a través de la respiración, éste se combina con la hemoglobina en los glóbulos rojos cuando ellos pasan al alveolo pulmonar. El corazón bombea sangre continuamente en el cuerpo para transportar el oxígeno a los tejidos (figura 2.4).

- El oxígeno debe ser respirado (o inspirado) desde el aire.
- El oxígeno debe pasar desde los espacios aéreos en el pulmón (alvéolos) a la sangre. Esto se llama "intercambio de gas alveolar".
- La sangre debe contener suficiente hemoglobina para transportar suficiente oxígeno a los tejidos.
- El corazón debe ser capaz de bombear suficiente sangre a los tejidos para satisfacer los requerimientos de oxígeno del cuerpo.
- El volumen de sangre en la circulación debe ser adecuado para asegurar que la sangre oxigenada se distribuya a todos los tejidos (Organización Mundial de la Salud, 2010).

<span id="page-21-1"></span><span id="page-21-0"></span>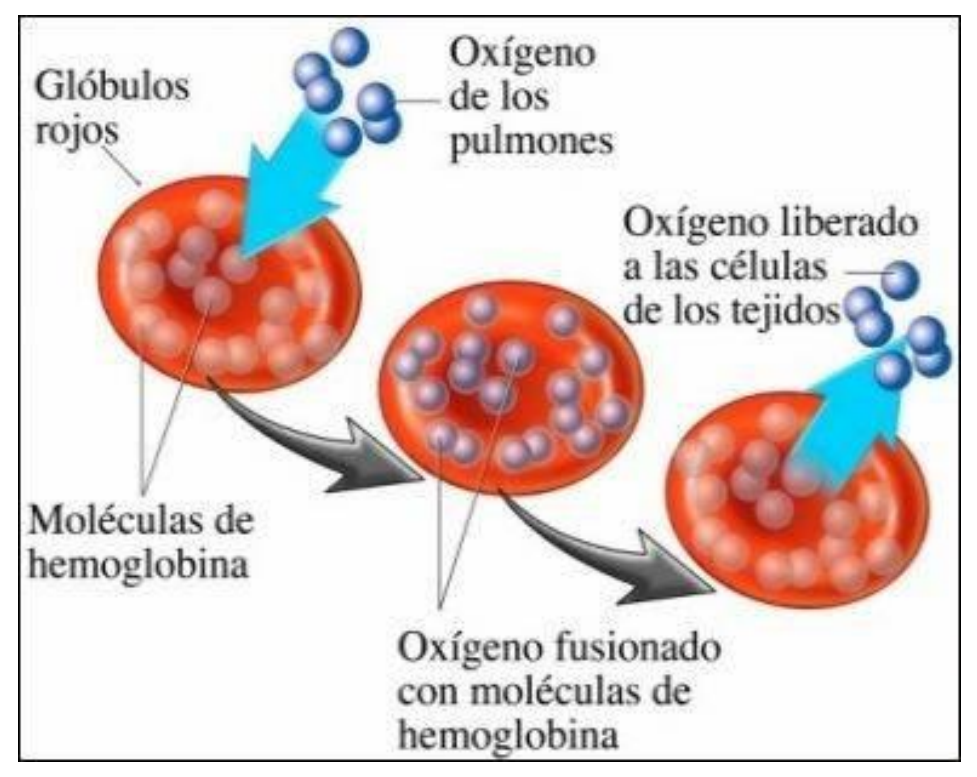

*Figura 2. 4. Oxigenación en la sangre. (Nucleus Medical Media, 2011).* 

# **2.1.4 Cantidad de oxígeno que transporta la sangre**

En una persona sana:

- Cada gramo de hemoglobina se combina con 1.34 ml de oxígeno. De esa manera, la concentración normal de hemoglobina es de 15 g/dl, 100 ml de sangre transporta 20 ml de oxígeno combinado con la hemoglobina, por lo tanto, 20% de la sangre transporta oxígeno. Una pequeña cantidad de oxígeno está disuelta en la sangre.
- Normalmente el corazón bombea aproximadamente 5000 ml de sangre por minuto a los tejidos en un adulto de tamaño medio. Esto transporta cerca de 1000 ml de oxígeno por minuto a los tejidos.
- Las células en los tejidos extraen oxígeno de la sangre para su metabolismo, normalmente alrededor de 250 ml de oxígeno por minuto. Esto significa que, si no hay intercambio de oxígeno en un pulmón, existe oxígeno almacenado en la sangre suficiente para alrededor de tres minutos (solo el 75% del oxígeno transportado por la hemoglobina está disponible para los tejidos).
- Las personas anémicas tienen niveles más bajos de hemoglobina y por lo tanto son incapaces de transportar mucho oxígeno en la sangre. A una concentración de hemoglobina menor de 6g/dl, el transporte de oxígeno a los tejidos puede ser demasiado bajo para satisfacer las demandas metabólicas. A las personas que sufren una gran pérdida de sangre durante una cirugía y presentan anemia aguda se les debería administrar oxígeno al 100%. Esto aumentará la cantidad de oxígeno disuelto en la sangre y mejorará en una pequeña cantidad la entrega de oxígeno a los tejidos. La transfusión de sangre puede ser salvadora (Organización Mundial de la Salud, 2010).

## <span id="page-22-0"></span>**2.1.5 Saturación de oxígeno**

Una molécula de hemoglobina puede transportar hasta cuatro moléculas de oxígeno, luego de lo cual se dice que está "saturada" con oxígeno.

Si todos los lugares de unión con la hemoglobina están transportando oxígeno, se dice que la hemoglobina tiene una saturación de 100%. La mayoría de la hemoglobina en sangre se combina con el oxígeno durante su pasaje por los pulmones. Un individuo sano con pulmones normales, respirando a nivel del mar, tendrá una saturación de sangre arterial de 95-100%.

La otra vía de transporte de O2 es el plasma. La cantidad de O2 disuelta en la sangre a una presión atmosférica normal (1 atm) es solamente el 3% del total del O2 transportado. La mayor cantidad se une a la hemoglobina. Hay tres factores que pueden afectar el total de O2 liberado a las células: Perfusión tisular, cantidad de hemoglobina y saturación de O2 con hemoglobina. La gran afinidad de la hemoglobina por el O2 origina una saturación periférica muy cercana al de la sangre arterial en personas sanas.

El oxímetro de pulso aporta una estimación no invasiva de la saturación de hemoglobina, variable que está directamente relacionada al contenido de O2 de la sangre arterial.

En la tabla II.III, se muestra el cambio en la saturación de oxígeno y presión alveolar a diferentes alturas, respirando aire y oxígeno puro. Las altitudes extremas afectarán en mayor medida estas cifras.

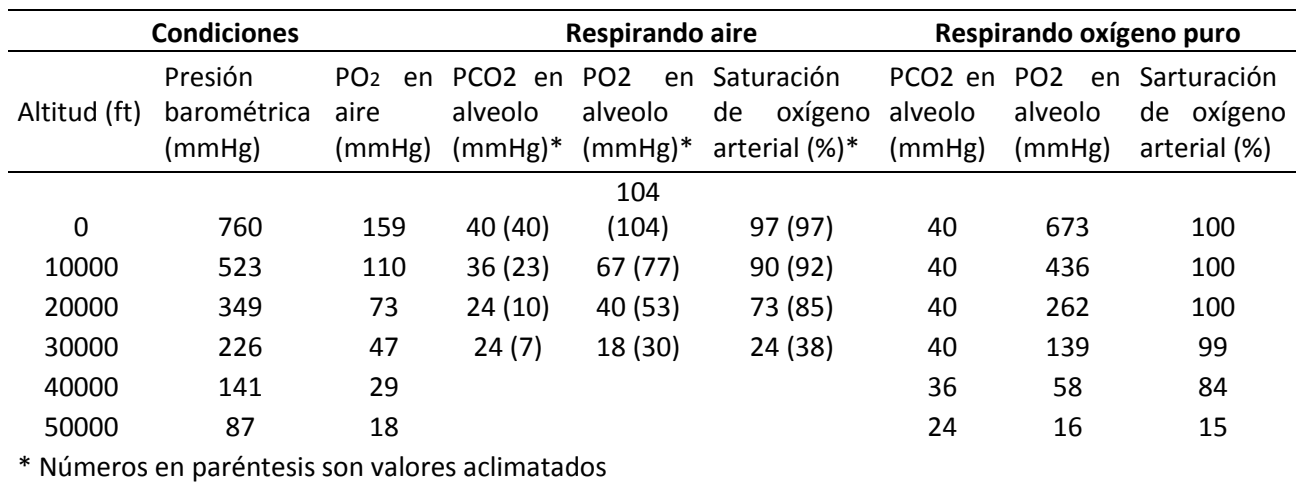

**Tabla II. III. Efectos de la exposición aguda a bajas presiones atmosféricas en las concentraciones de gas alveolar y saturación de oxígeno arterial. (Arthur C. Guyton, 2006).**

La sangre arterial luce rojo brillante, mientras que la venosa se ve como roja oscura. La diferencia en color es debida a la diferencia en la saturación de hemoglobina. (Organización Mundial de la Salud, 2010).

#### **Saturación funcional de oxígeno**

La ecuación 2.1, relaciona las concentraciones de la  $O_2Hb$  (oxihemoglobina) y RHb (hemoglobina no oxigenada).

$$
SaO2 functional = \frac{O2Hb}{O2Hb + RHb}
$$
 *Euación 2.1.*

#### **Saturación fraccional de oxígeno**

Otros tipos de hemoglobina, están en ocasiones presentes en la sangre de un adulto, la carboxihemoglobina (COHb) y la metahemoglobina (MetHb). Esto lleva a la definición de saturación fraccional de hemoglobina, como la relación de  $O_2Hb$  con la concentración total de todas las hemoglobinas presentes, ecuación 2.2.

$$
SaO2 fractional = \frac{O2Hb}{O2Hb + RHb + COHb + MetHb}
$$
\* 100% Ecuación 2.2.

La saturación fraccional de hemoglobina arterial se relaciona con el contenido arterial de O2  $(cao<sub>2</sub>)$  como lo muestra la ecuación 2.3.

$$
CaO_2 = [1.37 * hemoglobina * (O_2Hb\%/100)] + (0.003 * PaO_2)
$$
 *Ecuación 2.3.*

Dónde:  $O_2Hb$  es la concentración total de hemoglobina oxigenada en g/dl. Pa $O_2$ , es la presión parcial de O2 en mmHg. El primer término de la ecuación representa el O2 unido a la hemoglobina, el cual bajo condiciones normales de Hb = 15 g/dl y  $O_2Hb$  % = 98, es igual a 20 ml de O2 por 100 ml de sangre. El segundo término representa el O2 disuelto en plasma, que es

igual a 0.3 ml/100 ml, para una  $PaO<sub>2</sub>$  de 100 mm Hg. Esta ecuación muestra que el contenido arterial de O2 es directamente proporcional a la hemoglobina y la saturación fraccional de  $O_2Hb$ . La  $SaO_2$ y la  $PaO_2$  se relacionan mediante la curva de disociación de la oxihemoglobina (figura 2.5). (Herranz, 2003).

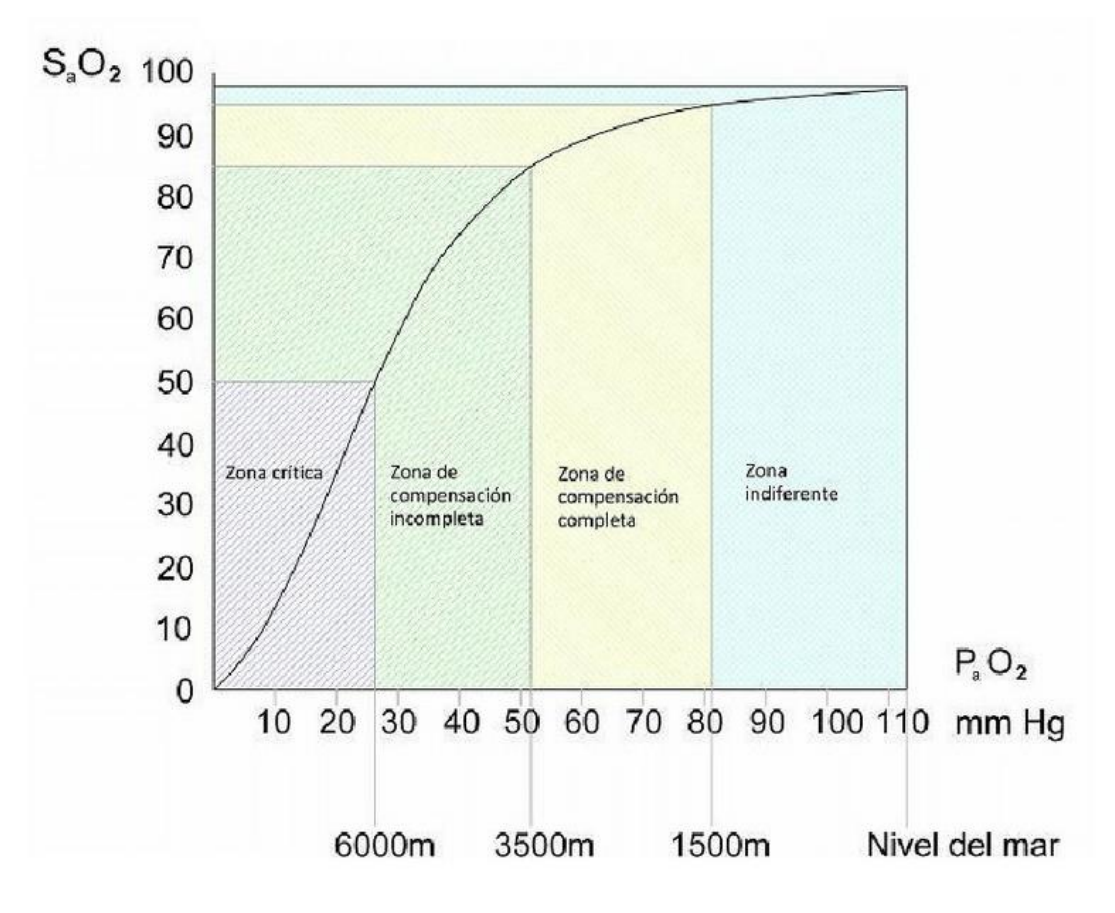

<span id="page-24-1"></span><span id="page-24-0"></span>*Figura 2. 5. Curva de disociación de la oxihemoglobina.(Luis Landin, 2011).* 

# **2.2 Enfermedades asociadas a la saturación de oxígeno en la sangre**

# <span id="page-25-0"></span>**2.2.1 Exposición a sustancias tóxicas**

# **Definición**

Cuando una persona entra en contacto con una sustancia tóxica se dice que está expuesta. Figura 2.6.

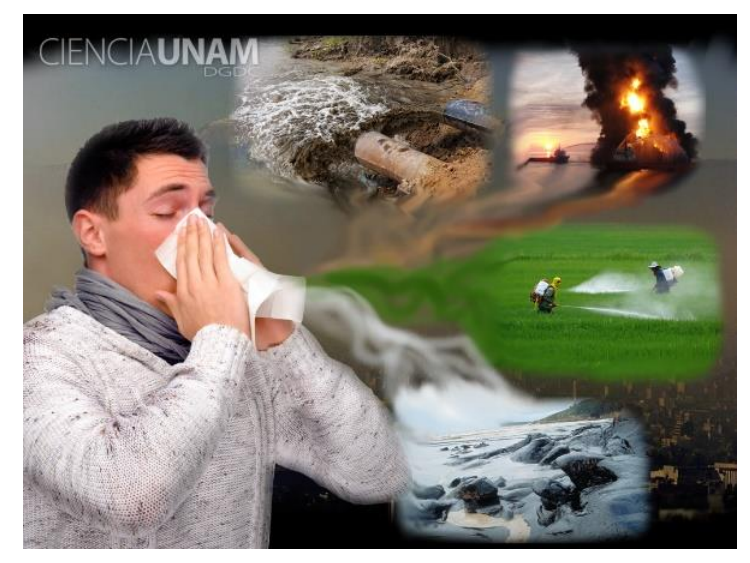

*Figura 2. 6. Exposición a sustancias tóxicas. (UNAM, 2014).*

<span id="page-25-1"></span>El efecto de la exposición dependerá de la duración del contacto, el mecanismo por el que el tóxico ingresa en el cuerpo y la cantidad de sustancia tóxica que el organismo puede eliminar durante ese tiempo.

La exposición puede ser única o producirse de manera repetida.

- Exposición aguda: Es un simple contacto que dura segundos, minutos u horas, o bien, una sucesión de exposiciones durante un día como máximo. Las exposiciones resultantes de incidentes industriales, en el transporte, bélicos o terroristas generalmente son agudas.
- Exposición crónica: Es un contacto que dura días, meses o años. Puede ser continua o estar interrumpida por intervalos en los que no se produce contacto. La exposición crónica a pequeñas cantidades de una sustancia tóxica puede no dar ningún síntoma o signo de intoxicación al principio. Puede pasar un largo periodo de tiempo antes de que el cuerpo albergue suficiente cantidad de sustancia química para que exista intoxicación.

La sustancia tóxica penetra en el cuerpo siguiendo una vía de exposición o vía de absorción. La cantidad de tóxico que ingresa en la sangre en un tiempo dado depende de la vía. Si bien la vía oral o digestiva es la más frecuente en la mayoría de las intoxicaciones, en los casos de emergencias químicas en la industria, el transporte o como consecuencia del uso de armas químicas, las vías de ingreso más importantes son la respiratoria y dérmica.

- Vía respiratoria: Las sustancias tóxicas que están en forma de gas, vapor, humos o gotas minúsculas (aerosoles o pulverizaciones) pueden pasar a los pulmones por la boca y nariz con la respiración. Solamente llegan al pulmón las partículas invisibles por su tamaño; las más grandes quedan retenidas en la boca, la garganta y la nariz, pudiendo ser ingeridas. Una persona puede intoxicarse por inhalación cuando se encuentra o ingresa sin protección adecuada a un espacio confinado dónde se ha dispersado una sustancia tóxica. Las sustancias tóxicas que llegan a los pulmones pasan con gran rapidez a los vasos sanguíneos, ya que los conductos aéreos pulmonares (bronquios y alveolos) tienen una superficie muy extensa, paredes muy finas y un riego sanguíneo abundante.
- Vía dérmica: Las personas pueden sufrir intoxicaciones si se aplican o humedecen la piel o si llevan ropa empapada por un producto químico. La piel es una barrera que protege al cuerpo de las sustancias tóxicas. Sin embargo, algunas pueden atravesarla. Los tóxicos atraviesan con más facilidad la piel húmeda caliente y sudorosa que la fría y seca; por otra parte, la piel con arañazos o quemaduras ofrece menos resistencia que la piel intacta. Los tóxicos que alteran la piel (p.ej., irritantes, cáusticos, vesicantes) la atraviesan con más facilidad que los que no la dañan. A veces es posible eliminar el veneno de la piel lavándola antes de que pase al interior del cuerpo, o utilizando soluciones descontaminantes que inactivan a la sustancia tóxica al tiempo que la retiran de la superficie corporal. En el caso de emergencia química debe tenerse precaución de contener el gua de lavado para evitar que la misma contamine el suelo, cursos de agua o materiales que estarán en contacto con otras personas. El agua se tratará como residuo peligroso.

#### **Tratamiento**

Oxigenoterapia, el oxígeno es la base del tratamiento en las personas que están expuestas a gases. Cuando la lesión pulmonar es grave, la persona puede necesitar ventilación mecánica. Sin embargo, cualquier persona que tenga problemas para respirar después de inhalar un gas se vigila por lo general durante un día en el hospital para asegurar que no se producen complicaciones graves. Son beneficiosos los fármacos que abren las vías respiratorias (broncodilatadores), los líquidos por vía intravenosa y los antibióticos. A menudo, se administran corticoesteroides, como la prednisona, para reducir la inflamación de los pulmones.

#### **Signos y síntomas**

Los gases solubles como el cloro, el amoníaco y el ácido fluorhídrico, producen graves quemaduras en los ojos, la nariz, la garganta, la tráquea y en las vías respiratorias de gran calibre al cabo de pocos minutos de la exposición a ellos. A menudo producen tos y sangre en el esputo (hemoptisis). También son comunes las arcadas y la dificultad respiratoria.

Los gases menos solubles, como el dióxido de nitrógeno y el ozono, causan dificultad respiratoria, en ocasiones grave, al cabo de 3 o 4 horas y, a veces, hasta 12 horas después de la exposición. Con los gases menos solubles, se puede producir una lesión pulmonar a largo plazo y causar sibilancias crónicas y dificultad para respirar.

Método de diagnóstico: Una radiografía de tórax permite observar si se ha producido edema pulmonar o bronquiolitis. La tomografía computarizada es especialmente útil cuando se trata de personas cuya radiografía de tórax es normal pese a tener síntomas de la enfermedad.

Se coloca un sensor sobre el dedo del paciente para determinar la cantidad de oxígeno en la sangre (pulsioximetría).

Para evaluar la lesión pulmonar se realizan pruebas de función pulmonar, incluyendo la determinación de la cantidad de aire que pueden contener los pulmones y la velocidad a la que se intercambian el oxígeno y el dióxido de carbono.

# <span id="page-27-0"></span>**2.2.2 Asma**

# **Definición**

El asma es una enfermedad caracterizada por la inflamación difusa de las vías aéreas causada por una variedad de estímulos desencadenantes que da lugar a una broncoconstricción parcial o completamente reversible. Figura 2.7.

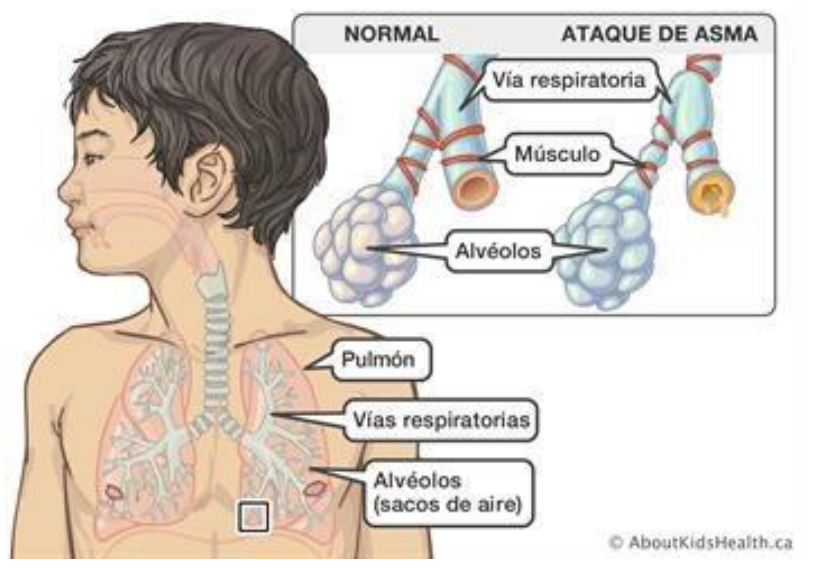

*Figura 2. 7. ASMA. (Sick Kids, 2009).* 

<span id="page-27-1"></span>Método de diagnóstico: se basa en los antecedentes, el examen físico y las pruebas de función pulmonar. También son importantes el diagnóstico de las causas y la exclusión de otros trastornos que producen sibilancias.

A veces se confunden el asma y la EPOC; ambos causan síntomas semejantes y producen resultados similares en las pruebas de la función pulmonar, pero difieren en mecanismos biológicos importantes que no siempre se evidencian por la clínica.

## **Tratamiento**

Control de los factores desencadenantes y la farmacoterapia, sobre todo con agonistas β2 y corticoides, ambos inhalatorios, monitorización, instrucción del paciente y tratamiento de las exacerbaciones agudas.

Los objetivos del tratamiento consisten en minimizar el deterioro y el riesgo, que incluyen prevenir las exacerbaciones y aminorar los síntomas crónicos, como los despertares nocturnos, minimizar la necesidad de consultas al departamento de urgencia o las hospitalizaciones,

mantener la función pulmonar inicial (normal) y los niveles de actividad y evitar los efectos adversos del tratamiento.

O2 suplementario está indicado en caso de hipoxemia y debe administrarse mediante cánula nasal o mascarilla facial a una velocidad de flujo o concentración suficiente para mantener la  $\text{SaO}_2$  > 90%.

Los pacientes con asma con una exacerbación aguda deben realizarse ciertas pruebas:

- Oximetría de pulso
- Medición del FEM (Flujo espiratorio máximo) o VEF (Volumen espiratorio forzado en 1 segundo, también FEV en inglés).

Las 3 mediciones ayudan a establecer la gravedad de una exacerbación y documentar la respuesta al tratamiento. Los valores del FEM se interpretan a la luz del mejor valor personal del paciente, que puede tener variaciones muy amplias entre aquellos que se encuentran igualmente bien controlados.

#### **Signos y síntomas**

En general, los pacientes con asma leve están asintomáticos entre las exacerbaciones. Aquellos con enfermedad más grave y los que presentan exacerbaciones experimentan disnea, opresión torácica, sibilancias audibles y tos. La tos puede ser el único síntoma en algunos pacientes (variante tusígena del asma). Los síntomas pueden seguir un ritmo circadiano y empeorar durante el sueño, a menudo alrededor de las 4 am. Muchos pacientes con enfermedad más grave se despiertan durante la noche (asma nocturna).

Los signos comprenden sibilancias, pulso paradójico (es decir, una disminución de la tensión arterial sistólica > 10 mmHg durante la inspiración, taquipnea, taquicardia y esfuerzo visible para respirar (uso de los músculos del cuello y supraesternales [accesorios], postura erecta, labios fruncidos, incapacidad para hablar). La fase espiratoria de la respiración está prolongada, con una relación inspiratoria: espiratoria de al menos 1:3. Las sibilancias pueden estar presentes en ambas fases o sólo en la espiración, si bien los pacientes con broncoconstricción intensa pueden no tener sibilancias audibles por la marcada limitación del flujo aéreo.

En general, los pacientes con una exacerbación grave e insuficiencia respiratoria inminente tienen alguna combinación de alteración de la conciencia, cianosis, pulso paradójico > 15 mmHg,  $\sin 90^\circ$   $\leq$  90%, Pa $\cos 90^\circ$  + 5 mmHg o hiperinsuflación. Rara vez se observa neumotórax o neumomediastino en la radiografía de tórax.

Los signos y síntomas desaparecen entre las exacerbaciones, aunque puede haber sibilancias audibles suaves durante la espiración en reposo o después del ejercicio en algunos pacientes asintomáticos. La hiperinsuflación de los pulmones puede alterar la pared torácica en aquellos con asma no controlada de larga evolución, que produce el tórax en forma de tonel.

Todos los signos y síntomas son inespecíficos, reversibles con el tratamiento oportuno y, típicamente, se producen por la exposición a 1 o más desencadenantes (Merck and Co., Inc, s.f.).

#### **Pacientes adultos mayores**

Los ancianos tienen una prevalencia elevada de otras enfermedades pulmonares obstructivas (p. ej., EPOC, por lo que es importante determinar la magnitud del componente reversible de la obstrucción del flujo de aire (p. ej., ensayo con corticoides inhalados durante 2 a 3 semanas o pruebas de la función pulmonar con provocación con un broncodilatador). Los ancianos pueden ser más sensibles a los efectos adversos de los agonistas β2 y los corticoides inhalados. Los pacientes que necesitan corticoides inhalados, sobre todo los que tienen factores de riesgo para osteoporosis, pueden beneficiarse con las medidas para preservar la densidad ósea (p. ej., suplementos de Ca y vitamina D, bisfosfonatos) (Merck and Co., Inc, s.f.).

### **Crisis asmática**

La crisis de asma es un episodio de progresiva o repentina dificultad para respirar, con disnea, tos o sensación de opresión torácica o una combinación de estos síntomas.

La identificación precoz de la crisis asmática y su tratamiento inmediato y enérgico son objetivos primordiales, ya que el fallo en el reconocimiento de la gravedad de la crisis o su tratamiento insuficiente o tardío se asocia significativamente con la morbilidad y la mortalidad por asma.

Existen diferentes escalas que evalúan la gravedad de una crisis. Una de ellas es la evaluación pulmonar (Tabla II.IV). Esta escala de valoración clínica tiene como ventajas su sencillez y aplicabilidad a todas las edades. La saturación de oxihemoglobina ( $\alpha O_2$ ) determinada mediante pulsioximetría contribuye a completar la estimación de la gravedad del episodio. En la práctica, los síntomas y la  $a_2$  se valoran conjuntamente y permiten clasificar la gravedad de crisis asmática (Tabla II.V).

<span id="page-29-0"></span>

| Tabla II. IV. Evaluación pulmonar para valoración de crisis asmática. (Monzó, 2017). |                                     |               |                                                 |                             |  |  |
|--------------------------------------------------------------------------------------|-------------------------------------|---------------|-------------------------------------------------|-----------------------------|--|--|
|                                                                                      | Puntuación* Frecuencia respiratoria |               | <b>Silbancias</b>                               | Uso de músculos accesorios- |  |  |
|                                                                                      | <6 años                             | $\geq 6$ años |                                                 | esternocleidomastoideo***   |  |  |
| 0                                                                                    | $30$                                | $20$          | No                                              | No                          |  |  |
| 1                                                                                    | $31 - 45$                           | 21-35         | Final espiración (estetoscopio)                 | Incremento leve             |  |  |
| 2                                                                                    | 46-60                               | $36 - 50$     | Toda la espiración<br>(estetoscopio)            | Aumentado                   |  |  |
| 3                                                                                    | >50                                 | >50           | Inspiración y espiración, sin<br>estetoscopio** | Actividad máxima            |  |  |

**Tabla II. IV. Evaluación pulmonar para valoración de crisis asmática. (Monzó, 2017).**

\*Se puntúa de 0 a 3 en cada uno de los apartados

\*\*Si no hay silbancias y la actividad del esternocleidomastoideo está aumentada, puntuar el apartado silbancias con un 3.

Crisis leve: 0-3 puntos, moderada: 4-6 puntos; grave: 7-9 puntos

\*\*\*El uso de músculos accesorios se refiere solo al esternocleidomastoideo, que es el único músculo que se ha correlacionado bien con el grado de obstrucción.

#### **Tabla II. V. Valoración global de la crisis asmática.**

<span id="page-30-0"></span>Valoración global de la crisis asmática integrando la evaluación pulmonar y la saturación de oxígeno por pulsioximetría

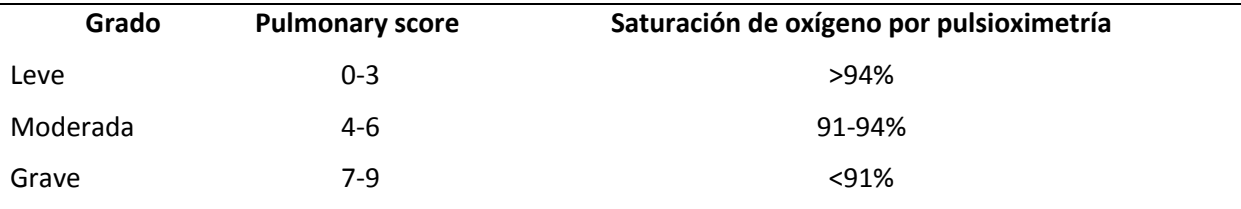

El tratamiento de una crisis de asma se realiza en función de su gravedad, figura 2.8.

#### **Tratamiento del episodio agudo según la gravedad**

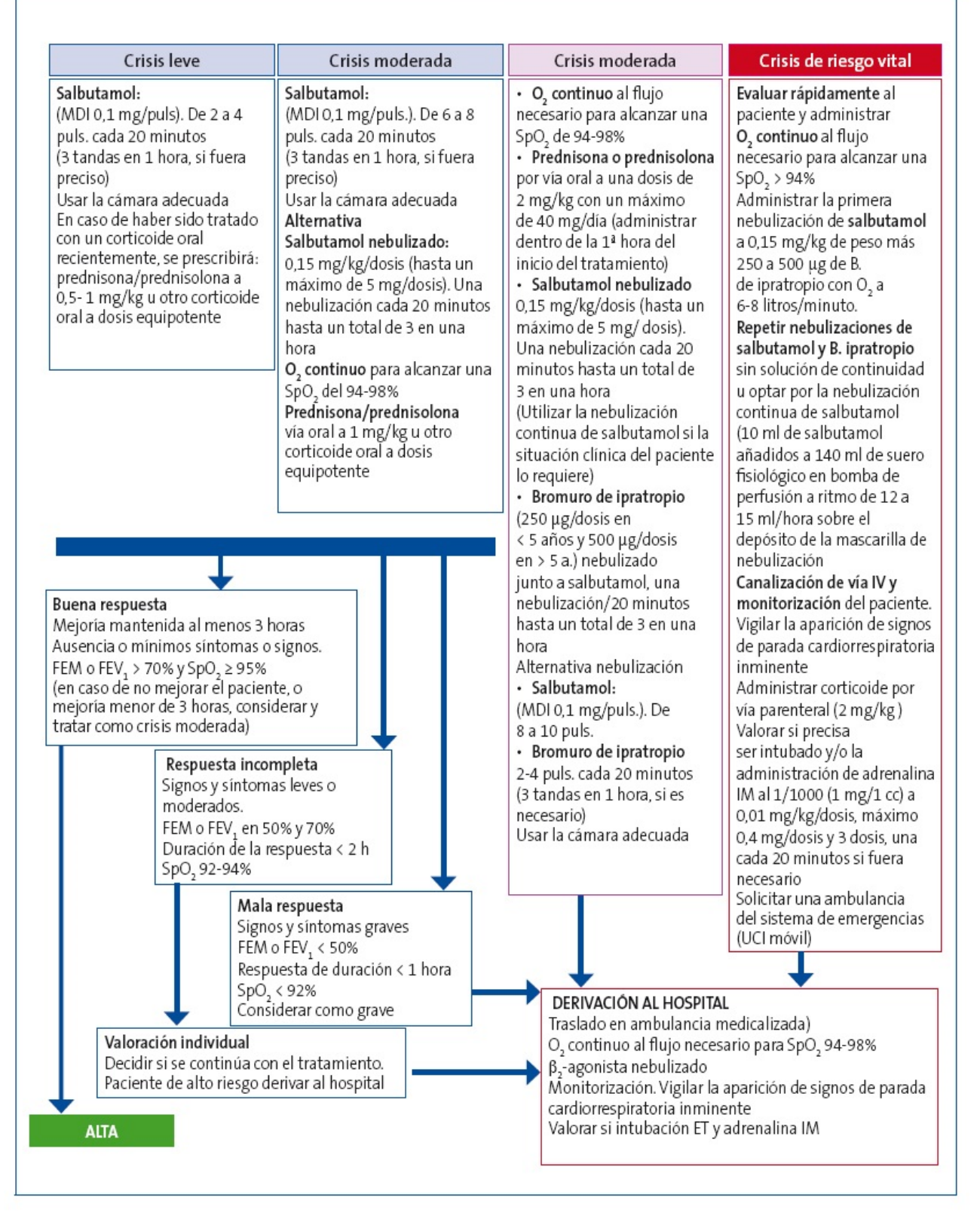

<span id="page-31-0"></span>*Figura 2. 8. Tratamiento del episodio de crisis asmática según la gravedad.* 

# <span id="page-32-0"></span>**2.2.3 Enfisema pulmonar**

## **Definición**

El enfisema es un tipo de [enfermedad pulmonar obstructiva crónica](https://cuidateplus.marca.com/enfermedades/respiratorias/epoc.html) (EPOC) por la que se produce la destrucción del tejido pulmonar, principalmente por fumar.

En este trastorno los alvéolos o sacos aéreos se inflan de manera excesiva provocando la desaparición de las paredes alveolares, lo que causa una disminución de la función respiratoria, la falta de aire en los pacientes o la dificultad para recuperar el aliento. Figura 2.9.

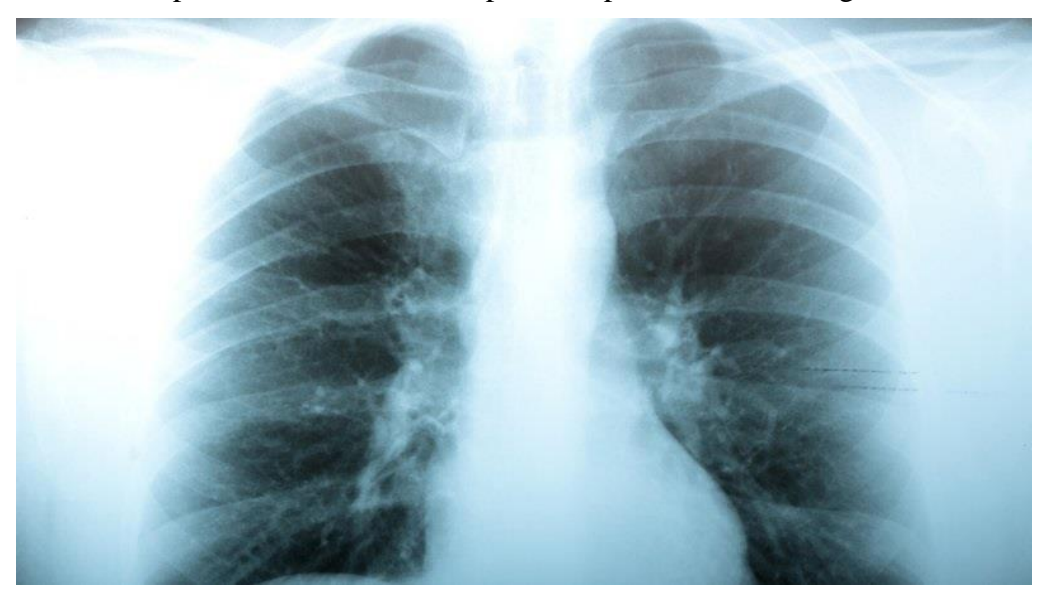

*Figura 2. 9. Enfisema Pulmonar EPOC. (Raidió Teilifís Éireann, 2014).*

<span id="page-32-1"></span>En los alvéolos pulmonares tiene lugar el intercambio del oxígeno del aire por el dióxido de carbono de la sangre. Las paredes de los sacos aéreos son delgadas y frágiles, por lo que las lesiones que se producen en dichos sacos son irreversibles.

El principal motivo que provoca el enfisema es el humo del tabaco, por lo que los expertos insisten en la importancia de que los fumadores abandonen este hábito. Otras causas son los humos procedentes de la contaminación.

En general, el enfisema avanza gradualmente y normalmente aparece después de años de exposición a humos y al tabaco. En muchos casos el paciente va al médico porque ha comenzado a sentir que le falta el aire cuando está activo o hace ejercicio físico. Este síntoma puede ser por sí mismo indicativo de que se padece enfisema. A medida que la enfermedad progresa, una caminata corta puede ser suficiente para que al paciente le cueste respirar.

## **Método de diagnóstico**

El primer paso es la realización de un examen físico donde el médico podrá comprobar si hay sibilancias o si han descendido los sonidos respiratorios. Seguidamente se realiza espirometría, una radiografía de tórax, gasometría arterial o TC.

## **Tratamiento**

El tratamiento incluye [dejar de fumar,](https://cuidateplus.marca.com/bienestar/2015/05/29/seis-consejos-fumar-69791.html) fármacos broncodilatadores, antibióticos y ejercicios de rehabilitación pulmonar.

El tratamiento variará en función de si el paciente tiene obstrucción respiratoria leve, moderada o grave. En personas con enfisema grave se puede hacer una cirugía, denominada reducción del volumen pulmonar. Esta opción sólo es viable en las primeras etapas de la enfermedad.

Algunas personas con enfermedad pulmonar obstructiva crónica (EPOC) necesitan recibir una aportación de oxígeno adicional para mantener la cantidad de oxígeno suficiente en la sangre. Necesitan oxigenoterapia solo durante un corto periodo de tiempo, por ejemplo, cuando son dados de alta del hospital después de una recidiva. La [oxigenoterapia](https://www.msdmanuals.com/es-mx/hogar/trastornos-del-pulmón-y-las-vías-respiratorias/rehabilitación-en-las-enfermedades-pulmonares-y-de-las-vías-respiratorias/tratamiento-con-oxígeno-oxigenoterapia#v724118_es) a largo plazo prolonga la vida de las personas con EPOC avanzada y una concentración muy baja de oxígeno en la sangre. Aunque una terapia de 24 horas es lo mejor, utilizar oxígeno durante 12 horas al día también proporciona beneficios. Este tratamiento reduce el exceso de glóbulos rojos causado por la disminución de la concentración de oxígeno en sangre y contribuye a aliviar el cor pulmonale<sup>1</sup> debido a la EPOC. La oxigenoterapia puede también reducir el ahogo durante el ejercicio.

Existen diversos dispositivos empleados en la oxigenoterapia y ésta variará de acuerdo al grado de obstrucción.

# <span id="page-33-0"></span>**2.2.4 Bronquitis Crónica**

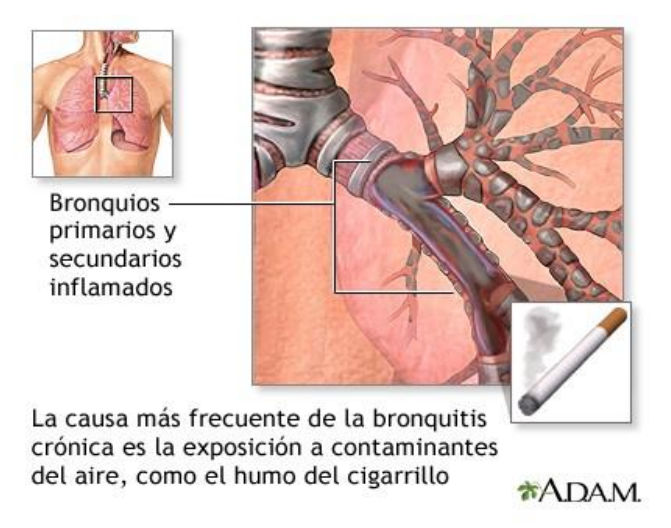

*Figura 2. 10. Bronquitis crónica. (ADAM Inc, 2018).* 

## <span id="page-33-1"></span>**Definición**

 $\overline{a}$ 

La bronquitis es la inflamación de los conductos bronquiales, las vías respiratorias que llevan oxígeno a sus pulmones. Cuando las vías respiratorias están irritadas, se forma una mucosidad espesa en ellas. La mucosidad tapona las vías respiratorias y dificulta el ingreso de aire a los pulmones. Existen dos tipos de bronquitis: aguda y crónica.

<sup>&</sup>lt;sup>1</sup> Cardiopatía pulmonar

La bronquitis crónica es un tipo de EPOC (enfermedad pulmonar obstructiva crónica). Los bronquios inflamados producen una secreción mucosa abundante. Figura 2.10.

Esto conduce a tos y dificultad para respirar. El fumar cigarrillos es la causa más común. Respirar aire contaminado, humo y polvo por un período prolongado también puede causarla.

Signos y síntomas: Causa tos con mucosidad, dificultad para respirar, jadeo, fiebre baja y presión en el pecho.

## **Método de diagnóstico**

Examen de función pulmonar, exámenes de sangre y radiografía de tórax.

### **Tratamiento**

Broncodilatador. Este medicamento dilata (o abre) las vías respiratorias de los pulmones y ayuda a respirar mejor. Generalmente se inhala (respira) en lugar de tomar una píldora. Un inhalador es un dispositivo que se utiliza para que el medicamento llegue a los pulmones. Es importante usar el inhalador de la manera correcta, para que pueda obtener el máximo provecho del medicamento. El médico debe mostrar cómo utilizar el inhalador.

Si se tiene dificultad respiratoria grave, el médico también puede recetar medicamentos (como la teofilina) para toma en forma de píldora. Si los síntomas no mejoran con estos medicamentos, se pueden recetar esteroides con uso de inhalador o en forma de píldora.

Debido a los daños de la bronquitis crónica, puede ser que los pulmones no tengan la capacidad de llevar suficiente oxígeno al cuerpo. Si el médico receta oxígeno, debe asegurarse de usarlo día y noche para obtener un mayor beneficio. El oxígeno puede ayudar a respirar mejor y vivir más tiempo.

# <span id="page-34-0"></span>**2.3 Oxigenoterapia**

"La oxigenoterapia es una herramienta fundamental para el tratamiento de la insuficiencia respiratoria, tanto aguda como crónica. Los objetivos principales que llevan a su empleo son tratar o prevenir la hipoxemia, tratar la hipertensión pulmonar y reducir el trabajo respiratorio y miocárdico. En situaciones agudas, su utilidad está ampliamente aceptada y en situaciones crónicas se ha extendido de forma importante. Sin embargo, sigue sin haber consenso en puntos fundamentales y son pocos los aspectos en los que la actuación entre los diferentes centros esté estandarizada". (Paredes, 2009)

La oxigenoterapia se define como el aporte artificial de oxígeno en el aire inspirado ( $FiO_2$ , también llamada fracción inspirada de oxígeno); su objetivo principal es la oxigenación tisular, que se consigue cuando la presión parcial de O2 ( $PO<sub>2</sub>$ ) en la sangre arterial supera los 60 mmHg, lo que se corresponde, aproximadamente, con una saturación de hemoglobina del 90%. Hoy por hoy, la oxigenoterapia es la herramienta terapéutica fundamental en el tratamiento de los pacientes con insuficiencia respiratoria, tanto aguda como crónica.

Los objetivos de la oxigenoterapia son tratar o prevenir la hipoxemia, tratar la hipertensión pulmonar (HTP) y reducir el trabajo respiratorio y miocárdico. La oxigenoterapia está indicada cuando hay una situación de hipoxemia aguda o crónica con  $PO<sub>2</sub>$  inferior de 55 a 60 mmHg, cifra que se corresponde con una saturación de hemoglobina del 90%. Por debajo de estas cifras, la afinidad de la hemoglobina por el O2 disminuye rápidamente y el contenido total de O2 y el aporte de éste a los tejidos se ve afectado.

Una vez pautada la oxigenoterapia sobre la base de las indicaciones de ésta, hay que definir a partir de que fuente de O2 y a través de qué equipo se administra a cada paciente. La elección dependerá del flujo que precise el paciente, de si es en el ámbito hospitalario o domiciliario, del grado de cumplimiento y de la actividad física, de la zona geográfica donde resida y de la forma de reembolso que disponga.

# <span id="page-35-0"></span>**2.3.1 Dispositivos de administración de oxígeno**

Son las interfaces que llevarán el O2 al paciente, y éstas deberán escogerse de forma individualizada en función de las necesidades de cada paciente, tanto clínicas, de edad, grado de tolerabilidad y cumplimiento.

### **Sistemas de alto flujo**

Los sistemas de alto flujo aportan mezclas preestablecidas de gas con  $FiO<sub>2</sub>$  altas o bajas a velocidades de flujo que exceden las demandas del paciente, es decir, el flujo total de gas que suministra el equipo es suficiente para proporcionar la totalidad del gas inspirado. Los dispositivos de alto flujo utilizan el sistema Venturi con base en el principio de Bernoulli, en el que el equipo mezcla en forma estandarizada el O2 con el aire ambiente a través de orificios de diferente diámetro. Proporciona  $FiO<sub>2</sub>$  conocidas entre el 24 y el 50%.

Las máscaras de traqueostomía, los adaptadores de tubo en T para tubos endotraqueales y las tiendas faciales funcionan como sistemas de O2 suplementario de alto flujo si se conectan a un sistema Venturi. Requieren humidificadores de aerosol (micronebulizado) o humidificadores de cascada o reservorios.

Mascarilla Venturi (figura 2.11): Suministra una concentración exacta de O2 independientemente del patrón respiratorio del paciente. Puede producir en la paciente sensación de confinamiento, calor e incluso irritar la piel. Impide al paciente comer y hablar. La concentración de O2 puede variar si no se ajusta adecuadamente la mascarilla, si se doblan los tubos conectores, si se bloquean los orificios de entrada de la mascarilla o si se aplica un flujo de O2 inferior al recomendado.

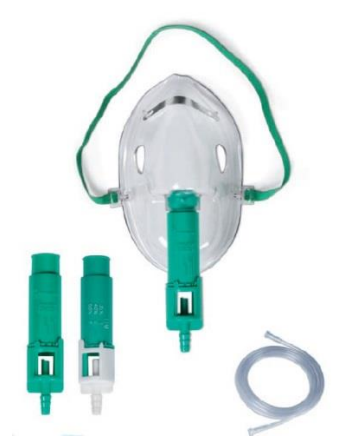

<span id="page-35-1"></span>*Figura 2. 11. Mascarilla Venturi para adulto. (DH Material Medico, s.f.).*
Tubo en T (figura 2.12): El tubo en T proporciona un alto grado de humedad y se utiliza en pacientes intubados con tubos endotraqueales. La extensión en chimenea funciona como un sistema de recirculación parcial y, por tanto, debe mantenerse colocada, de lo contrario, se disminuye en forma significativa la  $FiO<sub>2</sub>$ .

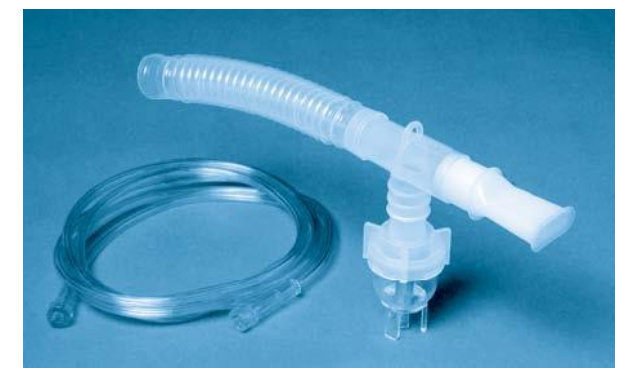

*Figura 2. 12. Tubo en T. (DB Digital, s.f.).*

Campana de oxígeno (figura 2.13): Es una campana cerrada y compacta que se utiliza en lactantes. Proporciona un alto grado de humedad y funciona como un sistema de alto flujo si se conecta a un sistema Venturi. Es indispensable utilizarla con un nebulizador. Tiene como desventajas la dificultad para alimentar al lactante y la dificultad para su aplicación en niños activos. Se recomienda eliminar la condensación acumulada en los tubos por lo menos cada 2 h y si se utiliza calentador, asegurar una temperatura de 34,5 a 35,6 1C en el interior de la cámara con controles cada 4 h.

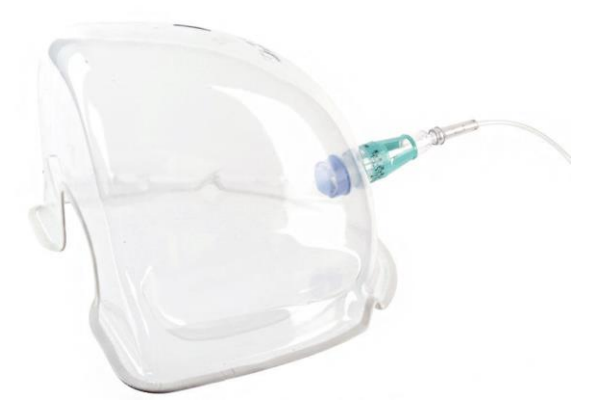

*Figura 2. 13. Campana de oxígeno. (Galemed, 2019).*

Tienda facial (figura 2.14): La tienda facial funciona como un sistema de alto flujo cuando se acopla a un nebulizador Venturi. Es útil en pacientes que no toleran la mascarilla facial o en caso de traumatismo facial. Es poco práctica para tratamiento a largo plazo debido a que en algunos pacientes produce sensación de calor y de confinamiento. El riesgo de re inhalación de dióxido de carbono ( $CO<sub>2</sub>$ ) disminuye cuando la máscara se acopla a un sistema Venturi.

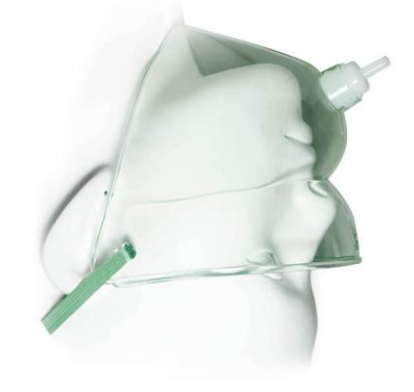

*. Tienda de oxígeno facial. (HSINER, 2019). 14 Figura 2.* 

Collar o mascarilla de traqueostomía (figura 2.15): Proporciona un alto grado de humedad. Debe eliminarse la condensación acumulada, por lo menos cada 2 h, con el propósito de evitar el drenaje hacia la traqueostomía. La mascarilla debe limpiarse cada  $4 \text{ h}$  con agua puesto que las secreciones acumuladas producen infección en él estoma. El orificio frontal de la máscara permite la aspiración de secreciones y no debe ocluirse. Se recomienda evitar el uso de aerosoles calientes en traqueostomías recientes por el riesgo de causar hemorragias.

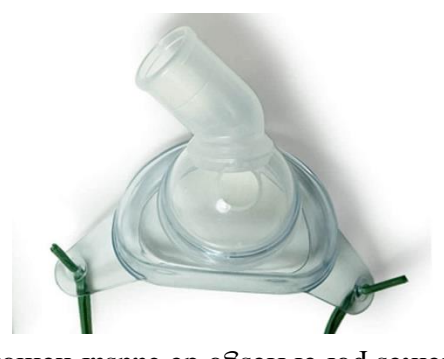

*Mascarilla de traqueostomía facial. (HSINER, 2019). . 15 Figura 2.* 

#### **Sistemas de bajo flujo**

Estos sistemas suministran O2 puro (100%) a un flujo menor que el flujo inspiratorio del paciente. El O2 administrado se mezcla con el aire inspirado y, como resultado, se obtiene una concentración de O2 inhalado (la Fi $O_2$ ) variable, alta o baja, dependiendo del dispositivo utilizado y del volumen de aire inspirado por el paciente. Es el sistema de elección si la frecuencia respiratoria es menor de 25 respiraciones por minuto y el patrón respiratorio es estable, de lo contrario, el sistema de elección es un dispositivo de alto flujo.

Cánula, gafas nasales: Es la interface más utilizada y mejor aceptada por el paciente. Son ligeras, permiten al paciente comer y hablar y tienen una vida media muy larga. Puede suministrar una Fi $O_2$  a  $O_2$  a  $O_1$  a  $O_2$  and  $O_2$  a unif  $O_2$  and  $O_1$  and  $O_2$  and  $O_1$  and  $O_2$  are acuerdo con el patrón ventilatorio). Su eficacia disminuye en respiradores bucales o durante el sueño. En recién nacidos el flujo se debe limitar, como máximo, 2 l'min.

Los consensos sobre oxigenoterapia establecen que el O2 suministrado a los adultos por cánula nasal con cantidates de flujo menor o igual  $4 \text{ km}$  humidificarse (figura 2.16); since  $(61.2 \text{ km})^2$ embargo, es común observar en servicios de urgencias y hospitalización la utilización de humidificación. Si la institución establece por protocolo la humidificación de todos los gases inhalados, asimismo, debe establecer los mecanismos de seguimiento, tratamiento y cambio de lassoluciones de humidificación utilizadas con el fin de evitar contaminación. No se aconseja la utilización de cánula cuando son necesarios flujos superiores a 6 l/min debido a que el flujo rápido de O2 ocasiona resequedad e irritación de las fosas nasales y no aumenta la concentración del O2 inspirado. Las cánulas con reservorio aumentan la  $FiO<sub>2</sub>$  al inicio de la inspiración.

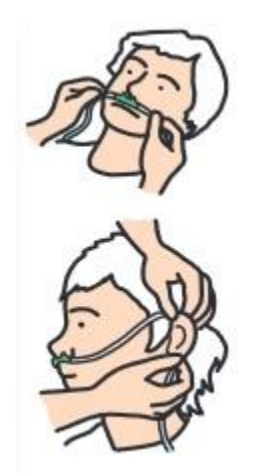

*Figura 2. 16. Colocación de cánula nasal. (Picarzo).*

Máscara de oxígeno simple (figura 2.17a): Puede suministrar una  $FiO_2$ de 0,35 a 0,50 (del 35 al 50%) de O2 con flujos de 5 a 10 l/min. Es necesario mantener un flujo mínimo de 5 l/min con el fin de evitar la re-inhalación de  $CO<sub>2</sub>$  secundario a la acumulación de aire espirado en la máscara. Se deben tomar precauciones cuando se utiliza una máscara simple, pues su empleo a largo plazo puede ocasionar irritación en la piel y úlceras de presión.

Máscara de re-inhalación parcial (máscara con reservorio, figura 2.17c): Es una máscara simple con una bolsa o un reservorio en su extremo inferior; el flujo de O2 debe ser siempre suficiente para mantener la bolsa inflada. A un flujo de 6 a 10 l/min puede aportar una  $FiO_2$  de 0,4 a 0,7 (del 40 al 70%). Las máscaras sin re inhalación de O2 son similares a las máscaras de re inhalación parcial, excepto por la presencia de una válvula unidireccional entre la bolsa y la máscara que evita que el aire espirado retorne a la bolsa. Las máscaras de sin re inhalación deben tener un flujo mínimo de 10 l/min y aportan una  $FiO_2$  de 0,6 a 0,8 (del 60 al 80%).

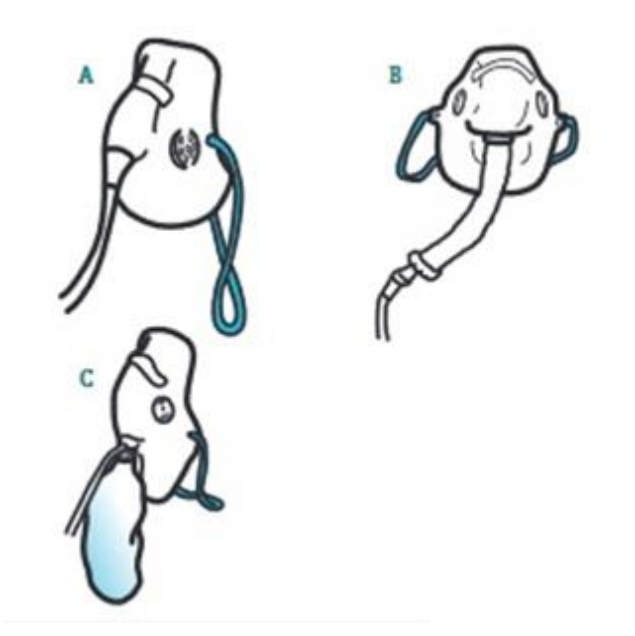

*Figura 2. 17. Mascarillas para oxigenoterapia, a) simple, b) Venturi, c) con reservorio. (Picarzo).* 

Cánula transtraqueal (figura 2.18): Supone la implantación subcutánea, en la cara anterior del tórax, de un catéter que, al seguir un trayecto subcutáneo, acaba penetrando en la tráquea supraesternal del paciente. La cánula o el catéter transtraqueal aumentan la  $FiO<sub>2</sub>$  al proporcionar O2 directamente en la tráquea, lo que evita el espacio muerto de la cavidad orofaríngea y favorece que la vía aérea superior actúe como reservorio. Los pacientes que reciben O2 por cánula transtraqueal (pequeñas cánulas transtraqueales diseñadas para oxigenoterapia domiciliaria) pueden continuar recibiendo O2 por este método al llegar a urgencias si no hay problemas adicionales. Si se presentan dificultades relacionadas con la ruta de administración transtraqueal, la oxigenación debe asegurarse por otros medios. Las complicaciones secundarias precoces son el aumento de la tos, la hemorragia, los tapones mucosos y, más ocasionalmente, el broncoespasmo y la inversión de la punta del catéter por un golpe de tos. A largo plazo se describen lesiones cutáneas alrededor del foramen externo, el enfisema subcutáneo o la rotura del catéter.

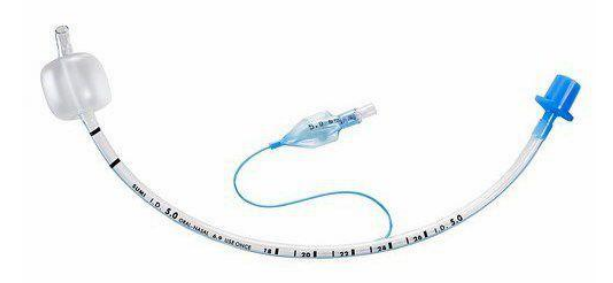

*Figura 2. 18. Cánula transtraqueal. (SUMI, 2019).* 

### **Otros sistemas**

Unidades de liberación de oxígeno a demanda (figura 2.19): Son dispositivos especiales con sensor de presión que liberan O2 al inicio de la inspiración con una frecuencia establecida. Se pueden conectar a cualquier fuente de O2 y administrarse por medio de gafas nasales especiales de doble circuito. Debido a sus diferentes características, cada sistema presenta ventajas e inconvenientes. Para su correcta prescripción debe ajustarse individualmente el flujo de O2, tanto en reposo como durante el ejercicio o el sueño, con las pruebas pertinentes. En su caso redundarían en una mejor calidad de vida del paciente y, además, en un ahorro económico nada despreciable.

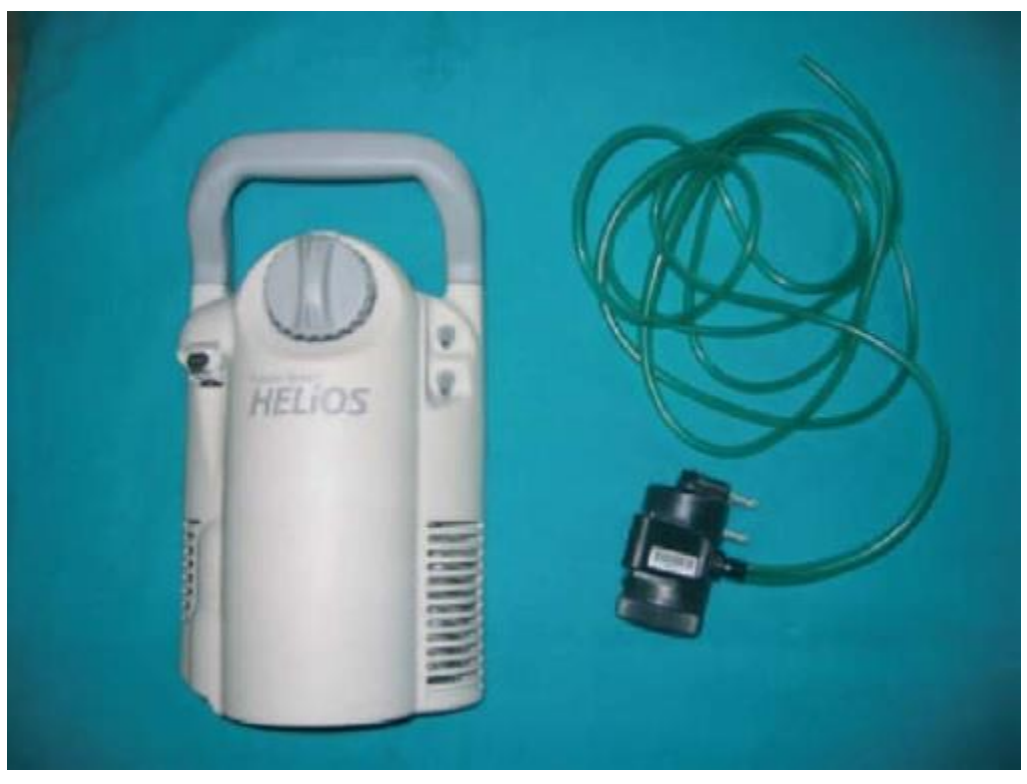

*Figura 2. 19. Sistema a demanda. (Diego Castillo, 2007).*

# **2.4 Sistemas de medición de saturación de oxígeno en la sangre**

# **2.4.1 Gasometría arterial ambulatoria**

La gasometría arterial (Figura 2.20) es una prueba que permite analizar, de manera simultánea, el estado de oxigenación, ventilación y ácido-base de un individuo. Se realiza en una muestra de sangre arterial; no obstante, en circunstancias especiales, también se puede realizar en sangre venosa periférica o sangre venosa mezclada. Es útil para evaluar la respuesta a las intervenciones terapéuticas, farmacológicas y no farmacológicas. Asimismo, proporciona información sobre la gravedad y evolución de padecimientos previamente conocidos que involucran anormalidades en el intercambio gaseoso.

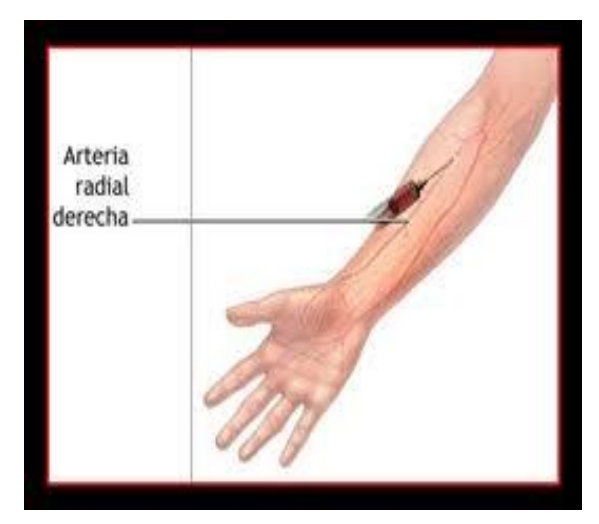

*Figura 2. 20. Gasometría. (ADAM. Inc., 2016).*

La GA proporciona mediciones directas de iones hidrógeno (pH), presión parcial de oxígeno  $(PaO<sub>2</sub>)$ , presión parcial de dióxido de carbono  $(PaCO<sub>2</sub>)$  y saturación arterial de oxígeno ( $SaO<sub>2</sub>$ ). Además, con el respaldo tecnológico apropiado, se puede medir la concentración de carboxihemoglobina (COHb) y metahemoglobina (MetHb). La concentración de bicarbonato y el exceso de base efectivo no son medidos de manera directa, son valores calculados.

Algunos gasómetros miden también electrolitos séricos, lactato, glucosa, entre otros aniones y ácidos débiles.

# **2.4.2 Oximetría de pulso**

La oximetría de pulso es un sistema biooptico que puede detectar el descenso de los niveles de saturación de oxígeno antes de que ocurra daño y, en general, antes de que aparezcan los signos físicos. Los oxímetros de pulso proporcionan una evaluación espectrofotométrica de la oxigenación de la hemoglobina  $(SpO<sub>2</sub>)$  al medir la luz transmitida a través de un lecho capilar, sincronizada con el pulso. El sistema de detección consta de diodos emisores de luz (LED) de dos longitudes de onda, un fotodetector y uno o más microprocesadores. Su funcionamiento se basa en el principio de la absorción diferencial de la luz para determinar el porcentaje de saturación de oxígeno de la hemoglobina en la sangre arterial  $(SaO<sub>2</sub>)$ .

Su uso permite el monitoreo continuo e instantáneo de la oxigenación; la detección temprana de hipoxia antes de que ocurran otros signos como cianosis, taquicardia, obradicardia; y reducir la frecuencia de punciones arteriales y el análisis de gases sanguíneos en laboratorio (Joseph D. Bronzino, 2015).

# **Principios Ópticos de la oximetría**

La oximetría de pulso se fundamenta en la espectrofotometría la cual mide la intensidad de la luz transmitida a través de una sustancia a una determinada longitud de onda. La fracción de luz absorbida a una cierta longitud de onda está dada por la absortividad o coeficiente de extinción de la sustancia. El coeficiente de extinción se puede graficar a varias longitudes de onda como un espectro el cual es único para cada sustancia.

El espectrofotómetro posee un fotodetector, el cual convierte la intensidad de luz en corriente eléctrica. A una intensidad de luz dada transmitida a través de una sustancia se produce una corriente eléctrica proporcional a dicha intensidad.

#### Leyes de absorción

La espectrofotometría está fundamentada en dos leyes principales, la ley de Lambert y la ley de Beer. Al juntar ambas leyes se le conoce como Ley de Lambert-Beer o Ley de Bouguer-Lambert-Beer. Estas leyes fueron propuestas de forma independiente por August Beer y Johann Heinrich Lambert, siendo Pierre Bouguer el primer descubridor de esta ley.

#### $\triangleright$  Ley de Lambert

La ecuación 2.4 establece que la intensidad de una radiación electromagnética monocromática que incide perpendicularmente en una superficie que decrece exponencialmente con el espesor del medio atravesado (figura 2.21).

$$
I = I_0 * e^{-kb}
$$
 *Ecuación 2.4.*

La radiación absorbida por el medio se representa por un parámetro conocido como absorbancia, definida en la ecuación 2.5.

$$
A_1 = -\ln\left(\frac{I}{I_0}\right) = kb
$$
   
 Ecuación 2.5.

Donde I es la intensidad transmitida a través del medio,  $I_0$  es la intensidad incidente, A1 es la absorbancia determinada a través de la ley de Lambert, b es el espesor del medio y k una constante de proporcionalidad que depende del medio. Esta expresión indica que la absorbancia es directamente proporcional al espesor del medio atravesado. Para gases la función es logaritmo natural y para líquidos se usa logaritmo de base 10.

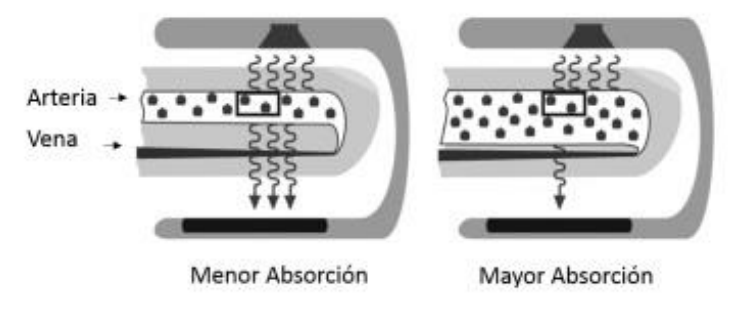

*Figura 2. 21. Ley de Lambert. (Webster, 1997).* 

### Ley de Beer

Por su parte y definido por la ecuación 2.6, la ley de Beer establece que la intensidad de una radiación electromagnética monocromática que incide perpendicularmente sobre una muestra decrece exponencialmente con la concentración de la muestra, o sea,  $k = ac$  (figura 2.22).

$$
I = I_0 * e^{-abc}
$$
 *Ecuación 2.6.*

De esta forma, análogamente a la ecuación 2.5, se establece que la radiación absorbida por el medio se obtiene mediante la ecuación 2.7.

$$
A_2 = -\ln\left(\frac{l}{l_0}\right) = abc
$$
   
 Ecuador 2.7.

Siendo c la concentración de la muestra,  $a$  una constante de proporcionalidad y  $A_2$  la absorbancia determinada a través de la ley de Beer. Esta expresión nos indica que "la absorbancia es directamente proporcional a la concentración de la solución". De igual forma que en la ley de Lambert, para gases la función es logaritmo natural y para líquidos se usa logaritmo de base 10.

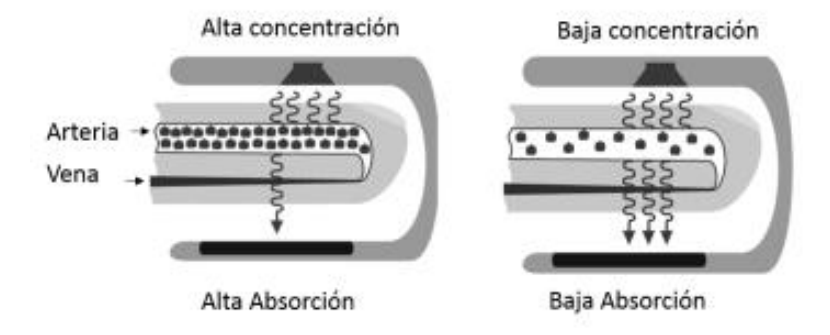

*Figura 2. 22. Ley de Beer. (Webster, 1997).* 

#### Ley de Lambert-Beer

Combinando la ley de Lambert y la ley de Beer, se obtiene lo que se conoce como la ley de Lambert-Beer (figura 2.23). Si suponemos que una luz monocromática de intensidad  $I_0$  incide en un medio, una parte de la intensidad es absorbida por el medio y otra es transmitida a través de  $\ell$ . La intensidad de luz *l* no absorbida, o transmitida, experimentará una atenuación exponencial dependiente de la distancia o espesor del medio, como lo indica la ecuación 2.8.

$$
I = I_0 * e^{-\varepsilon(\lambda)cd}
$$
   
 Ecuador  $2.8$ .

Siendo  $\varepsilon(\lambda)$  el coeficiente de absorción o de extinción del medio [l mmol<sup>-1</sup>cm<sup>-1</sup>] a una cierta longitud de onda, c es la concentración constante del medio [l mmol] y d la longitud [cm] del trayecto óptico recorrido a través del medio,  $I e I_0$  son intensidades lumínicas medidas en candelas [cd], lúmenes [lm] u otro equivalente. No tiene en cuenta procesos como la reflexión generada en la superficie o la dispersión de la luz en el medio, La relación de incidencia de luz y luz total emitida, se define por medio de la transmitancia (T), la cual está definida por la ecuación 2.9.

$$
T = \frac{I}{I_0} = e^{-\varepsilon(\lambda)cd}
$$
   
 Ecuación 2.9.

A partir de este parámetro, la absorbancia no dispersada o densidad óptica del medio A de este proceso se puede expresar como lo muestra la ecuación 2.10.

$$
A = -\ln(T) = -\ln\left(\frac{I}{I_0}\right) = \varepsilon(\lambda)cd
$$
 *Ecuación 2.10.*

Las propiedades de la ley de Lambert- Beer son válidas incluso si hay más de una sustancia absorbente en el medio. Cada sustancia contribuye con su parte a la absorbancia total dando como resultado que la misma es la suma de las n-ésimas absorbancias presentes en el medio.

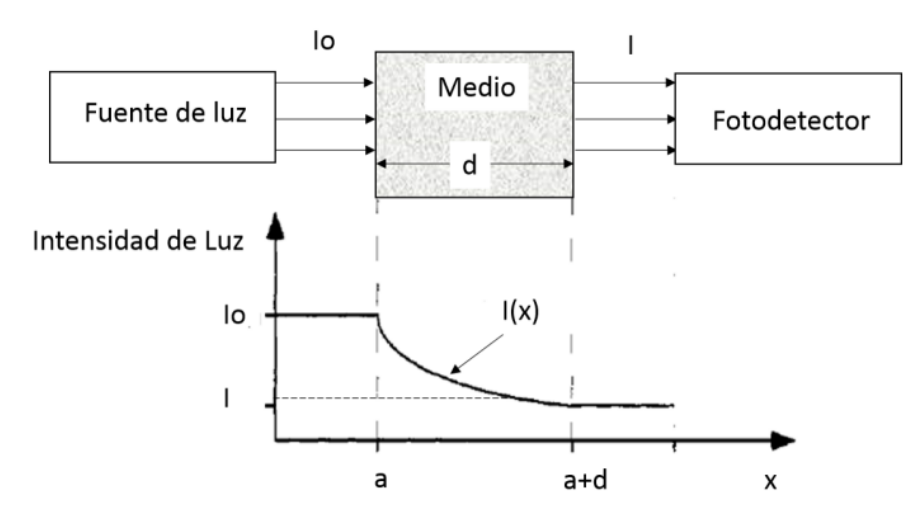

*Figura 2. 23. Ilustración de la Ley de Lambert-Beer. (Webster, 1997).* 

La representación matemática de este sistema se basa en la superposición de los procesos individuales correspondientes. Por lo tanto, la absorbancia total (At) de luz en un medio formado por n sustancias absorbentes será la suma de absorbancias independientes, está definido por la ecuación 2.11.

$$
A_T = \varepsilon_1(\lambda)c_1d_1 + \varepsilon_2(\lambda)c_2d_2 + \dots + \varepsilon_n(\lambda)c_nd_n = \sum_{i=1}^n \varepsilon_i(\lambda)c_id_i
$$
 Ecuación 2.11.

Por lo tanto, la Ley de Lambert-Beer nos permite determinar las concentraciones de n sustancias que componen un medio homogéneo, cuando conocemos los respectivos coeficientes de extinción y la absorbancia de la luz es medida a n diferentes longitudes de onda.

#### **Saturometro**

Un saturometro o también llamado oxímetro de pulso es un dispositivo que irradia luz de dos longitudes de onda diferentes a través de una capa de tejido, por medio de una extremidad, y mide la cantidad de luz transmitida a través de un fotodetector con el fin de proporcionar los niveles de saturación de oxígeno en la sangre en porcentaje y el pulso cardiaco en BPM. El dispositivo opera con base en las leyes de Beer y Lambert.

 Ley de Beer: La cantidad de luz absorbida es proporcional a la concentración de las sustancias que absorben.

La hemoglobina que circula a través de la extremidad absorbe luz, la cantidad de luz absorbida es proporcional a la concentración de hemoglobina (Hb) en los vasos sanguíneos. Dos vasos sanguíneos del mismo diámetro, con diferentes concentraciones de Hb absorben diferente cantidad de luz, indicando que, a mayor cantidad de Hb por unidad de área, mayor cantidad de luz es absorbida.

Al medir cuanta cantidad de luz alcanza al fotodetector, el oxímetro de pulso determina cuanta luz ha sido absorbida. A medida que haya mayor concentración de Hb en la zona que se está observando, mayor luz será absorbida.

 Ley de Lambert: La cantidad de luz absorbida es proporcional a la longitud del camino de luz.

En la figura 2.21, se muestran dos bocetos de un dedo humano, ambas arterias tienen la misma concentración de hemoglobina por unidad de área (indicadas por un cuadro). Sin embargo, la arteria del dibujo de la derecha tiene un mayor espesor que la de la izquierda.

La luz emitida desde la fuente debe viajar a través de la arteria, recorre un camino de menor longitud para el dedo de la izquierda y uno de mayor longitud para el dedo de la derecha; aunque la concentración de Hb es la misma en ambas arterias, la luz atraviesa mayor volumen de Hb en la arteria de mayor espesor, ya que viaja a través de un camino más largo; por ende, el medio absorbe mayor cantidad de luz.

Adicionalmente, la oxihemoglobina absorbe mayor cantidad de radiación infrarroja y la desoxihemoglobina absorbe mayor cantidad de radiación roja.

Un gráfico de la absortividad de las hemoglobinas para diferentes longitudes de onda, se muestra en la figura 2.24.

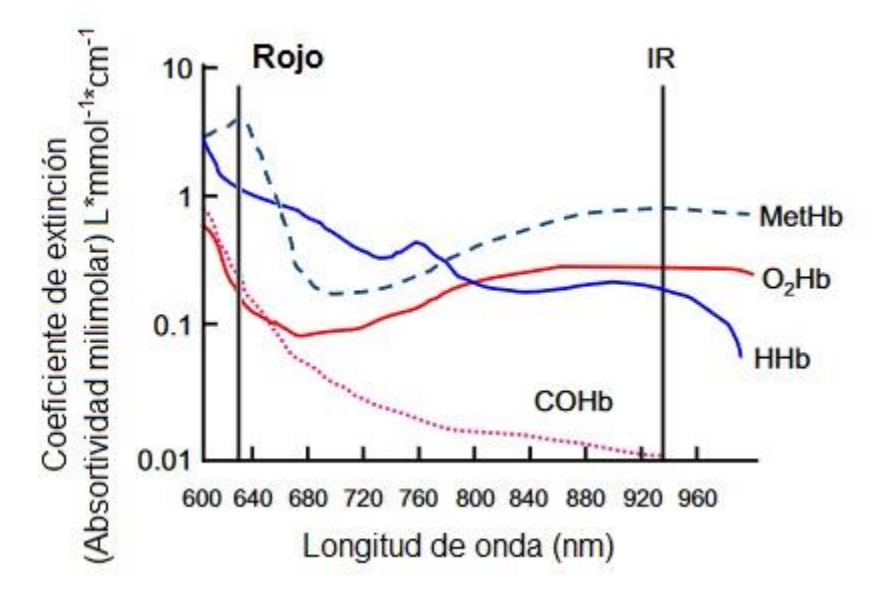

*Figura 2. 24. Absortividad vs Longitud de Onda. (Edward D. Chan, 2013).* 

El oxímetro de pulso entonces utiliza dos haces de luz de diferentes longitudes de onda para analizar la hemoglobina; un haz es la luz roja con una longitud de onda aproximadamente de 635nm, el otro haz es luz infrarroja con una longitud de onda de 950nm. Tomando en cuenta los valores de longitudes de onda empleados por un oxímetro de pulso, se detalla que para valores infrarrojos la absorbancia de la oxihemoglobina es mayor que para valores de longitudes de onda menores. El oxímetro de pulso opera determinando la saturación de oxígeno al comparar cuanta luz roja e infrarroja es absorbida por la sangre, esta medida es proporcionada en porcentaje.

Dependiendo de las cantidades de oxihemoglobina y desoxihemoglobina, la relación de luz roja absorbida se compara con la relación de luz infrarroja absorbida. (Webster, 1997).

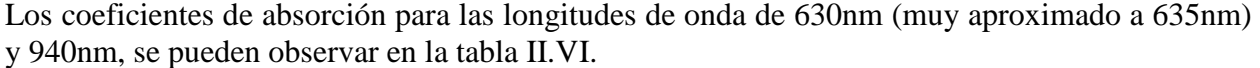

| 1991).            |              |                                                                              |   |                                        |                |
|-------------------|--------------|------------------------------------------------------------------------------|---|----------------------------------------|----------------|
| <b>Derivativa</b> | $\lambda$ nm | $\epsilon$ HbF <sup>a</sup>                                                  | n | $\epsilon$ <sub>HbA</sub> <sup>a</sup> | n              |
| Hb                | 630          | 1.05                                                                         | 5 | 1.06                                   | $\overline{7}$ |
|                   | 940          | 0.167                                                                        | 5 | 0.181                                  | 7              |
| HbO <sub>2</sub>  | 630          | 0.1                                                                          | 5 | 0.11                                   | 6              |
|                   | 940          | 0.284                                                                        | 5 | 0.294                                  | 6              |
| HbCO              | 630          | 0.18                                                                         | 4 | 0.19                                   | 6              |
|                   | 940          | 0.004                                                                        | 4 | 0.001                                  | 6              |
| Hi                | 630          | 3.95                                                                         | 3 | 3.8                                    | 6              |
|                   | 940          | 0.751                                                                        | 3 | 0.691                                  | 6              |
|                   |              | $a^a$ L*mmol-1*cm-1, $\epsilon_{Hbf}^a$ (Fetal), $\epsilon_{Hbf}^a$ (Adulto) |   |                                        |                |

**Tabla II. VI. Absorbancia milimolar de HbO2 y Hb para longitudes de onda usadas en pulsioximetría. (Zijlstra W.G.,** 

#### **Señal pletismográfica**

La señal pletismográfica es una respuesta en voltaje debido a la diferencia de luz transmitida o reflejada y representa el cambio de volumen del flujo sanguíneo. Esta onda en un órgano o extremidad se ve afectada por muchas variables, por ejemplo, la luz ambiental, niveles anormales de hemoglobina, función del ritmo y promedio del pulso cardíaco, movimiento no controlado del cuerpo, lo cual influye en el monitoreo y diagnóstico del paciente. En una extremidad, como el dedo, la sangre arterial no es la única sustancia presente que absorbe luz; esto genera un inconveniente, debido a que el oxímetro de pulso solo debe analizar la sangre arterial, ignorando los efectos de las absorbancias de los tejidos circundantes, un ejemplo de cómo los tejidos pueden interferir, se observa en la figura 2.25, donde se muestran dos dedos, uno de mayor espesor que el otro. Los tejidos del dedo de menor espesor absorben solo una pequeña porción extra de luz, mientras que aquel de mayor espesor, absorbe una cantidad mayor. Sin embargo, el instrumento no tiene manera de determinar el espesor del dedo, y puede darse el caso de que este se equivoque, debido a que no puede diferenciar cuanta luz es absorbida por la sangre y por los tejidos circundantes.

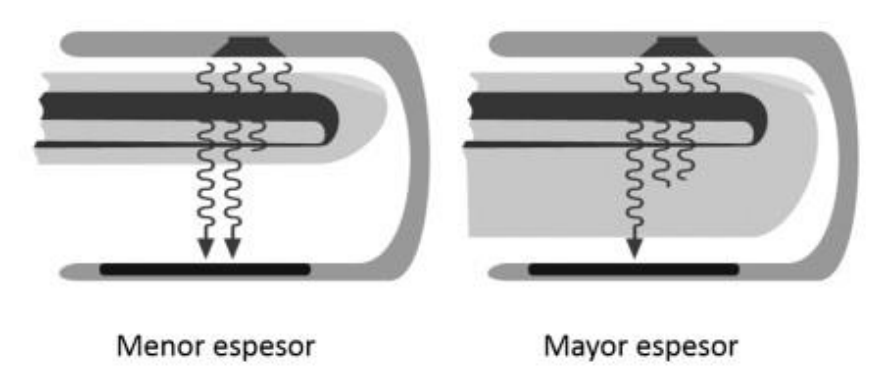

*Figura 2. 25. Cantidad de luz absorbida para dedos de distinto espesor. (Webster, 1997).* 

La solución a este inconveniente es simple, y se debe al hecho de que el oxímetro de pulso, persigue analizar únicamente la absorbancia de la sangre arterial, ignorando los efectos de los tejidos que la rodean. La sangre arterial es la única sustancia presente en la extremidad que presenta una absorbancia pulsante, como se detalla en la figura 2.26; mientras que los restantes tejidos no cuentan con esta característica. Por ende, cualquier absorbancia variable en el tiempo se debe a sangre arterial.

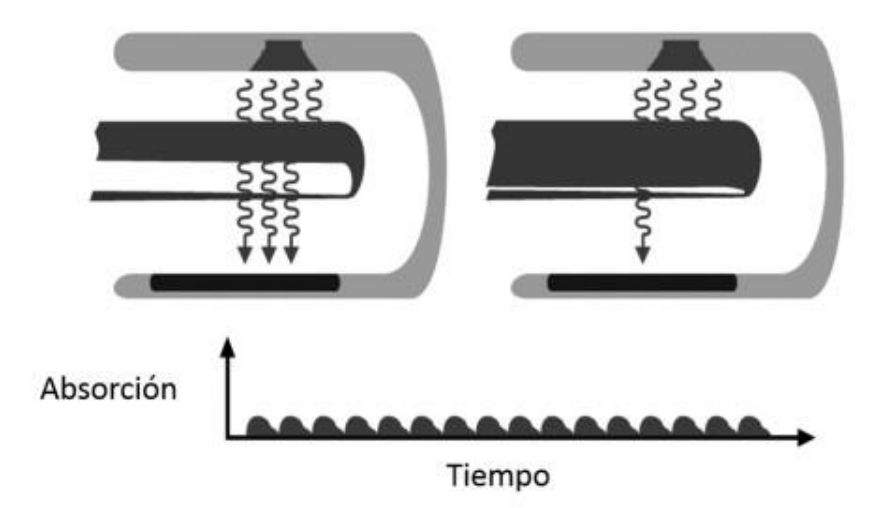

*Figura 2. 26. Absorbancia variante debido a la sangre arterial. (Webster, 1997).* 

Por otro lado, cualquier absorbancia no variante, se produce por sustancias como la piel y otros tejidos "no pulsantes". La señal que llega entonces al oxímetro de pulso, es una combinación (suma) como se detalla en la figura 2.27, de una absorbancia variante debido a la sangre arterial, y una absorbancia constante debida a la piel y otros tejidos. Dando como resultado la señal pletismográfica.

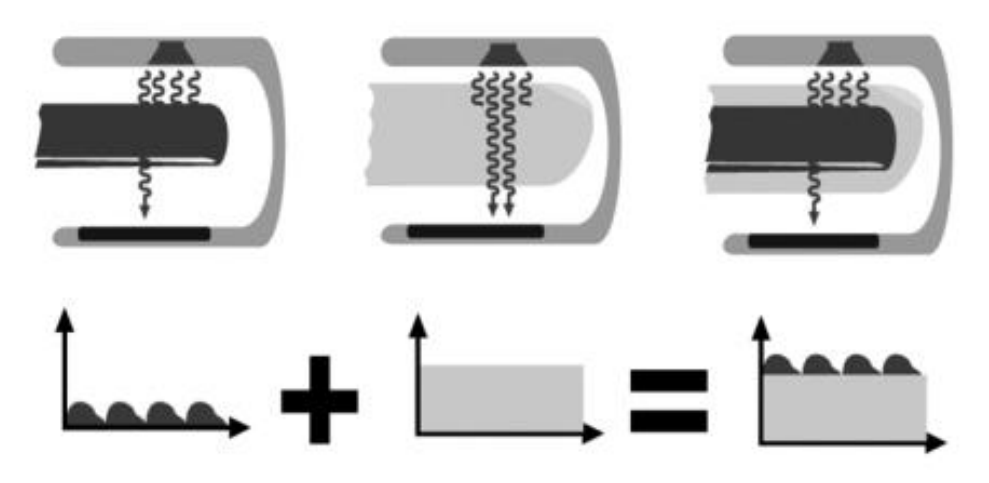

*Figura 2. 27. Señal pletismográfica resultante de la absorbancia combinada de la sangre arterial y tejidos. (Webster, 1997).*

En este punto, el oxímetro aplica algoritmos matemáticos para extraer la señal de absorbancia pulsante de la señal total. En la figura 2.28, se observa que la operación que debe efectuarse es una resta, llevada a cabo por el CPU del instrumento, entre la señal total y la absorbancia constante.

Después de esta operación queda simplemente la absorbancia variante debido a la sangre arterial. La señal pulsante que representa a la absorbancia variante es de muy pequeña amplitud, típicamente esta señal está en el orden del 2 % de la señal total (Webster, 1997).

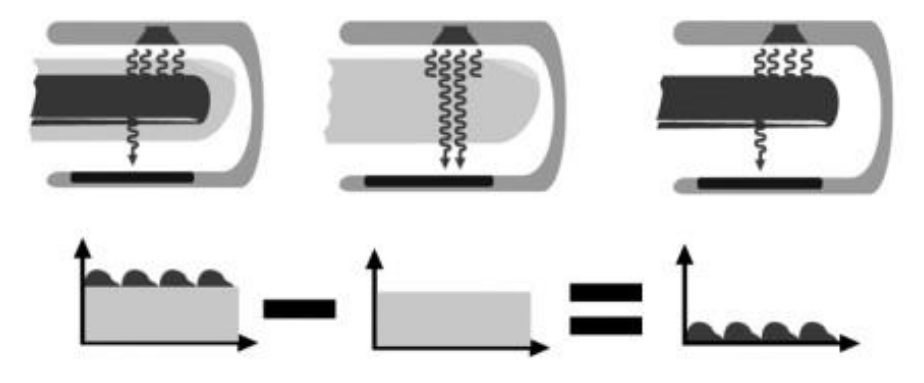

*Figura 2. 28. Resta de la señal de absorbancia constante a la señal total. (Webster, 1997).*

#### **Cálculo de**

En el cálculo de  $SaO<sub>2</sub>$ , es necesario conocer el ratio (R), el cual es la relación entre la transmitancia de longitud de onda roja  $(T_R)$  y transmitancia de longitud de onda infrarroja  $(T_R)$ , se obtiene a partir de las mediciones de ambas longitudes de onda para oxihemoglobina y hemoglobina no oxigenada, la ecuación 2.12 determina el ratio entre cada longitud de onda, relacionando las mediciones con sus valores máximos.

$$
R = \frac{T_R}{T_{IR}} = \frac{\frac{I_R - I_{Rdc}}{I_{IR}} - I_{Rdc}}{\frac{I_{IR} - I_{IRdc}}{I_{IRmax} - I_{IRdc}}}
$$
   
 Ecuación 2.12.

Con el ratio obtenido, se determina la saturación de oxígeno mediante la ecuación 2.13, la cual se obtiene al sustituir los coeficientes de extinción correspondientes a las longitudes de onda utilizadas en la ecuación 2.1 que determina la saturación funcional de oxígeno. (Webster, 1997).

$$
SaO_2 = \frac{\epsilon_{Hb} (\lambda_R) - \epsilon_{Hb} (\lambda_{IR}) * R}{\epsilon_{Hb} (\lambda_R) - \epsilon_{HbO_2} (\lambda_R) + [\epsilon_{HbO_2} (\lambda_{IR}) - \epsilon_{Hb} (\lambda_{IR})] * R} * 100\%
$$
 Ecuación 2.13.

#### **Curva de calibración para oxímetros de pulso**

"Un microprocesador en oxímetros de pulso utiliza la ratio para determinar la saturación de oxígeno, basado en una curva de calibración que fue generada empíricamente al medir la ratio en pacientes voluntarios sanos". (Webster, 1997).

Para el desarrollo de este proyecto se determinó una curva de calibración a partir las mediciones obtenidas, proceso que será mostrado más adelante en este documento. La curva de calibración obtenida para el dispositivo desarrollado se muestra en la ecuación 2.14, la cual es una función polinómica de segundo grado. Algunos autores sugieren utilizar una curva de tipo logarítmica o exponencial, ya que el comportamiento de la desaturación es de ese tipo, y ajustarla de acuerdo a los valores de aplicación buscados, sin embargo, se decidió utilizar la ecuación 2.14, ya que indica el comportamiento de la señal en un amplio rango de valores.

$$
SaO_2 = 1.42 \times R^2 - 15.19 \times R + 101
$$
 *Ecuación 2.14.*

# **2.5 Sistemas de control basados en procesadores digitales**

# **2.5.1 Circuito de adquisición**

### **Señales Biomédicas**

Las señales biomédicas son aquellas producidas por un sistema biológico vivo y se utilizan fundamentalmente para extraer información de éstas con fines de diagnóstico médico.

Una de las características principales de algunas de las señales biomédicas es que varían enormemente entre una persona y otra. Debido a que el cuerpo humano es un sistema dinámico y por lo tanto es difícil sacar conclusiones determinantes en las diferentes mediciones, aunque, cada vez se está avanzando más en el estudio de estas señales.

Existen, por el momento, siete grandes grupos de señales biomédicas, las de bioimpedancia, bioacústicas, biomagnéticas, biomecánicas, bioquímicas, bioópticas y bioeléctricas (figura 2.29).

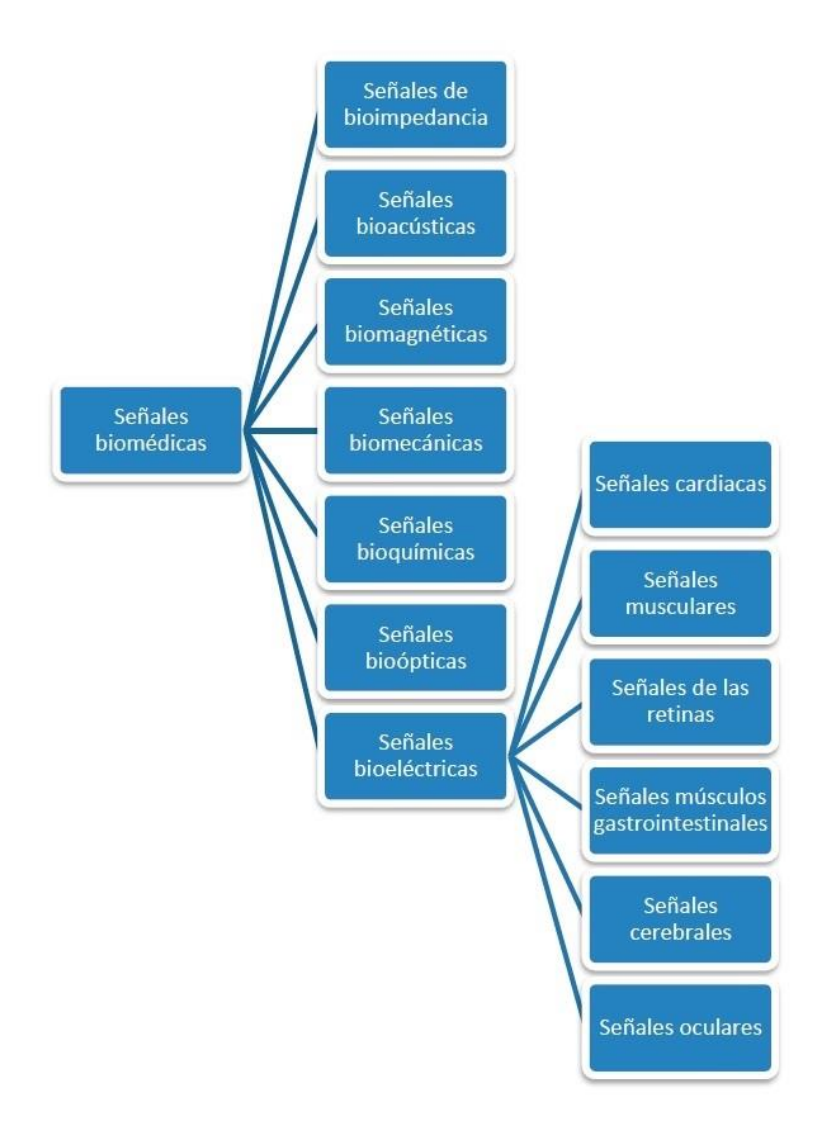

*Figura 2. 29. Señales Biomédicas. (Ariza, 2009).* 

- Las señales de bioimpedancia: Son aquellas que generan los tejidos humanos en forma de impedancia eléctrica. Ésta revela información importante sobre su composición, volumen, composición sanguínea entre otras.
- Las señales bioacústicas: Son aquellas que generan ciertos fenómenos biomédicos del cuerpo humano en forma de ruido acústico. Dos ejemplos conocidos de ruidos acústicos son el flujo de sangre en el corazón y el flujo de aire a través de las vías respiratorias. También se conoce que la contracción muscular genera ruido, el cual puede ser adquirido a través de transductores acústicos (micrófonos) colocados sobre la superficie de la piel.
- Las señales biomagnéticas: Son aquellas producidas en forma de campo magnético por el cuerpo humano. Se conoce que varios órganos como el cerebro, el corazón, el hígado y los pulmones generan campos magnéticos extremadamente débiles.
- Las señales biomecánicas: Son aquellas producidas por el cuerpo humano en forma de fenómenos cinemáticos y mecánicos. Estas señales incluyen aquellas producidas por la locomoción y el desplazamiento, señales de flujo y presión, entre otras. Una de las señales biomecánicas con más aplicación es la circulación sanguínea. La medición de

este tipo de señales a menudo provoca diversos problemas debido a que el fenómeno mecánico no se propaga, como por ejemplo sí lo hacen los campos magnéticos y eléctricos y las ondas acústicas. Esto hace que la medición tenga que ser realizada en el sitio exacto donde se genera el fenómeno, lo que a menudo provoca complicaciones.

- Las señales bioquímicas: Son el resultado de mediciones químicas de tejidos vivos o de tejidos muertos analizados posteriormente en un laboratorio. Dos ejemplos de señales bioquímicas son la concentración de oxígeno y el bióxido de carbono en la sangre o en el sistema respiratorio.
- Las señales bioópticas: Las señales bioópticas son el resultado de las funciones ópticas del sistema biológico, que ocurren naturalmente o inducido por la medida. La oxigenación de la sangre se puede estimar midiendo la luz transmitida y retrodispersada (reflejada) de un tejido (in vivo e in vitro) en varias longitudes de onda. La información importante sobre un feto se puede obtener midiendo las características de fluorescencia del fluido amniótico. La estimación de la salida de sangre del corazón se puede realizar mediante el método de dilución del colorante, que requiere monitoreo de la aparición de colorante recirculado en el torrente sanguíneo. El desarrollo de la tecnología de fibra óptica ha abierto vastas aplicaciones de señales bioópticas.
- Las señales bioeléctricas: Son impulsos eléctricos del resultado de la acción electroquímica de ciertos tipos de células, las cuales generan la diferencia de potencial mediante partículas ionizadas tales como iones de potasio y calcio, así como la despolarización de sus membranas celulares. Las células excitables están cubiertas por una membrana semipermeable, que permite la entrada de ciertas sustancias y otras no. Cuando la célula se encuentra en reposo (polarizada) solo permite la entrada de K+ y Cly no permiten la entrada de Na+. Cuando se excita la célula por un flujo de corriente iónica o una energía exterior aplicada se produce una entrada rápida de Na+, produciéndose una despolarización. Una vez las corrientes iónicas disminuyen la membrana impide de nuevo la entrada de Na+ y se permite la salida de K+. A este último proceso se le conoce con el nombre de repolarización (Ariza, 2009).

La señal obtenida mediante oximetría de pulso es bioóptica, se produce al transmitir luz sobre un tejido y cuantificando su absorción, dado que la luz es absorbida por la hemoglobina oxigenada y la no oxigenada a diferente longitud de onda, esta señal es pulsátil y varía con la frecuencia cardiaca, sin embargo, también posee una característica no pulsátil debido al tejido inerte y constante. La saturación de oxígeno en una persona sana en reposo es mayor al 95%, esta cifra puede variar dependiendo de la altitud en la que se encuentre y si está aclimatada o no al sitio, de acuerdo con pruebas realizadas por personal de la NASA, la desaturación continua máxima útil es de 0.183% por segundo, esta desaturación causa pérdidas motoras, desorientación y pérdida gradual de la conciencia en 3 minutos o menos, una desaturación continua mayor a 0.183% causa la inconciencia inmediata y muerte en menos de 1 minuto (Day, 2016).

#### **Acondicionamiento de señal**

La mayoría de señales biomédicas son muy débiles, contienen ruido y pueden estar enmascaradas por otras bioseñales de diferentes fenómenos biológicos.

A lo largo de todo el proceso de adquisición (figura 2.30) de los datos de una señal biomédica es primordial preservar la información de la bioseñal original. Las señales son detectadas primeramente por un sensor en un lugar específico del cuerpo humano. El sensor convierte la medición física en una salida eléctrica para así poder ser medido por un instrumento de registro eléctrico.

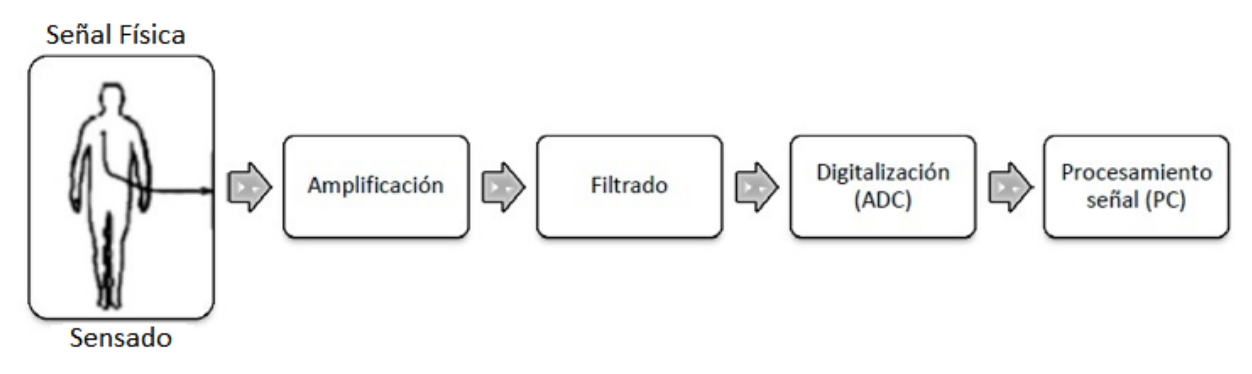

*Figura 2. 30. Diagrama de bloques del procesamiento de señales biomédicas. (P. A. Carrión Pérez, 2009).* 

Después de haber sido detectada por el sensor, usualmente la señal es amplificada y filtrada. Para la amplificación de señales biomédicas usualmente se utilizan amplificadores operacionales. Para el filtrado se pueden usar filtros analógicos o digitales. En el caso del diagrama de bloques anterior, se usaría un filtrado analógico ya que el bloque de filtrado está antes del de digitalización.

Una vez amplificada y filtrada la señal, se digitaliza utilizando un ADC (Analog-to-Digital Converter). De esta manera se pasa de una señal analógica a una señal digital discreta, para que así pueda ser interpretada, almacenada y procesada por un dispositivo digital como una PC (P. A. Carrión Pérez, 2009).

# $\triangleright$  Sensor

Un sensor es un elemento capaz de transformar diferentes tipos de magnitudes físicas y transformarlas en otras variables, principalmente eléctricas.

Los sensores son elementos clave en la obtención de señales biomédicas. Dependiendo de la señal a medir son de un tipo u otro. Es indispensable que el sensor no interfiera en la señal medida, por lo tanto, hay que utilizar el tipo de sensor adecuado para cada medición.

Los sensores biomédicos se clasifican como físicos o químicos (figura 2.31). Los sensores físicos son aquellos que captan medidas variables como las ópticas, térmicas o eléctricas (p. ej. desplazamiento de un músculo, presión sanguínea, temperatura corporal, etc.). Los sensores químicos miden cantidades químicas identificando, por ejemplo, la presencia de determinados compuestos químicos o monitorizando la actividad química en el cuerpo por motivos terapéuticos o de diagnóstico (Desconocido, 2016).

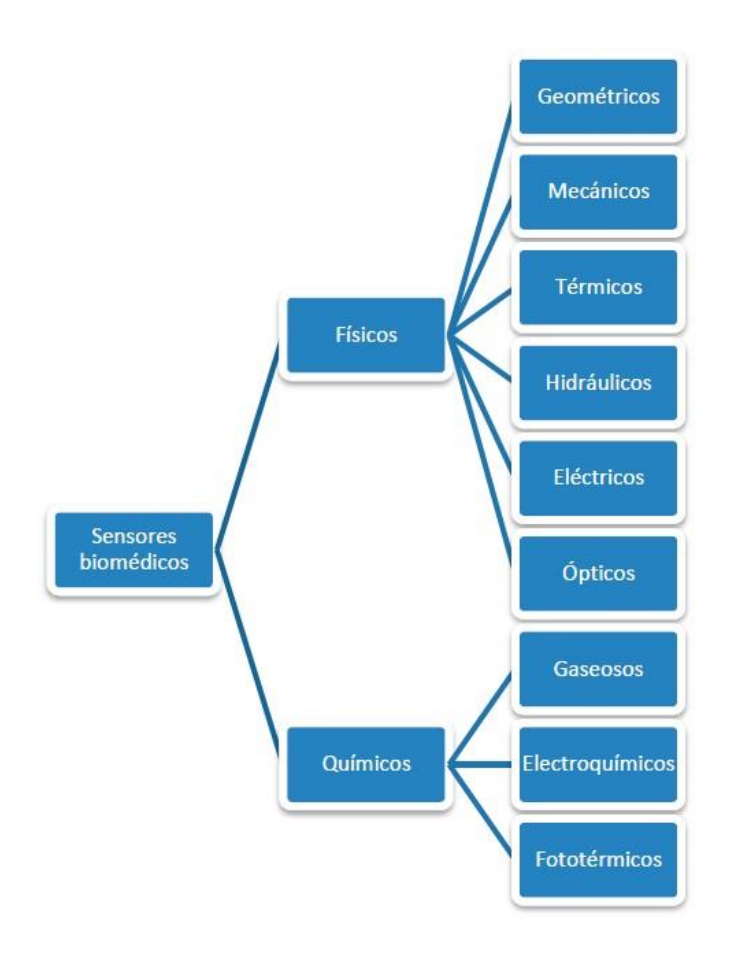

*Figura 2. 31. Clasificación de los diferentes sensores biomédicos. (Desconocido, 2016).* 

En la oximetría de pulso se hace uso de un sensor físico tipo óptico, debido a que se requiere obtener una señal pletismográfica, por lo que se emplean dos LED con longitud de onda roja e infrarroja como emisores de luz, y como receptor lumínico, se emplea un fotodiodo (figura 2.32). De esta forma el haz de luz incidente es convertido a una corriente generada por el fotodiodo.

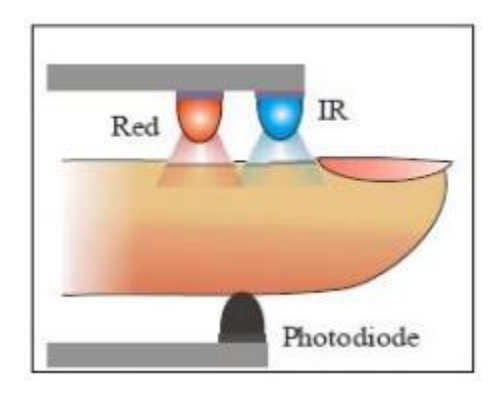

*Figura 2. 32. Funcionamiento del sensor de un oxímetro. (jmth94, 2017)* 

# **Amplificación**

Dado que una señal biomédica tiene una amplitud muy pequeña, es necesario amplificarla usando un amplificador en una configuración adecuada para la señal requerida.

# $\triangleright$  Circuito de transimpedancia

Existen diferentes modos de medir la luz incidente con un fotodiodo. Los más utilizados son el fotovoltaico y la foto conductiva. En la figura 2.33, se pueden observar ambos modos de operación.

El modo fotovoltaico es el empleado en aplicaciones de precisión, como la espectroscopia óptica o equipos de análisis químico, por la excelente linealidad que brinda, la baja dependencia con la temperatura, el bajo nivel de ruido y la baja corriente de oscuridad que se produce. Aquí el fotodiodo se somete a un voltaje virtual cero y el voltaje de salida es igual al producto de la resistencia de realimentación (Rf) (Rf, siglas del inglés feedback resistor) por la corriente que circula en el fotodiodo (Id o Isc) que es aproximadamente igual a la fotocorriente.

El modo foto-conductivo se emplea en aplicaciones de alta velocidad como los equipos de tele comunicaciones con fibra óptica, debido a los pequeños tiempos de respuesta que se consiguen. Aquí la corriente de oscuridad es elevada y presenta un nivel de ruido alto. En este modo se mide la corriente con el fotodiodo sometido a un voltaje inverso y el voltaje de salida es igual al caso anterior, el producto de Rf e Id. (Alexei Hernández Collado, 2017)

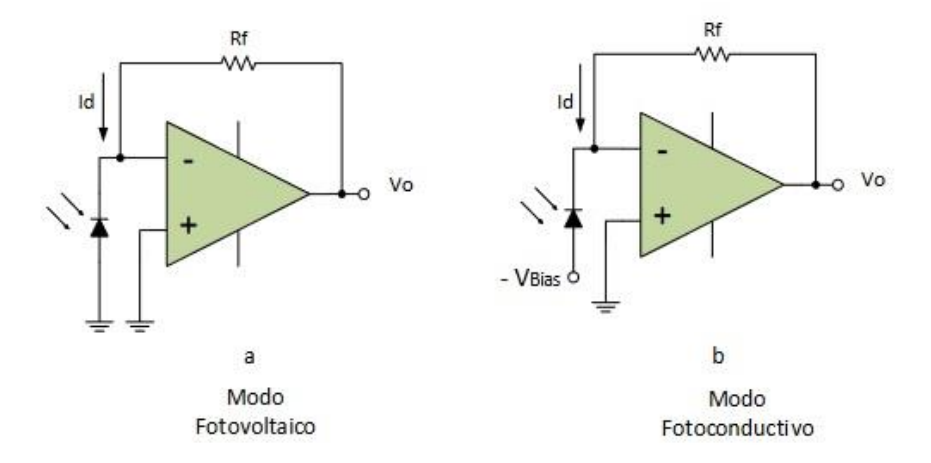

*Figura 2. 33. Configuración de amplificador de transimpedancia para fotodiodo. (Alexei Hernández Collado, 2017).* 

# $\triangleright$  OPT101 (fotodiodo amplificador de transimpedancia)

El circuito integrado OPT101 (figura 2.34) se compone de un amplificador operacional en la configuración de transimpedancia con modo fotovoltaico e incorpora un fotoreceptor de alta sensibilidad.

En este circuito, la luz que incide en el fotoreceptor induce al mismo a producir una corriente que fluye hacia el nodo inversor del op-amp y después a través de la resistencia de retroalimentación (1MΩ). El voltaje de salida a una entrada de luz que produzca 1nA dará una salida de 1x10<sup>-9</sup>A \*  $1x10^6\Omega = 1mV$ .

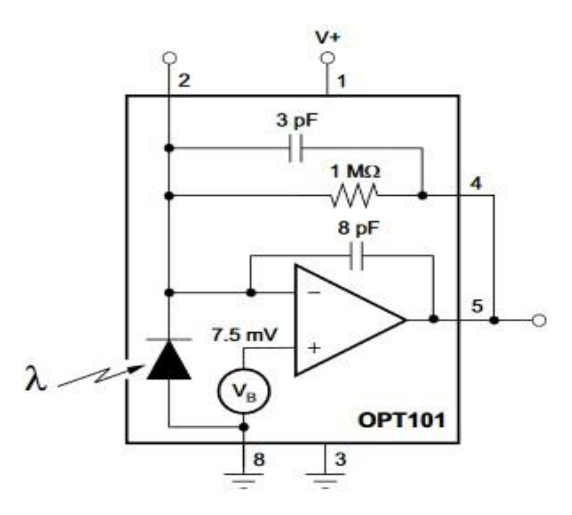

*Figura 2. 34. Diagrama esquemático del OPT101. (Texas Instruments, 2015).* 

#### **Filtrado**

La señal amplificada que proveniente de la etapa de pre amplificación contiene una mezcla de señales biológicas, de dispositivos electrónicos o de señales electromagnéticas que están presentes en el ambiente, a estas últimas se le conocen como ruido ambiental y todas estas señales contienen componentes frecuenciales que se pueden superponer con nuestra señal deseada, dando como resultado una alteración de la misma, por ejemplo, en una señal de ECG se encuentran inmersas las señales de EMG, respiración y dependiendo del lugar se podrían encontrar rastros de EEG. Es por esta razón que es necesario depurar o filtrar la información; esto se logra usando amplificadores operacionales, con los cuales se construyen filtros analógicos para obtener registros únicamente de la señal buscada.

Para hacer el filtrado de la señal, se cuenta con múltiples configuraciones, también se tiene que tomar en cuenta el orden del filtro (figura 2.35); el orden del filtro es un factor importante y ayuda en gran medida a la reducción del ruido (Bhullar HK, 1990).

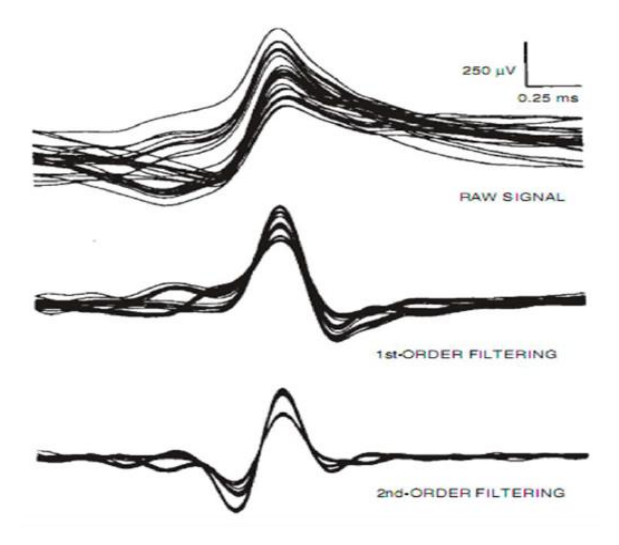

*Figura 2. 35. Potencial de acción de un filtro pasa banda con aumento de orden. (Bhullar HK, 1990).* 

#### $\triangleright$  Filtro Pasa Altas

Las frecuencias por debajo de 0.05Hz son frecuencias bajas causadas por algún movimiento de la persona de prueba (respiración, movimiento muscular de extremidades, etc.) y por algunas fuentes de ruido ambiental de baja frecuencia (por ejemplo, movimiento de personas alrededor de la persona de prueba), además también están presentes niveles de voltaje de DC causados por pequeñas diferencias de cargas eléctricas entre la piel y los sensores.

La tarea de un filtro de pasa altas (figura 2.36) es exactamente ofrecer un paso fácil a una señal de alta frecuencia y un paso difícil a una señal de baja frecuencia.

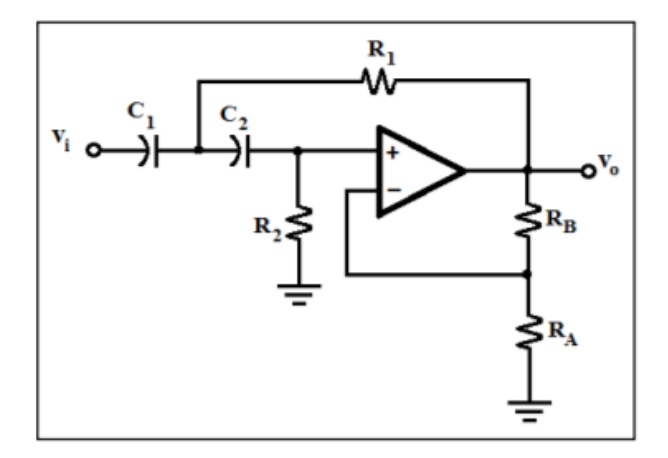

*Figura 2. 36. Filtro pasa altas activo de segundo orden. (Getz, 1990).* 

Un método sencillo que se recomienda (por facilidad de cálculos) en gran parte de la bibliografía dedicada al diseño de filtros activos, es hacer que R1=R2=R y C1=C2=C. Con ello la frecuencia de corte está dada por la ecuación 2.15.

$$
f_c = \frac{1}{2\pi RC}
$$
 *Ecuación 2.15.*

Por otra parte, la ganancia en lazo cerrado está dada por los resistores RB y RA (ganancia para un amplificador no inversor en lazo cerrado), la cual se muestra en la ecuación 2.16.

$$
G = \frac{R_B}{R_A} + 1
$$
 *Ecuación 2.16.*

Además, la relación de valores de RB y RA crea un parámetro (factor de amortiguación) que determina la forma de la respuesta del filtro. Este factor se obtiene con la ecuación 2.17.

$$
\alpha = \frac{R_B}{R_A}
$$
 *Ecuación 2.17.*

Cuando se conectan filtros en cascada se tiene que modificar ligeramente el factor de amortiguación en cada etapa de filtrado con el fin de obtener precisión en su respuesta, para ello existen tablas con valores recomendados. La tabla II.VII, puede ser usada para el diseño de este filtro (Getz, 1990).

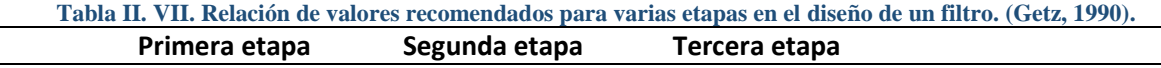

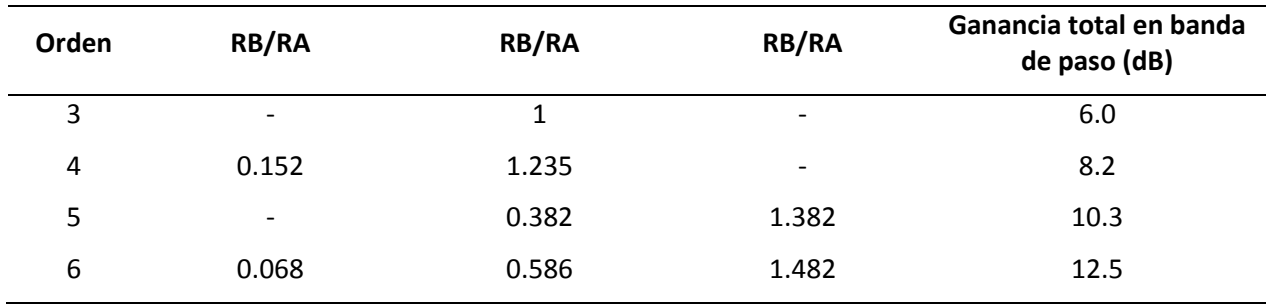

### Filtro Pasa Bajas

Por definición, un filtro de pasa baja (figura 2.37) es un circuito que ofrece un fácil acceso a señales de baja frecuencia y un pasaje difícil a señales de alta frecuencia. Para eliminar las componentes electromagnéticas de alta frecuencia que existen sobre todo en el ambiente, se utilizan este tipo de filtros.

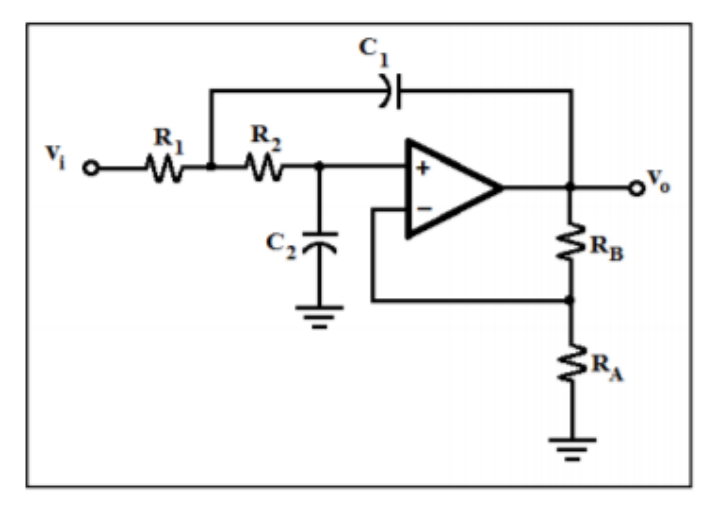

*Figura 2. 37. Filtro pasa bajas activo de segundo orden. (Getz, 1990).*

De igual forma que en el filtro pasa altas, por facilidad de cálculos R1=R2=R y C1=C2=C. Con ello la frecuencia de corte para este filtro está dada de igual forma por la Ec. 2.15. (Getz, 1990).

# **Filtro Notch**

Existe una componente frecuencial en particular que forma parte del ruido ambiental y que también debe ser atenuada para evitar la alteración de la señal biomédica, tiene una frecuencia de 60 Hz y proviene de la inducción electromagnética de la línea de alimentación eléctrica de 120 Vac (red doméstica).

Para abatir dicha componente se utiliza un filtro Notch (figura 2.46), de variable de estado (también llamado de muesca o de supresión de banda). Este filtro únicamente atenúa la frecuencia no deseada de 60 Hz y deja pasar el resto de las frecuencias (Getz, 1990).

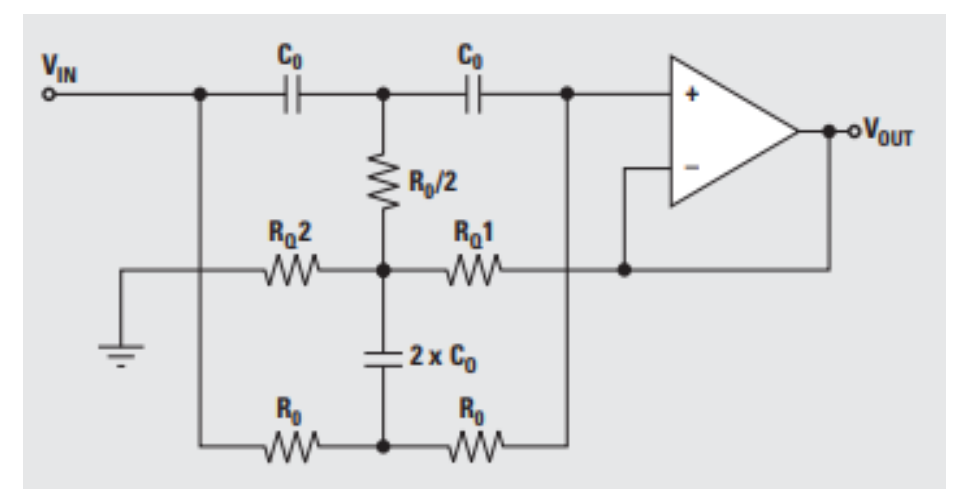

*Figura 2. 38. Filtro Notch de doble T. (Texas Instruments Incoporated, 2006).* 

Dónde la banda de supresión se calcula de la misma forma que las frecuencias de corte en los filtros pasa altas y pasa bajas, ecuación 2.18. (Getz, 1990).

$$
f_{\text{supr}} = \frac{1}{2\pi R_0 C}
$$
 *E*cuación 2.18.

Por otra parte, debido a que el filtro Notch involucra un filtro pasa banda, a su respuesta en frecuencia se le relaciona con un parámetro importante: la calidad "Q", ésta como sabemos es el resultado de dividir la frecuencia central entre el ancho de banda, y en el caso de un filtro notch viene a ser la relación entre la frecuencia de supresión y la banda de tolerancia de supresión, la relación se muestra en la ecuación 2.19.

$$
Q = \frac{Frecuencia de supresión}{Banda de tolerancia de supresión}
$$
 Ecuador

La calidad en un filtro Notch se obtiene con la relación de los resistores  $R_0/2$  y  $R_0/1$ , mediante la ecuación 2.20. (Texas Instruments Incoporated, 2006)

$$
Q = \frac{R_Q 2}{4 * R_Q 1}
$$
 *Ecuación 2.20.*

#### **2.5.2 Procesamiento**

El Procesamiento de Señales Digitales o DSP (por sus siglas en [inglés,](https://es.wikipedia.org/wiki/Idioma_ingl%C3%A9s) Digital Signal Processing), es la manipulación matemática de una señal para obtener información de ella. Este está caracterizado por la representación en el dominio del [tiempo discreto,](https://es.wikipedia.org/wiki/Dominio_del_tiempo) en el dominio [frecuencia discreta,](https://es.wikipedia.org/wiki/Dominio_de_la_frecuencia) u otro dominio discreto de señales por medio de una secuencia de números o símbolos y el procesado de esas señales. Se puede realizar mediante un sistema basado en un procesador o [microprocesador](https://es.wikipedia.org/wiki/Microprocesador) que posee un juego de instrucciones, un [hardware](https://es.wikipedia.org/wiki/Hardware) y un [software](https://es.wikipedia.org/wiki/Software) con operaciones numéricas a muy alta velocidad. Debido a esto es especialmente útil para el procesado y representación de [señales analógicas,](https://es.wikipedia.org/wiki/Se%C3%B1al_anal%C3%B3gica) normalmente provenientes de un [conversor analógico/digital](https://es.wikipedia.org/wiki/Conversi%C3%B3n_an%C3%A1loga-digital) (ADC). Se puede trabajar con señales analógicas, pero al ser un sistema [digital,](https://es.wikipedia.org/wiki/Circuito_digital) necesitará un conversor analógico/digital a su entrada y digital/analógico en la salida. Como todo sistema basado en procesador programable necesita una [memoria](https://es.wikipedia.org/wiki/Memoria_de_ordenador) donde almacenar los datos con los que trabajará y el programa que ejecuta.

Se puede procesar una señal para obtener una disminución del nivel de ruido, para mejorar la presencia de determinados matices, como los graves o los agudos y se realiza combinando los valores de la señal para generar otros nuevos. Así, el DSP se utiliza en el procesamiento de música (por ejemplo, MP3), de voz (por ejemplo, reconocimiento de voz) en teléfonos celulares, de imágenes (en la transmisión de imágenes satelitales) y vídeo (DVD).

#### **Digitalización**

Un conversor analógico digital es un dispositivo electrónico que permite convertir un voltaje analógico de variación continua en un voltaje discreto de valor digital.

La conversión analógica a digital tiene su fundamento teórico en el [teorema de muestreo,](http://www.ifent.org/Lecciones/digitales/secuenciales/Teorema_Muestreo.htm) y en los conceptos de cuantificación y codificación (figura 2.39).

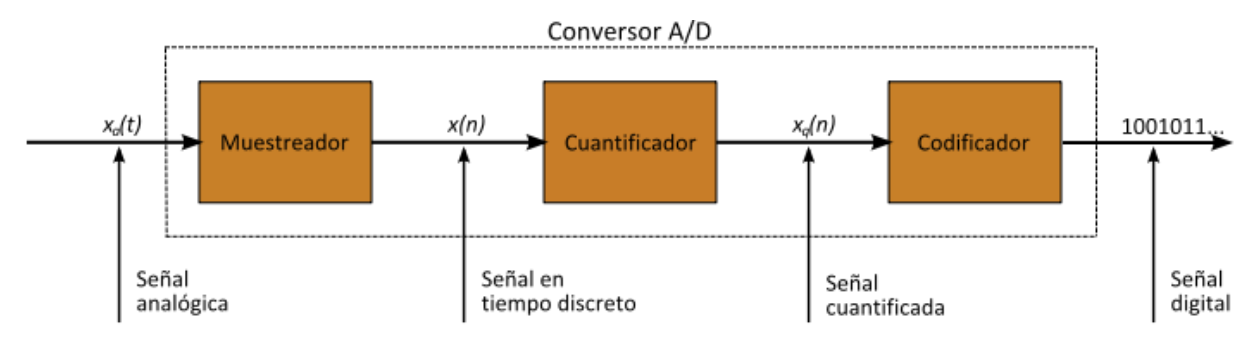

*Figura 2. 39. Etapas de la Conversión Analógico Digital. (Jmcalderon, 2007).* 

### Muestreo

El muestreo es la reducción de una señal continua en el tiempo, a una señal discreta, es decir, pasar de un punto infinito de valores que representan una señal a una cantidad discreta de puntos que representan la misma señal (figura 2.40c).

El teorema de muestreo de Nyquis-Shannon nos dice que: Sea x (t) una señal continua que se desea muestrear, y que el muestreo se realiza midiendo el valor de la señal continua cada T segundos, a este tiempo T se le denomina intervalo de muestreo (figura 2.40b). Así, la señal muestreada x [n] está dada por la ecuación 2.21.

$$
x[n] = x(nT), \text{con } n = 0, 1, 2, 3, \dots
$$
 *Ecuación 2.21.*

El teorema de muestreo garantiza que las señales limitadas en banda (es decir, las señales que tengan una frecuencia máxima fm) se pueden reconstruir a la perfección desde su versión en muestras, si la tasa de muestreo es más del doble de la frecuencia máxima 1/T>2fm. La Reconstrucción en este caso se puede lograr utilizando la fórmula de interpolación de Whittaker-Shannon.

Una vez que la señal se ha muestreado de forma correcta se dice entonces que esta digitalizada y ya se pueden procesar estos puntos de señal digital, es decir el conjunto de valores discretos que se obtiene del muestreo de una señal, se almacenan en un dispositivo diseñado para este fin (memoria).

#### $\triangleright$  Cuantificación

La cuantificación es el proceso que permite que una señal analógica sea representada digitalmente. En este proceso la amplitud de las muestras se cuantifica, dividiendo todo el rango en un conjunto finito de valores, y asignando el mismo valor de amplitud a todas las muestras que caen dentro de ese rango. El valor de cada muestra de la señal se representa como un valor elegido de entre un conjunto finito de posibles valores (figura 2.40c).

Se conoce como error de cuantificación, a la diferencia entre la señal de entrada (sin cuantificar, figura 2.40a, c) y la señal de salida (cuantificada, figura 2.40d), el ruido debe ser lo más bajo posible.

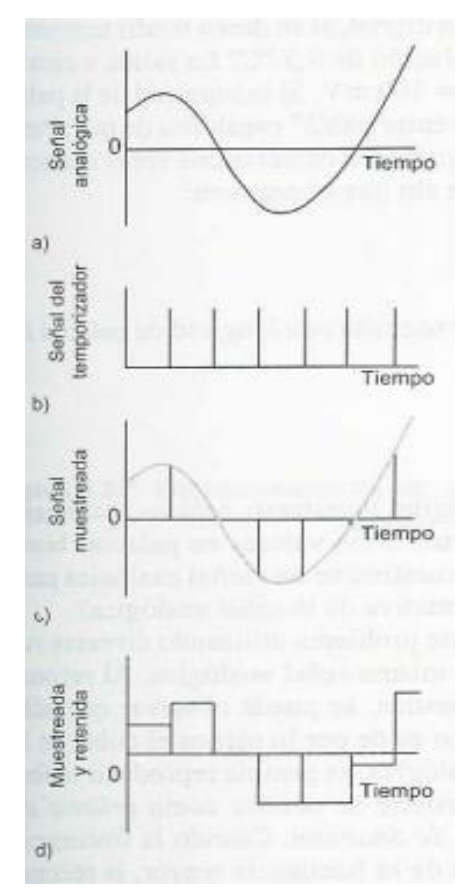

*Figura 2. 40. Señales involucradas en el muestreo. (Bolton).* 

# Codificación

Se entiende como codificación a la transformación de la señal analógica en una señal digital para su transmisión, almacenamiento o reproducción, es decir, es el proceso mediante el cual se representa una muestra cuantificada, a través de una sucesión de números binarios. La codificación es la compresión de la señal, esto es, emplear el menor número de bits posibles para la representación digital de la señal. La eficiente representación digital de la señal hace posible conseguir la eficiencia del ancho de banda en la transmisión de la señal sobre una gran variedad de canales de comunicación. Existe un proceso inverso que se denomina decodificación, mediante el cual se reconstruyen la señal analógica, a partir de la señal numérica precedente.

# $\triangleright$  Tasa de bits

La tasa de bits define el número de bits que se transmiten por unidad de tiempo a través de un canal, lo que implica que, los codificadores, al compartir el canal con otro tipo de información (datos), será necesario utilizar la menor tasa de bits posibles para no usar de forma excesiva el canal. Por ejemplo, para aplicaciones que usan simultáneamente voz y datos, se puede optar por usar un esquema de compresión de silencios como parte del estándar del código.

# Ancho de Banda

El ancho de banda es la cantidad de información que se transmite a través de una conexión en un tiempo determinado, generalmente se determina en bits por segundo (bps). Para las redes inalámbricas, así como para los equipos y las tecnologías actuales, el ancho de banda se ve limitado por el espectro de frecuencias a pesar de que es pieza fundamental para el desempeño de la red.

# **Estructura de una microcomputadora**

Las computadoras constan de tres secciones: la Unidad Central de Procesamiento (CPU, por sus siglas en inglés), la cual reconoce y ejecuta las instrucciones de un programa; los circuitos de interfaz de entrada y salida, los cuales controlan las comunicaciones entre la computadora y el mundo exterior, y la memoria, donde se almacenan las instrucciones y datos de un programa. Las señales digitales se desplazan de una sección a otra a través de vías llamadas buses. En sentido físico, el bus consta de varios conductores a través de los cuales se transportan diversas señales eléctricas. Éstos pueden ser las pistas de una tarjeta de circuito impreso, o los alambres de un cable plano.

Los datos necesarios para las instrucciones de procesamiento de la CPU se transportan a través del bus de datos, la dirección de una localidad de memoria específica para acceder a los datos almacenados se transporta por el bus de dirección y las señales de las acciones de control viajan a través del bus de control. La figura 2.41 ilustra la configuración general.

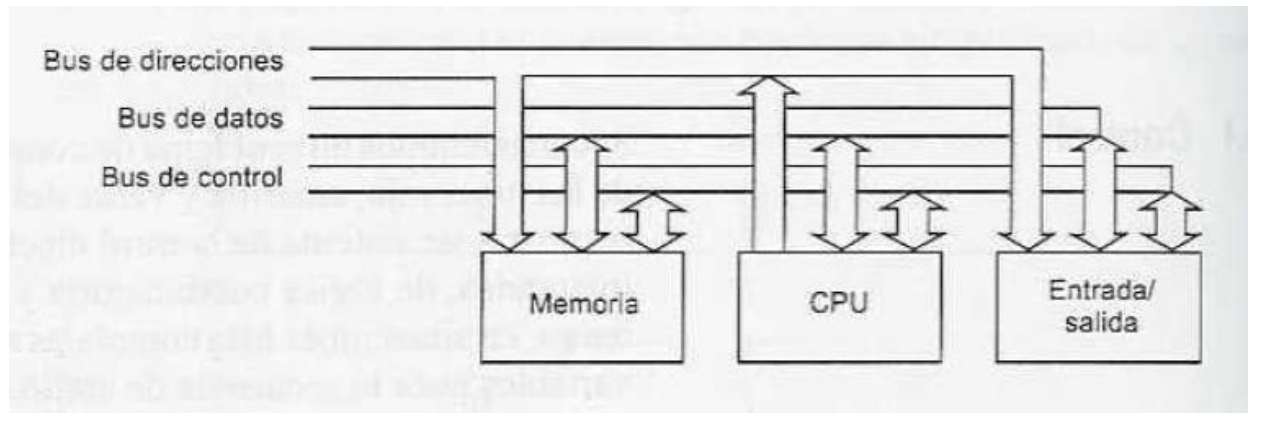

*Figura 2. 41. Configuración general de una microcomputadora. (Bolton).* 

# **Microcontrolador**

Es un dispositivo que contiene un microprocesador, memoria y diversas configuraciones de entrada/salida en un mismo chip.

Un microcontrolador común tiene terminales para la conexión externa de entradas y salidas, alimentación eléctrica, señales de reloj y de control (figura 2.42). Las conexiones de entradas y de salidas se agrupan en unidades denominadas puertos de entrada/salida. Por lo general, estos puertos tienen ocho líneas para poder transportar una palabra de datos de 8 bits. Para una palabra de 16 bits se utilizan dos puertos, uno para transmitir los 8 bits inferiores y otro para los 8 bits superiores. Los puertos pueden ser de entrada, salida o bidireccionales.

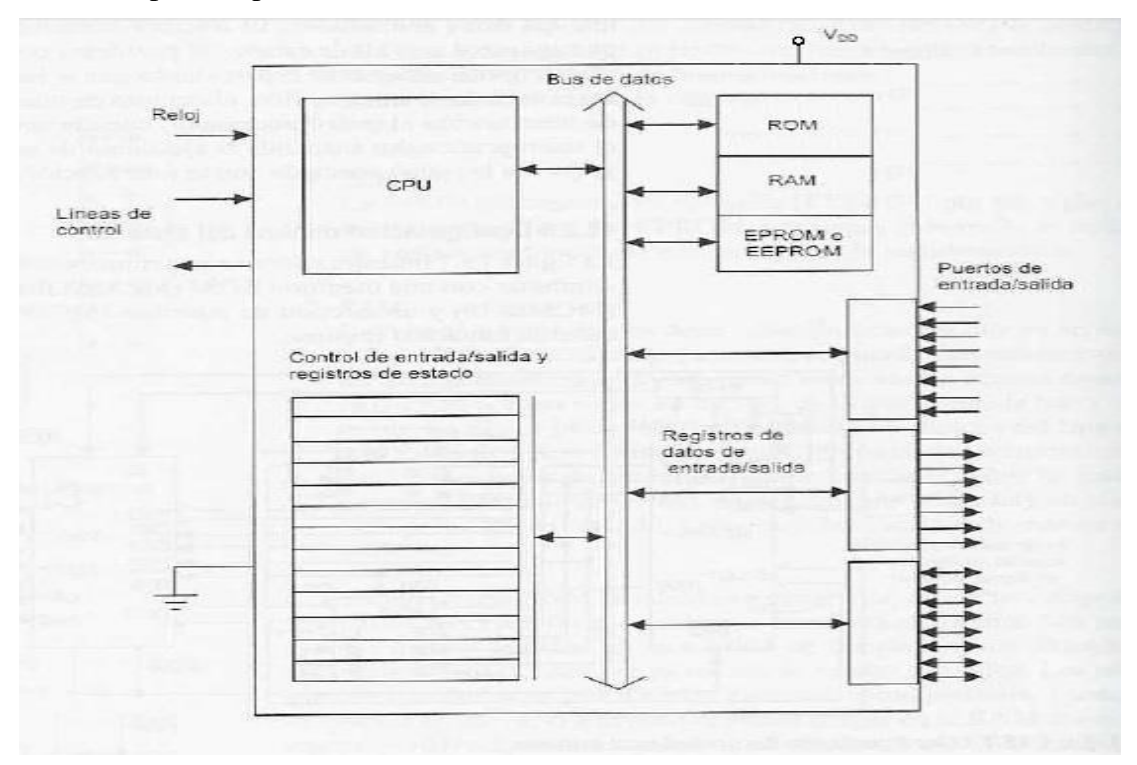

*Figura 2. 42. Diagrama de bloques general de un microcontrolador. (Bolton).* 

# $\triangleright$  ATMEGA328P

ATMEGA328P (figura 2.43) es un microcontrolador CMOS de 8 bits basado en arquitectura RISC mejorada AVR®. Por ejecución de instrucciones en un ciclo simple de reloj, el dispositivo logra un rendimiento de CPU cercano a un millón de instrucciones por segundo (MIPS).

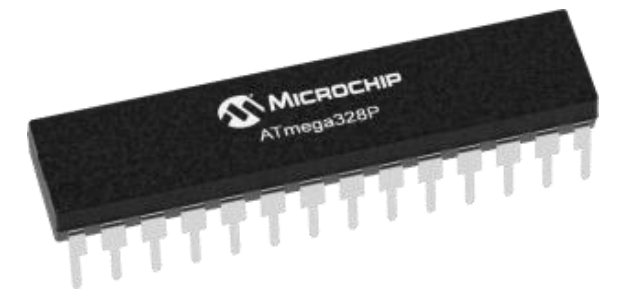

*Figura 2. 43. ATMEGA328P. (Atmel Corporation, 2015).* 

Las características del dispositivo se encuentran en la tabla II.VIII.

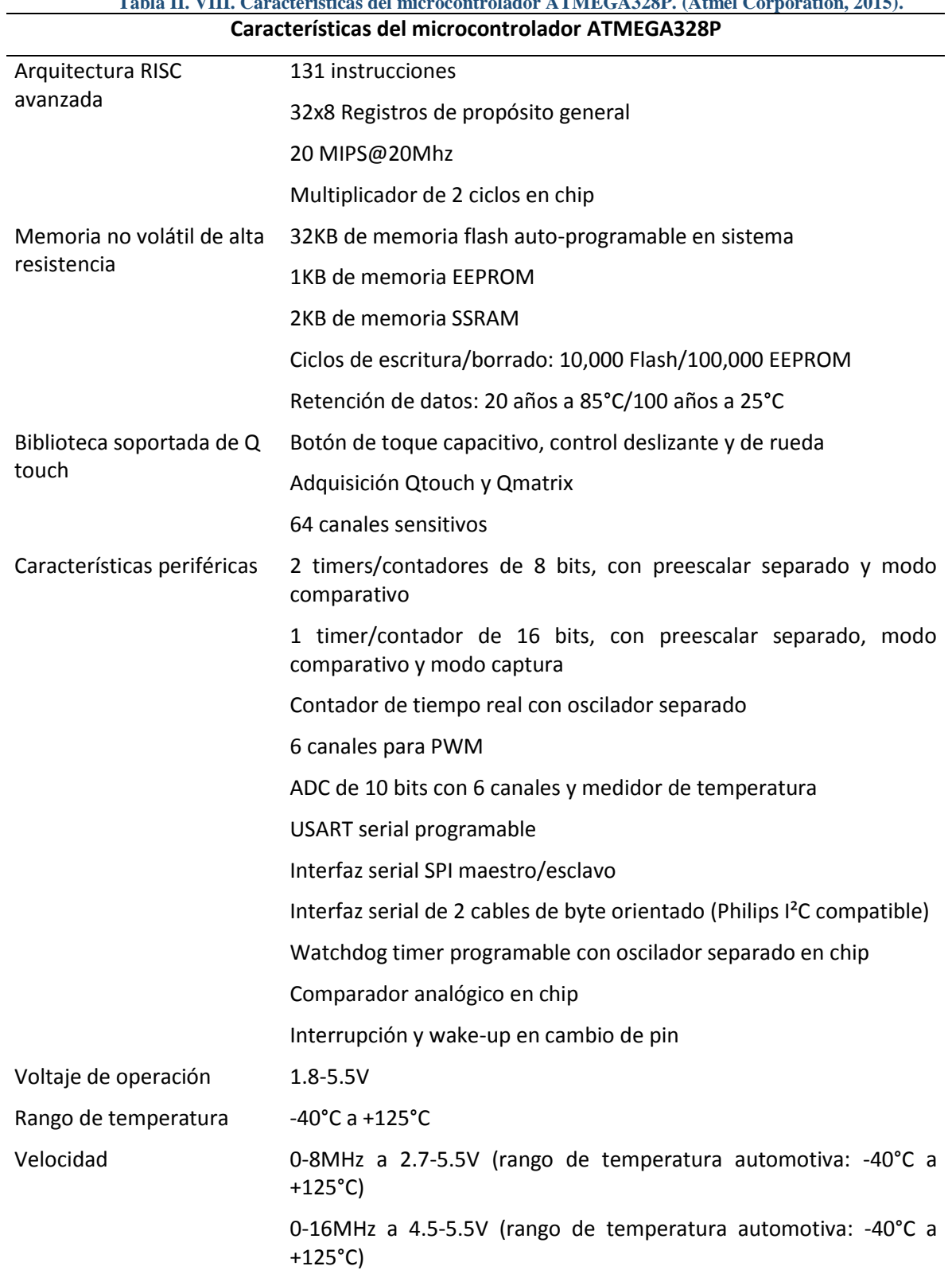

# **Tabla II. VIII. Características del microcontrolador ATMEGA328P. (Atmel Corporation, 2015).**

Modo de bajo consumo: 0.1uA a 3V

# **FPGA**

Matriz de puertas programables o FPGA por sus siglas en inglés, es un circuito que contiene una matriz de bloques lógicos programables.

Los FPGA son cada vez más usados debido a su flexibilidad, velocidad, confiabilidad sincronizado con el hardware y al paralelismo.

A diferencia de los procesadores, éste tiene realmente paralelismo, por lo que las diferentes operaciones de proceso no tienen que competir por los recursos del dispositivo. Cada tarea independiente de proceso es asignada a una sección dedicada del chip y puede funcionar autónomamente sin influencia de algún otro bloque lógico. Como resultado, el rendimiento de una parte de la aplicación no es afectada cuando se añaden más procesos.

Cada chip es hecho de un número finito de recursos predefinidos con interconexión programable para implementar un circuito digital reconfigurable y bloques de entrada/salida que permiten al circuito acceder al exterior (figura 2.44).

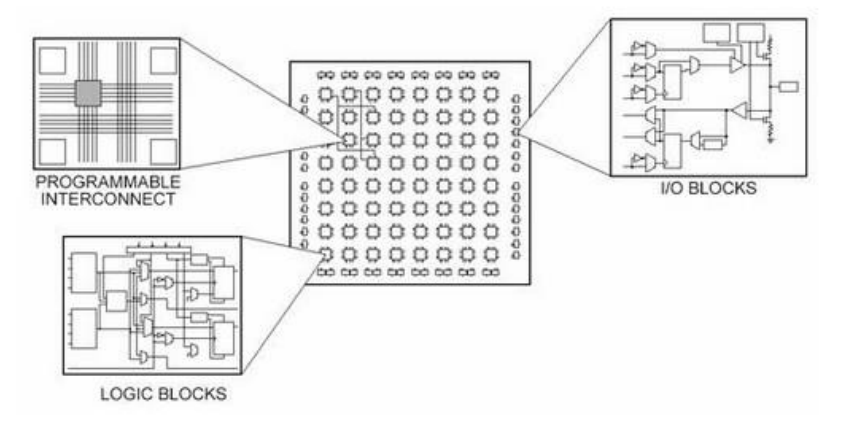

*Figura 2. 44. Composición de un FPGA. (Maiocchi, 2013).* 

# **2.6 Dispositivos de transmisión inalámbrica**

Los medios de transmisión aéreos o no guiados, también llamados inalámbricos se comunican mediante ondas electromagnéticas, sonoras o luz. Tienen ventajas como la rápida instalación de la red sin la necesidad de usar cableado y permite la movilidad para que los usuarios puedan conectarse a las redes existentes y circulen libremente dentro del alcance del medio. Según el rango de frecuencias utilizado para transmitir, la red inalámbrica tendrá unas características u otras (Ing. Ma. Eugenia Macías Ríos, 2009).

# **2.6.1 Microondas**

En un sistema de microondas se usa el espacio aéreo como medio físico de transmisión. La información se transmite en forma digital a través de ondas de radio de muy corta longitud (unos pocos centímetros).

Pueden direccionarse múltiples canales a múltiples estaciones dentro de un enlace dado, o pueden establecer enlaces punto a punto. Las estaciones consisten en una antena tipo plato y de circuitos que interconectan la antena con la terminal del usuario.

Se utilizan antenas parabólicas con un diámetro aproximado de unos tres metros. Tienen una cobertura de kilómetros, pero con el inconveniente de que el emisor y el receptor deben estar perfectamente alineados. Por eso, se acostumbran a utilizar en enlaces punto a punto en distancias cortas. En este caso, la atenuación producida por la lluvia es más importante ya que se opera a una frecuencia más elevada. Las microondas comprenden las frecuencias desde 1 hasta 300GHz.

Características principales:

- Distancia máx.: 40 KM
- Ancho de banda: 50 GHz
- Ancho de banda: 500 Mbps

#### **WiFi**

Wi-Fi (Wireless Fidelity) es una de las tecnologías de comunicación inalámbrica (sin cables wireless) más extendidas. También se conoce como WLAN o como IEEE 802.11

Los subestándares de Wi-Fi que actualmente más se están explotando en el ámbito comercial son:

- 802.11b: Pionero en 1999 y actualmente el más extendido. Opera en la banda de los 2.4 GHz y alcanza una velocidad máxima de 11 Mb/s.
- 802.11g: Estrenado en 2003. Opera en la banda de los 2.4 GHz y alcanza una velocidad máxima de 54 Mb/s (figura 2.45).

Los dispositivos WiFi trabajan a unas determinadas frecuencias con un determinado ancho de banda, en el caso de tener que usar más de uno de estos puntos de acceso, para evitar que la señal que emite cada uno interfiera con el de otro, pueden trabajar en diferentes canales (Ing. Ma. Eugenia Macías Ríos, 2009).

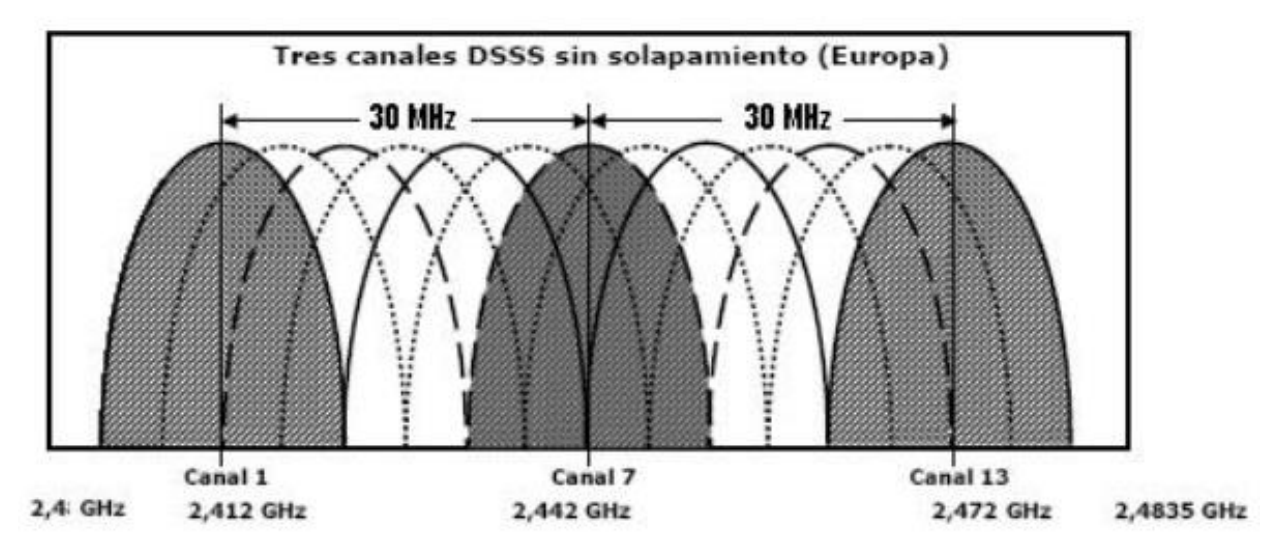

*Figura 2. 45. Canales disponibles para un equipo WiFi. (Ing. Ma. Eugenia Macías Ríos, 2009)..* 

Este es un aspecto muy importante por lo que hay que cuidar que dos puntos de acceso AP (Es el dispositivo que hace de puente entre la red cableada y la red inalámbrica) que compartan zona de cobertura no se solapen sus anchos de banda, con lo cual debemos seleccionar adecuadamente los canales a usar.

#### **Bluetooth**

La tecnología inalámbrica Bluetooth es un estándar abierto de comunicación de radiofrecuencia de rango corto utilizado principalmente para establecer redes inalámbricas de área personal (WPANs, Wireless Personal Area Netwoks), ha sido integrado en múltiples dispositivos a lo largo del desarrollo de nuevas tecnologías.

El sistema Bluetooth opera en la banda de frecuencia ISM (Banda de Frecuencia para el Área Industrial, o Industrial, Scientific and Medical frequency band, por sus siglas en inglés) de 2.4 GHz (tabla II.IX) (Ing. Ma. Eugenia Macías Ríos, 2009).

**Tabla II. IX. Frecuencia de operación de Bluetooth. (Ing. Ma. Eugenia Macías Ríos, 2009). Rango regulatorio Canales de radio frecuencia (RF)** 2.400-2.4835 GHz f=2402+k MHz, k=0,…,78

La sensibilidad de recepción de información es de -85 dBm@2Mbps (10pW).

Los dispositivos Bluetooth son clasificados en tres tipos de acuerdo a su más alta potencia de salida (tabla II.X).

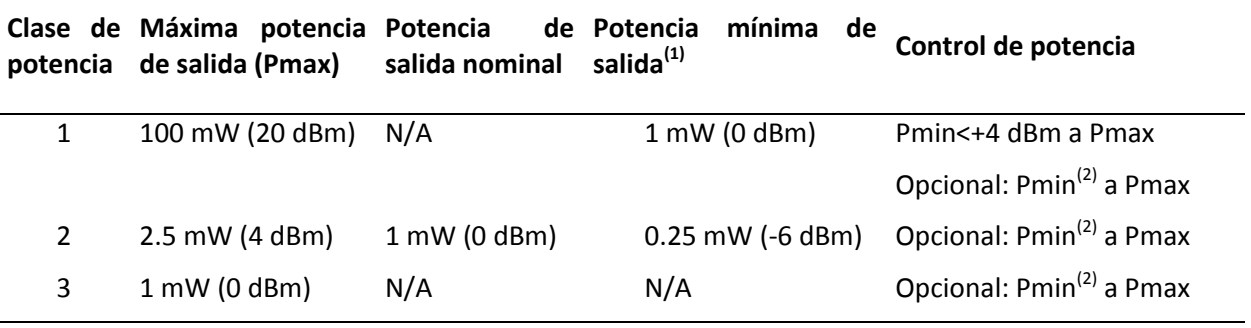

**Tabla II. X. Clasificación de acuerdo a potencia de salida. (Ing. Ma. Eugenia Macías Ríos, 2009).**

1. Mínima potencia de salida a máxima potencia ajustada.

2. El límite de potencia más bajo Pmin<-30dBm (1uW) es sugerido, puede ser elegido de acuerdo a las necesidades de la aplicación.

Un dispositivo Bluetooth de potencia clase 1 debería soportar solicitudes de control de potencia recibida. La potencia de control puede ser usada para limitar la potencia transmitida de un dispositivo remoto no mayor a +4 dBm (2.5mW) para prevenir saturación del dispositivo receptor local.

El soporte de las solicitudes de control de potencia es opcional para los dispositivos clase 2 y 3 pero pueden ser usados para optimizar el consumo de energía y reducir el nivel de interferencia en general para todos los dispositivos que usen el mismo espectro que los dispositivos Bluetooth usan.

# Módulo HC-05

El módulo bluetooth HC-05 (figura 2.46) es un dispositivo clase 2 diseñado para comunicación inalámbrica con interfaz SPP (Serial Port Protocol) lo que facilita su comunicación con microcontroladores o PC"s.

Las características del módulo se muestran en la tabla II.XI.

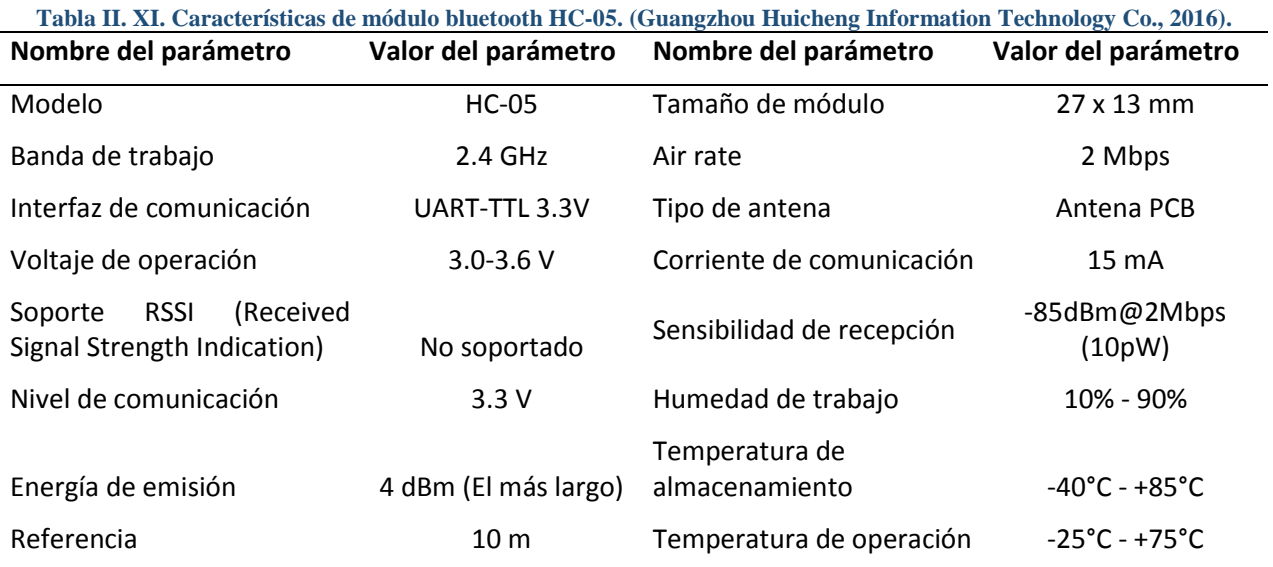

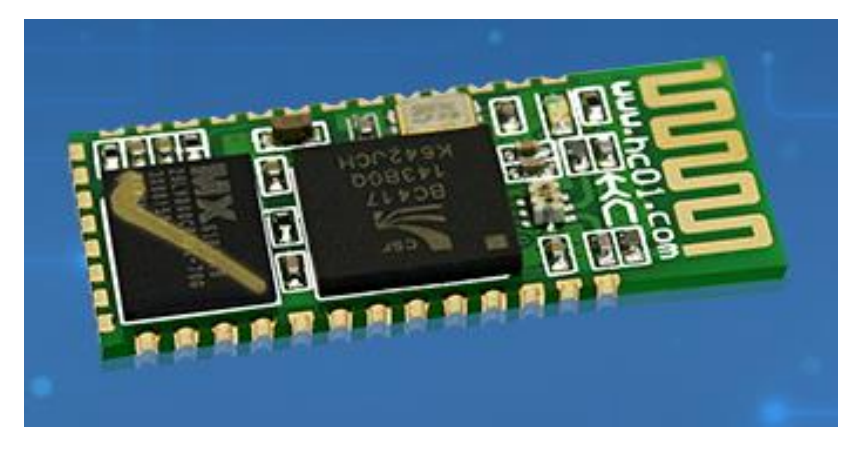

*Figura 2. 46. Módulo HC-05. (Guangzhou Huicheng Information Technology Co., 2016).*

# **2.6.2 Enlaces satelitales**

El satélite recibe las señales y las amplifica o retransmite en la dirección adecuada. Para mantener la alineación del satélite con los receptores y emisores de la tierra, el satélite debe ser geoestacionario (Ing. Ma. Eugenia Macías Ríos, 2009).

Se suele utilizar este sistema para:

- Difusión de televisión.
- Transmisión telefónica a larga distancia.
- Redes privadas.

Características principales:

- Distancia entre satélites: 35680 km
- Ancho de banda: 100 MHz
- Capacidad max: 275 Gbps
- Capacidad usada: 275 Gbps

# **2.6.3 Infrarrojo**

El infrarrojo es un tipo de radiación electromagnética de mayor longitud de onda que la luz visible, pero menor que la de las microondas.

Consecuentemente, tiene menor frecuencia que la luz visible y mayor que las microondas.

Su rango de longitudes de onda va desde unos 700 nanómetros hasta 1 milímetro (Ing. Ma. Eugenia Macías Ríos, 2009).

Características principales:

- No hay interferencias
- Distancia 200 metros
- Línea de vista
- No atraviesan obstáculos

# **2.6.4 Rayo láser**

Un rayo láser (Light Amplification by Stimulated Emission of Radiation, Amplificación de Luz por Emisión Estimulada de Radiación) es un dispositivo que utiliza un efecto de la mecánica cuántica, la emisión inducida o estimulada, para generar un haz de luz coherente de un medio adecuado y con el tamaño, la forma y la pureza controlados.

El rayo láseres una luz muy potente y coherente (que no se dispersa fácilmente con la distancia). El rayo láser es unidireccional y para hacer LANs (Red de Área Local) se necesitan dos rayos por cada nodo (figura 2.47).

Se pueden utilizar para comunicar dos edificios próximos instalando en cada uno de ellos un emisor láser y un fotodetector (Ing. Ma. Eugenia Macías Ríos, 2009).

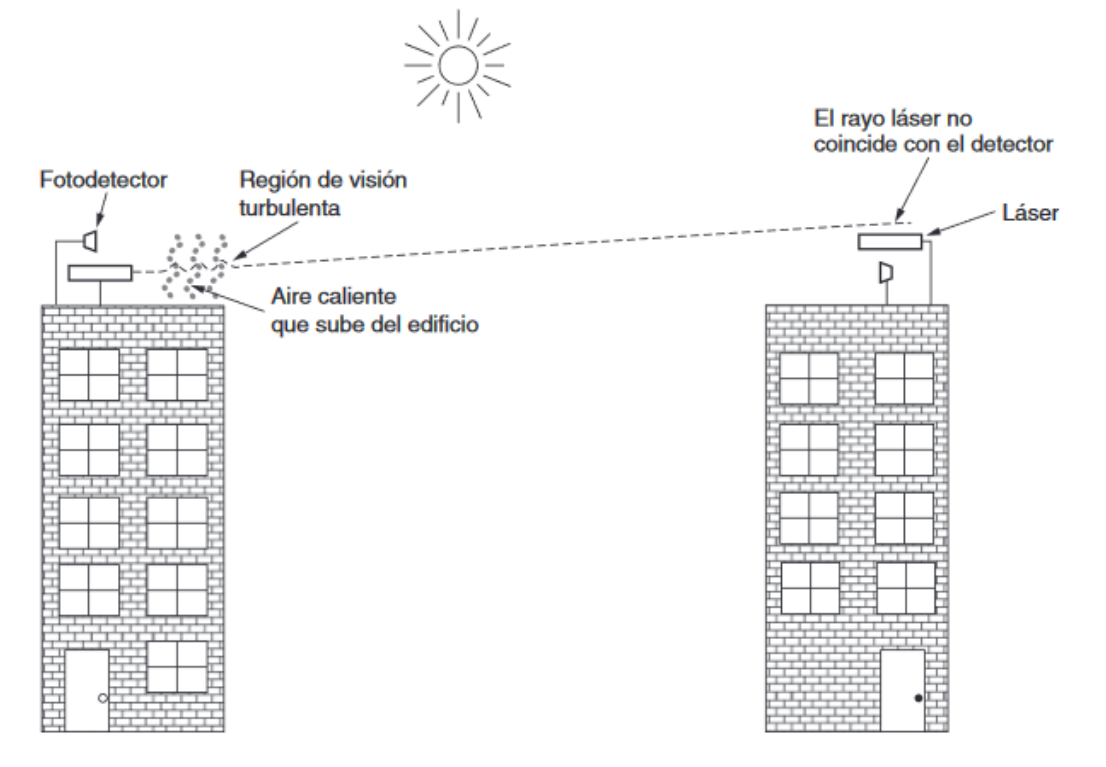

*Figura 2. 47. Sistema bidireccional con dos láseres. (Andrew S. Tanenbaum, 2012).* 

# **2.6.5 Comunicación de Luz Visible (VLC) y LiFi**

La comunicación de luz visible y LiFi utilizan espectro de luz para transmitir datos, similar a como WiFi transmite datos con espectro de frecuencia de radio y microondas. El espectro de luz es 10,000 veces más abundante que la radiofrecuencia y no interfiere con WiFi u otras redes de Radio Frecuencia (RF). Los productos VLC incluyen aplicaciones punto a punto y punto a multi punto.

VLC usa luz visible entre 400 Thz (780nm) y 800 Thz (375nm) proveniente de luces ordinarias como lámparas o LEDs para transmitir datos (figura 2.48). La luz proveniente de esas fuentes no es perjudicial para el ojo o visión humana y es inmune a interferencia de radiofrecuencia y congestión.

Los dispositivos generalmente contienen un fotodiodo que recibe las señales de las fuentes de luz. El sensor de imagen usado en estos dispositivos puede consistir en arreglo de fotodiodos (pixeles). Los sensores pueden proveer ya sea multicanal de comunicación o una conciencia espacial de múltiples fuentes. Desde luces exteriores o interiores, TVs, señales de tráfico, displays comerciales e incluso direccionales de automóvil (Firefly Wireless Networks, LLC, s.f.).

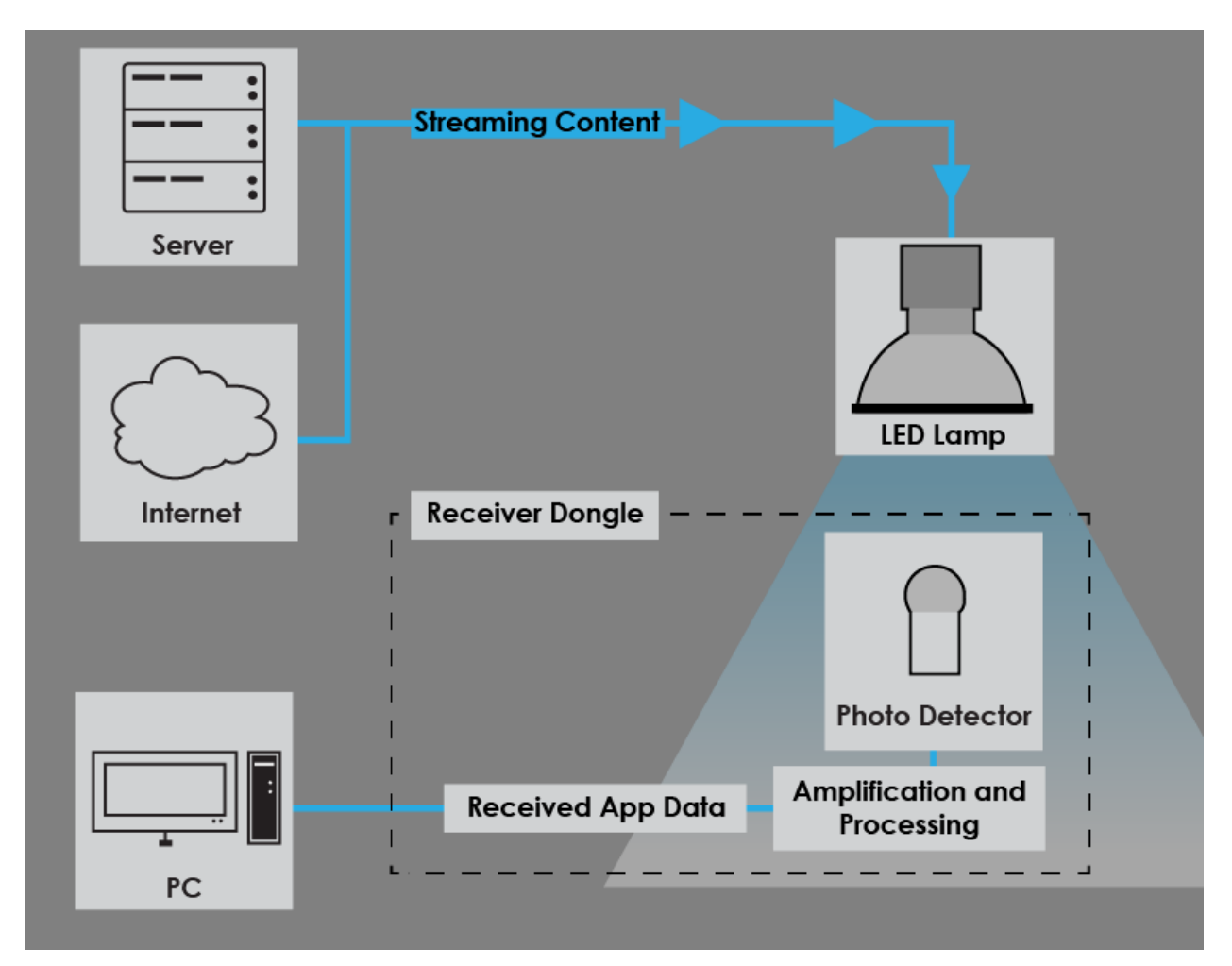

*Figura 2. 48. Método de transmisión por LiFi. (Versa Technology, Inc, 2019).* 

# **2.7 Placa de desarrollo Arduino**

"Arduino es una plataforma electrónica de código abierto basada en hardware y software fácil de usar." (ARDUINO, 2019)

Una placa de desarrollo es una PCB (Placa de Circuito Impreso) que extiende y acomoda los pines de un microcontrolador de acuerdo a su función y el microcontrolador manejado varía con la placa que se utiliza, estas placas cuentan con circuitería predefinida, la cual no puede ser reemplazada. En su mayoría, estas placas cuentan con algún sistema de comunicación serial para su programación o uso. En este proyecto se utilizó la placa de desarrollo Arduino UNO (figura 2.49), la cual contiene un microcontrolador ATMEGA328P desmontable, del que ya se habló en el subtema Microcontrolador. También cuenta con un cristal de cuarzo de 20 MHz, que puede ser usado o no mediante programación, contiene con un adaptador USB a TTL para usarlo como alimentador a 5V y para mantener la comunicación con el microcontrolador mediante USB, en caso de requerir otro medio de alimentación, cuenta con un plug de conexión para fuente de alimentación externa, el voltaje que se suministra por ahí debe ser directo y estar entre 6V y 18V, cuenta con un regulador de voltaje para mantener las componentes a 5V

aunque generalmente se usa un adaptador para su alimentación. Ésta placa facilita la programación del microcontrolador.

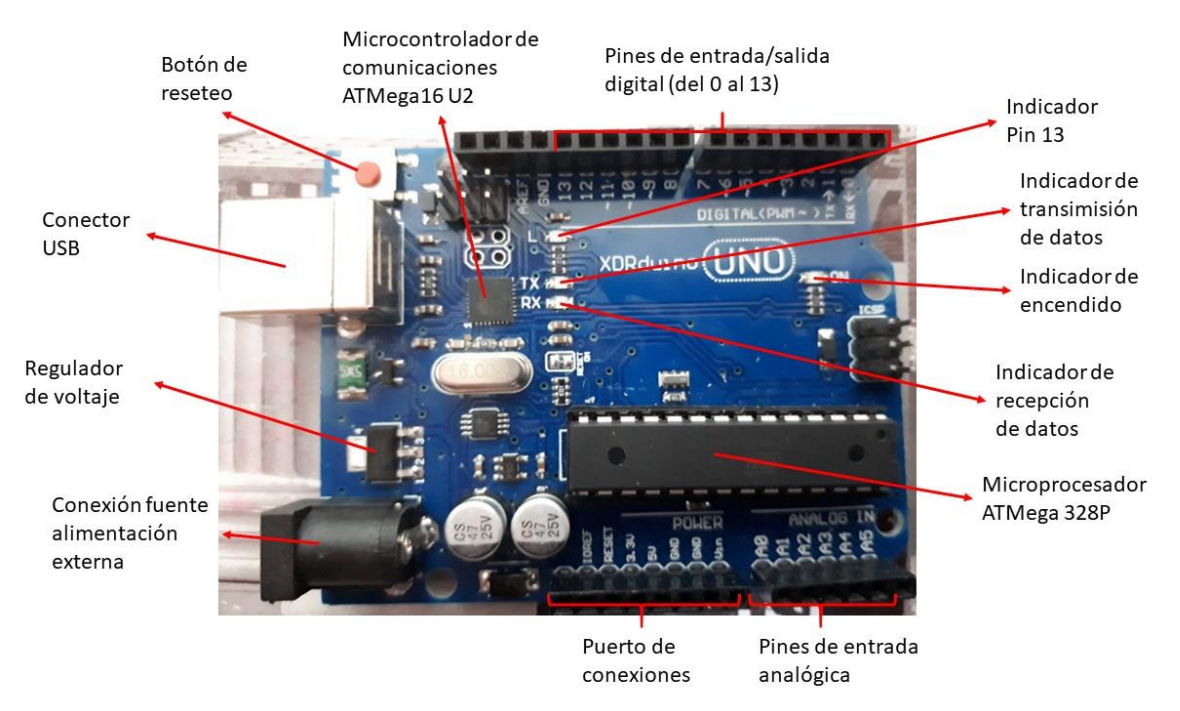

*Figura 2. 49. Placa de desarrollo Arduino. (Casanova, 2018)* 

# **2.8 Código de programación**

El código implementado fue desarrollado en el entorno de programación de Arduino, cuyo lenguaje está basado en C y processing.

# **2.8.1 Pines**

Para usar los pines de entrada y salida del microcontrolador, éstos deben declararse de qué tipo son y que pines serán. En este proyecto se utilizaron los pines PD2 y PD4, correspondientes a los pines 4 y 6 del ATMEGA328P, como salidas para ser utilizados en los LED"s.

> pinMode(2, OUTPUT); pinMode(4, OUTPUT);

Para activar un pin (colocar en alto o 1), se debe utilizar la siguiente instrucción especializada en la activación de pines digitales, en la que se coloca el pin al que se le ejecutará instrucción y el comando de activación o desactivación del mismo.

> digitalWrite(2, LOW); digitalWrite(4, HIGH);

# **2.8.2 Variables**

Las variables se clasifican de acuerdo a su función y tamaño. A continuación, se muestran las variables utilizadas.
- Int: almacena valores de tipo entero que van desde -32,768 a 32,767, por lo que su tamaño es de 16 bits.
- Float: Es una variable con la función de almacenar valores de punto flotante, esto quiere decir que almacena valores con hasta 6 o 7 decimales, dependiendo de la parte entera. Tiene 32 bits de capacidad.
- Byte: Es una variable básica que ocupa, como su nombre lo indica, un sólo byte para su funcionamiento, por lo que almacena valores enteros positivos que van de 0 a 255.
- Long: Es una extensión de variables que aumenta la capacidad de las mismas en 32 bits, la cual puede usarse por sí sola o con otra variable, ya sea int o unsigned. Su valor por sí mismo tiene un rango de valores que van desde -2,147,483,648 a 2,147,483,647.
- Long int: Es una variable extendida del valor int, tiene una capacidad de 16+32 bits, por lo que tiene un rango de valores que van de -281,474,976,710,655 a 281,474,976,710,655.

# **2.8.3 Operadores, funciones y condicionales**

### **Condicionales**

En un lenguaje de programación de alto nivel, existen funciones que facilitan en gran medida la programación en software, Arduino es un entorno de programación basado en C, por lo que existen las mismas condicionales que en él, tales como if-else, while, do, for, etc. La condicional ocupada en este proyecto fue "if" por si sola o acompañada de "else", la cual establece una condición simple en la que se compara el contenido dentro de if y se establecen las instrucciones de cuando se cumple la condición o en su defecto si no se cumple. Las condicionales siempre deben llevar paréntesis "()", dónde se colocarán dentro la/s condiciones y posteriormente debe colocarse la llave de apertura "{", esto indicará que a continuación se ejecutarán las instrucciones cuando se cumpla la condición, cada instrucción debe llevar al final ";" (punto y coma), que indicará el fin de una instrucción, al final de todas ellas se coloca la llave de cierre "}", que indica el fin de la condicional.

> if  $(rbt == '2')$ lcd.clear(); lcd.setCursor(1, 0); lcd.print("PRESIONE"); lcd.setCursor(1, 1); lcd.print("PRUEBA"); Serial.print("PRESIONE"); Serial.print(","); Serial.print("PRUEBA"); Serial.println(","); viejotiempo=millis(); }

Los operadores que se colocan dentro de la condición, varían de acuerdo a la función, pueden ser del tipo aritmético, comparativo o booleano. A continuación, se describen los operadores empleados.

### **Operadores aritméticos**

- $\bullet$  = (igual): Es un operador de asignación, en el que se le asigna un valor a una variable.
- \* (multiplicación): Realiza una multiplicación entre dos valores por vez, ya sean positivos o negativos y con punto decimal o sin él.
- $\bullet$  + (adición o suma): Realiza la suma de dos valores por vez con las mismas condiciones que en la multiplicación.
- (resta o sustracción): Realiza la resta de dos valores por vez bajo las condiciones antes mencionadas.
- / (división): Realiza la división de dos valores respetando las mismas condiciones que en la multiplicación.

# **Operadores de comparación**

- $\bullet$  = (igual que): Es un operador comparativo que relaciona dos valores por vez, si un valor es exactamente igual al otro valor.
- < (menor que): Es un operador que compara el valor de la izquierda del operador con el valor de la derecha, si el valor de la derecha es mayor que el de la izquierda, se cumple la comparación.
- $\bullet$  > (mayor que): Es el caso contrario que el operador menor que, cuya comparación se cumple cuando el valor de la izquierda es mayor que el valor de la derecha.
- $\bullet \geq$   $=$  (mayor o igual que): Es un operador similar al anterior, en el que se cumple cuando el valor de la izquierda es mayor que el de la derecha, sim embargo, también se cumple cuando los dos valores son exactamente iguales.

#### **Operadores booleanos**

- ! (NOT o no lógico): Es un operador que permite negar los bits que involucran un valor, esto es, una operación lógica "not" sobre el valor o variable involucrada.
- && (AND o Y lógico): Es un operador que manifiesta la condición lógica "and", en la que sólo en el caso de que los dos valores coincidan con los preestablecidos, se cumple la condición.
- $\bullet$   $\parallel$  (OR u Ó lógico): Es un operador que manifiesta la condición lógica "or", en la que si alguno o ambos valores coinciden con los preestablecidos, se cumple la condición.

#### **Funciones adicionales**

Como se ha mencionado en el entorno de Arduino existen muchas funciones que facilitan la programación de software. Sin embargo, sólo se mencionarán las que se emplearon.

La función dato=(int)dato2 almacena en dato sólo la parte entera de dato2, esto es cuando dato2 es una variable tipo float y dato de tipo int.

PULSOS=(int)BPM;

### **2.8.4 Biblioteca**

Las bibliotecas son trozos de código pre hecho por terceros, que pueden ser usadas en nuestros códigos. Esto facilita mucho la programación y permite la abstracción haciendo que el programa sea más sencillo de hacer y de entender.

Al iniciar el código se colocó la biblioteca a utilizar al inicio del programa, ya que lo primero que se configuró fue el LCD y es necesaria la biblioteca para el programa reconozca las instrucciones y ejecute la configuración de manera exitosa.

#include <LiquidCrystal.h>

# **2.8.5 LCD**

El siguiente paso es la configuración del LCD, para ello es necesario declarar los pines que usará del microcontrolador.

const int rs = 12, en = 11,  $d4 = 10$ ,  $d5 = 9$ ,  $d6 = 8$ ,  $d7 = 7$ ;

LiquidCrystal  $lcd(rs, en, d4, d5, d6, d7);$ 

Posteriormente se debe inicializar el cristal líquido, colocando el tipo de display que estamos usando, en este caso es uno de 16 columnas por 2 filas (16,2). De ocuparse otro más grande, debe colocarse en el mismo formato.

#### lcd.begin(16, 2);

Para imprimir información en el LCD se requiere conocer el número de caracteres de la información que se visualizará, ya que sólo se dispone de 16 espacios en 2 filas. Para colocar un carácter, se debe posicionar el cursor desde donde comenzará la impresión, esto es, de izquierda a derecha en ambas filas. Si se tienen caracteres impresos antes de colocar una nueva impresión, debe realizarse un barrido para eliminar la información previa. Las siguientes instrucciones realizan lo siguiente; un barrido, posicionamiento del cursor (fila 0 y columna 0) e impresión de caracteres, en ese orden.

lcd.clear();

lcd.setCursor(0, 0);

#### lcd.print("MIDIENDO...");

Es común que no se tenga el espacio suficiente para colocar la información requerida, para ello existen funciones "animadas" que pueden realizarse con el display para desplazar la información ya impresa y colocar nueva, o bien, para que ésta no luzca monótona. Para ello se dispuso de la siguiente instrucción, la cual desplaza todo el contenido del display de derecha a izquierda.

lcd.scrollDisplayLeft();

# **2.8.6 Comunicación serial**

La comunicación serial se establece a 9600 baudios, esto es, 9.6 KHz con una velocidad de reloj de 20 MHz. Ésta tasa es compatible con el módulo USART del dispositivo bluetooth.

Serial.begin(9600);

Cuando se envía un comando desde la aplicación móvil al dispositivo, ésta llega del HC-05 al microcontrolador por módulo USART, por lo que, es necesario colocar una instrucción que lea el dato recibido y lo guarde en una variable para que ésta no se pierda.

Las instrucciones utilizadas se muestran a continuación, la primera establece el arribo de un dato y la segunda, lee el dato y lo almacena en la variable entera (int) denominada "rbt" (receptor bluetooth).

if (Serial.available()) {

rbt=Serial.read();

Posteriormente, para enviar un dato desde el microcontrolador hacia el HC-05, se requiere el uso de otra instrucción. Si se requiere enviar más de un dato, éste debe ser enviado precedido por una coma "," sin envío de salto de línea o retorno de carro, hasta el último dato enviado.

> Serial.print("MIDIENDO"); Serial.print(","); Serial.print("ESPERE"); Serial.println(",");

#### **2.8.7 Control de tiempo**

Para controlar el tiempo de ejecución de alguna instrucción, se utilizó la función millis() disponible en el entorno de programación de Arduino, ésta función retorna el tiempo transcurrido en milisegundos, desde el encendido del microcontrolador hasta la ejecución de la instrucción.

Dado que la función de contar el tiempo transcurrido se encuentra disponible por hardware desde el fabricante del microcontrolador, el tiempo medido en milisegundos es muy preciso.

Su desbordamiento ocurre cada 50 días, lo que da un tiempo prolongado de exactitud.

nuevotiempo=millis();

if (nuevotiempo-viejotiempo>=1500){

# **2.8.8 ADC**

Debido a que se maneja una señal analógica, se requiere de un conversor ADC para colocar en valores digitales la información recibida, para ello se debe tomar en cuenta el canal que se está ocupando para la digitalización, el lugar donde se encuentra la información de interés y el tamaño de la variable de almacenamiento. Para este proyecto se realiza una digitalización a 10 bits, justificado (por defecto) a la izquierda sobre el canal 2 (pin 25, PC2), almacenando la información en una variable tipo entera (int) denominada "dato". Todo ello se realiza con la siguiente instrucción.

dato=analogRead(A2);

# **2.9 Desarrollo de aplicación móvil Android**

La interfaz con la que el usuario puede controlar y realizar las mediciones del dispositivo es mediante una aplicación móvil llamada MOB (Monitor de Oxígeno Bluetooth), que se desarrolló con este propósito, para el diseño de la aplicación, se utilizó el entorno de programación de MIT App Inventor. La programación visual y en bloques facilitó el desarrollo de la misma.

# **2.9.1 MIT App Inventor**

App inventor es un programa intuitivo, un entorno de programación visual que le permite a cualquiera (incluso niños), construir aplicaciones completamente funcionales para smartphones y tablets a través de bloques que facilitan la creación de complejas aplicaciones de alto impacto en un tiempo significativamente menor que los entornos de programación tradicional. (Massachusetts Institute of Technology, 2012)

El entorno de programación consta de dos partes; la ventana de diseño visual y la ventana de programación a bloques.

 Ventana de diseño visual: En esta ventana se seleccionan los elementos que aparecen visualmente en la aplicación diseñada, para ello se utilizan los elementos disponibles, tales como botones, check box, selector de fecha, imagen, etiqueta, selector de lista, notificaciones, control deslizante, entre otros. Además, hay elementos que se pueden añadir seleccionando el tipo de elemento y subiendo el archivo compatible con el elemento, ya sea de sonido, imagen, archivos específicos, etc. Todos los elementos disponibles se encuentran del lado izquierdo de la ventana (figura 2.50a), mientras que en el lado derecho se encuentran las características que tendrán estos elementos seleccionados (figura 2.50c). Para utilizar un elemento, se debe seleccionar el mismo y arrastrarlo hacia el centro (figura 2.50b), dónde se simula el elemento y se muestra tal como se visualizará en el dispositivo físico.

| <b>Nothing</b><br>Add Screen<br>Remove Screen<br>Screen1 · |                                       |        |                                                    |    |               | Designer Blocks                   |  |
|------------------------------------------------------------|---------------------------------------|--------|----------------------------------------------------|----|---------------|-----------------------------------|--|
| Palette                                                    |                                       | Viewer |                                                    |    | Components    | Properties                        |  |
| User Interface                                             |                                       |        | Display hidden components in Viewer                |    | Screen1       | Screen1                           |  |
| <b>Button</b>                                              | $\left( \overline{\mathbf{7}}\right)$ |        | Check to see Preview on Tablet size.<br>→ 1 图 9:48 |    |               | AboutScreen                       |  |
| $\checkmark$<br>CheckBox                                   | $^\circledR$                          |        | Screen1                                            |    |               | al.                               |  |
| DatePicker<br>画                                            | $\left( 2\right)$                     |        |                                                    |    |               | AccentColor<br>Default            |  |
| Image                                                      | $\left( \widehat{\mathcal{V}}\right)$ |        |                                                    |    |               | AlignHorizontal                   |  |
| A Label                                                    | $\circledR$                           |        |                                                    |    |               | Left: $1 -$                       |  |
| 肩<br>ListPicker                                            | $\circledR$                           |        |                                                    |    |               | AlignVertical<br>$Top:1$ *        |  |
| ListView<br>Ξ.                                             | $(\vec{r})$                           | a)     |                                                    | b) | $\mathbf{C}$  | AppName                           |  |
| Notifier                                                   | (2)                                   |        |                                                    |    |               | Nothing                           |  |
| - PasswordTextBox                                          | (2)                                   |        |                                                    |    |               | BackgroundColor<br>$\Box$ Default |  |
| Slider<br>m.                                               | (2)                                   |        |                                                    |    |               | BackgroundImage                   |  |
| Spinner<br>冒                                               | $\left( 2\right)$                     |        |                                                    |    |               | None                              |  |
| T TextBox                                                  | (2)                                   |        |                                                    |    |               | CloseScreenAnimation<br>Default * |  |
| 画<br>TimePicker                                            | $\left( \widehat{7}\right)$           |        |                                                    |    |               | Icon                              |  |
| WebViewer<br>5                                             | $\circledR$                           |        |                                                    |    |               | None                              |  |
|                                                            |                                       |        |                                                    |    | Rename Delete | OpenScreenAnimation               |  |

 Ventana de programación a bloques: En esta ventana se desarrolla la programación necesaria para la función de la aplicación, cada elemento empleado en la ventana de

diseño visual contiene un grupo de bloques (piezas de rompecabezas), con funciones específicas disponibles para su programación.

El método de programación, al igual que en cualquier otro entorno hace uso de variables globales y locales, estructuras condicionales como if, while, do, etc., y de funciones específicas para cada bloque como visibilidad, conexión, habilitación, etc.

Para realizar la programación de un bloque, se selecciona de la lista de elementos y bloques disponibles en el lado izquierdo de la ventana (figura 2.51a) y como en la ventana de diseño visual, se arrastra al lado derecho (espacio blanco, figura 2.51c), dónde se "arma" un pequeño rompecabezas, empleando variables globales o locales (de ser necesario) y las estructuras condicionales, junto con los bloques de función específica, (figura 2.51b).

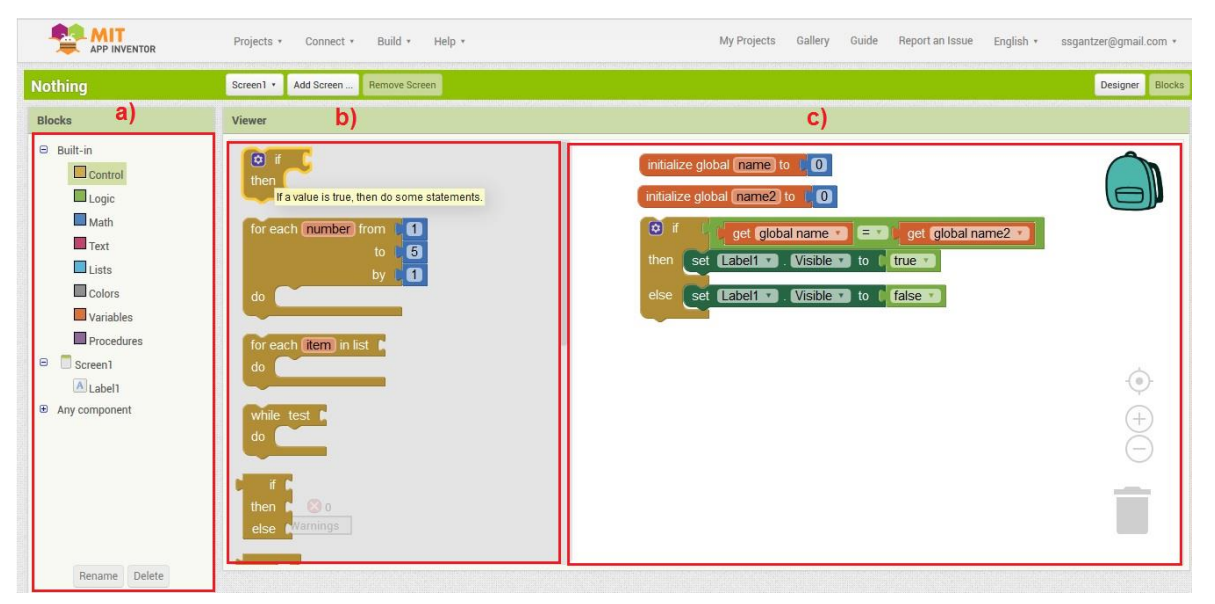

*Figura 2. 51. Ventana de programación por bloques. a) Elementos disponibles, b) bloques existentes para elemento seleccionado, c) Editor de bloques.* 

#### **2.9.2 Elementos utilizados en aplicación móvil**

Los elementos empleados para el diseño visual de la aplicación, se describen a continuación junto con las características de cada uno.

- Screen: Es un componente de alto nivel en la que se colocan todos los componentes a utilizar en la aplicación diseñada.
- Arragment: Es un elemento formativo, usado para colocar componentes en cualquier tipo de arreglo, izquierda-derecha, arriba-abajo o tablas.
- Label: Es un componente usado para mostrar texto.
- Check box: El check box es un elemento con la capacidad de detectar clics para cambiar su estado booleano (1 o 0) en respuesta a ello.
- Button: Es un botón digital con la habilidad de detectar clics, ya sea corto, largo, con enfoque o sin ella y si está presionado o no.
- List picker: Es un botón el cual, cuando es presionado, muestra una lista de textos elegida por el programador. Los textos pueden ser especificados a través de la ventana de diseño visual con la propiedad "ElementsFromString" ubicada del lado derecho de la ventana, o bien, puede ser elegida a través de elementos existentes en la ventana de bloques o algún arreglo usándolos.
- Text box: Es un elemento de entrada de texto. El valor o entrada inicial puede ser programada mediante la ventana de diseño visual o la ventana de bloques.
- List view: Es un componente visible que permite colocar una lista de elementos de texto en pantalla. Los textos pueden ser especificados a través de la ventana de diseño visual con la propiedad "ElementsFromString" ubicada del lado derecho de la ventana, o bien, puede ser elegida a través de elementos existentes en la ventana de bloques o algún arreglo usándolos.
- Image: Es un componente para visualizar imágenes, se elige una imagen subida al entorno de programación o para ser subida al mismo.
- Bluetooth client: Es un elemento usado para conexión bluetooth básica, puede enviar o recibir información a través de bluetooth.
- Tiny DB: Es un componente no visible que guarda información de la aplicación a través de tags, para su uso posterior al cerrar la aplicación y volver a abrirla.
- Clock: Reloj o timer, es un elemento que puede utilizarse para realizar acciones durante o a determinado tiempo, este tiempo es programado en milisegundos. También puede guardar elementos de tiempo como la hora actual, fecha y cronometro.
- Notifier: Este componente muestra diálogos de alerta, mensajes y alertas temporales. (Massachusetts Institute of Technology, 2012).

# **Capítulo 3. Desarrollo experimental**

# **3.1 Introducción**

Este proyecto tiene como objetivo elaborar un oxímetro de pulso con capacidad de conexión bluetooth para su empleo mediante una aplicación móvil, la cual mostrará información acerca de los valores obtenidos.

Con esto en mente el desarrollo experimental se planeó de la siguiente forma:

- Elaboración del diagrama de bloques del proyecto.
- Elaboración del diagrama de flujo del funcionamiento del microcontrolador.
- Desarrollo del sistema de adquisición.
- Fabricación de PCB a partir del diagrama esquemático.
- Diseño de interfaz móvil en Android.

A continuación, se describirán cada una de las etapas de desarrollo de este proyecto.

# **3.2 Diagrama de bloques del proyecto**

Los componentes del sistema se pueden observar en el diagrama de bloques mostrado en la figura 3.1.

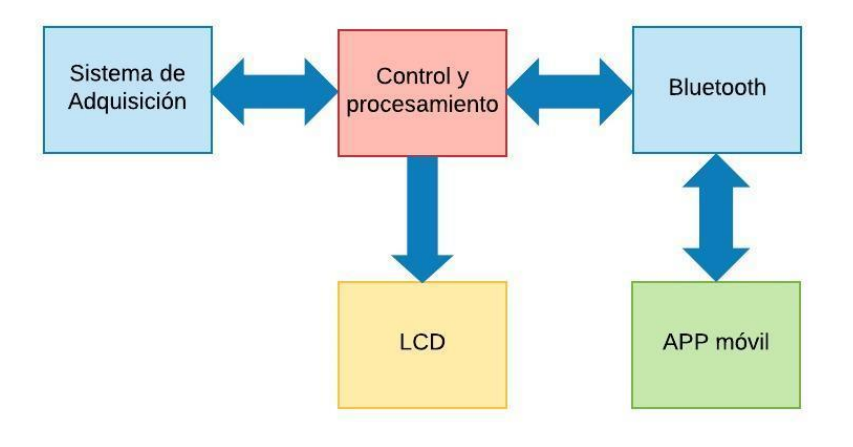

*Figura 3. 1. Diagrama de bloques del sistema implementado.* 

Dónde:

- Sistema de adquisición: Es la etapa de monitoreo de la señal pletismográfica, en la que se obtiene un valor en voltaje de la misma y se acondiciona para ingresar a la etapa de control y procesamiento.
- Control y procesamiento: Es la etapa en la que se desarrolla el sistema, controla las acciones del sensor, convierte la señal analógica (voltaje) obtenido en la etapa de sistema de adquisición en una señal discreta, calcula los parámetros de requeridos (saturación de

oxígeno y frecuencia cardiaca), envía los resultados obtenidos del mismo hacia el módulo bluetooth y recibe datos de control para las acciones a realizar con la aplicación.

- LCD: Es la terminal que muestra los resultados de cada medición.
- Bluetooth: Es la etapa de comunicación, en la que se transmiten datos desde y hacia la etapa de control y procesamiento, y de la misma forma hacia la APP móvil.
- APP móvil: Es la interfaz creada para interacción con el usuario, en la que se controla el sistema y se obtiene información útil sobre los datos recibidos.

# **3.3 Desarrollo del sistema de adquisición**

# **3.3.1 Sensor y etapa de amplificación**

Dado que el oxímetro de pulso requiere el uso de un LED con longitud de onda de 660 nm y otro de 940 nm, se utilizó un LED ultra brillante de 5 mm color rojo conectado al pin 4 del microcontrolador ATMEGA328P y un LED infrarrojo de 5 mm de larga distancia conectado al pin 6 del microcontrolador, cada uno debe conectarse en serie una resistencia de 330 ohms previamente. Como receptor, se utilizó el circuito integrado OPT101, el cual, debe alimentarse a 5 V para su funcionamiento y la salida del mismo debe conectarse a la entrada del filtro pasa banda.

La sonda debe ser cerrada para evitar ruido por haces lumínicas externas que puedan interferir en la señal buscada.

# **Tipo caja**

Se desarrolló un sensor con base en una caja con esponja, para protección interna, se realizaron dos perforaciones sobre la tapa para los LED y una más en la base para el OPT101, todas las perforaciones deben ser céntricas y deben coincidir para la correcta localización de los emisores y el receptor (figura 3.2).

Se realizó otra abertura para la colocación de extremidad, posteriormente se encintó con cinta aislante color negro.

Este tipo de sensor no hace presión sobre la extremidad, para utilizarlo se requiere colocar un par de ligas del número 10 sobre la extremidad, para que realice un poco de presión, ya que es necesaria para una correcta medición.

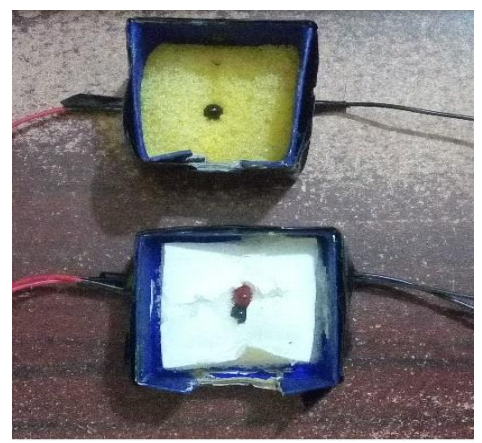

*Figura 3. 2. Sensor tipo caja.*

# **Tipo Pinza**

Se desarrolló otro sensor a base de dos tablillas de 2 cm de ancho por 10 cm de largo y 1.5 cm de espesor con los mismos agujeros para los LEDs y el receptor, usando una bisagra para la apertura y cierre del sensor, posteriormente también fue encintado con una cinta aislante color negro para evitar incidencias externas de luz. Dado que este sensor opera como una pinza para ropa, no es necesario colocar ligas de hule sobre la extremidad, sin embargo, ya que se utilizó una bisagra y no un resorte para su construcción, se colocó una liga de hule de número 16 doblada sobre sí misma una vez y posteriormente se le colocó una cubierta alrededor del mismo (figura 3.3), esto con el fin de que existan mejores condiciones para la lectura de la señal.

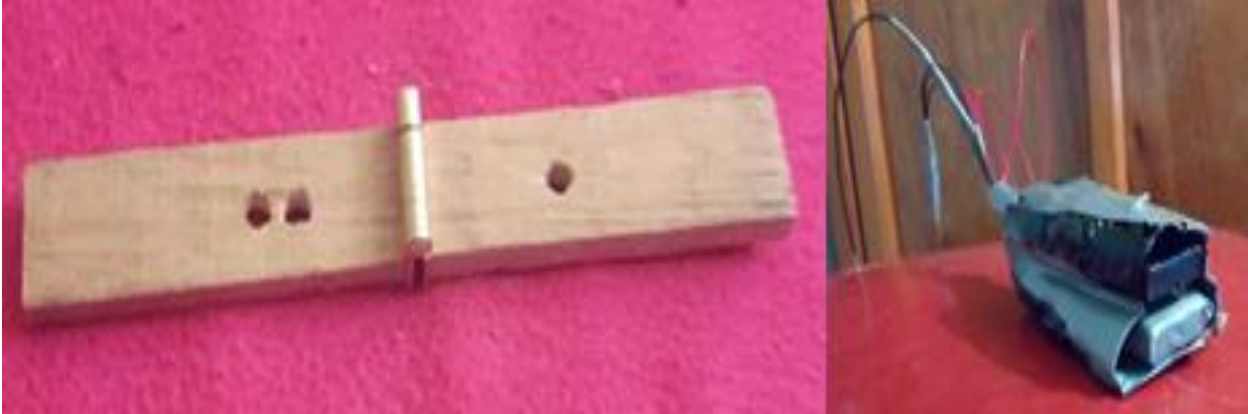

*Figura 3. 3. Construcción de Sensor tipo pinza.* 

# **3.3.2 Etapa de filtrado**

Dado que la señal buscada se encuentra dentro de la sangre pulsátil, se utilizó la tabla II.I para obtener los valores frecuenciales requeridos, dónde el PPM a partir de la edad de 10 años se encuentra entre 60 y 100, por lo que el rango comprendido de frecuencia se encuentra entre 1 a 1.66 Hz. Sin embargo, se decidió utilizar un rango de frecuencia comprendido de 0.72 a 3.44 Hz para dar un margen mayor comprendido de 43 a 206 PPM considerando que no se puede alcanzar el límite superior en reposo y de hacerlo se considera una cardiopatía.

# **Filtro Pasa-Altas**

Para filtrar el ruido menor a 0.7 Hz (como el producido por el movimiento muscular de las extremidades) se utilizaron dos filtros pasa-altas de segundo orden conectados en serie, cada uno como el mostrado en la figura 2.44 del subtema filtro pasa altas, obteniendo así un filtro pasaaltas de cuarto orden mostrado en la figura 3.4. Se utilizó el amplificador TL084 para la etapa de filtrado pasa-banda, el cual es útil debido a que tiene 4 amplificadores en un solo chip, sin embargo, para el circuito desarrollado en prototipo se utilizó el ua741 para una mejor apreciación de cada etapa del proyecto.

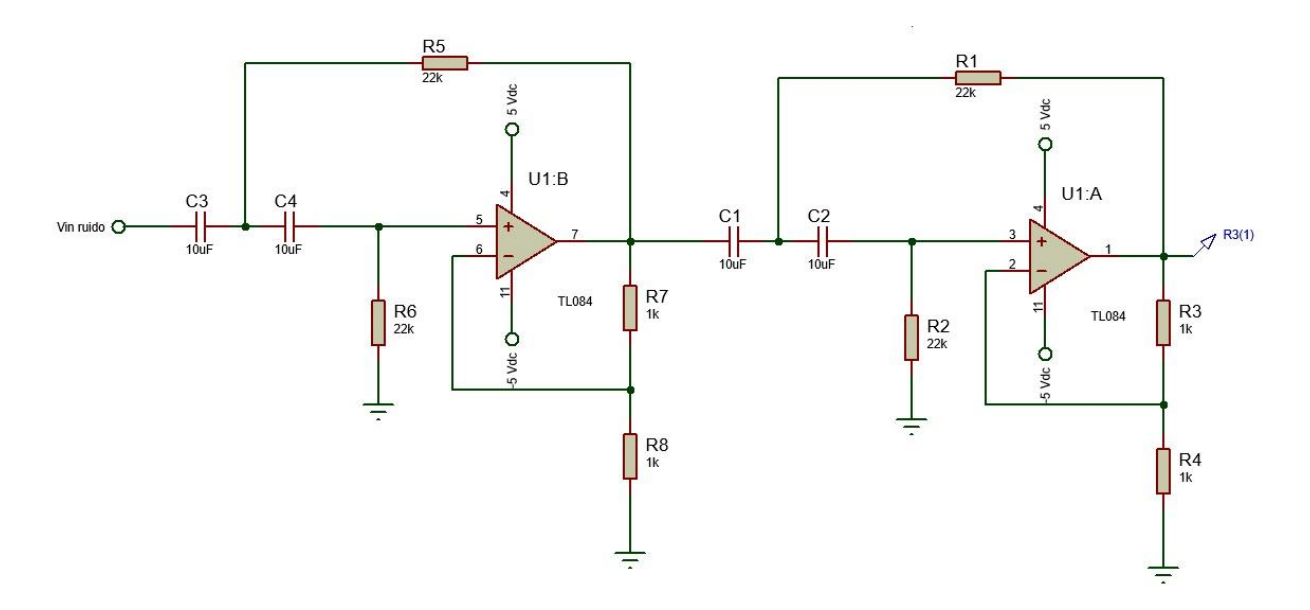

*Figura 3. 4. Valores usados en el filtro pasa altas de 4to orden.* 

### **Filtro Pasa-Bajas**

Para rechazar las frecuencias de ruido externo y superiores a 3.44 Hz se utilizó un doble filtro pasa-bajas de 2do orden, como el mostrado en la figura 2.45 del subtema filtro pasa bajas, conectado en serie, obteniendo así un filtro pasa-bajas de 4to orden mostrado en la figura 3.5 con una frecuencia de corte calculado de 3.44 Hz.

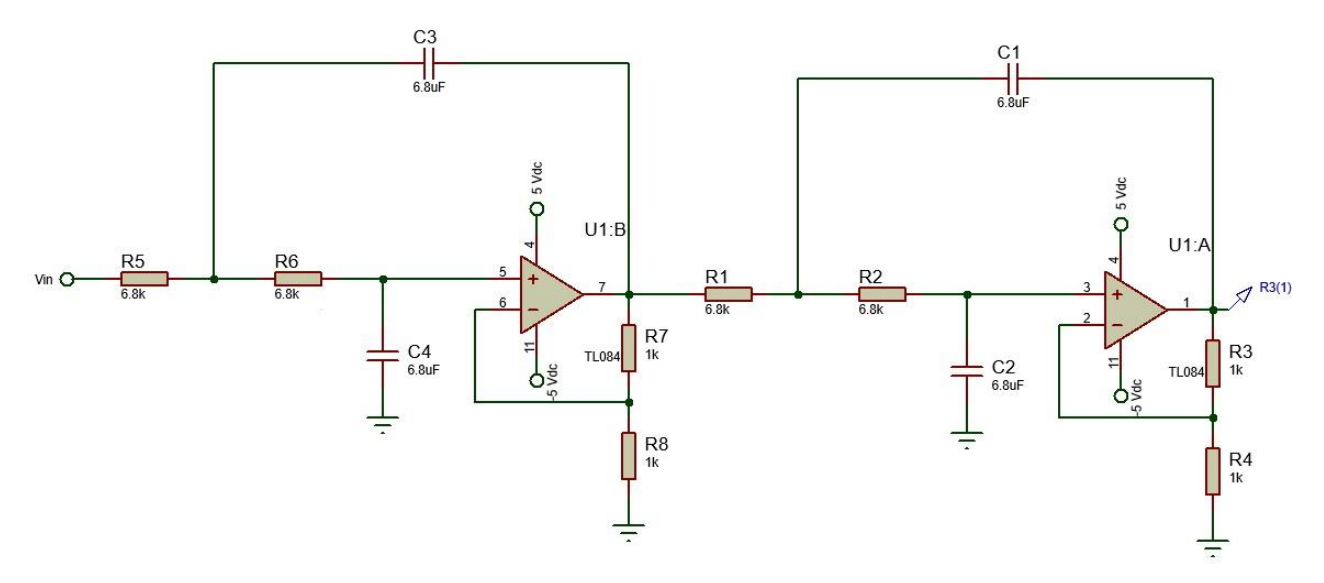

*Figura 3. 5. Valores usados en el filtro pasa bajas de 4to orden.* 

### **Filtro Pasa Banda**

Un filtro pasa banda se forma al colocar en serie un filtro pasa bajas y otro pasa altas con diferentes frecuencias de corte (figura 3.6), dando como resultado una vía libre para el rango de frecuencias comprendido entre ambas frecuencias.

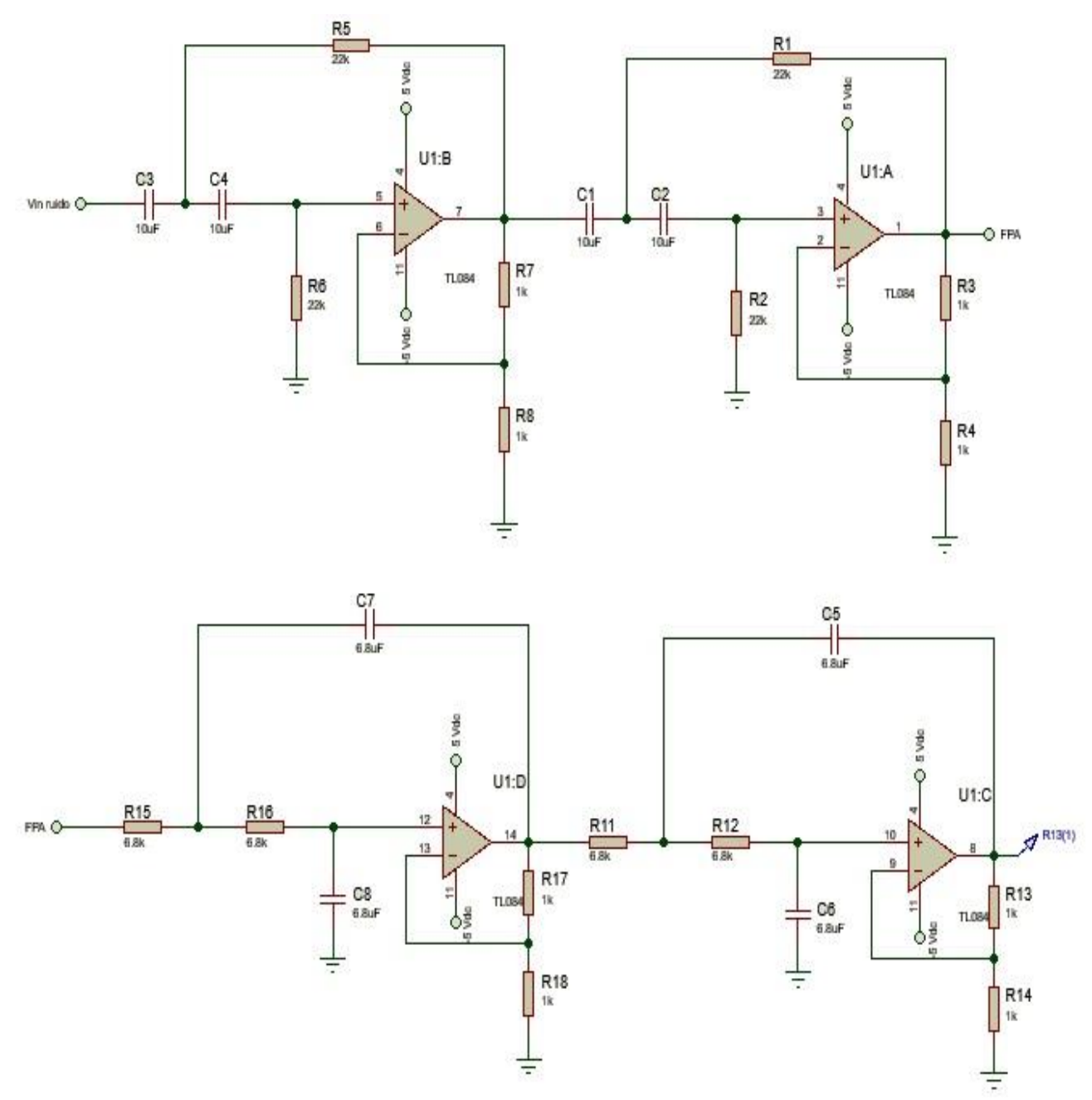

*Figura 3. 6. Diagrama esquemático del filtro pasa banda implementado.* 

#### **Filtro Notch**

Este arreglo sólo se utilizó en la etapa de desarrollo, ya que no se contaba con fuentes reguladas, y se empleó para eliminar las frecuencias que tienen origen debido a la corriente eléctrica doméstica, se utilizó un filtro Notch como el descrito en el subtema Filtro Notch (figura 2.46) con los valores usados en la figura 3.7.

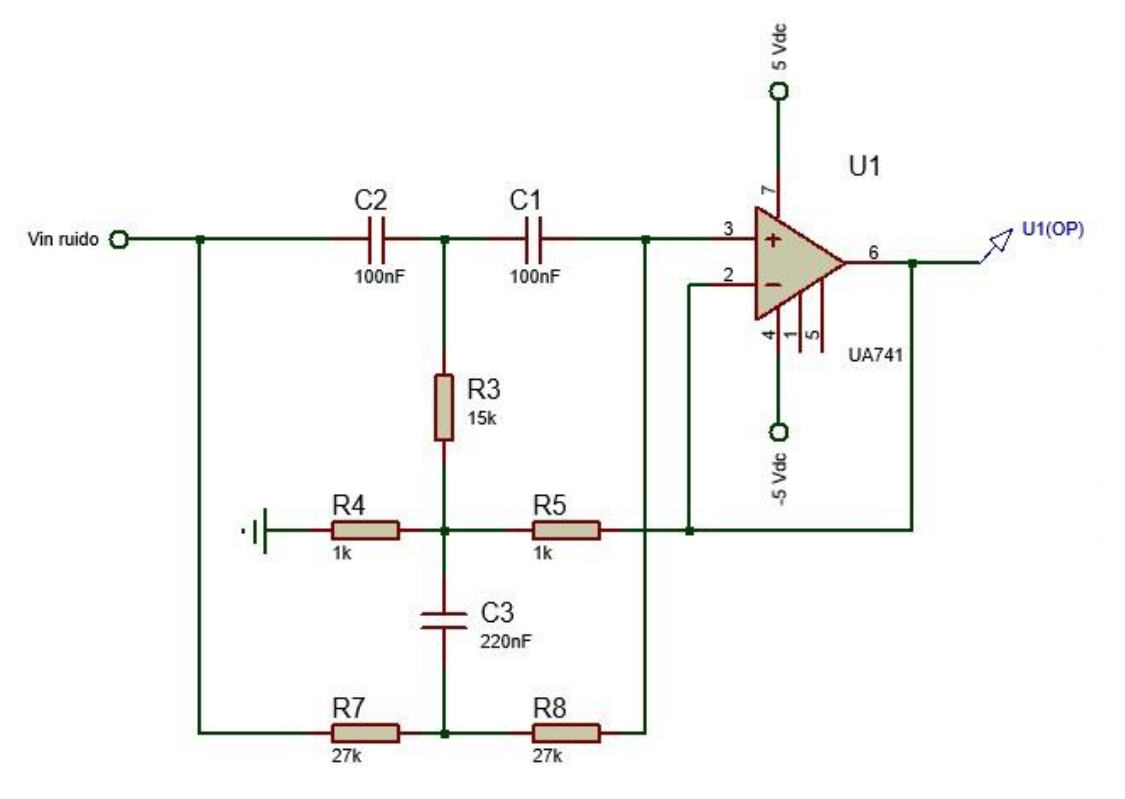

*Figura 3. 7. Filtro Notch.* 

# **3.3.3 Circuito de adquisición**

#### **Para desarrollo**

A continuación, la figura 3.8 muestra el diagrama esquemático del circuito de adquisición completo para la etapa de desarrollo, implementado para la lectura de señal de Oximetría, los amplificadores se alimentan a +5v y -5v. A la salida del circuito se coloca un divisor de tensión para elevar la señal por encima del nivel de referencia.

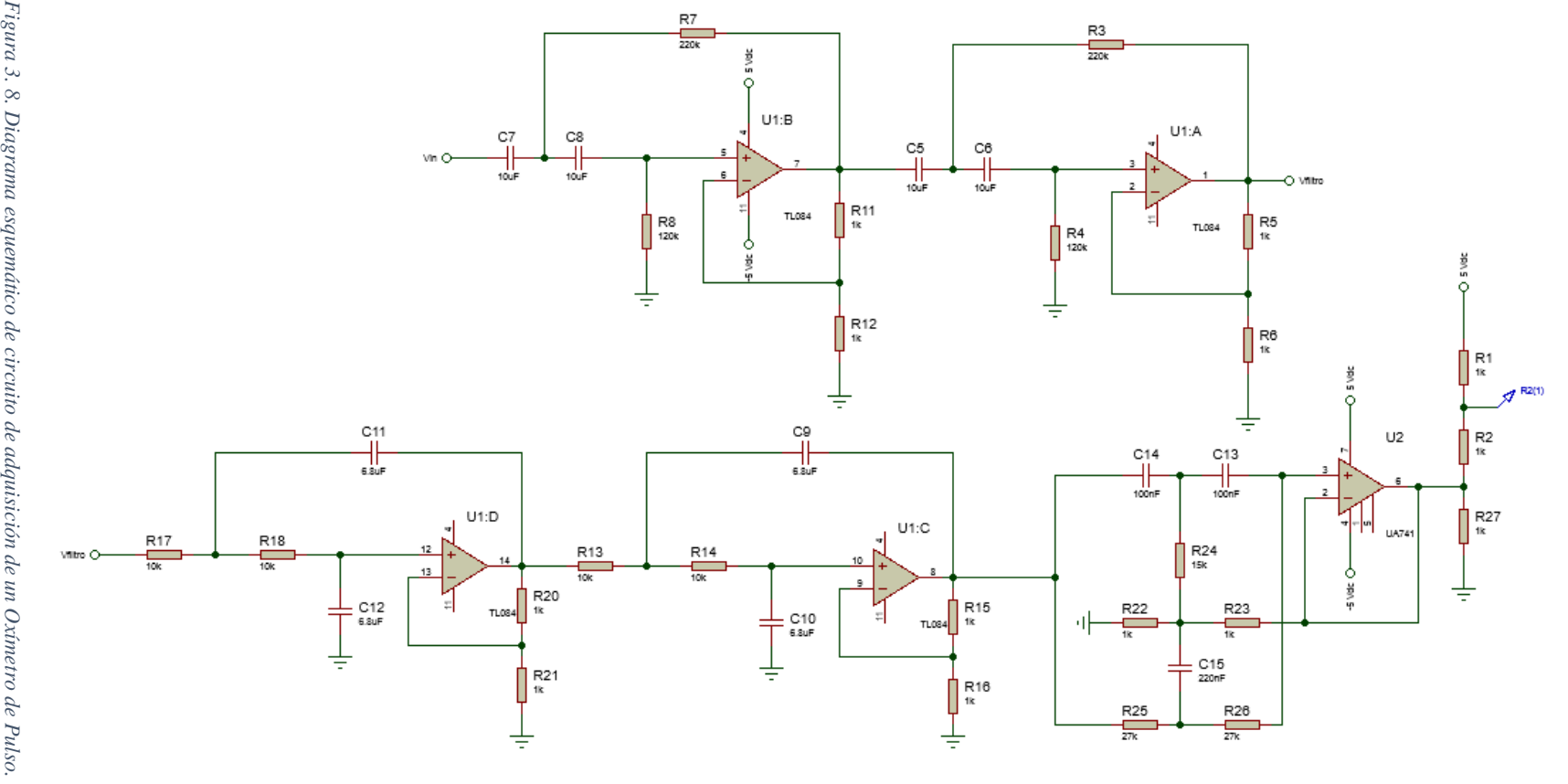

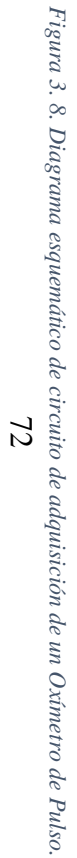

# **3.3.4 Circuito de adquisición desarrollado en protoboard**

Como se mencionó anteriormente, para el montaje del circuito en protoboard en la etapa de filtrado, se utilizaron los circuitos integrados ua741, también conocidos como Op-amp de propósito general (figura 3.9).

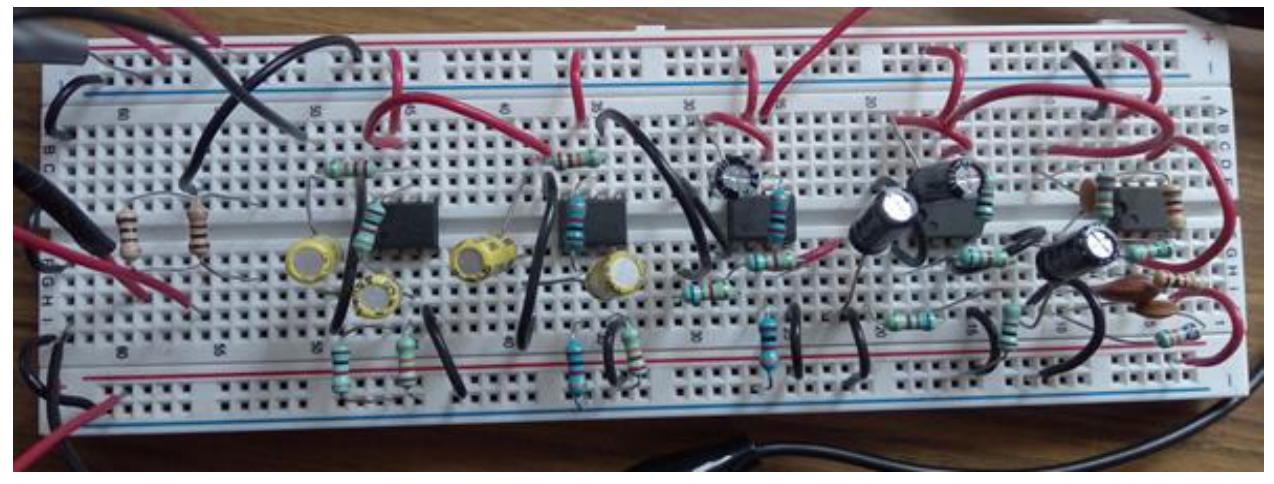

*Figura 3. 9. Circuito de adquisición desarrollado.*

# **3.4 Diagrama de flujo del control y procesamiento**

La programación del microcontrolador, para la etapa de control y procesamiento, se basó en los en el diagrama de flujo de la figura 3.10. Posteriormente fue implementado en el entorno de programación de Arduino.

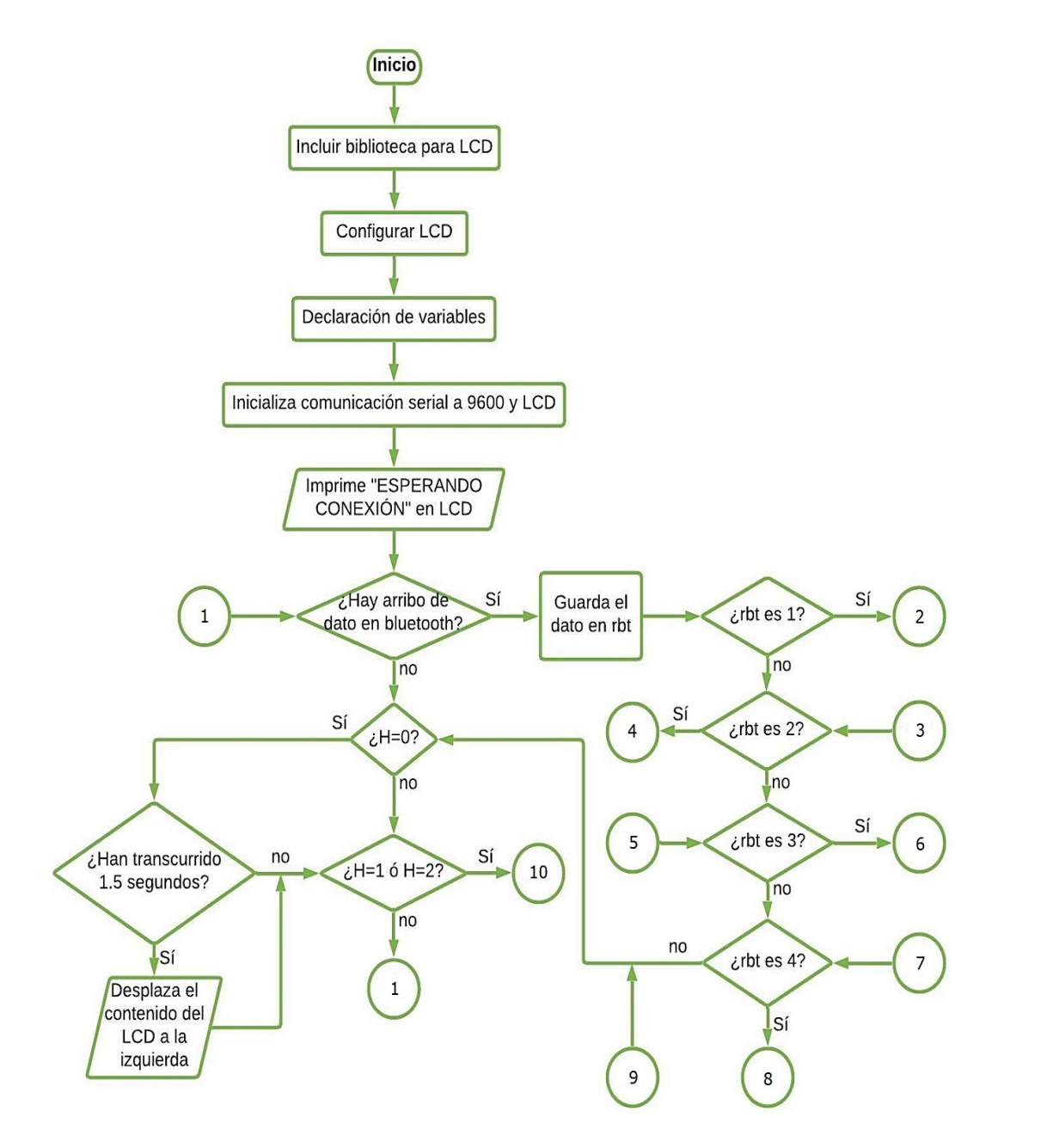

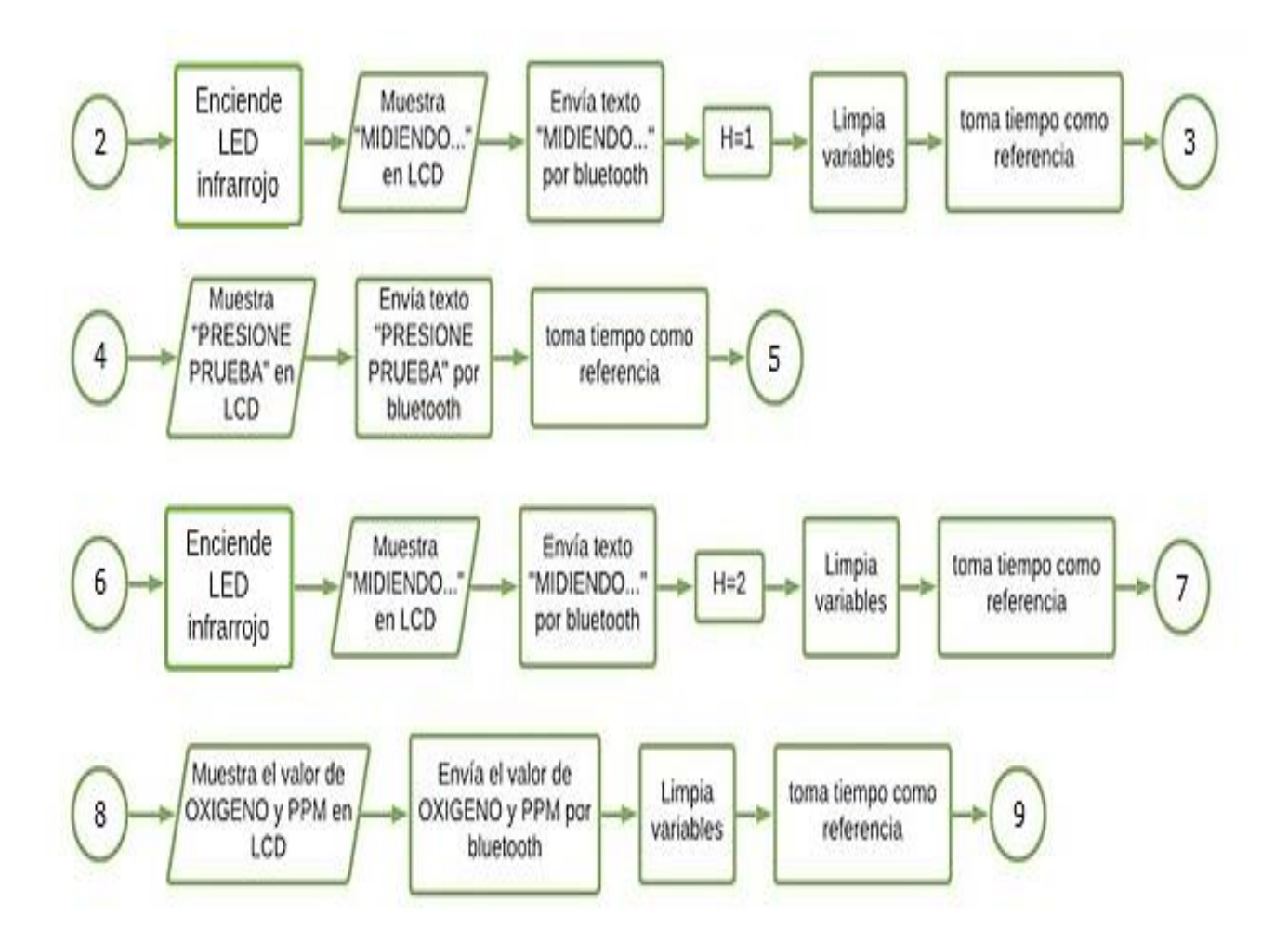

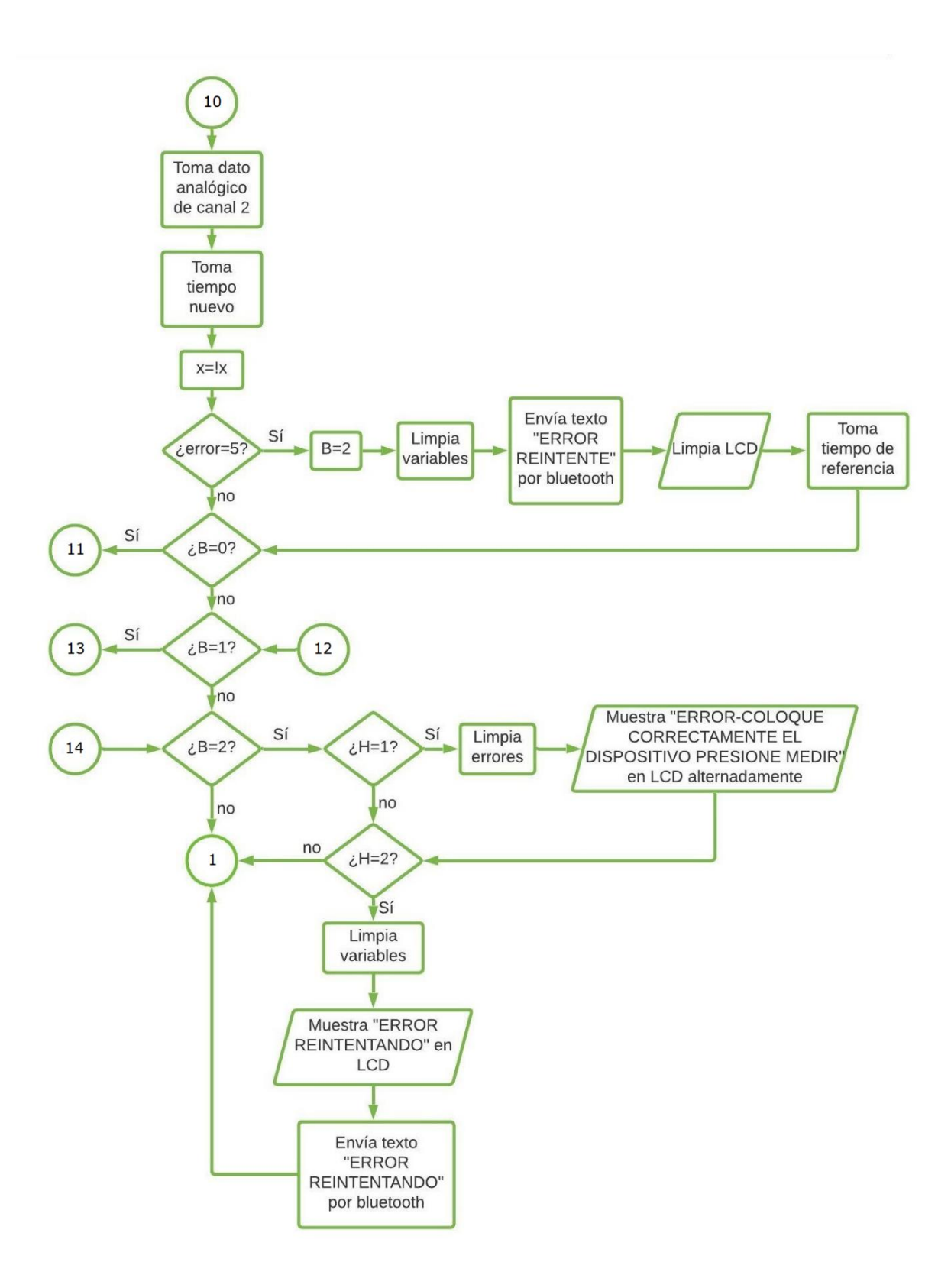

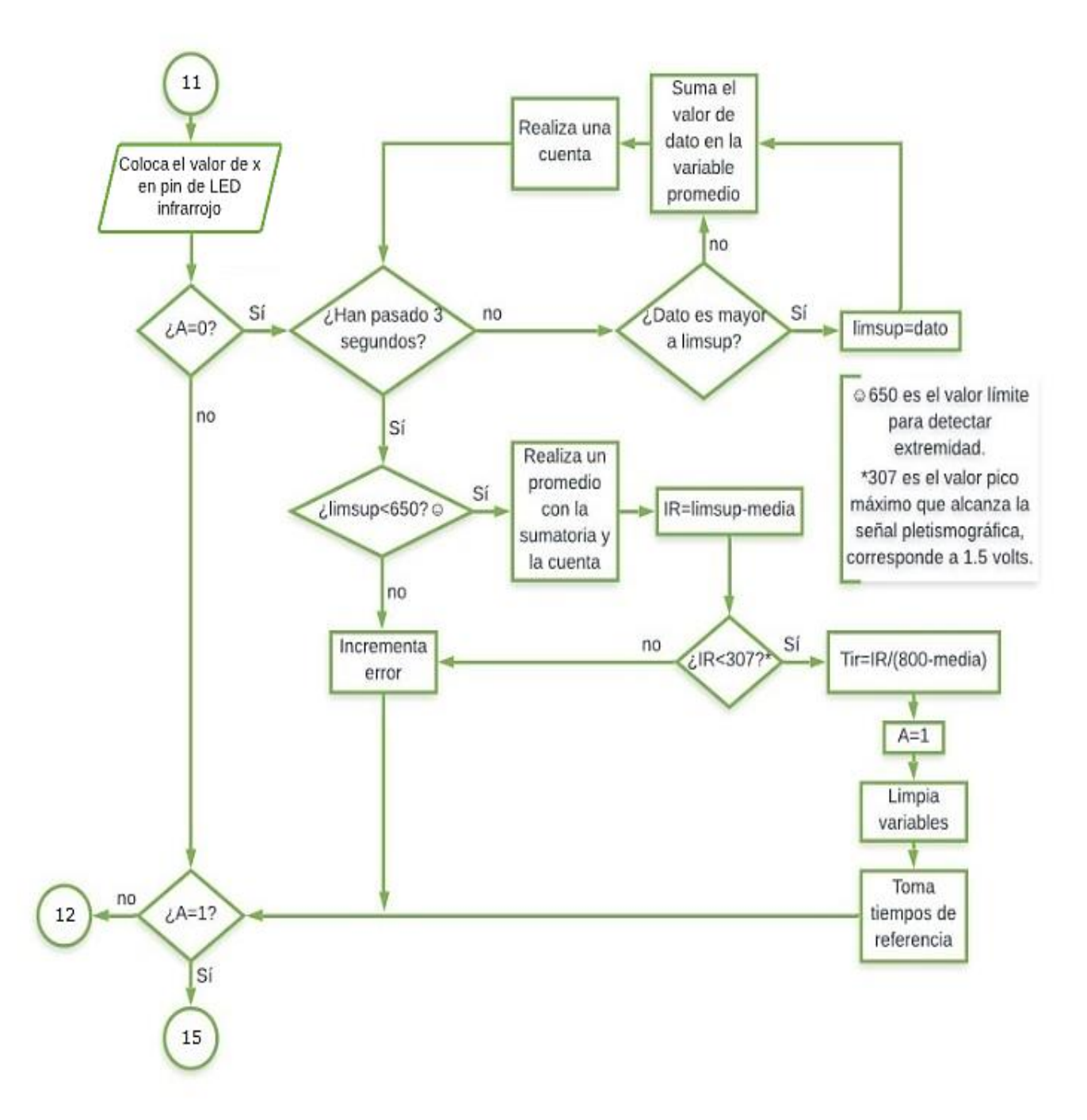

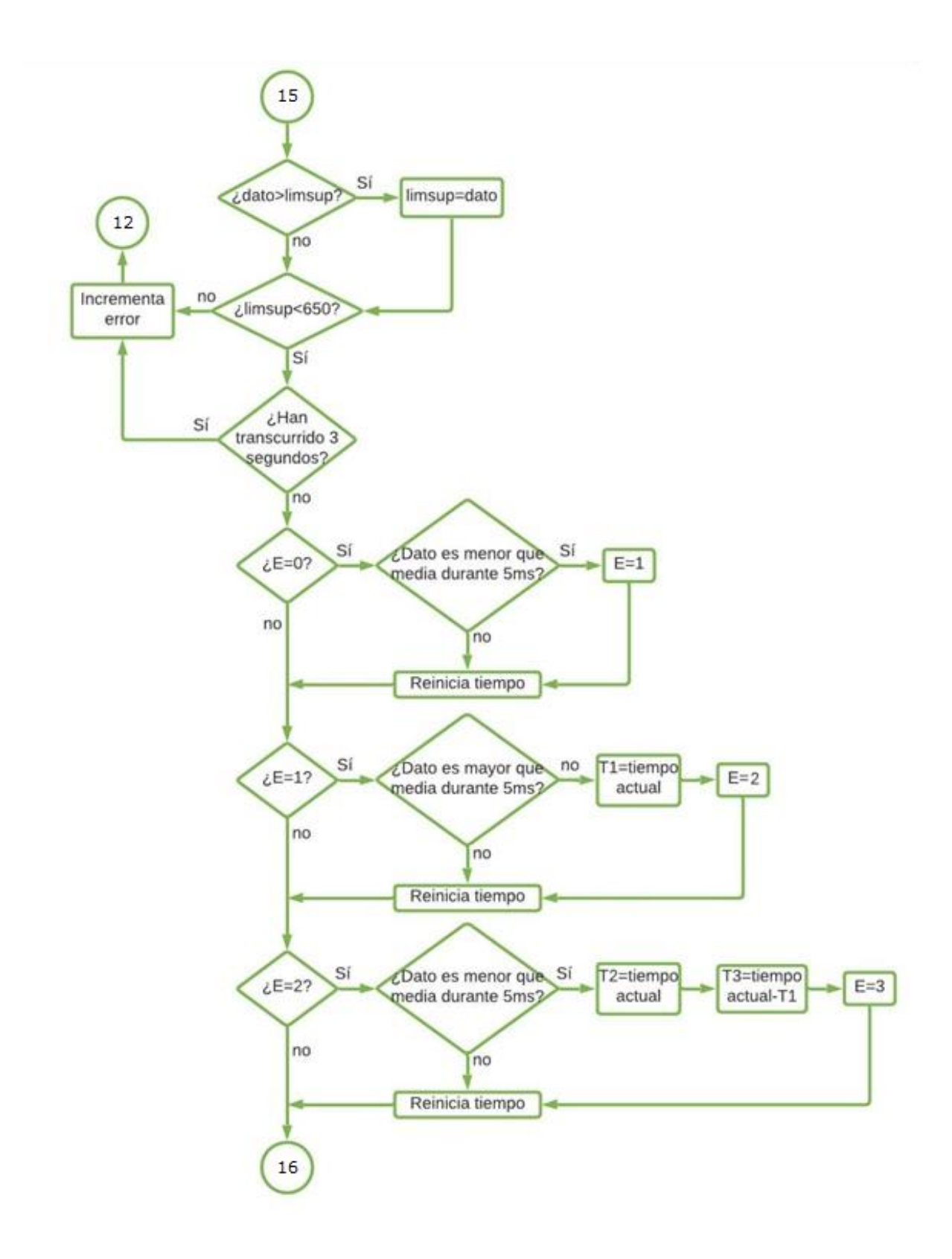

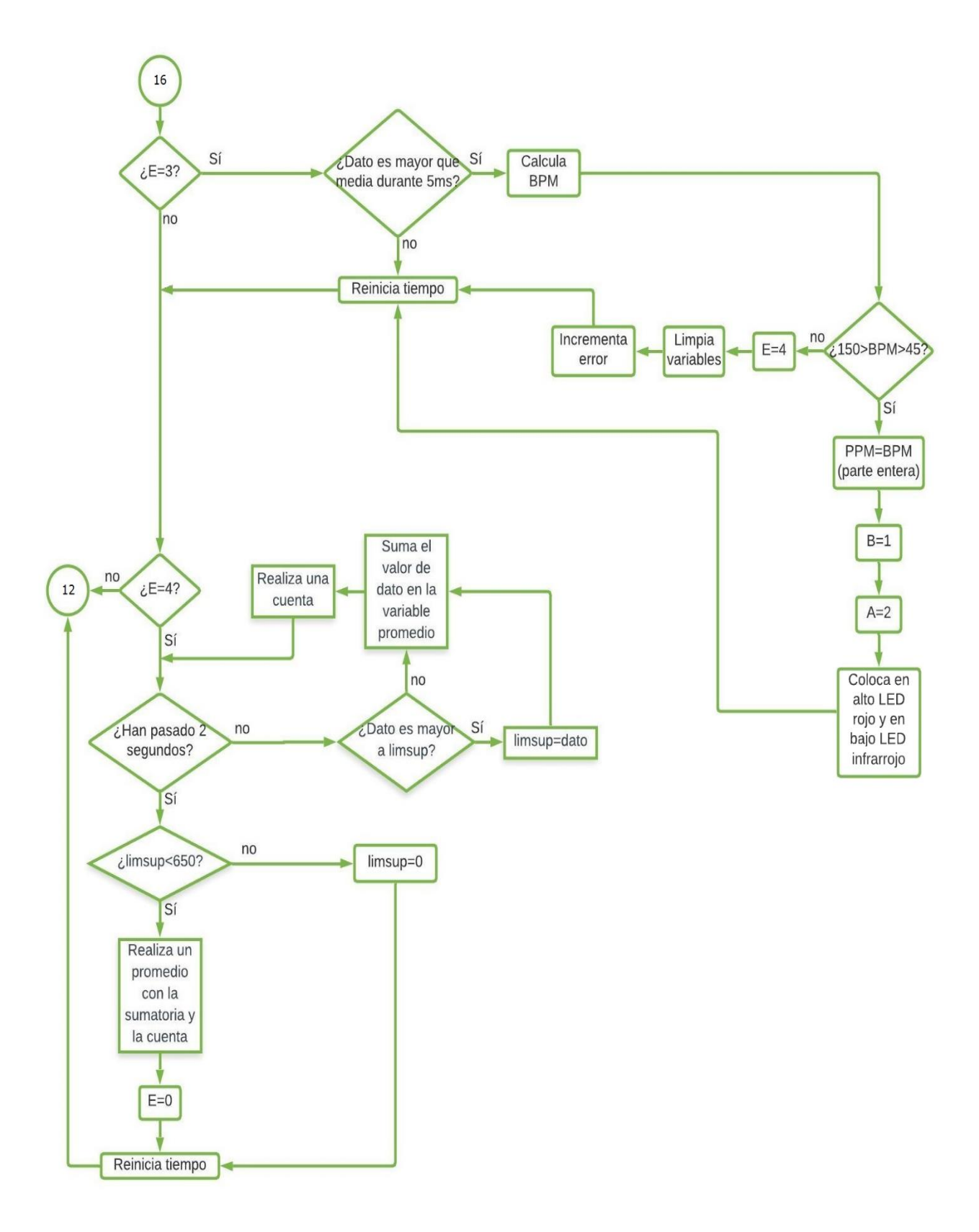

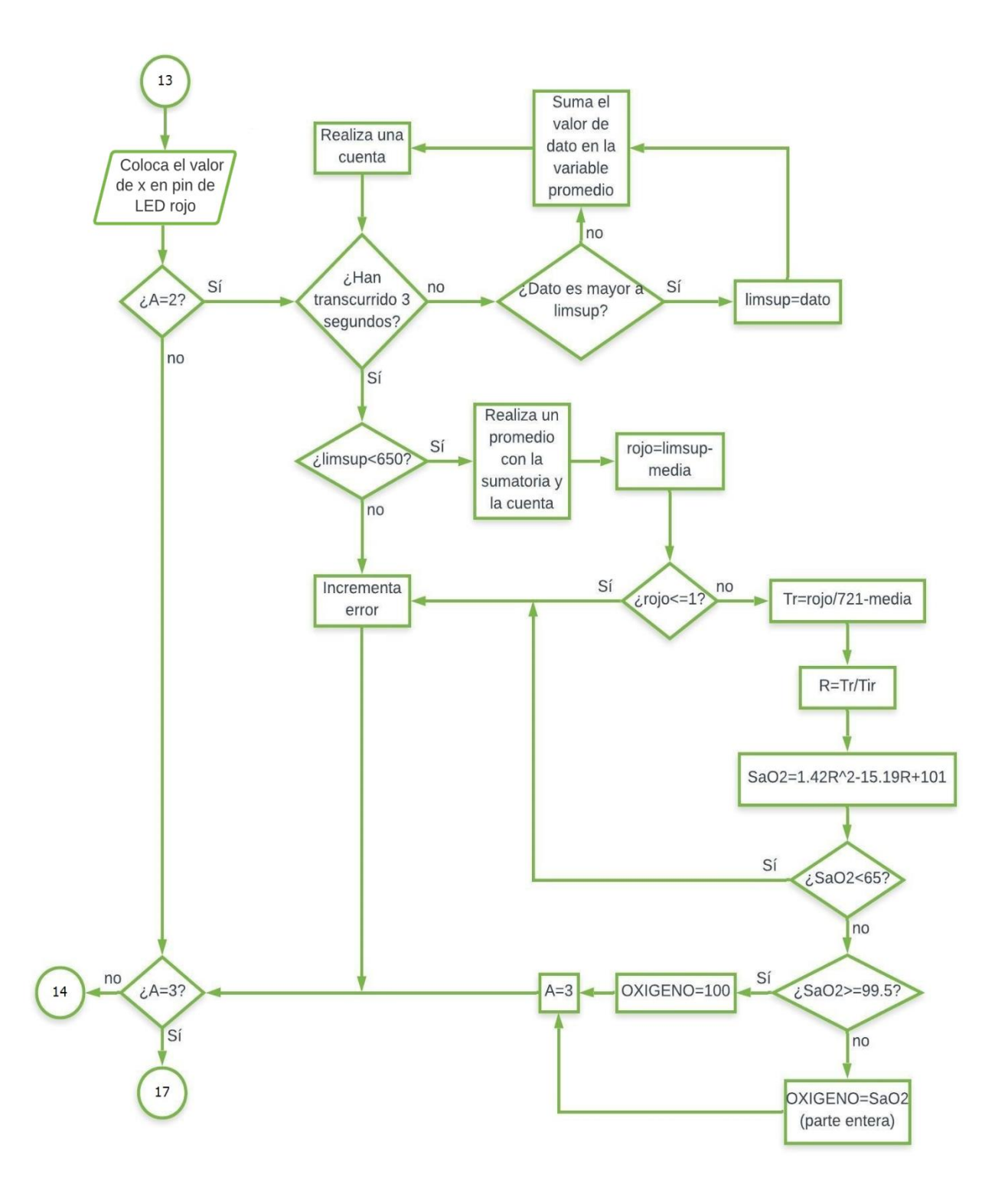

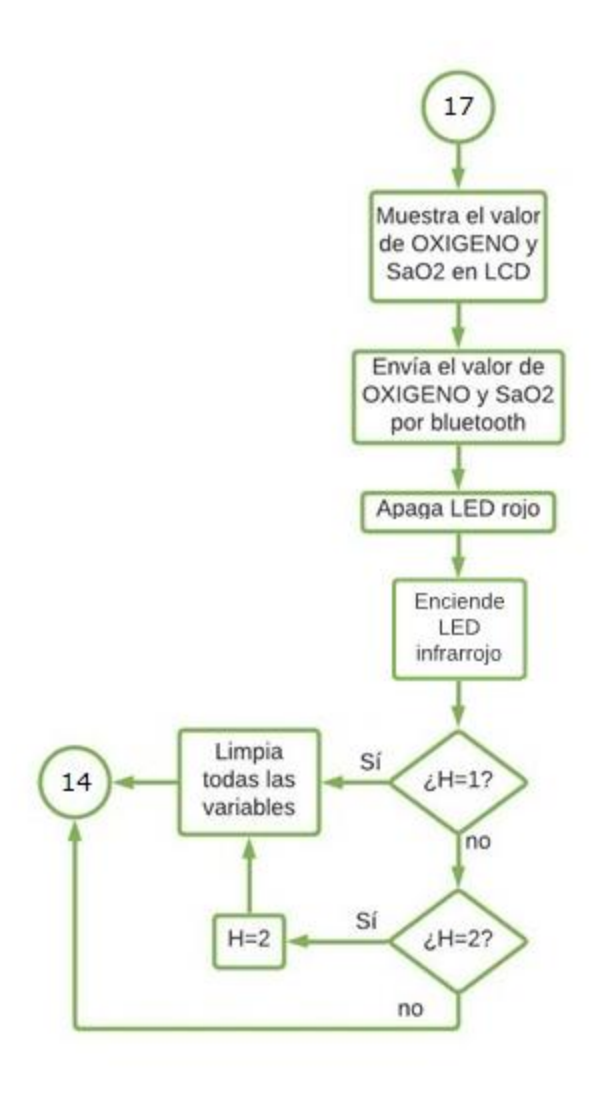

*Figura 3. 10. Diagrama de flujo de la programación para la etapa de control y procesamiento.* 

#### **3.4.1 Inicialización**

Siguiendo el diagrama de flujo, al inicio de la programación, se coloca la biblioteca requerida para el funcionamiento del LCD y se configura para su utilización. Debido a que para la programación del microcontrolador se ocupó la tarjeta de desarrollo Arduino UNO, se emplearon los pines dispuestos en ella para la programación. Para uso del LCD se emplearon los pines 12, 11, 10, 9, 8 y 7 de la tarjeta de desarrollo, los cuales corresponden a los pines rotulados en el display como RS, EN, D4, D5, D6 y D7 respectivamente. El siguiente fragmento de programa muestra la forma de empleo de la biblioteca y la subsecuente configuración de la misma.

```
/**************Biblioteca utilizada******************/
```

```
#include <LiquidCrystal.h>
```

```
/**************Configuración de LCD******************/
```
const int rs = 12, en = 11,  $d4 = 10$ ,  $d5 = 9$ ,  $d6 = 8$ ,  $d7 = 7$ ; LiquidCrystal  $lcd(rs, en, d4, d5, d6, d7);$ 

Posteriormente y como parte de la inicialización, se declaran las variables globales que se emplearán a lo largo de todo el programa. La tabla III.I muestra el nombre que se le asignó a cada variable empleada, el tipo de variable que es y su modo de empleo para la programación. A continuación, el siguiente fragmento de programa muestra la declaración de las variables empleadas.

/\*\*\*\*\*\*\*\*\*\*\*\*\*\*Declaración de variables\*\*\*\*\*\*\*\*\*\*\*\*\*\*\*\*\*\*/

long int promedio, cuenta, nuevotiempo, viejotiempo, T1, T2, T3, ET, P; int rbt, dato, limsup; float Tir, Tr, media, R, termino1, termino2, SaO2, T, F, BPM, IR, rojo; byte H, A, B, E, OXIGENO, PULSOS, x, error;

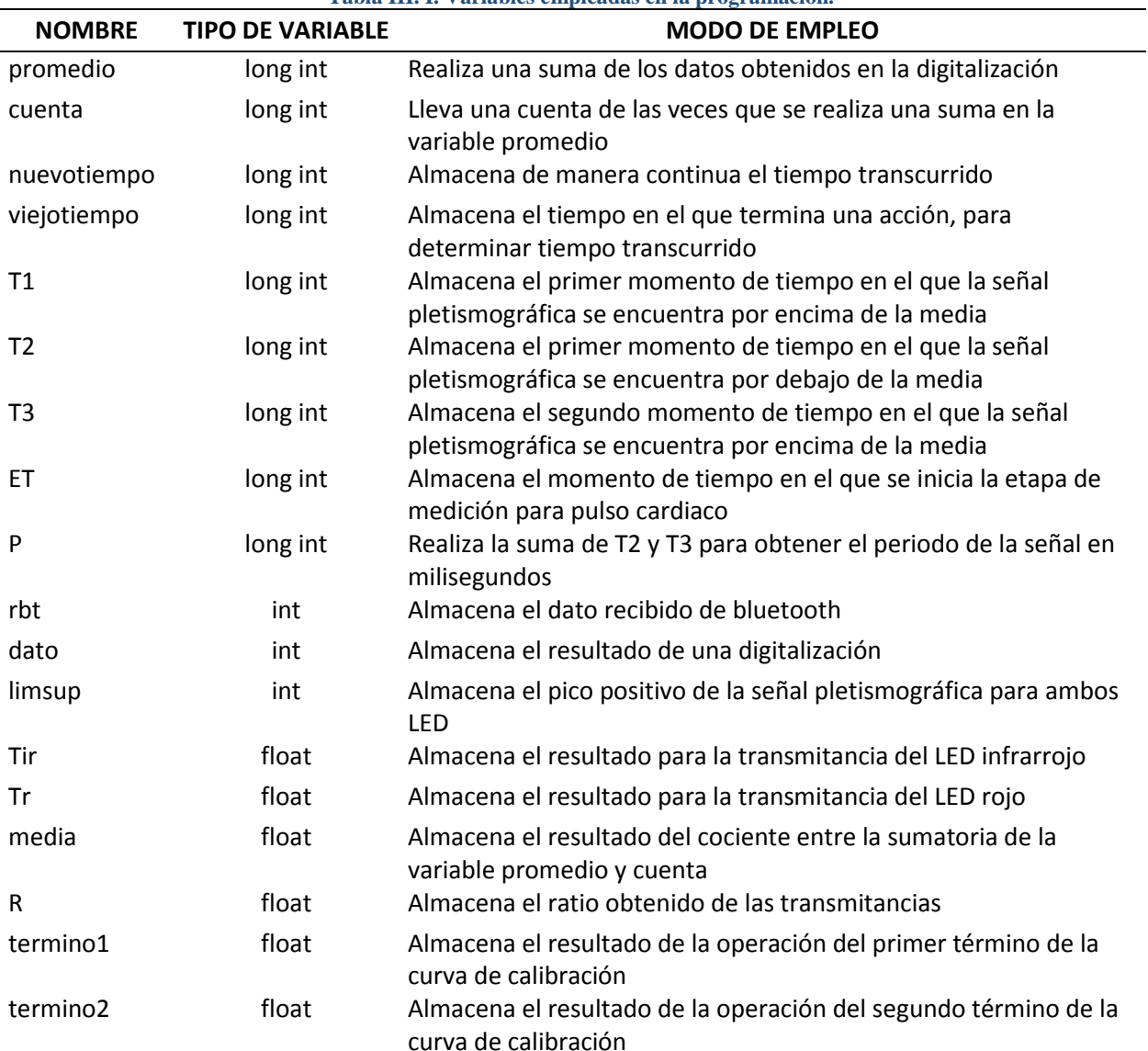

**Tabla III. I. Variables empleadas en la programación.**

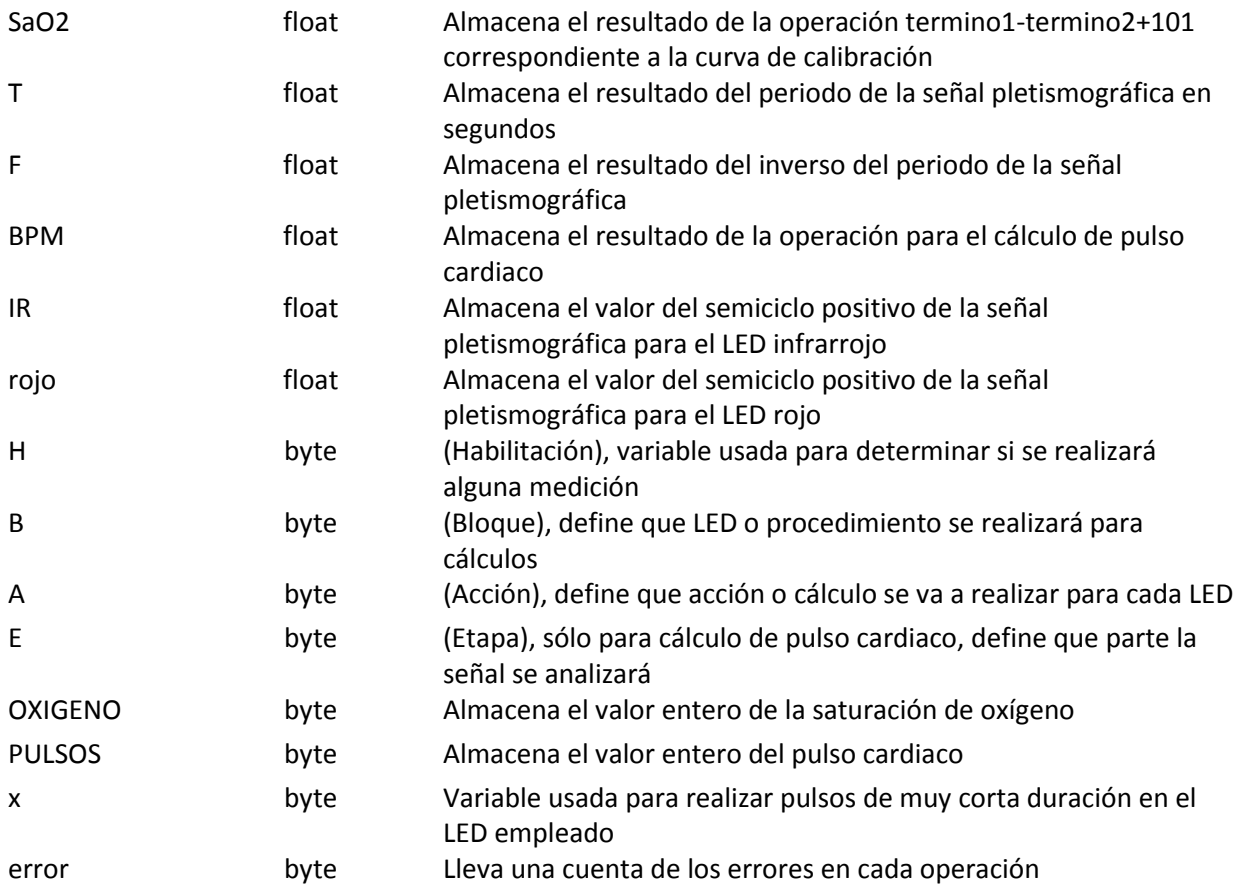

Continuando con la inicialización, se procede a configurar la comunicación serial, se declaran los pines de salida que se emplearán y se inicia el display.

- Paso 1: Se configura la comunicación serial a 9600 baudios.
- Paso 2: Se declaran como salidas los pines 2 y 4 de la placa de desarrollo de Arduino.
- Paso 3: Se inicia el display y muestra el mensaje "ESPERANDO CONEXION".
- Paso 4: Se toma tiempo de referencia.

El siguiente fragmento de código muestra los pasos anteriores.

void setup() { Serial.begin(9600); pinMode(2, OUTPUT); pinMode(4, OUTPUT); lcd.begin(16, 2); lcd.setCursor(0, 0); lcd.print("ESPERANDO"); lcd.setCursor(0, 1); lcd.print("CONEXION"); viejotiempo=millis(); }

### **3.4.2 Datos de control**

Antes de que el programa realice cualquier acción, este se encuentra en espera del arribo de un dato de control. Si no hay arribo de dato, pasa directamente a la etapa de habilitación. Por el contrario, en caso de existir arribo de dato:

- Paso 5: Almacena el valor del dato entrante en la variable rbt.
- Paso 6: Pregunta, ¿rbt es igual a 1?, en caso de no serlo pasa a la siguiente pregunta.
- Paso 7: Pregunta, ¿rbt es igual a 2?, en caso de no serlo pasa a la siguiente pregunta.
- Paso 8: Pregunta, ¿rbt es igual a 3?, en caso de no serlo pasa a la siguiente pregunta.
- Paso 9: Pregunta, ¿rbt es igual a 4?, en caso de no serlo pasa a la etapa de habilitación.

En caso de que rbt sea igual a 1, se realizan los siguientes pasos:

- Paso 10: Coloca en alto el pin 4 correspondiente al LED infrarrojo.
- Paso 11: Limpia el display y muestra el mensaje "MIDIENDO…".
- Paso 12: Envía el mensaje "MIDIENDO ESPERE" por serial.
- Paso 13: La variable H es igual a 1.
- Paso 14: Limpia todas las variables, excepto H.
- Paso 15: La variable viejotiempo toma el valor de tiempo transcurrido para referencia.

El siguiente fragmento de código ilustra los pasos previos.

```
If (Serial.available()) {
   rbt=Serial.read();
  if (rbt=='1') digitalWrite(4, HIGH);
    lcd.clear();
    lcd.setCursor(0, 0);
    lcd.print("MIDIENDO…");
    Serial.print("MIDIENDO");
   Serial.print(",");
    Serial.print("ESPERE");
   Serial.println(",");
   H=1;
   A=0:
   B=0:
   E=0;
   rbt=0; error=0;
    dato=0;
    limsup=0;
   T1=0;
   T2=0:
   T3=0;
```

```
P=0:
  OXIGENO=0;
 PULSOS=0;
 media=0;
termino1=0:
 termino2=0;
 Tir=0;
 Tr=0;
R=0;
  SaO2=0;
T=0;
F=0;
 BPM=0;
 viejotiempo=millis();
 }
```
En caso de que rbt sea igual a 2, se realizan los siguientes pasos:

- Paso 16: Limpia el display y muestra el mensaje "PRESIONE PRUEBA".
- Paso 17: Envía el mensaje "PRESIONE PRUEBA" por serial.
- Paso 18: La variable viejotiempo toma el valor de tiempo transcurrido para referencia.

El siguiente fragmento de código ilustra los pasos previos.

```
If (rbt=='2') lcd.clear();
  lcd.setCursor(1, 0);
  lcd.print("PRESIONE");
  lcd.setCursor(1, 1);
  lcd.print("PRUEBA");
  Serial.print("PRESIONE");
 Serial.print(",");
  Serial.print("PRUEBA");
 Serial.println(",");
  viejotiempo=millis();
 }
```
En caso de que rbt sea igual a 3, se realizan los siguientes pasos:

- Paso 19: Coloca en alto el pin 4 correspondiente al LED infrarrojo.
- Paso 20: Limpia el display y muestra el mensaje "MIDIENDO…".
- Paso 21: Envía el mensaje "MIDIENDO ESPERE" por serial.
- Paso 22: La variable H es igual a 2.
- Paso 23: Limpia todas las variables, excepto H.
- Paso 24: La variable viejotiempo toma el valor de tiempo transcurrido para referencia.

El siguiente fragmento de código ilustra los pasos previos.

```
If (rbt == '3') digitalWrite(4, HIGH);
    lcd.clear();
    lcd.setCursor(0, 0);
    lcd.print("MIDIENDO…");
    Serial.print("MIDIENDO");
   Serial.print(",");
    Serial.print("ESPERE");
   Serial.println(",");
   H=2;
   A=0;
   B=0;
   E=0;rbt=0;
    error=0;
    dato=0;
    limsup=0;
   T1=0;
   T2=0;T3=0;
   P=0:
    OXIGENO=0;
    PULSOS=0;
    media=0;
   termino1=0;
    termino2=0;
    Tir=0;
   Tr=0;R=0:
   SaO2=0;
   T=0;
   F=0;BPM=0;
    viejotiempo=millis();
}
```
En caso de que rbt sea igual a 4, se realizan los siguientes pasos:

- Paso 25: Muestra en display el valor de las variables OXIGENO y PULSOS, para mostrar el último resultado de saturación de oxígeno y frecuencia cardiaca.
- Paso 26: Envía el valor de las variables OXIGENO y PULSOS por serial.
- Paso 27: Limpia todas las variables, excepto OXIGENO y PULSOS.
- Paso 28: La variable viejotiempo toma el valor de tiempo transcurrido para referencia.

El siguiente fragmento de código ilustra los pasos previos.

```
If (rbt == '4') lcd.setCursor(7, 0);
  lcd.print(OXIGENO);
  lcd.setCursor(8, 1);
  lcd.print(PULSOS);
  Serial.print(OXIGENO);
 Serial.print(",");
  Serial.print(PULSOS);
 Serial.println(",");
 H=0:
 A=0:
 B=0;
 E=0;
 rbt=0;
  error=0;
  dato=0;
  limsup=0;
 T1=0;
 T2=0:
 T3=0;
 P=0:
  media=0;
  termino1=0;
  termino2=0;
 Tir=0:
 Tr=0;
 R=0:
 SaO2=0;T=0:
 F=0;
  BPM=0;
  viejotiempo=millis();
 }
```
# **3.4.3 Habilitación**

En esta parte del programa se espera a realizar una acción. La variable H se utiliza como un habilitador de medición, ya que, de acuerdo a la instrucción dada por la aplicación, se realiza sólo una medición o bien mediciones continuas. Para ello se emplean los siguientes pasos:

- Paso 29: Pregunta,  $\chi$ H es igual a 0?, en caso de no serlo pasa a la siguiente pregunta.
- Paso 30: Pregunta, ¿H es igual a 1 o 2?, en caso de no serlo regresa directamente a la pregunta de espera de arribo de un dato de control.

En caso de que H sea igual a 0, se realizan los siguientes pasos:

- Paso 31: La variable nuevotiempo toma el valor del tiempo transcurrido.
- Paso 32: Pregunta, ¿han transcurrido 1.5 segundos?, en caso de no serlo, regresa al paso 30.
- Paso 33: Si el paso 32 es verdadero, desplaza el contenido del display un espacio a la izquierda.
- Paso 34: La variable viejotiempo toma el valor de tiempo transcurrido para referencia.

El siguiente fragmento de código ilustra los pasos previos.

```
if (H==0){
  nuevotiempo=millis();
  if (nuevotiempo-viejotiempo>=1500){
   lcd.scrollDisplayLeft();
   viejotiempo=millis();
  }
 }
```
En caso de que H sea igual a 1 o 2 se realizan los siguientes pasos previos a dirigirse a las instrucciones de error.

- Paso 35: Realiza una conversión por ADC y guarda el resultado en la variable dato.
- Paso 36: La variable nuevotiempo toma el valor del tiempo transcurrido.
- Paso 37: La variable x niega su estado y el programa continúa con las instrucciones de error.

El siguiente fragmento de código ilustra los pasos 35 y 36.

```
if ((H==1)||(H==2)) dato=analogRead(A2);
  nuevotiempo=millis();
 x=!x:
```
#### **3.4.4 Instrucciones de error**

Inmediatamente después de realizar los pasos anteriores, el programa se dirige a las instrucciones de error, las cuales, son ocupadas en caso de existir 5 errores dentro de cualquier medición, esto es, se realizan 5 intentos de obtener cálculos en alguna medición. En caso de rebasar estos 5 intentos se realizan los siguientes pasos:

- Paso 38: La variable E es igual a cero.
- Paso 39: La variable A es igual a cero.
- Paso 40: La variable B es igual a 2.
- Paso 41: Envía el mensaje "ERROR REINTENTE" por serial.
- Paso 42: Limpia display.
- Paso 43: La variable viejotiempo toma el valor de tiempo transcurrido para referencia.

Posteriormente los pasos continúan en otro bloque para poder realizar una animación en el display, dependiendo del valor de H. La continuación comienza con el siguiente paso:

 Paso 44: Pregunta, ¿B es igual a 2?, en caso de no serlo, el programa regresa a la pregunta de espera de arribo de un dato de control.

Si H es igual a 1, se realizan los siguientes pasos:

- Paso 45: La variable error es igual a cero.
- Paso 46: Muestra mensaje en display "ERROR-COLOQUE CORRECTAMENTE" durante 5 segundos.
- Paso 47: Cambia el mensaje de display por "EL DISPOSITIVO PRESIONE MEDIR" durante 5 segundos.
- Paso 48: Limpia display.
- Paso 49: La variable viejotiempo toma el valor de tiempo transcurrido para referencia y el programa regresa a la pregunta de espera de arribo de un dato de control.

El siguiente fragmento de código ilustra los pasos 38 a 49.

```
if (B == 2)if (H==1){
     error=0;
     if (nuevotiempo-viejotiempo<5000){
     lcd.setCursor(1, 0); lcd.print("ERROR-COLOQUE");
      lcd.setCursor(1, 1);
      lcd.print("CORRECTAMENTE");
 }
     if ((nuevotiempo-viejotiempo>=5000)&&(nuevotiempo-viejotiempo<10000)){
      lcd.setCursor(1, 0);
      lcd.print("EL DISPOSITIVO");
      lcd.setCursor(1, 1);
      lcd.print("PRESIONE MEDIR");
 }
     if (nuevotiempo-viejotiempo>=10000){
      lcd.clear();
      viejotiempo=millis();
     }
    }
```
Si H es igual a 2, se realizan los siguientes pasos:

- Paso 50: Limpia todas las variables.
- Paso 51: Muestra en display el mensaje "ERROR REINTENTANDO".
- Paso 52: Envía el mensaje "ERROR REINTENTANDO" por serial.

 Paso 53: La variable viejotiempo toma el valor de tiempo transcurrido para referencia y el programa regresa directamente a la pregunta de espera de arribo de un dato de control.

El siguiente fragmento de código ilustra los pasos anteriores.

if  $(H==2)$ {  $A=0$ ;  $E=0$ ; rbt=0; dato=0;  $B=0$ ; limsup=0;  $T1=0$ ;  $T2=0;$  $T3=0$ ;  $P=0$ ; media=0; termino1=0; termino2=0;  $Tir=0$ ;  $Tr=0$ ;  $R=0;$  SaO2=0;  $T=0$ ;  $F=0$ ; BPM=0; error=0; lcd.setCursor(1, 0); lcd.print("ERROR"); lcd.setCursor(1, 1); lcd.print("REINTENTANDO"); Serial.print("ERROR"); Serial.print(","); Serial.print("REINTENTANDO"); Serial.print(","); viejotiempo=millis(); }

En caso de no existir 5 reintentos o 5 errores, el programa salta las instrucciones de error y continúa con los bloques de trabajo.

# **3.4.5 Bloques de trabajo**

En esta parte de la programación, la variable B funciona como una bandera, en la que, de acuerdo a su valor, se trabajará con alguno de los LED o con las instrucciones de error y la variable A funciona como una bandera que indica que cálculo se realizará con el LED seleccionado, los siguientes pasos muestran el funcionamiento general de estos bloques.

- Paso 54: Pregunta,  $\chi$ B es igual a 0?, en caso de no serlo pasa a la siguiente pregunta.
- Paso 55: Pregunta,  $\zeta$ B es igual a 1?, en caso de no serlo pasa a la siguiente pregunta.
- Paso 56: Pregunta, ¿B es igual a 2?, en caso de no serlo regresa directamente a la pregunta de espera de arribo de un dato de control.

En caso de que B sea igual a 0, se realizan los siguientes pasos:

- Paso 57: Coloca el valor de x en el pin 4 correspondiente al LED infrarrojo.
- Paso 58: Pregunta, ¿A es igual a cero?, en caso de no serlo pasa a la siguiente pregunta.
- Paso 59: Pregunta, ¿A es igual a 1?, en caso de no serlo regresa al paso 54.

En caso de que A sea igual a cero, el programa continúa con cálculo de transmitancia para el LED infrarrojo.

En caso de que A sea igual a 1, el programa continúa con el cálculo de frecuencia cardiaca.

En caso de que B sea igual a 1, el programa continúa con el cálculo de saturación de oxígeno con LED rojo.

En caso de que B sea igual a 2, el programa regresa al paso 44 correspondiente a las instrucciones de error.

# **3.4.6 Cálculo de transmitancia para LED infrarrojo**

Para esta etapa de la programación, es necesario que se cumplan las condiciones de B y A iguales a cero. Esto es para asegurar que no se realice ninguna otra acción durante este cálculo. Para realizar el cálculo de transmitancia, es necesario tomar un promedio o media de la señal pletismográfica, para obtener posteriormente un valor pico positivo que se compara con el valor máximo posible de la señal. Realizarlo de esta manera es más efectiva, ya que al ser una señal variante en el tiempo requiere calcular su valor RMS, sin embargo y aprovechando la fórmula de la transmitancia, sólo se necesitan los valores pico de cada intensidad, esto es la intensidad máxima y la intensidad pico positivo medida, cada uno a su vez restado de la media obtenida. A continuación, se muestran los pasos a seguir para obtener el cálculo buscado.

- Paso 60: Durante 3 segundos pregunta, ¿dato es mayor que limsup?, en caso de serlo, la variable limsup es igual a la variable dato.
- Paso 61: La variable promedio suma el valor de la variable dato a sí mismo.
- Paso 62: La variable cuenta incrementa en 1.
- Paso 63: Después de 3 segundos pregunta, ¿limsup es menor que 650?, en caso de no serlo continúa con los siguientes pasos.
- Paso 64: Limpia las variables limsup, promedio, cuenta y media.
- Paso 65: La variable error incrementa en 1.
- Paso 66: La variable viejotiempo toma el valor de tiempo transcurrido para referencia y el programa continúa con la siguiente pregunta.
- Paso 67: Pregunta, ¿A es igual a 2?, en caso de no serlo, el programa regresa al paso 55.

En caso de que limsup sea menor que 650, se realizan los siguientes pasos:

- Paso 68: La variable media es igual al cociente entre promedio y cuenta.
- Paso 69: La variable IR es igual a la resta de limsup menos media.
- Paso 70: Pregunta, ¿IR es menor que 307?, en caso de no serlo, el programa regresa al paso 64.

En caso de que IR sea menor que 307, se realizan los siguientes pasos:

- Paso 71: La variable Tir es igual al cociente entre IR y la resta de 800 menos media.
- Paso 72: Limpia las variables limsup, promedio, cuenta y error.
- Paso 72: La variable A es igual a 1.
- Paso 73: La variable ET toma el valor de tiempo transcurrido para referencia.
- Paso 74: La variable viejotiempo toma el valor de tiempo transcurrido para referencia y el programa regresa al paso 59.

El siguiente fragmento de código ilustra los pasos 60 a 74.

```
if (B == 0) digitalWrite(4, x);
   if (A == 0) if (nuevotiempo-viejotiempo<3000){
      if (dato>limsup){
        limsup=dato;
       }
       promedio=promedio+dato;
      cuenta=cuenta+1;
 }
     if (nuevotiempo-viejotiempo>=3000){
      if \text{limsup} < 650}
        media=promedio/cuenta;
        IR=limsup-media;
       if (IR < 307) Tir=IR/(800-media);
         promedio=0;
         cuenta=0; 
         limsup=0;
         error=0;
        A=1;
        ET = millis();
         viejotiempo=millis();
```

```
 }
    else{
      limsup=0;
      promedio=0;
      cuenta=0;
      media=0;
      error=error+1;
      viejotiempo=millis();
     }
   }
   else{
    limsup=0;
    promedio=0;
    cuenta=0;
    media=0;
    error=error+1;
     viejotiempo=millis(); 
   }
  }
 }
```
# **3.4.7 Cálculo de frecuencia cardiaca**

Para esta etapa de la programación, es necesario que se cumplan las condiciones de B igual a cero y A igual a 1. Para realizar el cálculo de frecuencia cardiaca, es necesario tomar los tiempos de duración de cada semiciclo de la señal pletismográfica, utilizando la media como la referencia para cada uno. Adicionalmente, se debe tener una duración de por lo menos 5 milisegundos en cada semiciclo para que éste sea tomado en cuenta. Posteriormente se realiza la suma de las duraciones y se obtiene el periodo de la misma para obtener con ella la frecuencia cardiaca. A continuación, se muestran los pasos a seguir para obtener el cálculo buscado.

- Paso 75: Pregunta, ¿dato es mayor que limsup?, en caso de serlo, limsup toma el valor de dato.
- Paso 76: Pregunta, ¿limsup es menor que 650?, en caso de no serlo continúa con los siguientes pasos.
- Paso 77: La variable E es igual a 4.
- Paso 78: La variable limsup es igual a 0.
- Paso 79: La variable error incrementa en 1.
- Paso 80: La variable viejotiempo toma el valor de tiempo transcurrido para referencia y el programa continúa con la siguiente pregunta.
- Paso 81: Pregunta, ¿E es igual a 4?, en caso de no serlo, el programa regresa al paso 55.

En caso de que limsup sea menor que 650, se realizan los siguientes pasos:

- Paso 82: Pregunta, ¿Han transcurrido 3 segundos?, de no ser así, continúa con el siguiente paso.
- Paso 83: Pregunta, ¿E es igual a cero?, en caso de no serlo, pasa a la siguiente pregunta.
- Paso 84: Pregunta, ¿E es igual a 1?, en caso de no serlo, pasa a la siguiente pregunta.
- Paso 85: Pregunta, ¿E es igual a 2?, en caso de no serlo, pasa a la siguiente pregunta.
- Paso 86: Pregunta, ¿E es igual a 3?, en caso de no serlo, el programa regresa al paso 81.

En caso de que hayan transcurrido 3 segundos, se realizan los siguientes pasos:

- Paso 87: Limpia las variables E, T1, T2 y T3.
- Paso 88: La variable error incrementa en 1.
- Paso 89: La variable ET toma el valor de tiempo transcurrido para referencia.
- Paso 90: La variable viejotiempo toma el valor de tiempo transcurrido para referencia y el programa regresa al paso 81.

En caso de que E sea igual a cero, se realizan el siguiente paso:

 Paso 91: Pregunta, ¿dato es menor que media durante 5 milisegundos?, en caso de no serlo, la variable viejotiempo toma el valor de tiempo transcurrido para referencia y el programa regresa al paso 84.

En caso de que dato sea menor que media durante 5 milisegundos, se realizan los siguientes pasos:

- Paso 92: La variable E es igual a 1.
- Paso 93: La variable viejotiempo toma el valor de tiempo transcurrido para referencia y el programa regresa al paso 84.

En caso de que E sea igual a 1, se realiza el siguiente paso:

 Paso 94: Pregunta, ¿dato es mayor que media durante 5 milisegundos?, en caso de no serlo, la variable viejotiempo toma el valor de tiempo transcurrido para referencia y el programa regresa al paso 85.

En caso de que dato sea mayor que media durante 5 milisegundos, se realizan los siguientes pasos:

- Paso 95: La variable T1 es igual a nuevotiempo.
- Paso 96: La variable E es igual a 2.
- Paso 97: La variable viejotiempo toma el valor de tiempo transcurrido para referencia y el programa regresa al paso 85.

En caso de que E sea igual a 2, se realiza el siguiente paso:

 Paso 98: Pregunta, ¿dato es menor que media durante 5 milisegundos?, en caso de no serlo, la variable viejotiempo toma el valor de tiempo transcurrido para referencia y el programa regresa al paso 86.

En caso de que dato sea menor que media durante 5 milisegundos, se realizan los siguientes pasos:

- Paso 99: La variable T2 es igual a la resta entre nuevotiempo menos T1.
- Paso 100: La variable E es igual a 3.
Paso 101: La variable viejotiempo toma el valor de tiempo transcurrido para referencia y el programa regresa al paso 86.

En caso de que E sea igual a 3, se realiza el siguiente paso:

 Paso 102: Pregunta, ¿dato es mayor que media durante 5 milisegundos?, en caso de no serlo, la variable viejotiempo toma el valor de tiempo transcurrido para referencia y el programa regresa al paso 81.

En caso de que dato sea mayor que media durante 5 milisegundos, se realizan los siguientes pasos:

- Paso 103: La variable T3 es igual a la resta entre nuevotiempo menos T2.
- Paso 104: La variable P es igual a la suma de T2 más T3.
- Paso 105: La variable T es igual a P multiplicado por 0.001.
- Paso 106: La variable F es igual al inverso de T.
- Paso 107: La variable BPM es igual a F multiplicado por 60.
- Paso 108: Pregunta,  $\lambda$ BPM se encuentra entre 45 y 150?, en caso de no serlo, continúa con el siguiente paso.
- Paso 109: Limpia las variables limsup, promedio, cuenta, media, T1, T2, T3, P, T, F y BPM.
- Paso 110: La variable E es igual a 4.
- Paso 111: La variable error incrementa en 1.
- Paso 112: La variable viejotiempo toma el valor de tiempo transcurrido para referencia y el programa regresa al paso 81.

En caso de que BPM se encuentre entre 45 y 150, se realizan los siguientes pasos:

- Paso 113: La variable PULSOS es igual a la parte entera de BPM.
- Paso 114: La variable B es igual a 1.
- Paso 115: La variable A es igual a 2.
- Paso 116: Limpia las variables limsup y error.
- Paso 117: Coloca en bajo pin 4 correspondiente al LED infrarrojo.
- Paso 118: Coloca en alto pin 2 correspondiente al LED rojo.
- Paso 119: La variable viejotiempo toma el valor de tiempo transcurrido para referencia y el programa regresa al paso 81.

En caso de que E sea igual a 4, se realizan los siguientes pasos:

- Paso 120: Durante 2 segundos pregunta, ¿dato es mayor que limsup?, en caso de serlo, la variable limsup es igual a la variable dato.
- Paso 121: La variable promedio suma el valor de la variable dato a sí mismo.
- Paso 122: La variable cuenta incrementa en 1.
- Paso 123: Después de 2 segundos pregunta, ¿limsup es menor que 650?, en caso de no serlo continúa con los siguientes pasos.
- Paso 124: La variable limsup es igual a cero.

 Paso 125: La variable viejotiempo toma el valor de tiempo transcurrido para referencia y el programa regresa al paso 55.

En caso de que limsup sea menor que 650, se realizan los siguientes pasos:

- Paso 126: La variable media es igual al cociente entre promedio y cuenta.
- Paso 127: La variable E es igual a cero.
- Paso 128: La variable viejotiempo toma el valor de tiempo transcurrido para referencia y el programa regresa al paso 55.

Para un mejor entendimiento de los pasos realizados en este subtema, se incorpora el siguiente fragmento de código.

```
if (A == 1) if (dato>limsup){
   limsup=dato;
  }
  if (limsup<650){
   if (nuevotiempo-ET<3000){
   if (E==0){
      if (dato<media){
       if (nuevotiempo-viejotiempo>=5){
       E=1;
        viejotiempo=millis();
       }
      }
      else{
       viejotiempo=millis();
      }
    }
   if (E==1){
      if (dato>media){
       if (nuevotiempo-viejotiempo>=5){
        T1=nuevotiempo;
       E=2;
        viejotiempo=millis();
       }
      }
      else {
       viejotiempo=millis();
      }
    }
   if (E==2){
     if (dato<media){
       if (nuevotiempo-viejotiempo>=5){
        T2=nuevotiempo-T1;
       E=3;
```

```
 viejotiempo=millis();
   }
  }
  else{
   viejotiempo=millis();
  }
 }
if (E==3){
  if (dato>media){
   if (nuevotiempo-viejotiempo>=5){
    T3=nuevotiempo-T2;
   P=T2+T3; T=P*0.001;
   F=1/T;BPM=F*60; if ((BPM>45)&&(BPM<150)){
     PULSOS=(int)BPM;
    B=1;
    A=2; limsup=0;
     error=0;
     digitalWrite(2, HIGH);
     digitalWrite(4, LOW);
     viejotiempo=millis();
    }
    else{
    E=4;
     limsup=0;
     promedio=0;
     cuenta=0;
     media=0;
    T1=0;
    T2=0; T3=0;
    P=0;
    T=0;
    F=0; BPM=0;
     error=error+1;
     viejotiempo=millis();
    }
   }
  }
  else {
   viejotiempo=millis();
  }
```

```
 }
  }
  else{
  E=0;T1=0;
  T2=0;T3=0; error=error+1;
  ET = millis();
   viejotiempo=millis();
  }
 }
 else{
 E=4;
  limsup=0;
  error=error+1;
  viejotiempo=millis();
 }
```
/\*\*\*\*\*\*\*\*\*\*\*Si hay error calcula nuevos valores iniciales\*\*\*\*\*\*\*\*\*\*\*\*\*\*\*\*\*/

```
if (E==4){
   if (nuevotiempo-viejotiempo<2000){
     if (dato>limsup){
      limsup=dato;
     }
     promedio=promedio+dato;
     cuenta=cuenta+1;
    }
   if (nuevotiempo-viejotiempo>=2000){
    if \text{limsup}\leq 650}
      media=promedio/cuenta;
     E=0; viejotiempo=millis();
     }
     else{
      limsup=0;
      viejotiempo=millis();
     }
   }
  }
 }
```
}

## **3.4.8 Cálculo de saturación de oxígeno**

En esta etapa de la programación, se realiza el cálculo de la saturación de oxígeno al obtener la transmitancia para el LED rojo, por lo que es necesario que se cumpla la condición B igual a 1 y A igual a 2. Para realizarlo, se utilizan los mismos pasos que para el cálculo de transmitancia del LED infrarrojo, sólo con la diferencia en los límites. Los siguientes pasos muestran cómo se realizan los cálculos.

- Paso 129: Coloca el valor de x en el pin 2 correspondiente al LED rojo.
- Paso 130: Pregunta, ¿A es igual a 2?, en caso de no serlo, pasa a la siguiente pregunta.
- Paso 131: Pregunta, ¿A es igual a 3?, en caso de no serlo, el programa regresa al paso 44.

En caso de que A sea igual a 2, se realizan los siguientes pasos:

- Paso 132: Durante 3 segundos pregunta, ¿dato es mayor que limsup?, en caso de serlo, la variable limsup es igual a la variable dato.
- Paso 133: La variable promedio suma el valor de la variable dato a sí mismo.
- Paso 134: La variable cuenta incrementa en 1.
- Paso 135: Después de 3 segundos pregunta, ¿limsup es menor que 650?, en caso de no serlo continúa con los siguientes pasos.
- Paso 136: Limpia las variables limsup, promedio, cuenta y media.
- Paso 137: La variable A es igual a 2.
- Paso 138: La variable error incrementa en 1.
- Paso 139: La variable viejotiempo toma el valor de tiempo transcurrido para referencia y el programa regresa al paso 131.

En caso de que limsup sea menor que 650, se realizan los siguientes pasos:

- Paso 140: La variable media es igual al cociente entre promedio y cuenta.
- Paso 141: La variable rojo es igual a limsup menos media.
- Paso 142: Pregunta, ¿rojo es menor o igual a 1?, en caso de serlo, continua con el siguiente paso.
- Paso 143: Limpia las variables limsup, promedio, cuenta y media,
- Paso 144: La variable error incrementa en 1.
- Paso 139: La variable viejotiempo toma el valor de tiempo transcurrido para referencia y el programa regresa al paso 131.

En caso de que rojo sea mayor que 1, se realizan los siguientes pasos:

- Paso 140: La variable Tr es igual al cociente entre rojo y la resta de 721 menos media.
- Paso 141: La variable R es igual al cociente entre Tr y Tir.
- Paso 142: La variable termino1 es igual al producto de R por R por 1.42
- Paso 143: La variable SaO2 es igual a termino1 menos termino2 más 101.
- Paso 144: Pregunta, ¿SaO2 es menor que 65?, en caso de no serlo, pasa a la siguiente pregunta.
- Paso 146: Pregunta, ¿SaO2 es mayor o igual a 99.5?, en caso de no serlo, pasa a la siguiente pregunta.

 Paso 147: ¿SaO2 está entre 65 y 99.5?, en caso de no serlo, el programa regresa al paso 131.

En caso de que SaO2 sea menor que 65, se realizan los siguientes pasos:

- Paso 148: Limpia todas las variables excepto H, OXIGENO y PULSOS.
- Paso 149: La variable error incrementa en 1.
- Paso 150: La variable viejotiempo toma el valor de tiempo transcurrido para referencia y el programa regresa al paso 131.

En caso de que SaO2 sea mayor o igual a 99.5, se realizan los siguientes pasos:

- Paso 151: La variable OXIGENO es igual a 100.
- Paso 152: La variable A es igual a 3 y el programa regresa al paso 131.

En caso de que SaO2 se encuentre entre 65 y 99.5, se realizan los siguientes pasos:

- Paso 153: La variable OXIGENO es igual la parte entera de SaO2.
- Paso 154: La variable A es igual a 3 y el programa regresa al paso 131.

En caso de que A sea igual a 3, se realizan los siguientes pasos:

- Paso 155: Muestra el valor de OXIGENO y PULSOS en display.
- Paso 156: Envía el valor de OXIGENO y PULSOS por serial.
- Paso 157: Coloca en bajo pin 2 correspondiente al LED rojo.
- Paso 158: Pregunta,  $i$ H es igual a 1?, en caso de ser así, limpia todas las variables.
- Paso 159: La variable viejotiempo toma el valor de tiempo transcurrido para referencia y el programa regresa al paso 44.

En caso de que H no sea igual a 1, se realizan los siguientes pasos:

- Paso 160: Pregunta, ¿H es igual a 2?, en caso de ser así, limpia todas las variables excepto H.
- Paso 161: La variable viejotiempo toma el valor de tiempo transcurrido para referencia y el programa regresa al paso 44.

En caso de que H no sea 1 o 2, el programa regresa directo al paso 44.

Para entender mejor los pasos descritos en este subtema, se muestra a continuación el fragmento del código empleado.

```
if (B == 1)digitalWrite(2, x);
 if (A==2){
   if (nuevotiempo-viejotiempo<3000){
    if (dato>limsup){
     limsup=dato;
     }
    promedio=promedio+dato;
    cuenta=cuenta+1;
   }
```

```
 if (nuevotiempo-viejotiempo>=3000){
 if (limsup<650){
   media=promedio/cuenta;
   rojo=(limsup-media);
  if (rojo \leq 1){
    limsup=0;
    promedio=0;
    cuenta=0;
    media=0;
    error=error+1;
    viejotiempo=millis();
   }
   else{
    Tr=rojo/(721-media);
    R=Tr/Tir;
   termino1=R^*R^*1.42;termino2=R*15.19;
    SaO2=termino1-termino2+101;
   if (SaO2<65)A=0;E=0; rbt=0;
     dato=0;
    B=0; limsup=0;
    T1=0;
    T2=0; T3=0;
    P=0;
     media=0;
     termino1=0;
     termino2=0;
     Tir=0;
    Tr=0;R=0;
     SaO2=0;
    T=0;F=0;
    BPM=0;
     error=error+1;
     viejotiempo=millis();
    }
   if (SaO2>=99.5) OXIGENO=100;
    A=3; }
```

```
 if ((SaO2>65)&&(SaO2<99.5)){
       OXIGENO=(int)SaO2;
      A=3; }
    }
   }
   else{
   A=2; limsup=0;
    promedio=0;
    cuenta=0;
    media=0;
    error=error+1;
    viejotiempo=millis();
   }
  }
 }
```
/\*\*\*\*\*\*\*\*\*\*\*\*\*Envía datos a las terminales\*\*\*\*\*\*\*\*\*\*\*\*\*/

if  $(A == 3)$  lcd.clear(); lcd.setCursor(0, 0); lcd.print("SaO2:"); lcd.setCursor(0, 1); lcd.print("PULSO:"); lcd.setCursor(7, 0); lcd.print(OXIGENO); lcd.setCursor(8, 1); lcd.print(PULSOS); Serial.print(OXIGENO); Serial.print(","); Serial.print(PULSOS); Serial.println(","); digitalWrite(2, LOW); if  $(H==1)$ {  $A=0;$  $E=0$ ;  $rbt=0;$  dato=0;  $B=0;$  $H=0$ ; limsup=0;  $T1=0$ ;  $T2=0;$  $T3=0;$ 

```
P=0; media=0;
   termino1=0;
   termino2=0;
   Tir=0;
  Tr=0;R=0; SaO2=0;
  T=0;F=0; BPM=0;
   error=0;
   viejotiempo=millis();
 }
 if (H==2){
  A=0;E=0; rbt=0;
   dato=0;
  B=0; limsup=0;
  T1=0;
  T2=0; T3=0;
  P=0; media=0;
   termino1=0;
   termino2=0;
   Tir=0;
  Tr=0;R=0; SaO2=0;
  T=0;F=0; BPM=0;
   error=0;
   viejotiempo=millis();
 }
}
```
}

# **3.5 Circuito esquemático y PCB**

Una vez obtenido el circuito de adquisición y de haber realizado las pruebas pertinentes de funcionamiento, se procedió a realizar el sistema completo de oximetría con bluetooth, conectando el circuito de adquisición al microcontrolador ATMEGA328P y al LCD. El módulo bluetooth HC-05 se conecta con el módulo UART del microcontrolador ATMEGA328P, conectándolos de manera cruzada Tx con Rx para cada uno, esto es, el pin del bluetooth con el rótulo Rx debe conectarse con el pin 3 del ATMEGA328P, además, se debe conectar previamente a un divisor de voltaje a 3.3V, esto es porque el bluetooth maneja ese voltaje, el microcontrolador si puede detectar ese voltaje. El pin rotulado con Tx del bluetooth se conecta con el pin 2 del microcontrolador directamente. Los pines D7 a D4 del LCD se conectan a los pines 13 a 16 respectivamente del microcontrolador, el pin E del LCD se conecta al 17, RS al 18 y RW se conecta a neutro. El pin A rotulado en el LCD se conecta en serie con una resistencia de 330 ohms a Vcc o 5V, el pin K se conecta a neutro, el pin rotulado Vdd se conecta a 5V, Vss a neutro y V0 debe conectar al pin medio de un potenciómetro de 10 Kohms de preferencia, el cual debe ser ajustado para que los caracteres sean visibles, otro de los pines se conecta a 5V y el tercero a neutro (figura 3.11).

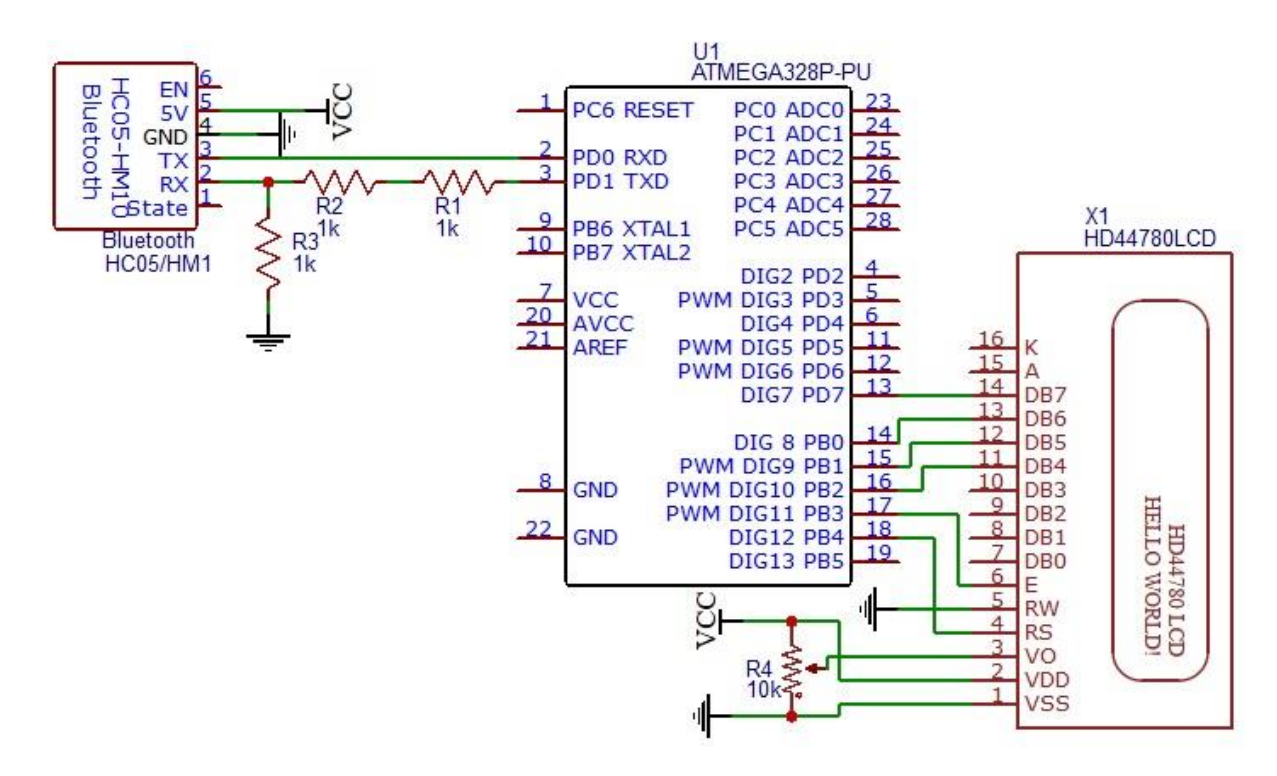

*Figura 3. 11. Conexión de microcontrolador con LCD y bluetooth.* 

En la figura 3.12 se muestra el diagrama esquemático del sistema completo. El diagrama de PCB de la figura 3.13, muestra el sistema completo para desarrollo en placa de circuito impreso. Se utilizó el software para diseño y construcción de PCB online EasyEDA para realizar ambos diagramas.

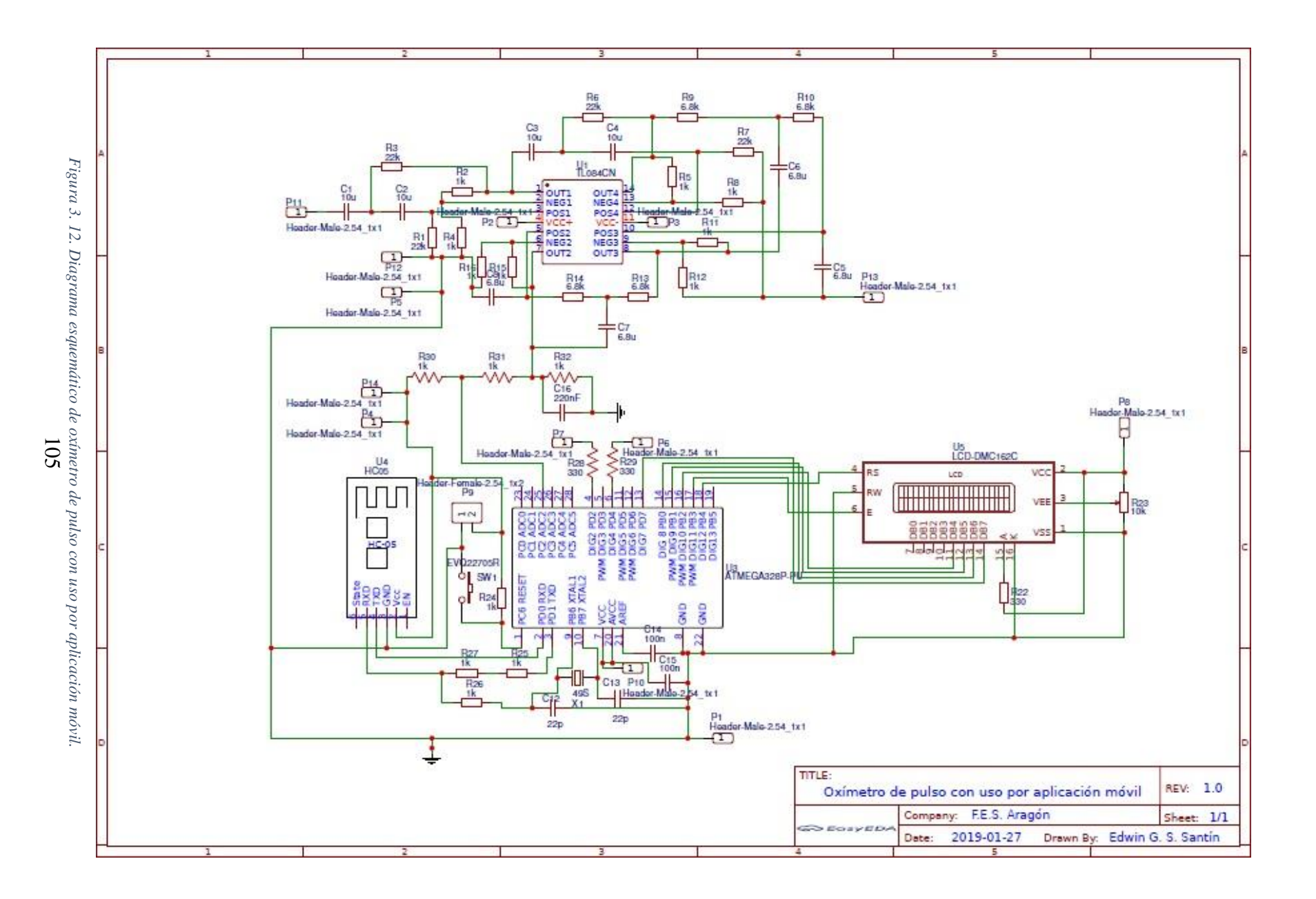

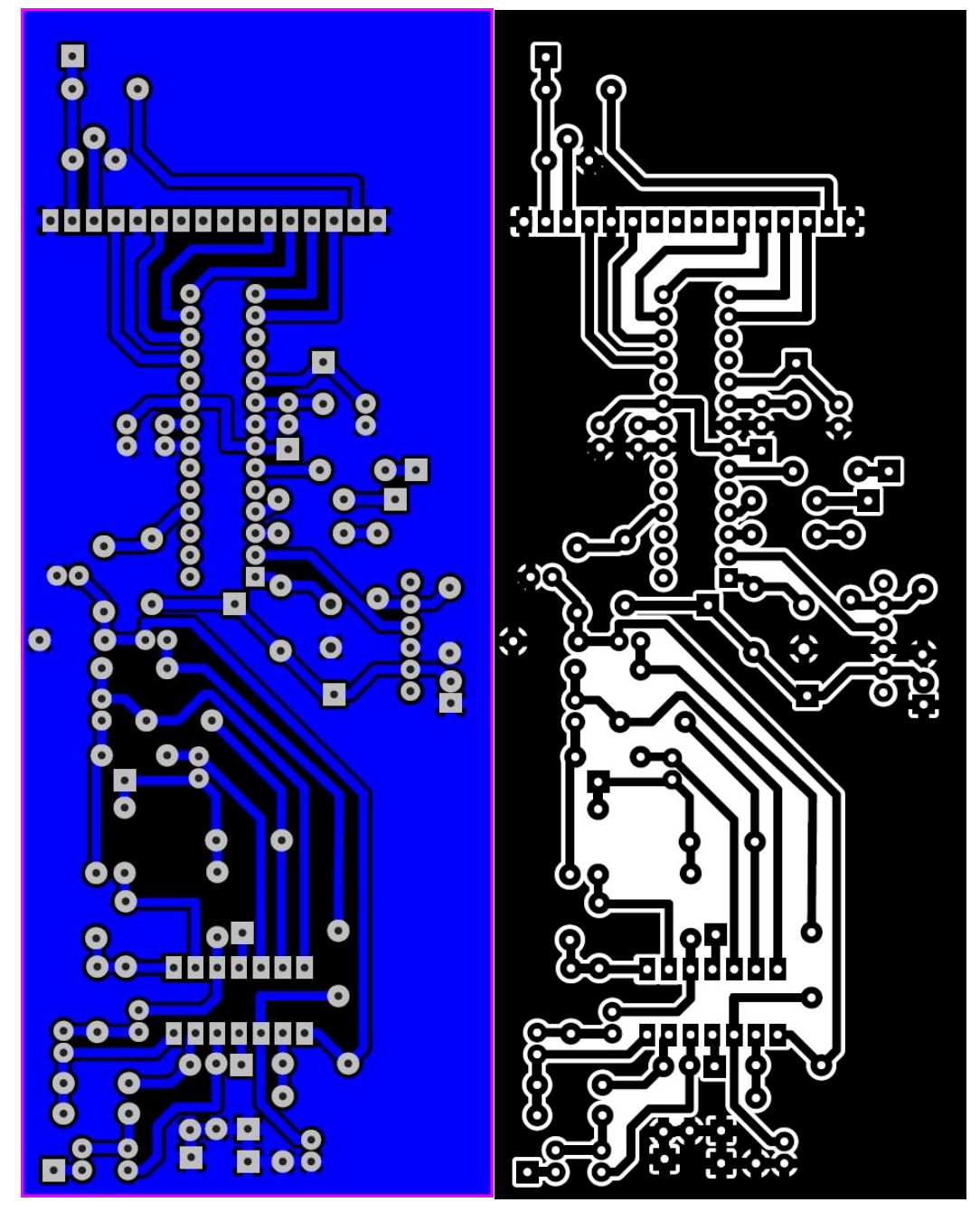

*Figura 3. 13. Diseño de PCB y footprint del circuito propuesto.*

## **3.4.1 Fabricación de PCB por método de planchado**

El método del planchado es el método mayormente ocupado por los estudiantes de electrónica, ya que se puede fabricar una placa con cierta facilidad a bajo coste.

El método consiste en los siguientes pasos:

1. Obtener el footprint de la placa en formato blanco con fondo negro, ya que los espacios en blanco serán los que se eliminarán.

- 2. Se debe imprimir en una impresora láser el footprint en papel couche, transfer, acetato o cualquier otro que tenga la misma funcionalidad de transferencia térmica.
- 3. Se limpia la placa fenólica, en este caso se ocupó pulido con lija suave, esto para eliminar impurezas que puedan interferir con la tinta.
- 4. Se coloca la hoja con el footprint sobre el cobre y se encinta para evitar movimientos.
- 5. Se coloca una hoja, paño o prenda delgada que soporte el calor y se plancha encima de todo, aplicando fuerza y en círculos por al menos 10 minutos. En caso de duda, se puede retirar una esquina y observar la transferencia.
- 6. Una vez planchado, se retira el papel de la placa y se observa la tinta transferida (figura 3.14), si quedan residuos de papel sobre la placa, éstos pueden retirarse con abundante agua y las yemas de los dedos.

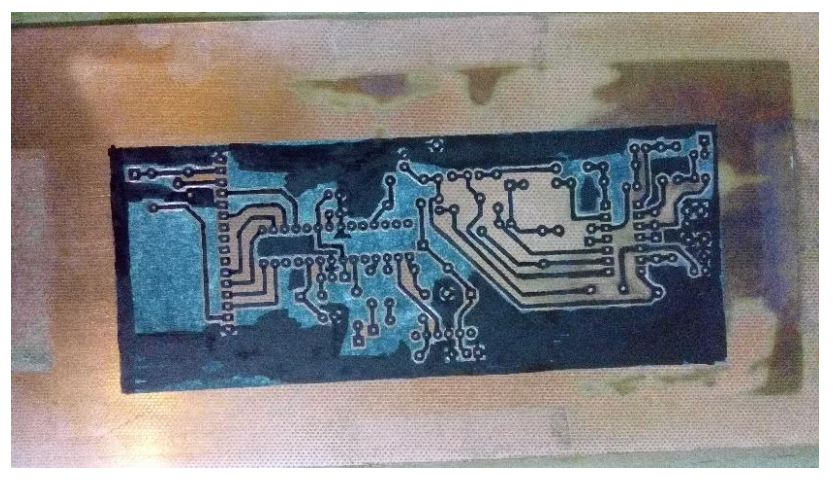

*Figura 3. 14. Retiro del papel sobre la placa.*

7. Si se observan partes no cubiertas por tinta donde debe serlo, se puede utilizar un marcador permanente negro para rellenar los espacios (figura 3.15).

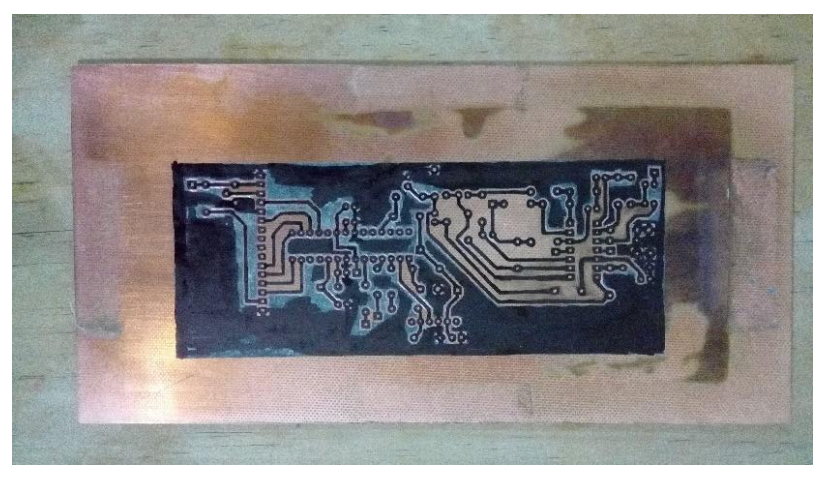

*Figura 3. 15. Reforzamiento de tinta por delineado.*

8. En un recipiente se coloca la placa y se vierte cloruro férrico (figura 3.16), se puede añadir agua hervida para acelerar el proceso, también se puede colocar en un espacio

abierto dónde reciba los rayos del sol, o bien, se puede mover el recipiente para acelerar la corrosión.

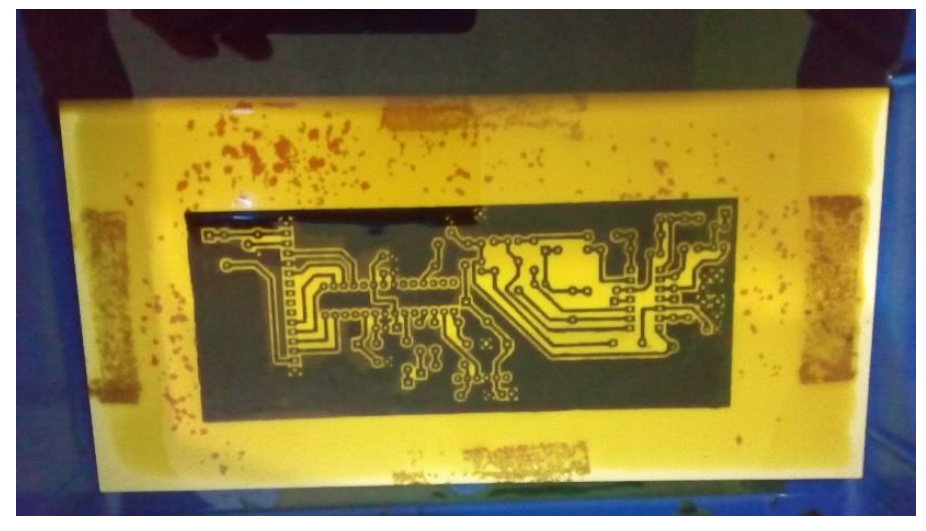

*Figura 3. 16. Placa sobre cloruro férrico.*

9. Una vez eliminado el cobre se recorta la placa, de ser necesario, al tamaño deseado. Además, se realiza la fijación de los componentes de la tarjeta, mediante el uso de soldadura. (figura 3.17).

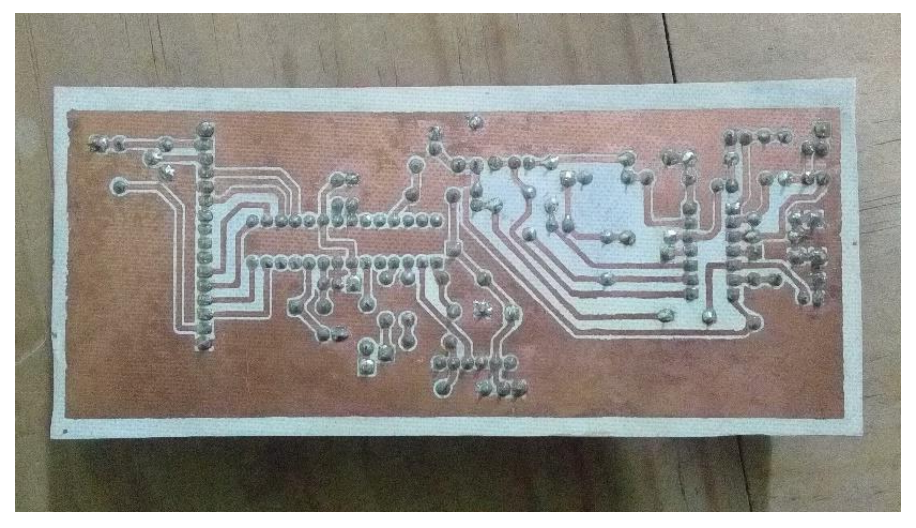

*Figura 3. 17. Terminado de placa.*

## **3.4.2 Sistema de adquisición implementado**

Se construyó una nueva sonda mediante impresión 3D (figura 3.18), sobre un diseño predefinido<sup>2</sup>, el cuál fue modificado para la integración del fotoreceptor OPT101 y con un perno como soporte.

 $\overline{a}$ 

<sup>&</sup>lt;sup>2</sup> https://www.thingiverse.com/thing:2052975

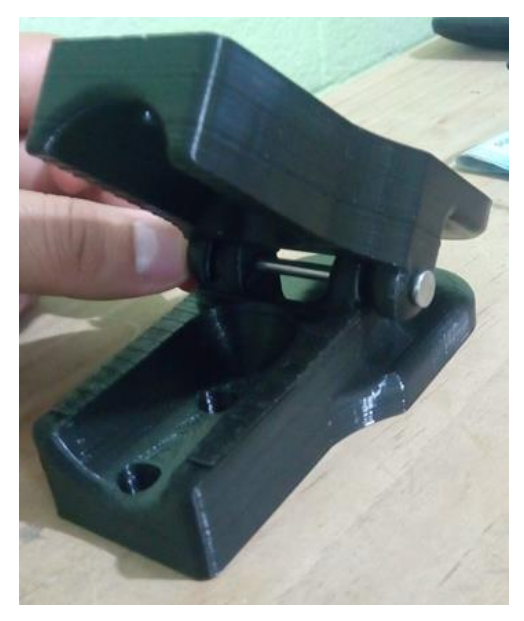

*Figura 3. 18. Sonda tipo pinza impreso en 3D.*

Una vez finalizada la sonda y con la PCB fabricada, se completó el sistema de adquisición mostrado en la figura 3.19. Posteriormente se iniciaron las pruebas de funcionamiento del sistema completo.

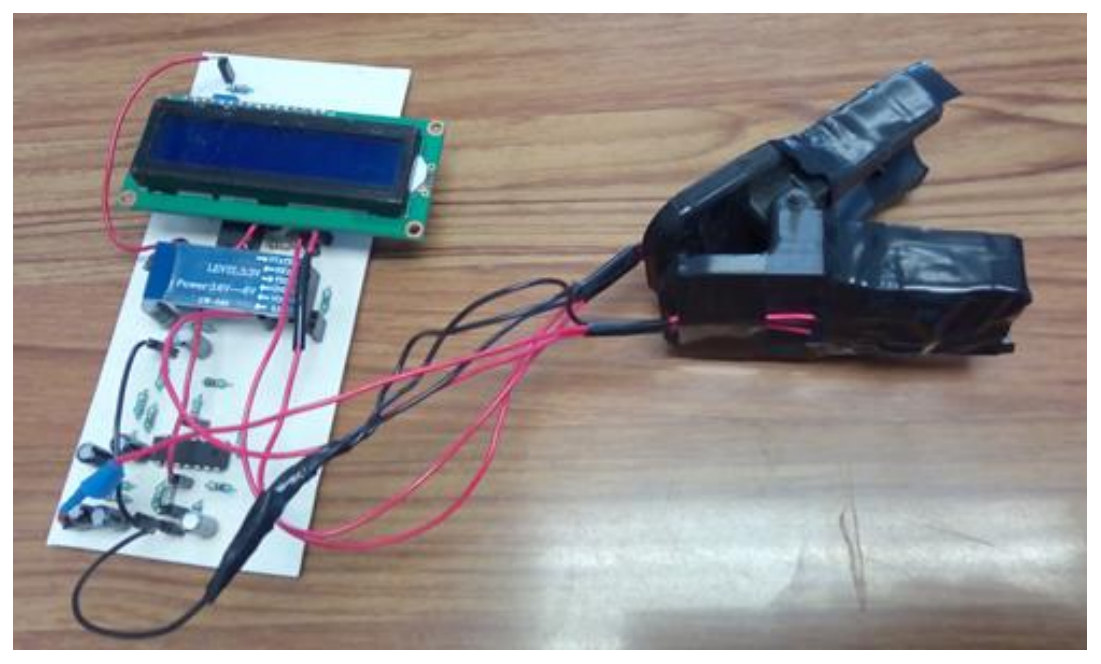

*Figura 3. 19. Sistema de adquisición implementado.*

# **3.6 Diseño de interfaz móvil en Android**

## **3.6.1 Variables globales**

Para utilizar la información recibida por el sistema de adquisición, se requiere el uso de variables capaces de almacenar la información en diferentes partes de la aplicación, para ello se utilizaron las variables O2, PPM que son variables de tipo cadena de texto, MEDIDA es una variable de lista y ENFERMEDAD es entera, éstas son mostradas en la figura 3.20.

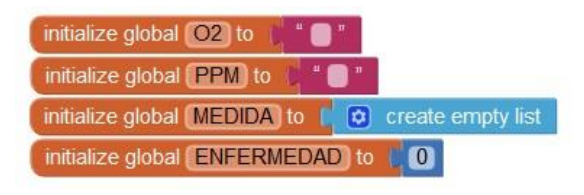

*Figura 3. 20. Variables globales.* 

## **3.6.2 Inicialización de aplicación**

En la aplicación se maneja información almacenada en la memoria del dispositivo, se debe llamar esta información al inicializar la aplicación, esto se realiza con el uso de tinyDB llamando la información almacenada con el tag "MEDICION" (figura 3.22), posteriormente ésta es almacenada en la variable global "MEDIDA" con la se plasmará en el arreglo "V\_Historial", además, al iniciar la aplicación, se llama al arreglo "A\_instrucciones" del que se hablará en el siguiente punto. El diagrama de flujo de la figura 3.21 muestra el funcionamiento del bloque que inicializa la aplicación.

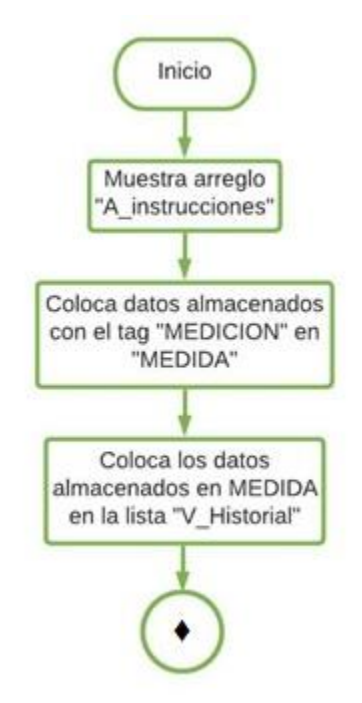

*Figura 3. 21. Diagrama de flujo para la inicialización.* 

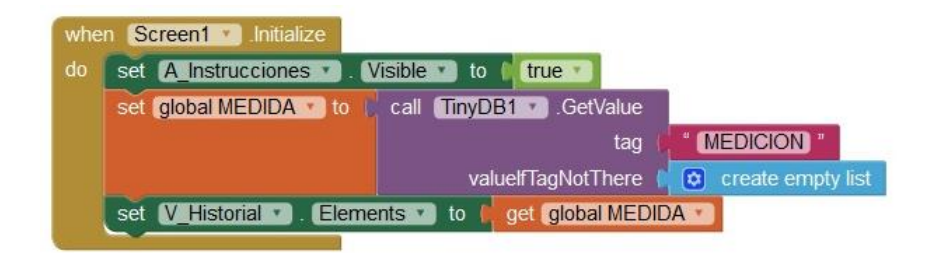

*Figura 3. 22. Bloque de inicialización.* 

#### **3.6.3 Diseño de la ventana de enfermedades**

La ventana de enfermedades consta de un listado de 4 enfermedades (Exposición a sustancias tóxicas, ASMA, enfisema pulmonar, bronquitis crónica) y adicionalmente, la opción de ninguna. Se seleccionará alguna de las opciones, pulsando sobre el *check box* ubicado a la izquierda de cada una, al seleccionar una, las demás se desmarcan, permitiendo así sólo la selección de una ellas (figura 3.25). Una vez seleccionada la opción deseada se presiona sobre aceptar y se muestra la siguiente ventana. La figura 3.23 muestra el funcionamiento del bloque y en la figura 3.24 se encuentran los bloques utilizados.

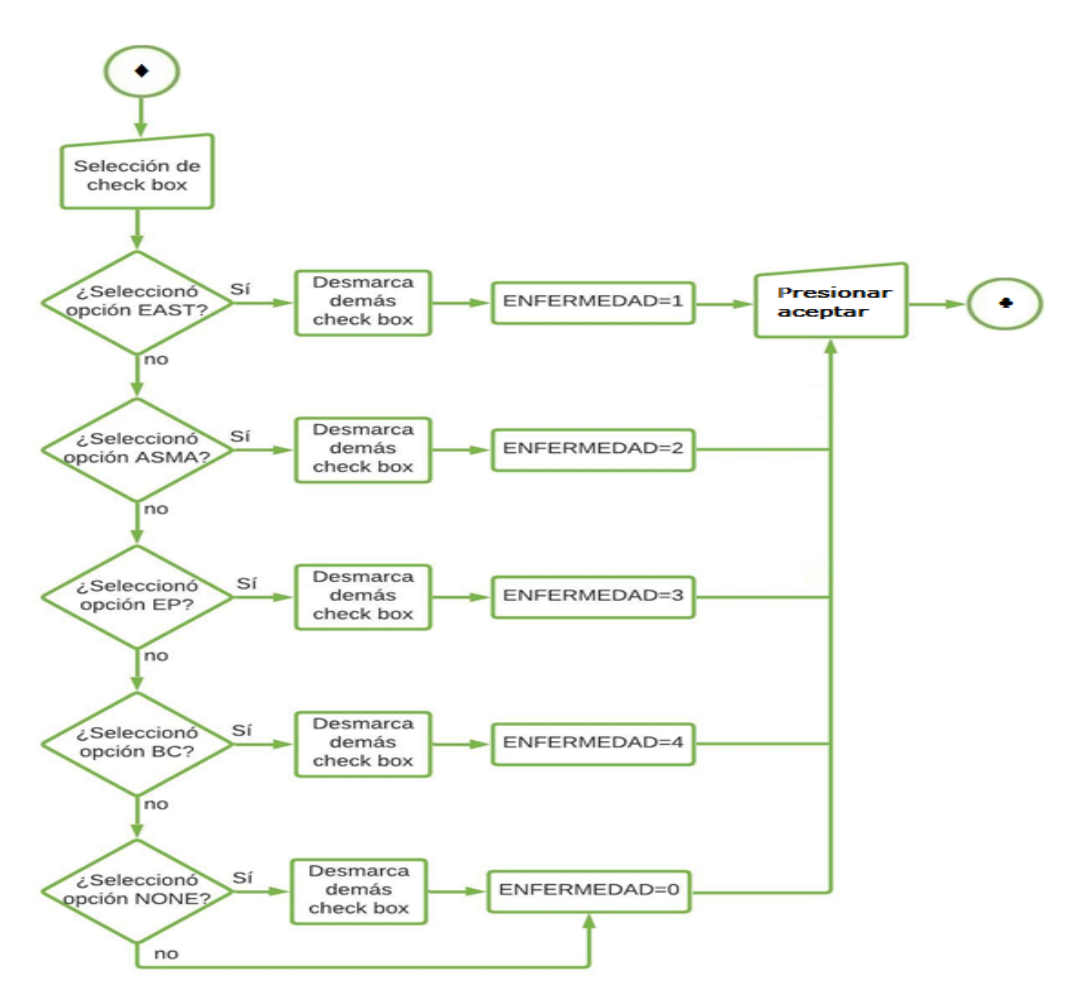

*Figura 3. 23. Diagrama de flujo del funcionamiento de la ventana de enfermedades.* 

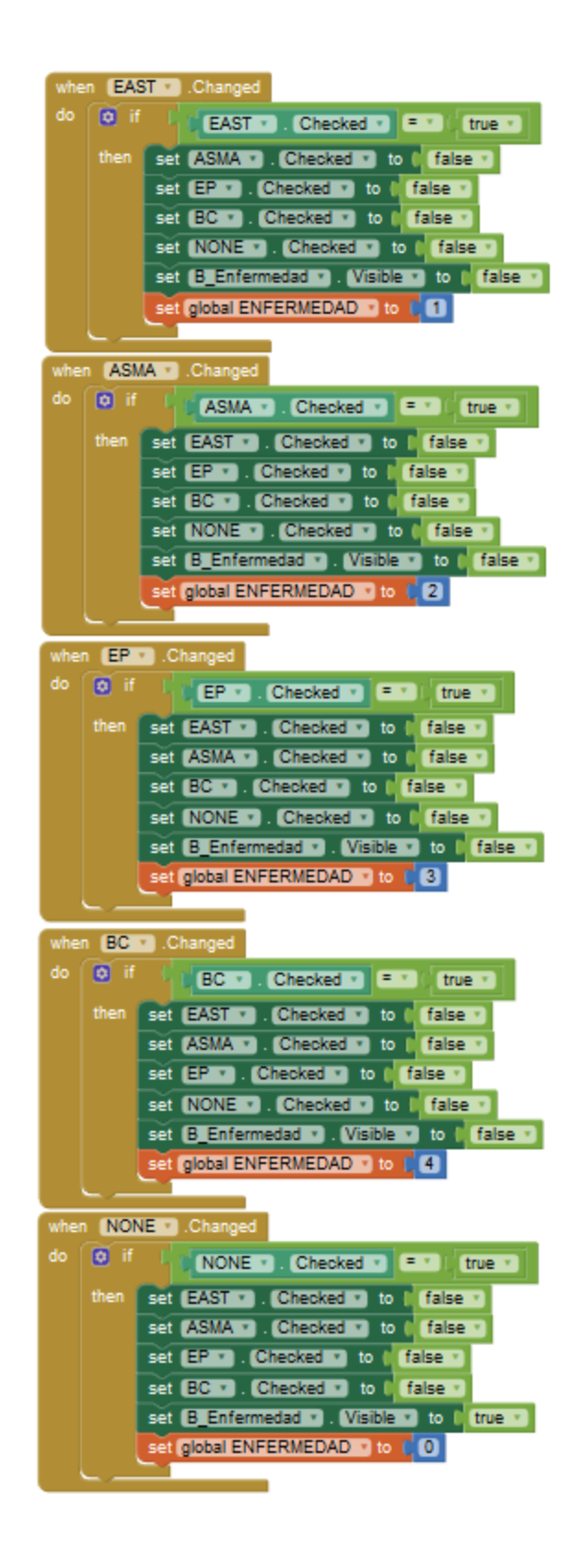

*Figura 3. 24. Bloques de la ventana de enfermedades.*

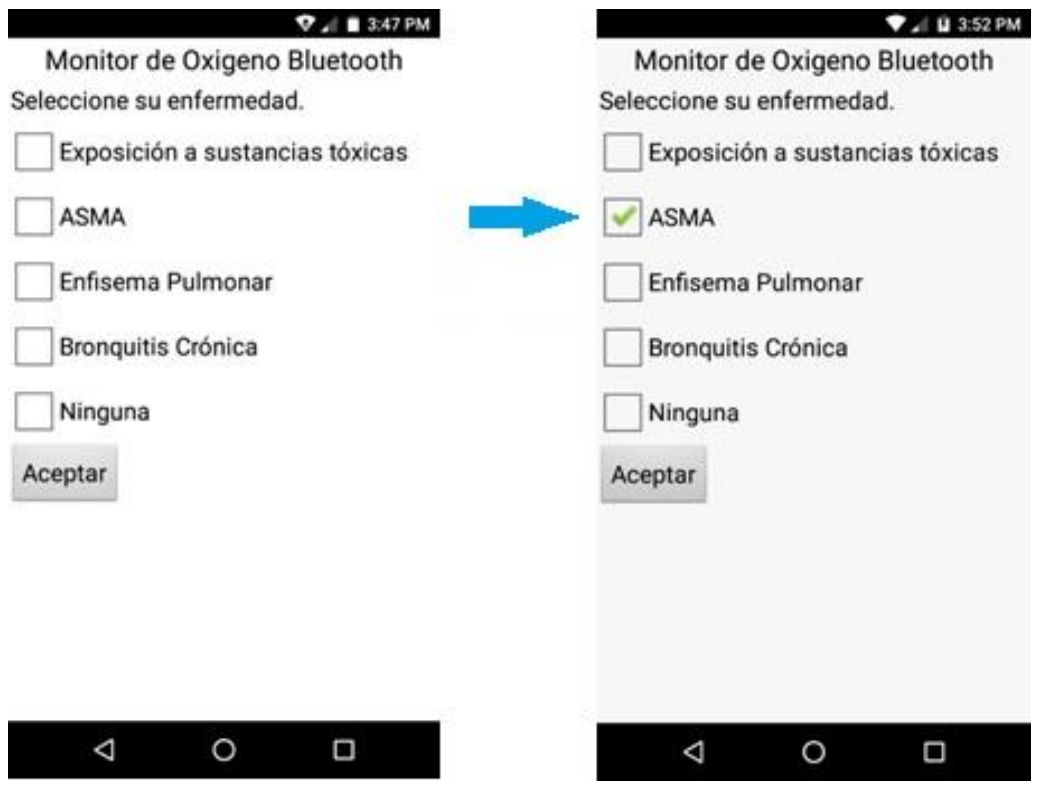

*Figura 3. 25. Ventana de enfermedades.* 

Más adelante, desde el botón de información, se puede tener acceso a esta ventana, en caso de haber seleccionado la opción ninguna o de no haber seleccionado opción alguna.

#### **3.6.4 Diseño de la ventana menú**

Esta ventana se visualiza al presionar el botón "≡ Menú" de la ventana de inicio, enseguida se despliega un menú de botones que incluyen "Conectar", o en su defecto "Desconectar", "Historial"," Información", "Salir" y el botón "≡ Menú" cambia por "Inicio" (figura 3.28). Cada botón cumple con una tarea y el diagrama de flujo de la figura 3.26 muestra el funcionamiento de esta ventana y los bloques utilizados en la programación se muestran en la figura 3.27.

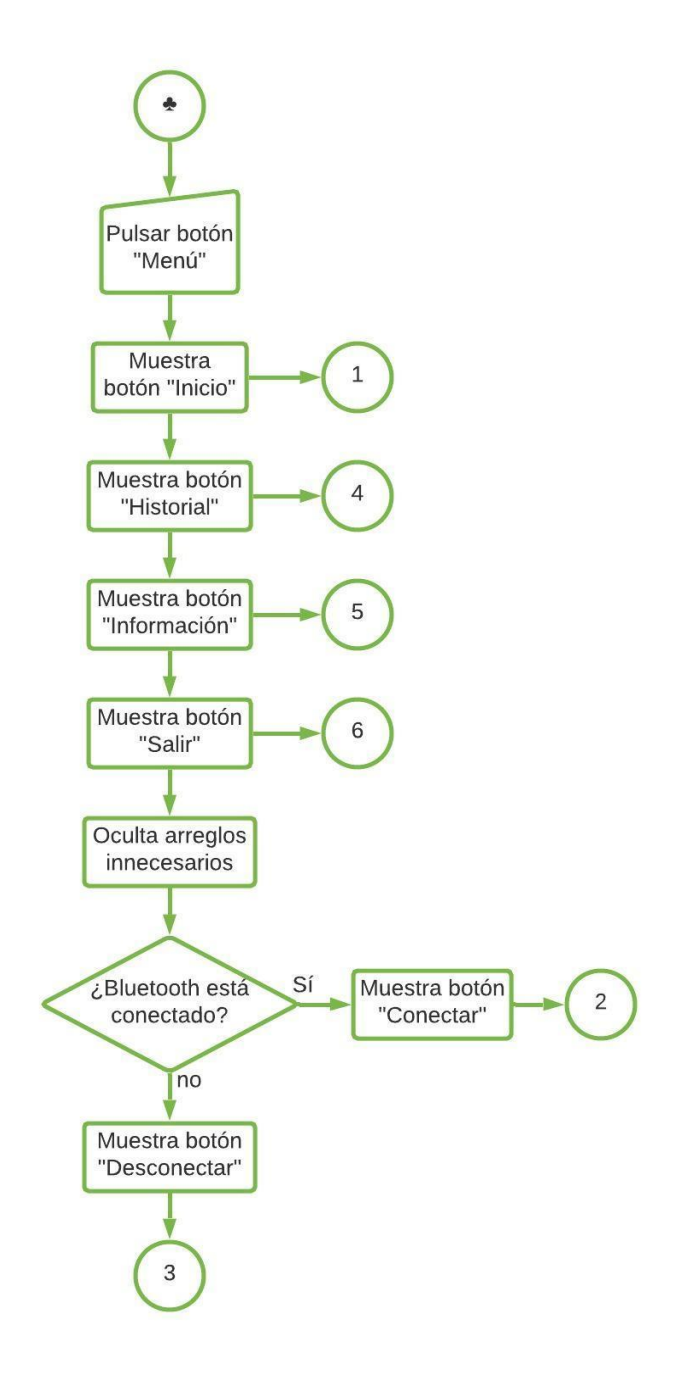

*Figura 3. 26. Diagrama de flujo de la ventana menú.* 

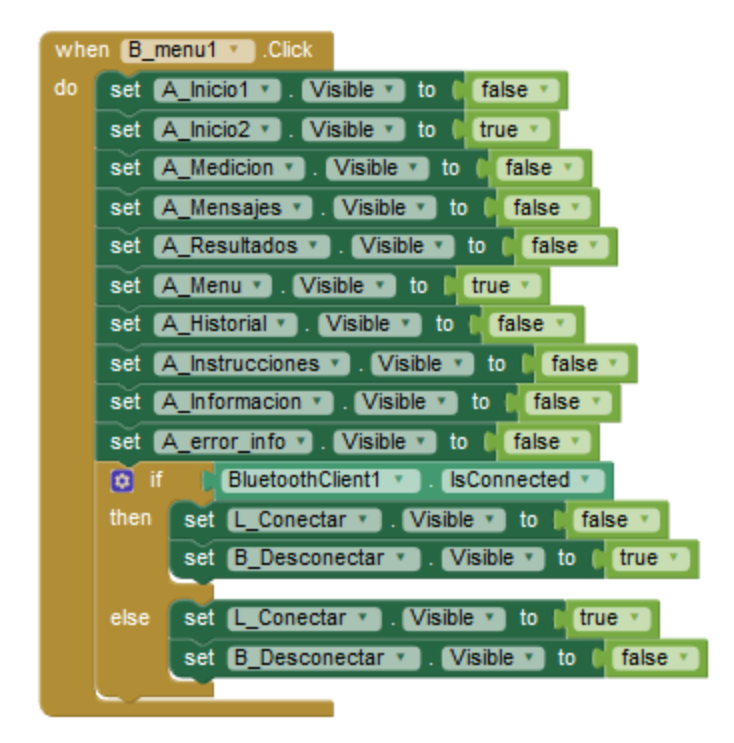

Figura 3. 27. Bloque usado en la ventana menú.

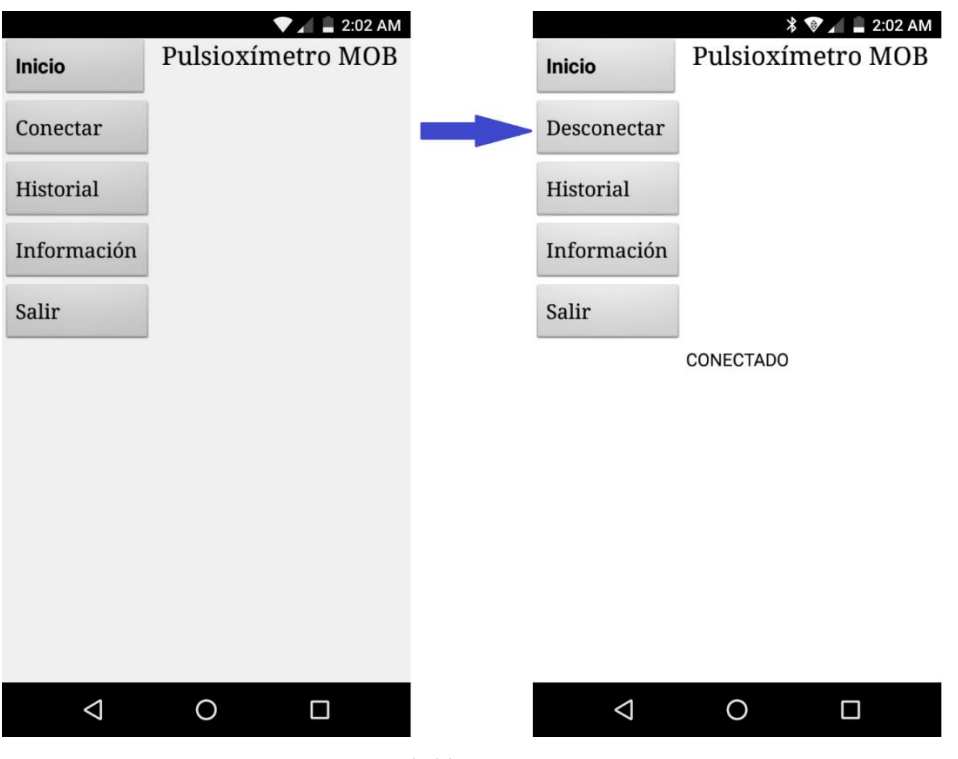

Figura 3. 28. Ventana menú.

#### **3.6.5 Diseño del botón y ventana de inicio**

Al presionar el botón "Inicio" se conduce a la ventana de inicio que contiene el arreglo principal de la aplicación (figura 3.31.), en ella se trabajará en conjunto con el sistema de adquisición, sin embargo, sólo se podrá utilizar si está conectado vía bluetooth con el sistema, esta ventana contiene sólo un botón llamado "menú" y el nombre de la aplicación. Una vez conectado el dispositivo con el sistema de adquisición, en esta misma ventana aparecerá el arreglo que contiene etiquetas para la visualización de texto con las etiquetas SaO2 y PPM, además un botón para almacenamiento de datos con el nombre "GUARDAR", el cual es visible cuando arriban datos (figura 3.32), un botón para el inicio de una medición con el nombre de "MEDIR", un botón más con el nombre "Iniciar tratamiento", esté último es para una medición continua de la señal, el cual cambia al presionarlo una vez por otro botón llamado "Detener tratamiento", que como lo indica su nombre detiene la medición continua y muestra el último valor obtenido. Por último, un *text box* dónde el usuario puede colocar su actividad previa a la medición, lo que le puede ayudar al usuario a verificar que acciones le pueden causar mayor afectación a su índice de saturación y pulso cardiaco. La figura 3.29 muestra el diagrama de flujo para el uso de la ventana y la figura 3.30 muestra el bloque usado en la programación de la aplicación.

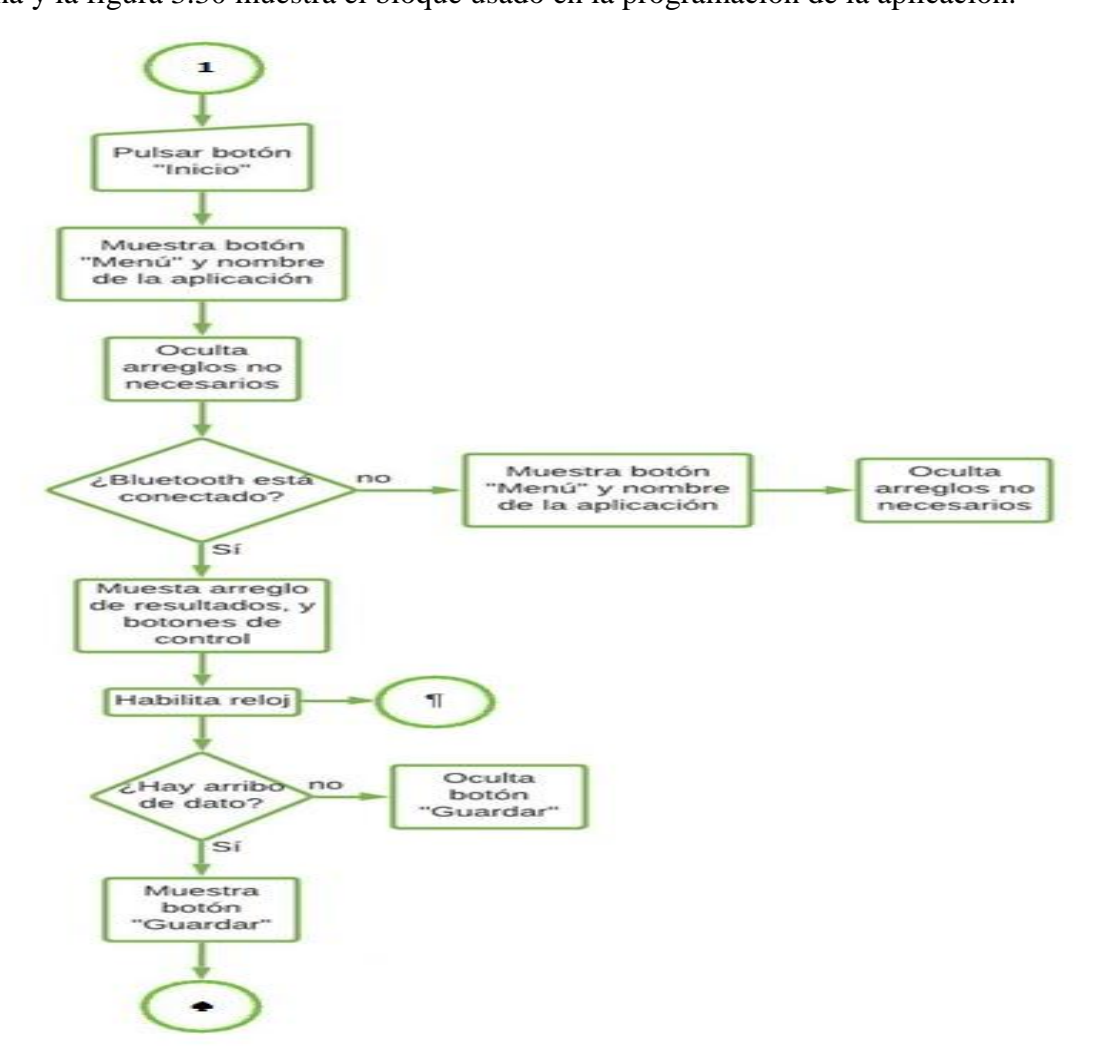

*Figura 3. 29. Diagrama de flujo de la ventana de inicio.* 

| when $\overline{B}$ Menu2 $\overline{C}$ Click              |
|-------------------------------------------------------------|
| true *<br>do.<br>set A Inicio1 v . Visible<br>to            |
| A Inicio2 v . Visible<br>false $\sqrt{ }$<br>to<br>set      |
| set A Mensajes v . Visible v<br>false<br>to                 |
| set A Menu v . Visible v to<br>false                        |
| set A Historial v . Visible v<br>false<br>to                |
| set [A_Instrucciones *]. Visible *]<br>to<br>$\Gamma$ false |
| A Informacion v . Visible v<br>false<br>to<br>set           |
| A_error_info v , Visible v )<br>to<br>false<br>set          |
| BluetoothClient1 v   IsConnected<br>ß.<br>if                |
| then<br>set A Resultados . Visible<br>true<br>to            |
| set A Medicion v . Visible v to<br>true $\overline{ }$      |
| set GUARDAR 1 Nisible 1<br>false *<br>to                    |
| set Clock1 v . TimerEnabled v to<br>true                    |
|                                                             |
| else<br>set A Medicion v . Visible v to D<br>false ·        |
| set A Resultados v . Visible<br>false<br>to                 |
|                                                             |

Figura 3. 30. Bloque de la ventana de inicio.

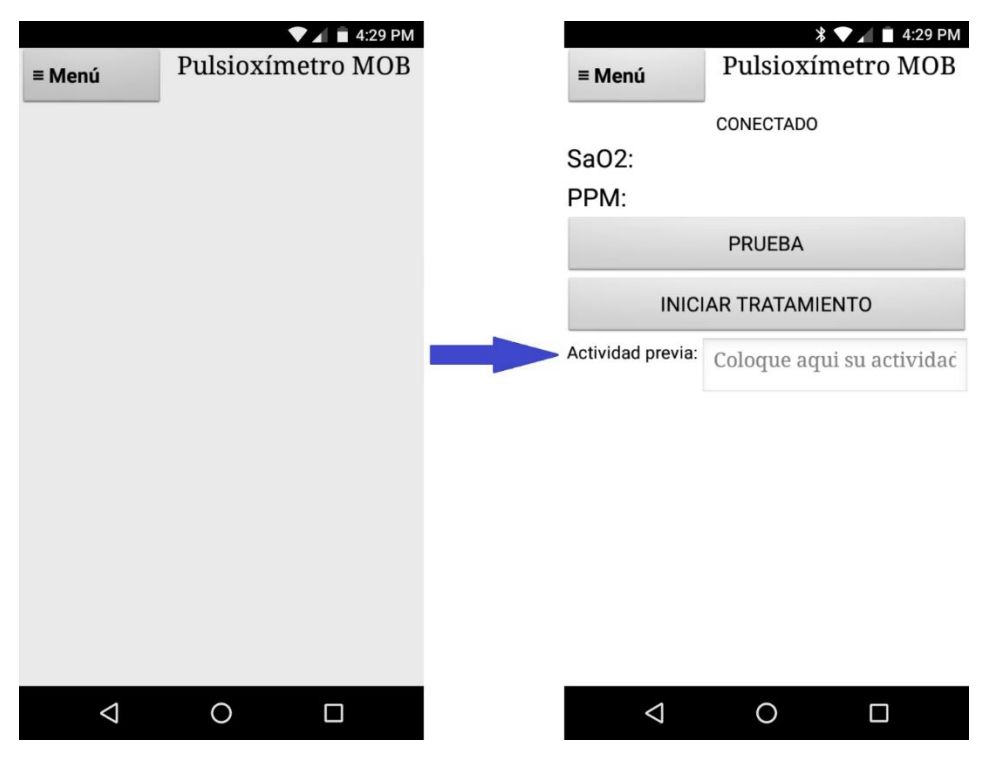

Figura 3. 31. Ventana de inicio.

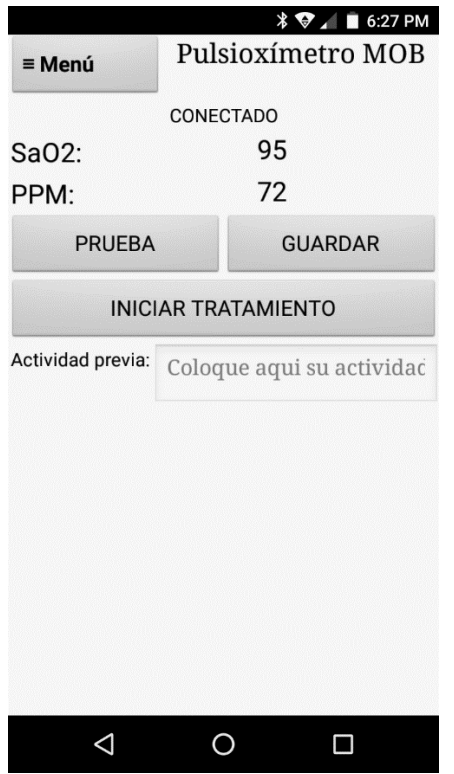

*Figura 3. 32. Ventana de inicio con botón guardar.* 

#### **Botón Prueba**

Con este botón se inicia una sola medición, si existe algún error en ella, se debe presionar de nuevo el botón "Prueba" para iniciar otra medición, el botón sólo incluye la instrucción de enviar el carácter "1" con salto de línea por bluetooth cada vez que éste se presiona y contiene un retraso dado por el reloj habilitado para desactivarlo por 3 segundos con el fin de usarlo como antirrebote.

La figura 3.33 muestra el bloque usado.

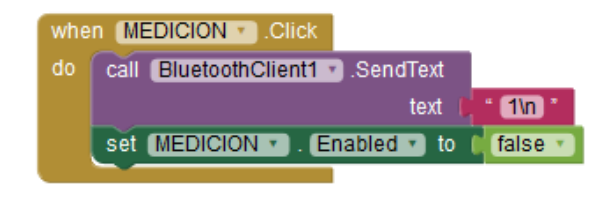

*Figura 3. 33. Bloque de botón prueba.* 

#### **Botones Iniciar y Detener Tratamiento**

El botón "Iniciar Tratamiento", al igual que el botón prueba, sólo envía el carácter "3" con salto de línea por bluetooth y a su vez éste cambia por el botón "Detener Tratamiento". Análogamente el botón "Detener Tratamiento" envía el carácter "4" con salto de línea, al presionarlo cambia por el botón anterior. La figura 3.34 muestran los bloques usados en la programación. Y la figura 3.35 muestra el cambio de los botones al ser presionados.

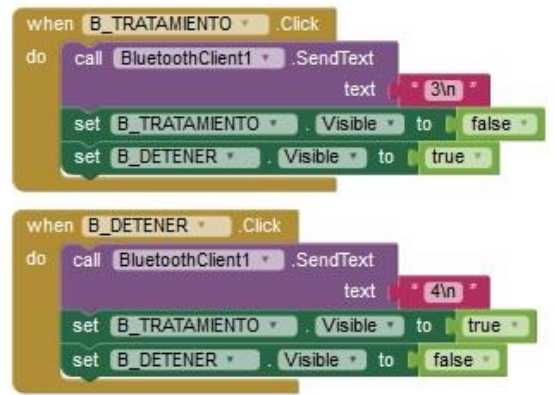

Figura 3. 34. Bloques de los botones Iniciar y Detener Tratamiento.

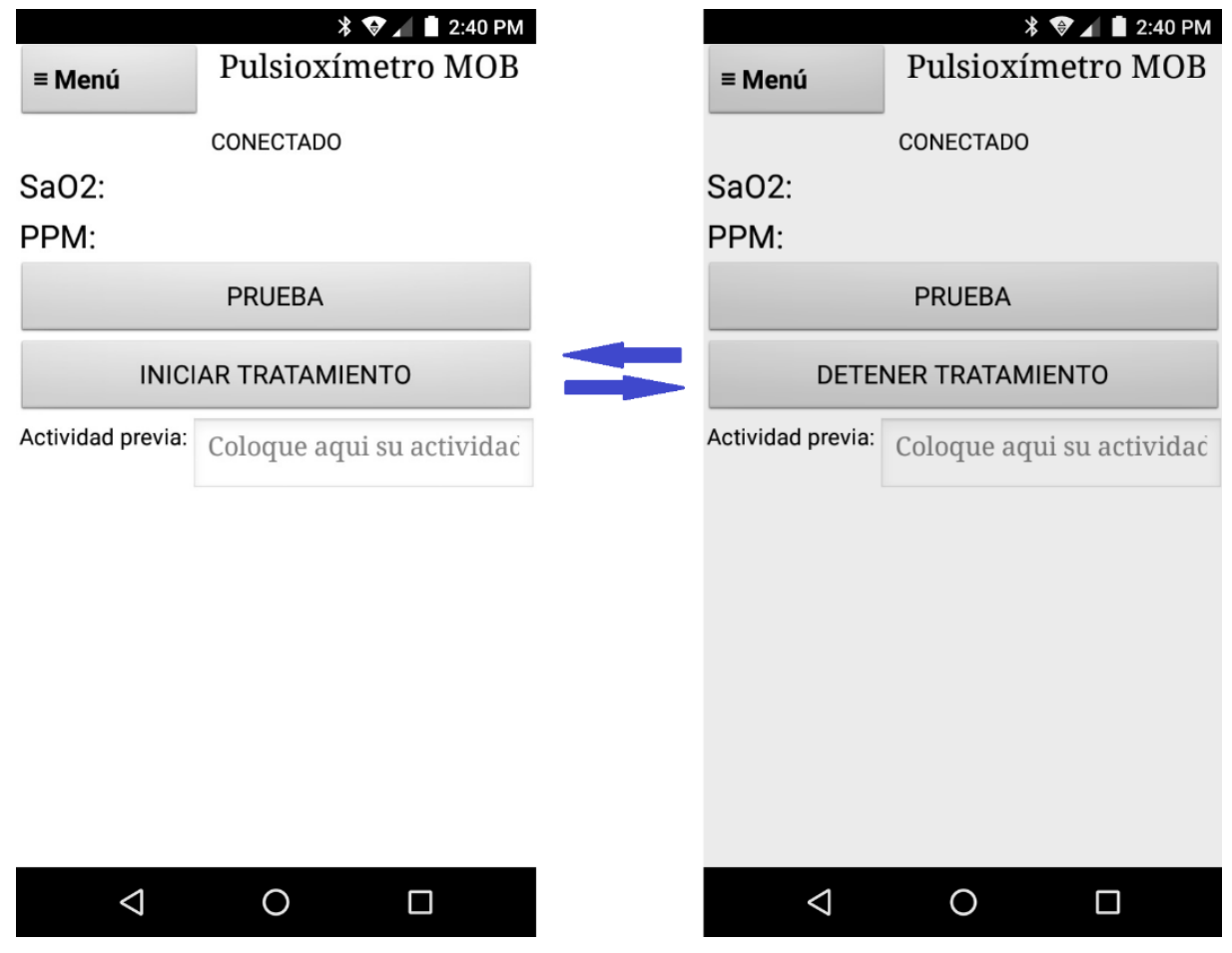

Figura 3. 35. Botones Iniciar y Detener Tratamiento.

### **Botón Guardar**

Este botón se utiliza una vez que arriban los datos de una medición, se utiliza para almacenar la información de la ventana de inicio, esto incluye el texto escrito en la caja de texto y la fecha junto con la hora del momento en el que se presiona el botón. Para lograrlo, se utilizó un reloj

con el que se llama la hora y fecha actual del dispositivo móvil. El diagrama de flujo de la figura 3.36 muestra el proceso que lleva a cabo el botón "Guardar". La figura 3.37 muestra el bloque de programación necesaria para su funcionamiento.

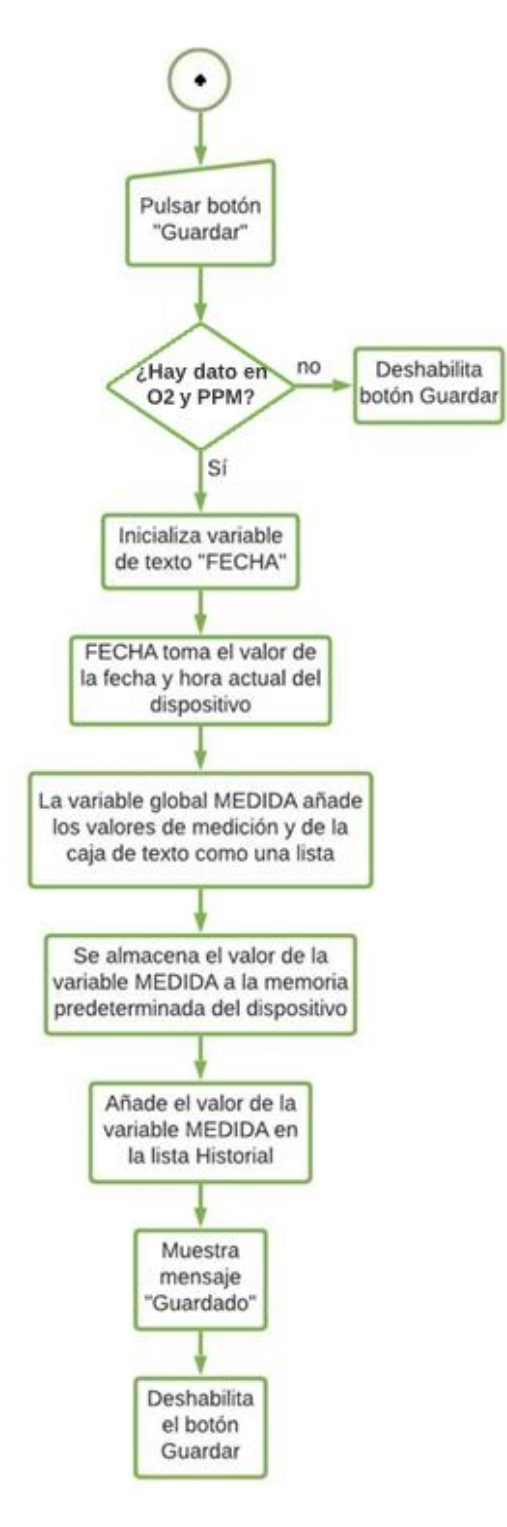

120 *Figura 3. 36. Diagrama de flujo del botón guardar.* 

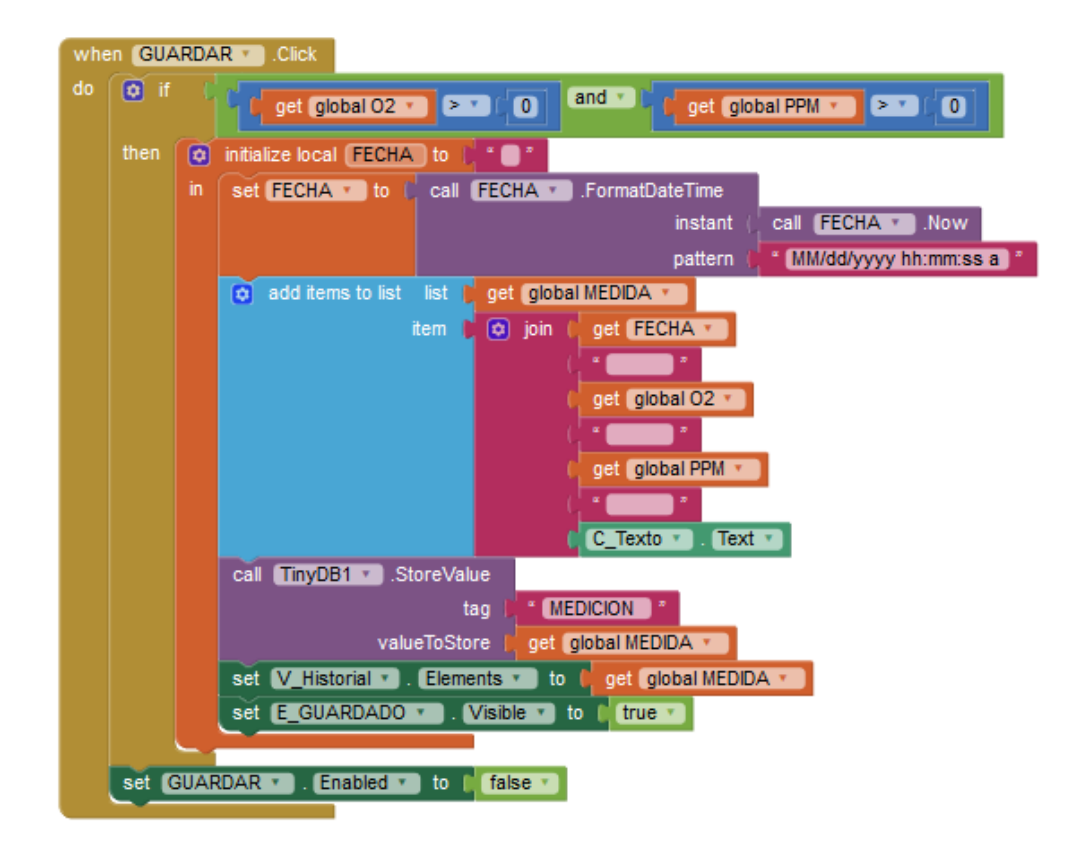

*Figura 3. 37. Bloque del botón guardar.*

## **3.6.6 Reloj de programa**

El reloj oclock1 es un elemento no visible y es utilizado para llevar el tiempo que transcurre en el programa y con él se pueden llevar a cabo acciones a un determinado tiempo, esta aplicación, realiza sus acciones cada segundo (1000mili segundos), éste es habilitado una vez que se conecta la aplicación por bluetooth, si está conectado, habilita los botones "Prueba" e "Iniciar tratamiento", muestra la etiqueta que contiene el mensaje "Conectado", si hay datos provenientes del bluetooth, éste separa los datos entrantes en dos para colocarlos en las variables globales O2 y PPM para mostrarlos en el arreglo de resultados (A\_resultados), este arreglo es utilizado también en las ventanas de información e historial para ser utilizados y si los datos entrantes no son números no muestra el botón "Guardar" y finalmente si no se encuentra conectado por bluetooth, deshabilita los botones "Prueba" e "Iniciar tratamiento" y los muestra, finalmente después de un segundo, si se presiona el botón guardar, retira el mensaje "Guardado". El diagrama de flujo de la figura 3.38 muestra el funcionamiento del reloj y la figura 3.39 muestra el bloque usado para la programación del mismo.

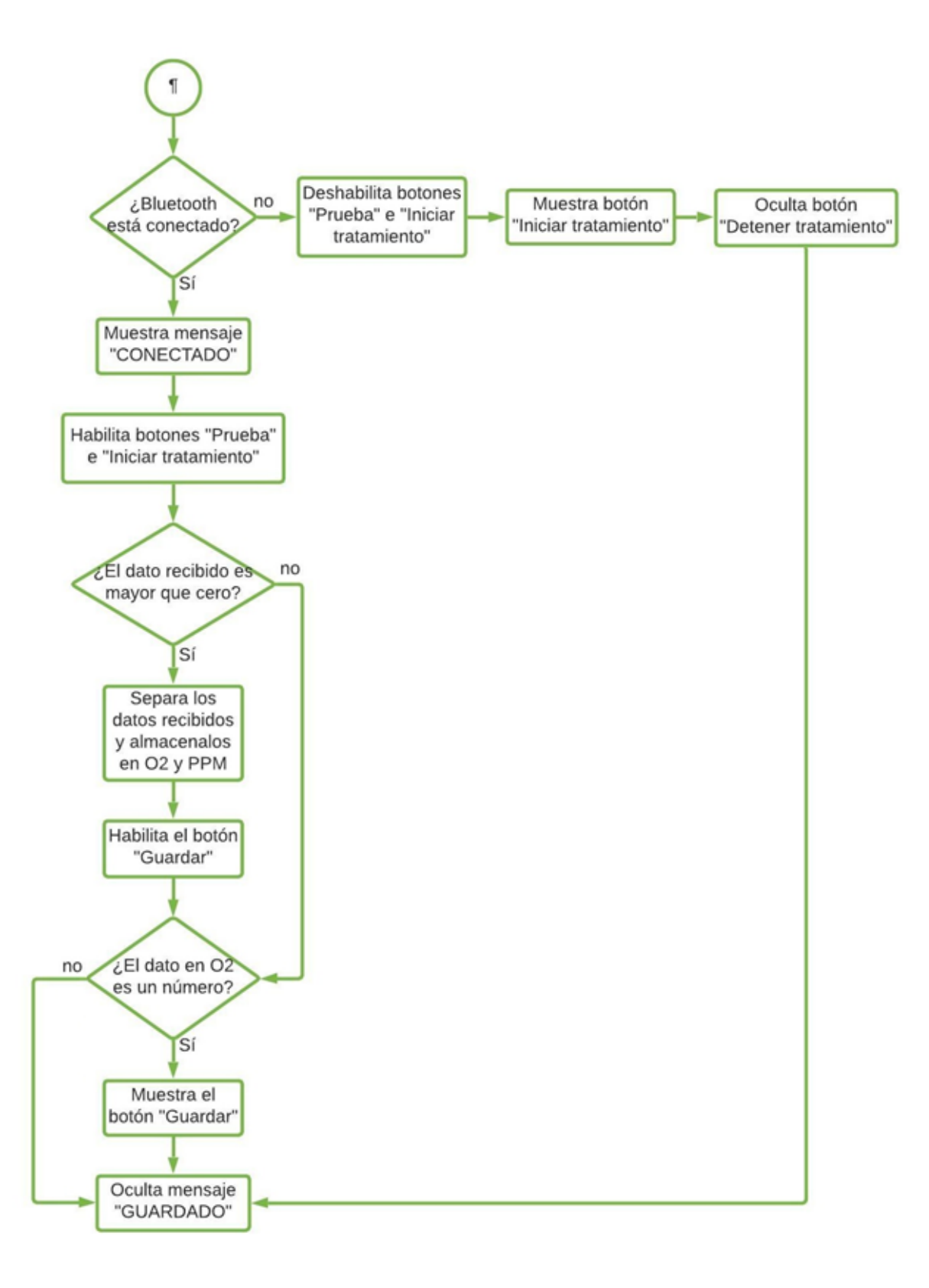

122 *Figura 3. 38. Diagrama de flujo del reloj de programa.* 

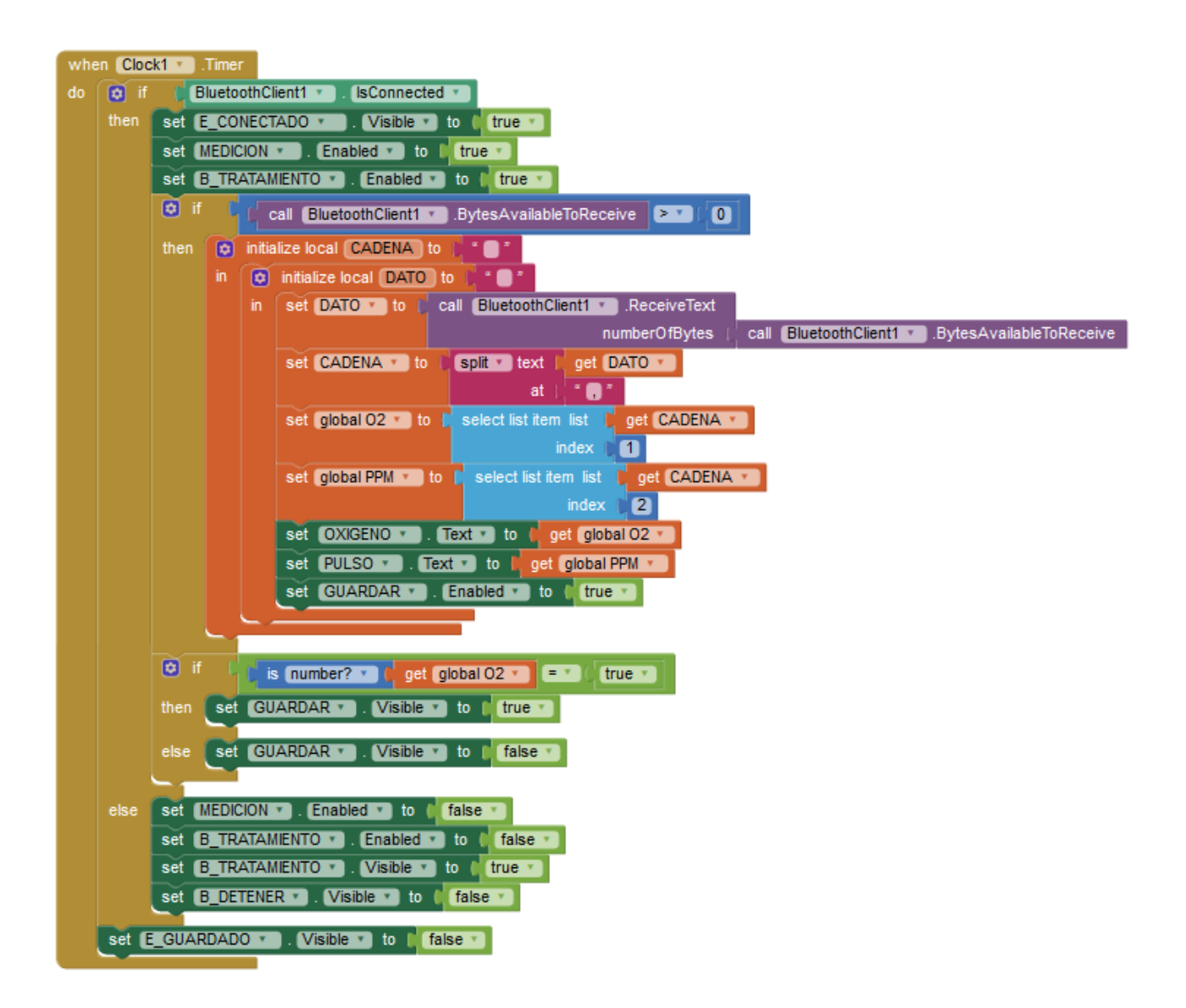

*Figura 3. 39. Bloque de programación para el reloj de programa.* 

## **3.6.7 Botón Conectar y Desconectar**

El botón conectar se utiliza para establecer conexión por bluetooth con un dispositivo compatible, éste es en realidad un "*list picker"*, el cual despliega en otra ventana, una lista de elementos que en este proyecto es la lista de dispositivos disponibles para conexión bluetooth. El botón "Desconectar" se muestra cuándo se presiona el botón anterior. Este botón sirve para realizar la desconexión bluetooth y una vez presionado éste cambia por el botón conectar. La figura 3.40 muestra el diagrama de flujo para el funcionamiento del botón conectar y la figura 3.42 muestra el diagrama de flujo del botón desconectar, la programación por bloques necesaria se muestra en la figura 3.41 para el botón conectar y de la misma forma se muestra la programación del botón desconectar en la figura 3.43. Las figuras 3.44 y 3.45 muestran las alertas emergentes para bluetooth no encendido y dispositivo no conectado.

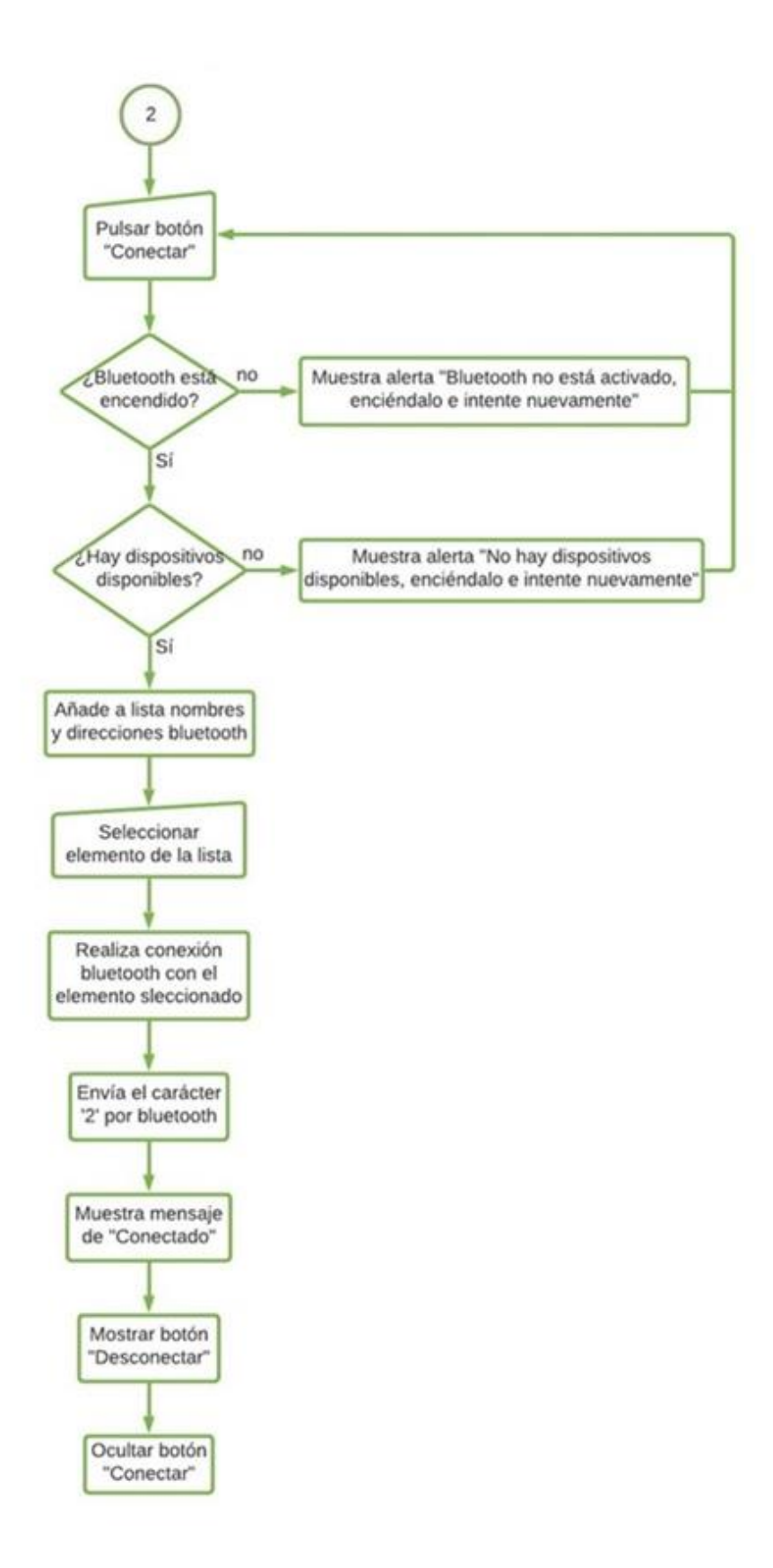

Figura 3. 40. Diagrama de flujo del botón conectar. 124

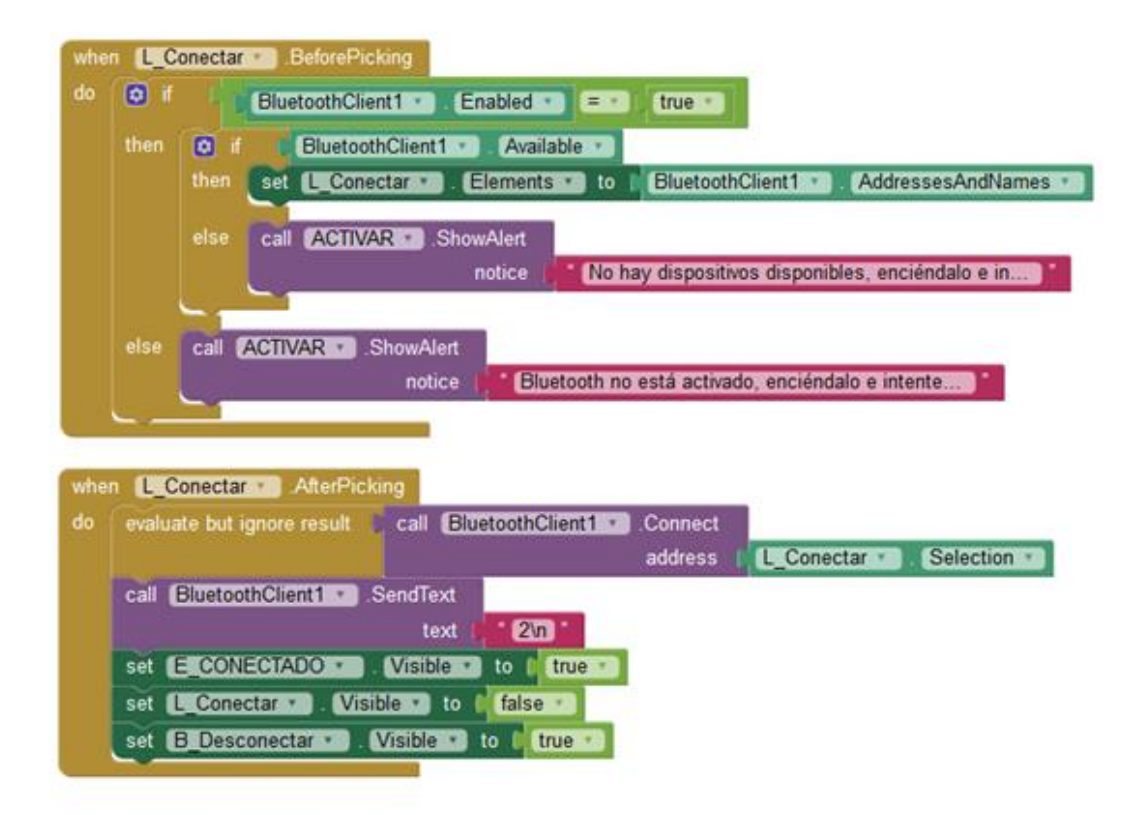

Figura 3. 41. Bloques de programación para botón conectar.

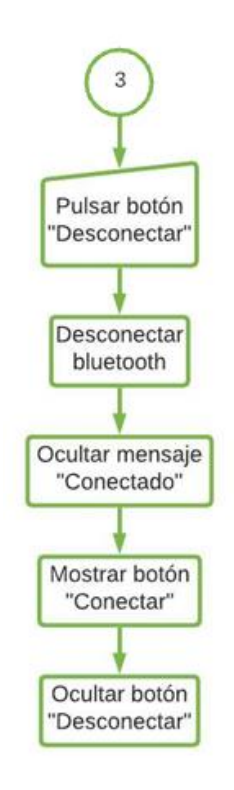

Figura 3. 42. Diagrama de flujo del botón desconectar.

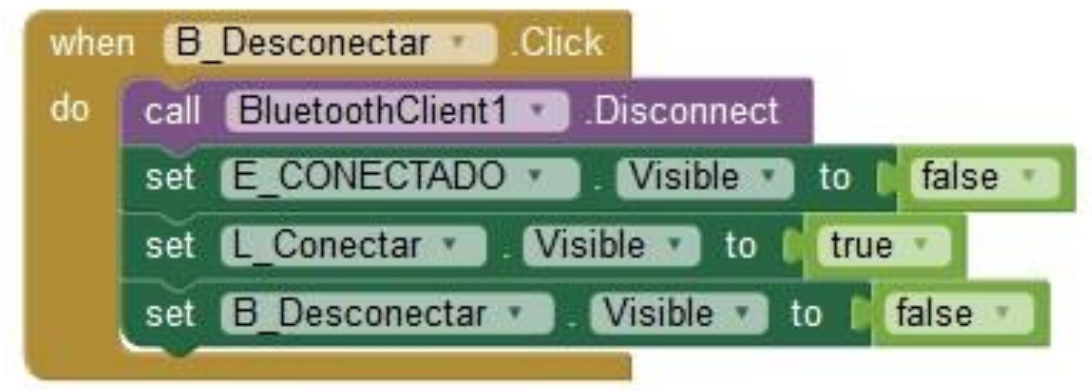

*Figura 3. 43. Bloque de programación del botón desconectar.* 

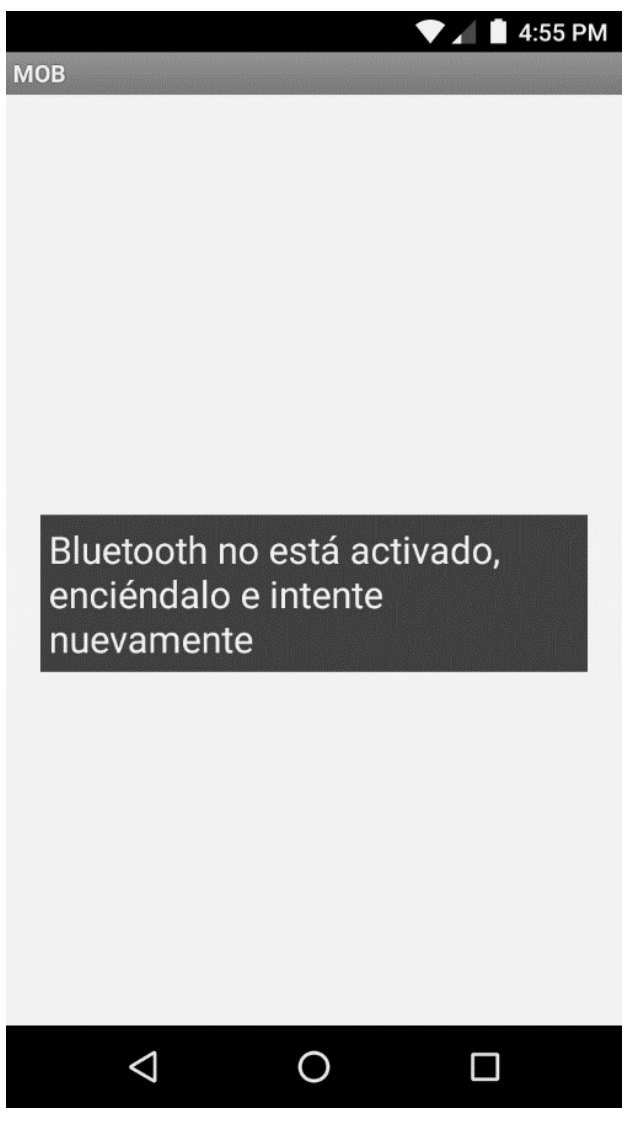

*Figura 3. 44. Alerta de bluetooth no encendido.* 

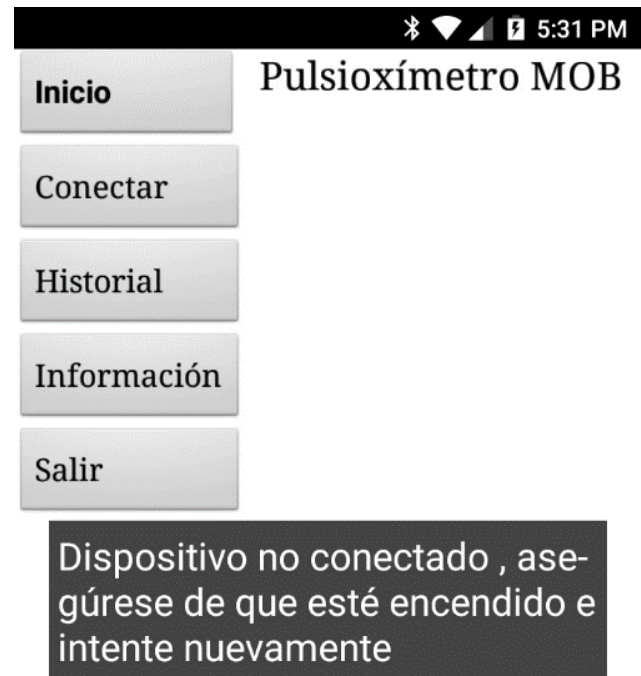

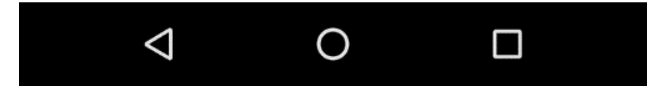

Figura 3. 45. Alerta de dispositivo no conectado.

## 3.6.8 Botón Historial

Este botón lleva a la ventana historial (figura 3.48), ésta muestra el historial de mediciones y datos almacenados en la memoria predeterminada del dispositivo móvil. El diagrama de flujo de la figura 3.46 muestra su funcionamiento al presionar el botón y la figura 3.47 muestra los bloques de programación usados.

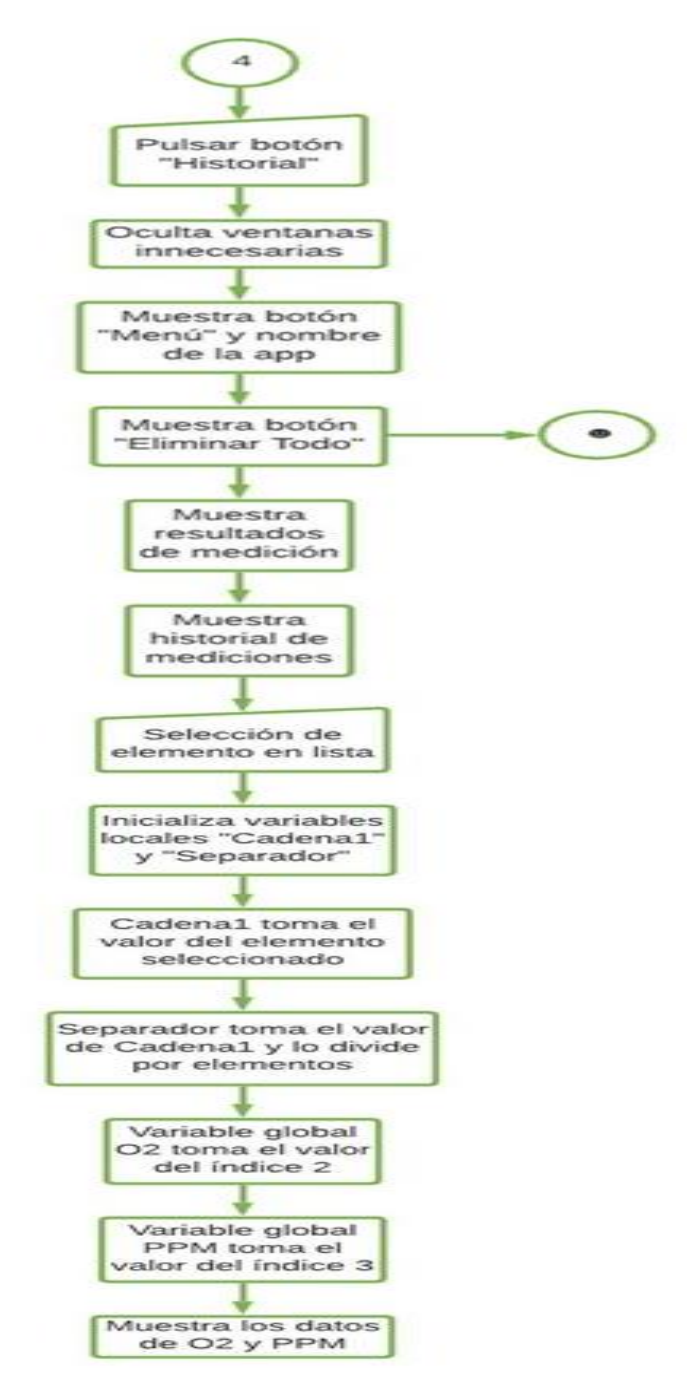

Figura 3. 46. Diagrama de flujo del botón historial.

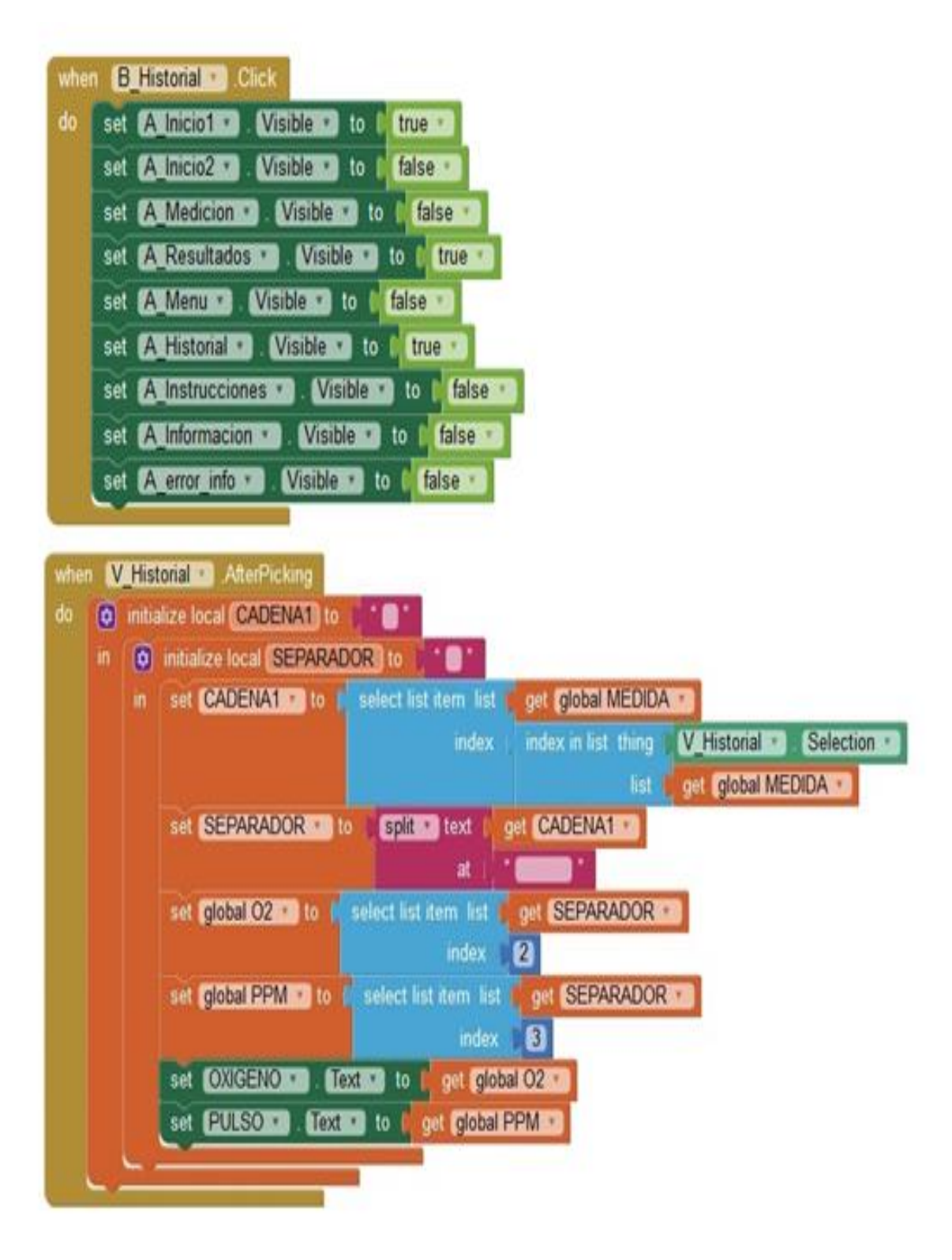

*Figura 3. 47. Bloques de programación de la ventana historial.*

|                                            | $\text{*}$ $\heartsuit$ $\blacktriangle$ $\blacksquare$ 9:06 PM |                  |            |  |  |
|--------------------------------------------|-----------------------------------------------------------------|------------------|------------|--|--|
| ≡ Menú                                     | Pulsioxímetro MOB                                               |                  |            |  |  |
| <b>CONECTADO</b>                           |                                                                 |                  |            |  |  |
| Sa02:                                      | 94                                                              |                  |            |  |  |
| PPM:                                       |                                                                 | 76               |            |  |  |
| <b>Historial</b>                           |                                                                 | Eliminar<br>todo |            |  |  |
| <b>FECHA</b><br><b>ACTIVIDAD REALIZADA</b> |                                                                 | %02              | <b>PPM</b> |  |  |
| 03/18/2019 12:21:06 PM<br>Acomodar equipo  |                                                                 | 94               | 76         |  |  |
| 03/18/2019 12:21:34 PM<br>Despertar        |                                                                 | 95               | 74         |  |  |
| 03/18/2019 12:22:04 PM<br>Nada             |                                                                 | 95               | 75         |  |  |
| 03/18/2019 12:22:38 PM<br>Nada             |                                                                 | 94               | 72         |  |  |
|                                            |                                                                 |                  |            |  |  |

*Figura 3. 48. Ventana historial.* 

#### **Botón Eliminar todo**

Este botón como su nombre lo indica sirve para limpiar todas las mediciones almacenadas en la memoria del dispositivo. Su funcionamiento se describe en el diagrama de flujo de la figura 3.49. La figura 3.50 muestran los bloques necesarios para el funcionamiento del botón y la figura 3.51 muestra la alerta emergente al presionar el botón.
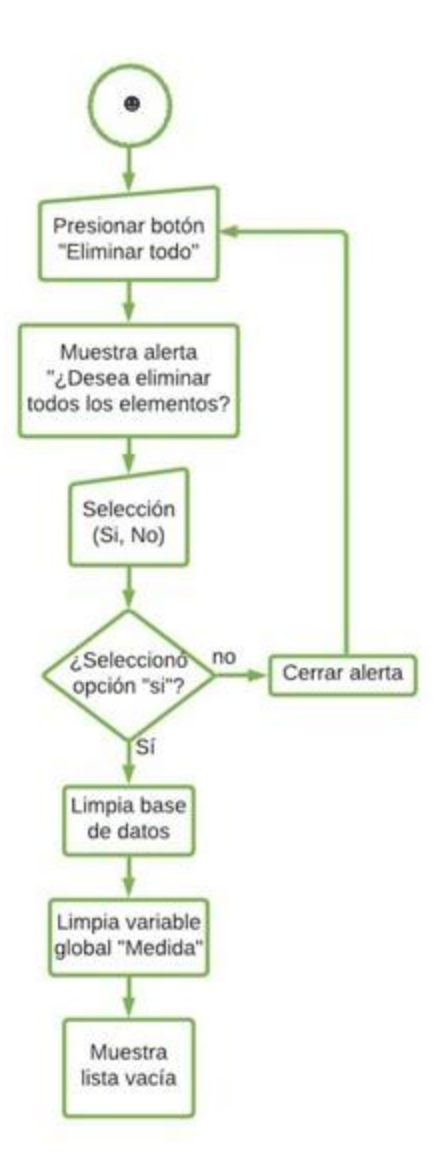

*Figura 3. 49. Diagrama de flujo del botón eliminar todo.* 

|    |         | when <b>B BORRAR Click</b>                                                               |
|----|---------|------------------------------------------------------------------------------------------|
| do |         | call <b>ELIMINAR</b> > ShowChooseDialog                                                  |
|    |         | <i>i</i> Desea eliminar todos los elementos? "<br>message                                |
|    |         | Eliminar todo<br>title                                                                   |
|    |         | <b>Si</b><br>button1Text                                                                 |
|    |         | No <sup>"</sup><br>button2Text                                                           |
|    |         | cancelable<br>false                                                                      |
|    |         |                                                                                          |
|    |         | when ELIMINAR v<br>.AfterChoosing                                                        |
|    | choice  |                                                                                          |
| do | ø<br>if | get choice v<br>$"$ Si $"$<br>[ = v ]                                                    |
|    | then    | $[TinyDB1 \cdot]$<br>.ClearAll<br>call                                                   |
|    |         | set global MEDIDA v to C<br>$\left[\bullet\right]$<br>create empty list                  |
|    |         | get global MEDIDA v<br>$[$ Elements $\cdot$ $]$<br>Historial $\cdot$ )<br>to<br>set<br>v |
|    |         |                                                                                          |

*Figura 3. 50. Bloques de programación del botón eliminar todo.*

|                                              |                  | $\sqrt{$}$ $\sqrt{$}$ = 9:03 PM |
|----------------------------------------------|------------------|---------------------------------|
| $\equiv$ Menú                                |                  | Pulsioxímetro MOB               |
| Sa02:                                        | 95               |                                 |
| PPM:                                         | 74               |                                 |
| <b>Historial</b>                             | Eliminar<br>todo |                                 |
| F<br>Eliminar todo<br>Δ                      |                  |                                 |
| ¿Desea eliminar todos los<br>a<br>elementos? |                  |                                 |
| Si                                           | <b>No</b>        |                                 |
| 03/18/2019 12:22:04 PM<br><b>Nada</b>        | 95               | 75                              |
| 03/18/2019 12:22:38 PM<br><b>Nada</b>        | 94               | 72                              |
| $03/18/2019$ 12:23:58 PM                     | 96               | 68                              |
|                                              |                  |                                 |

*Figura 3. 51. Alerta del botón eliminar todo.*

#### **3.6.9 Botón Información**

Con este botón se tiene acceso a la información proporcionada para brindar consejo o información sobre alguna de las enfermedades, la selección de la información se hace al comienzo de la aplicación con la enfermedad elegida, en caso de no seleccionar ninguna o seleccionar la opción ninguna, no se tendrá acceso a la información, sin embargo, se puede elegir otra enfermedad pulsando el botón "Enfermedad", el cual es visible en ese caso. La información cambia de acuerdo a la enfermedad y a la medición obtenida. Siendo clasificada como de bajo riesgo dentro de un rango de saturación de oxígeno de 91% a 100%, de riesgo moderado con 86% a 90% y de alto riesgo <86%. El diagrama de flujo de la figura 3.52 muestra el funcionamiento del botón y la ventana de información, la figura 3.53 muestra el bloque de programación necesario para su funcionamiento, las figuras 3.54 a 3.56 muestran la información para la exposición a sustancias tóxicas de bajo, medio y alto riesgo, las figuras 3.57 a 3.59 muestran la información para ASMA, las figuras 3.60 a 3.62 muestran la información para enfisema pulmonar y las figuras 3.63 a 3.65 para bronquitis crónica.

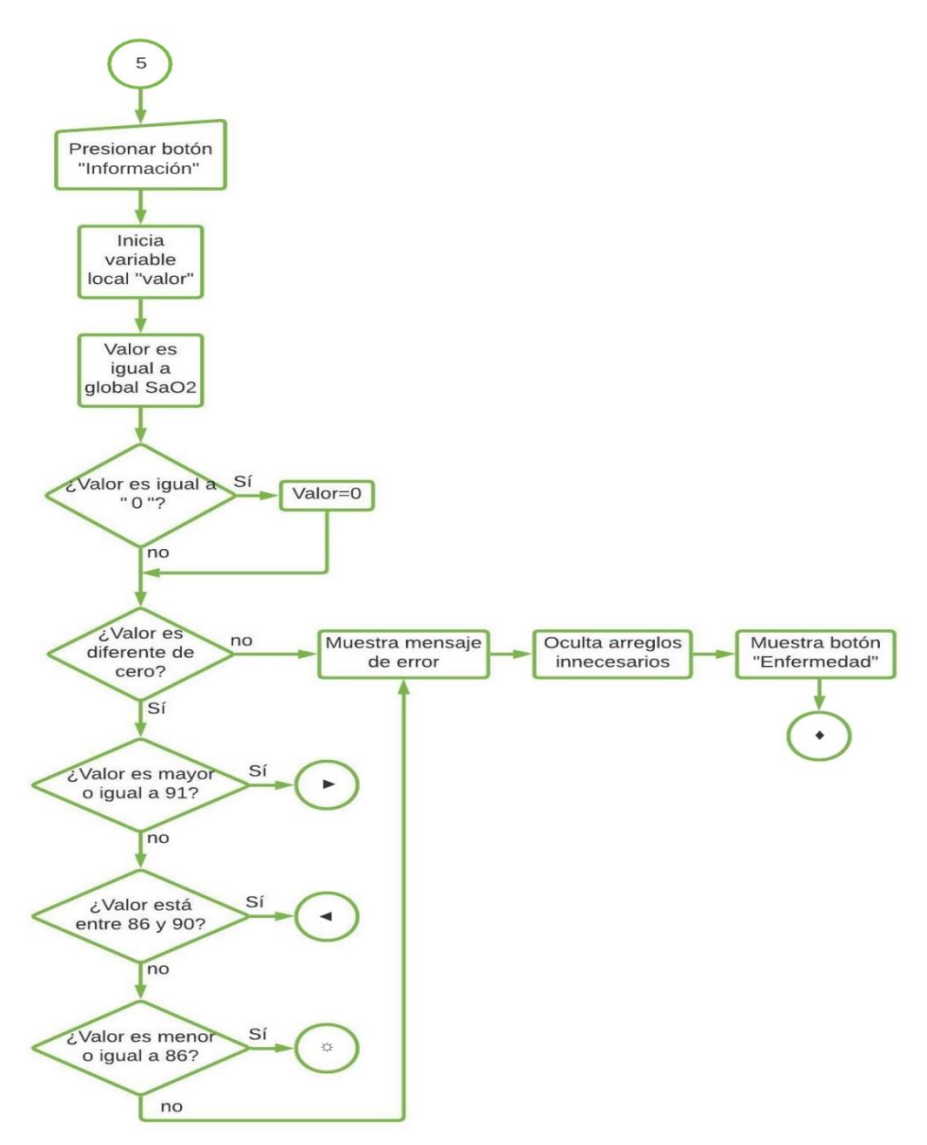

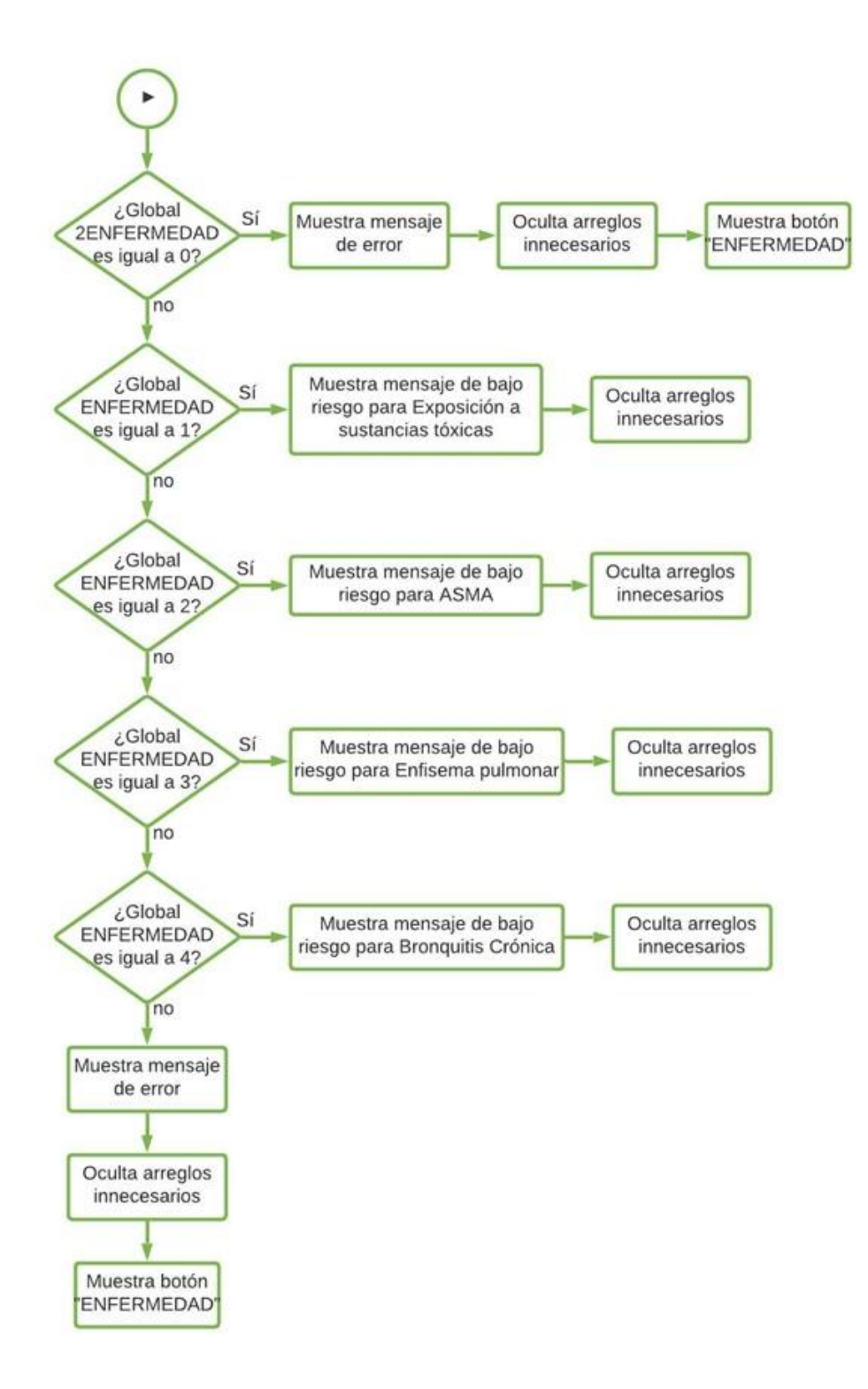

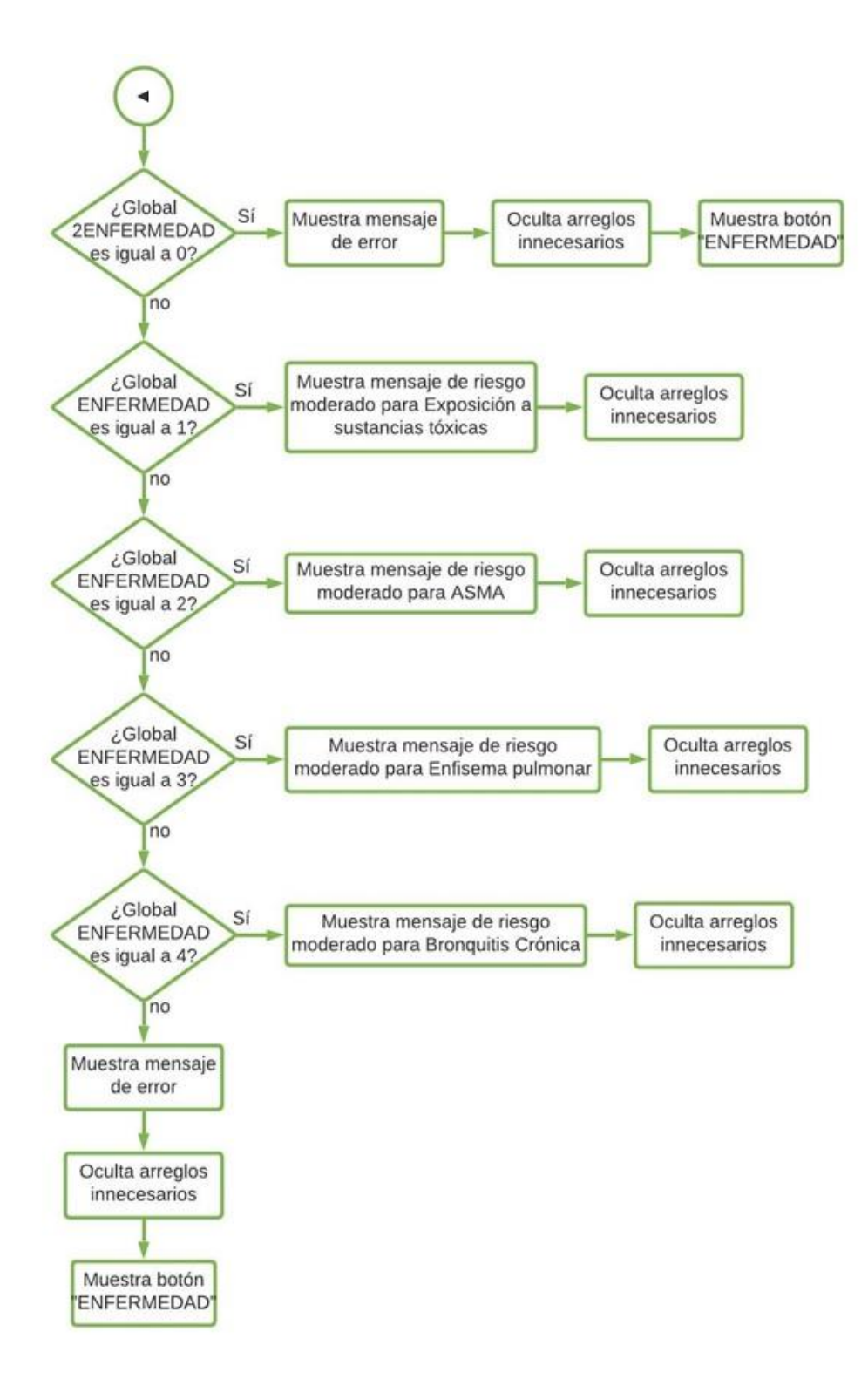

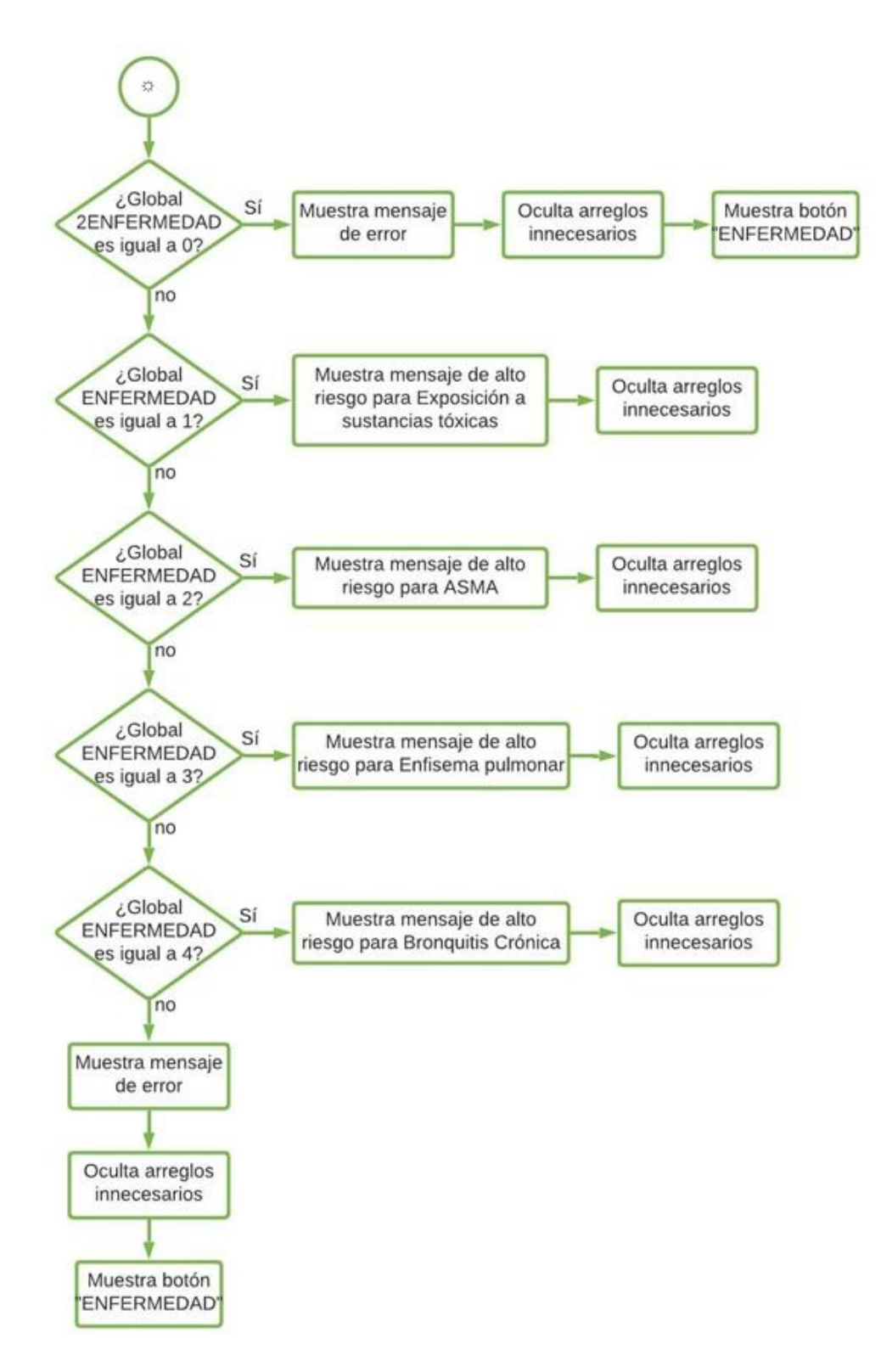

*Figura 3. 52. Diagrama de flujo de la ventana de información.* 

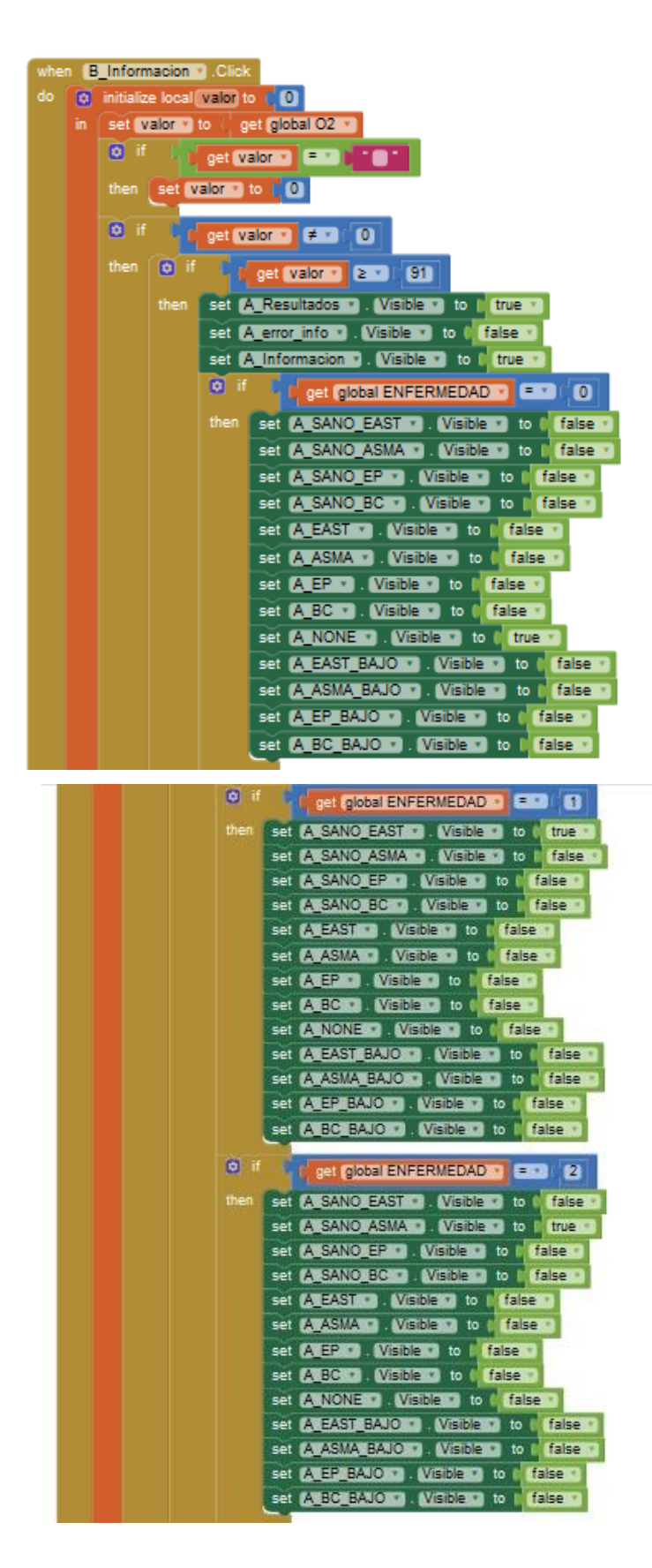

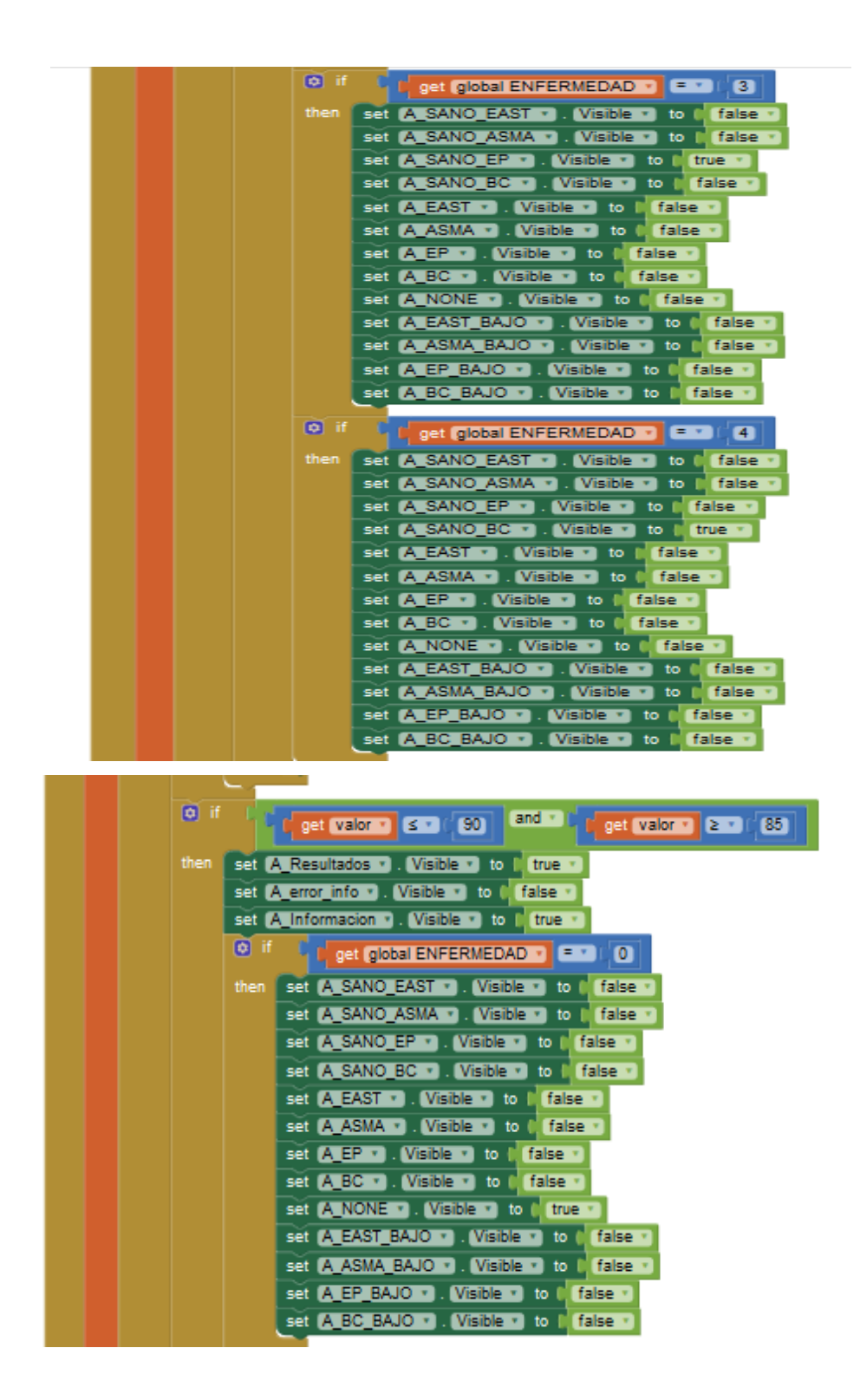

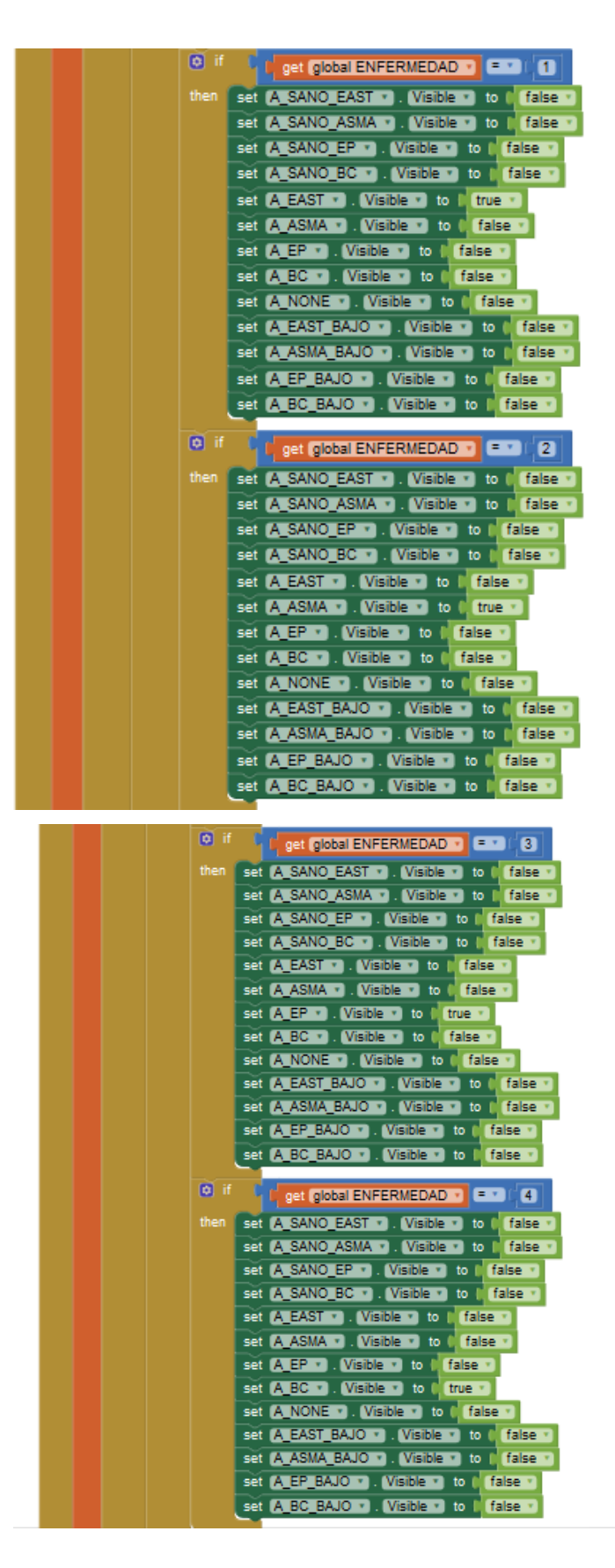

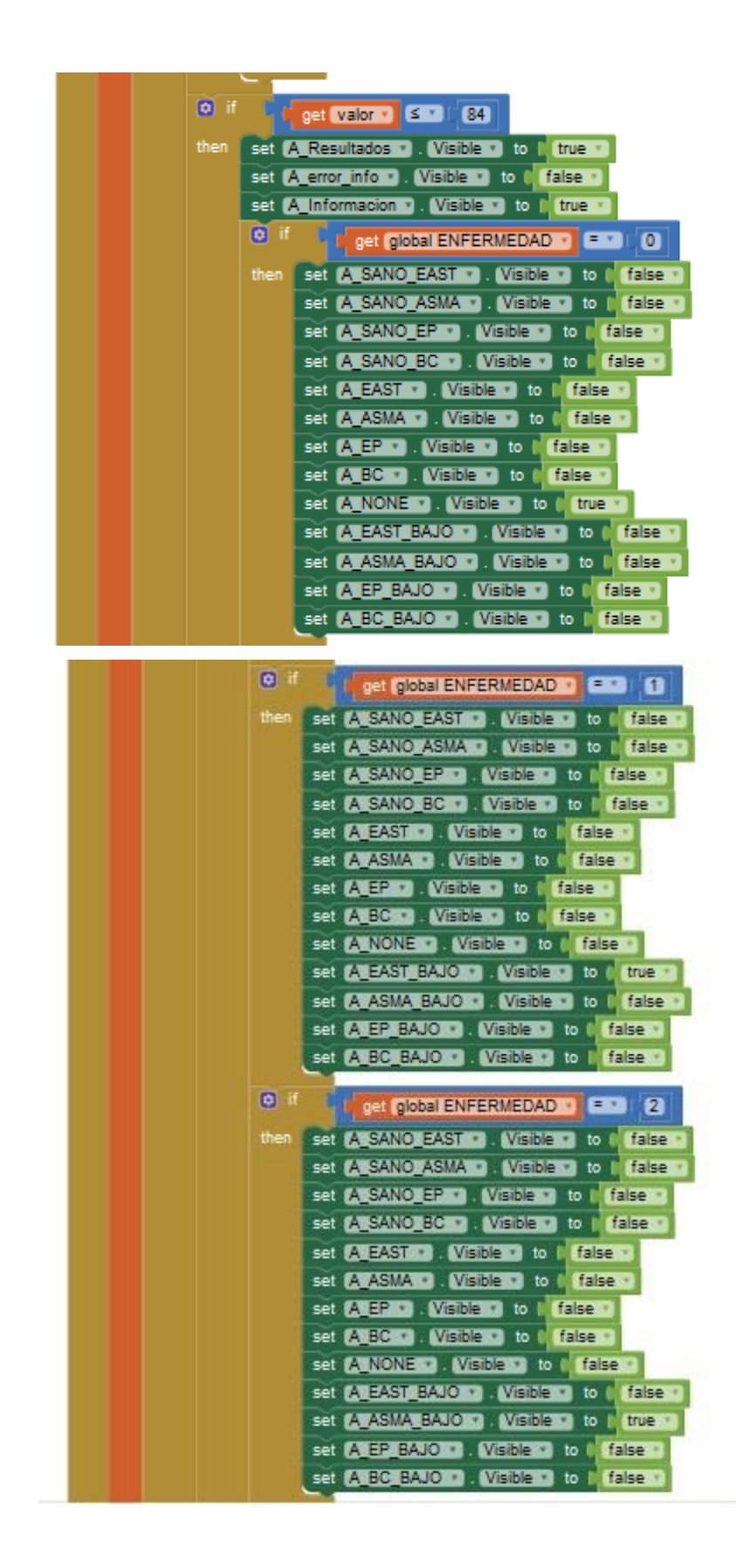

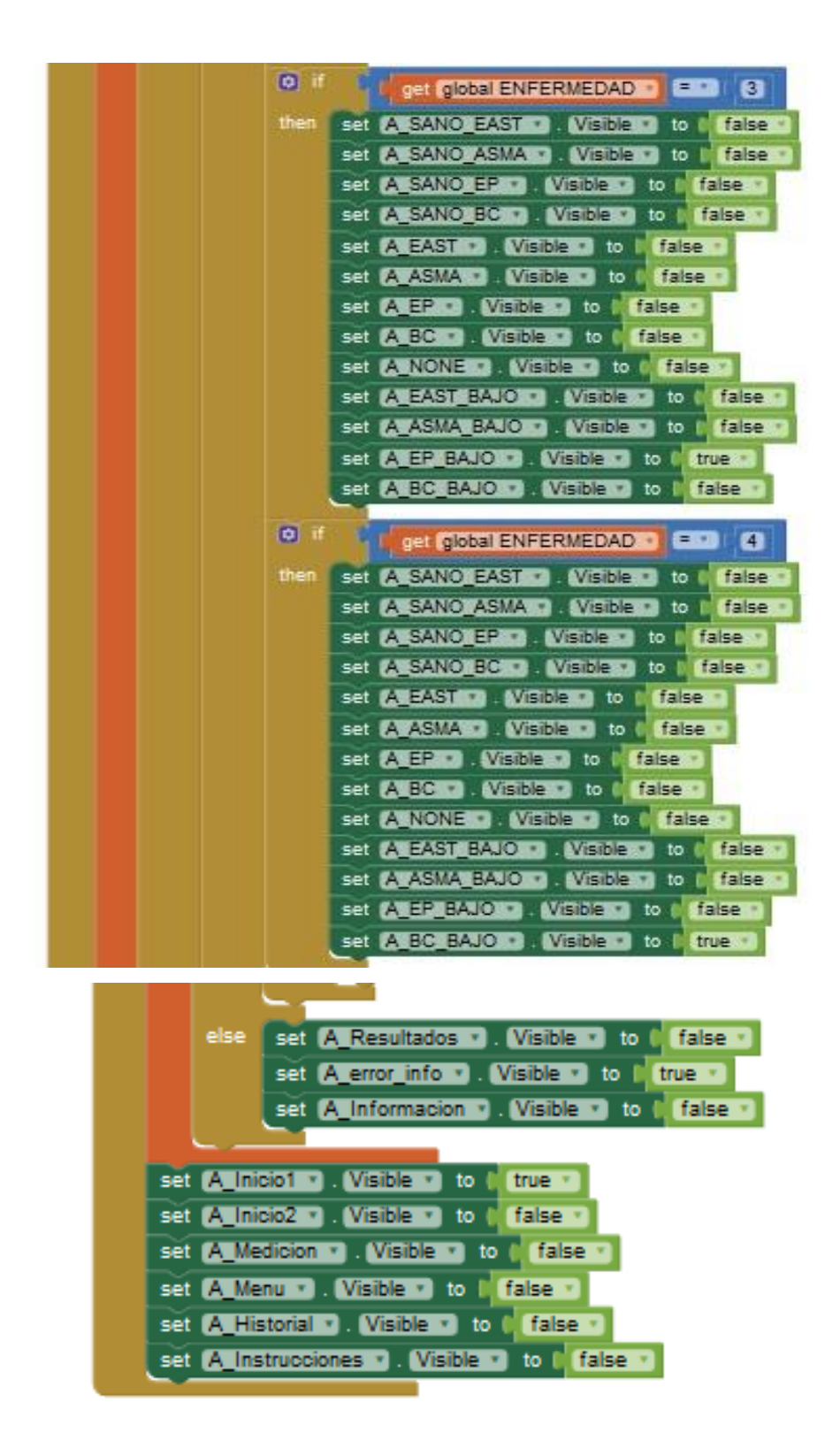

*Figura 3. 53. Bloque de programación de la ventana de información.*

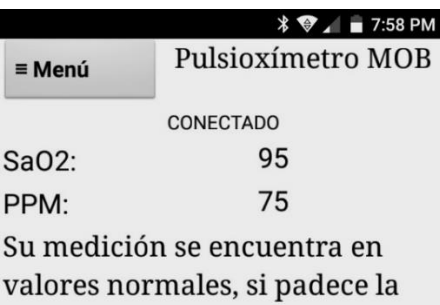

enfermedad, recuerde realizarse una medición periódicamente o después de realizar alguna actividad para mantener sus niveles de oxígeno en valores óptimos.

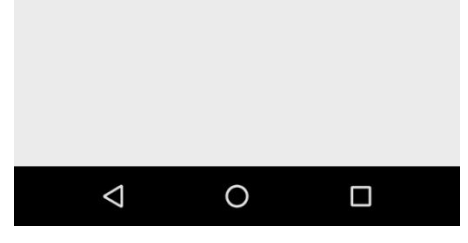

*Figura 3. 54. Exposición a sustancias tóxicas de bajo riesgo.* 

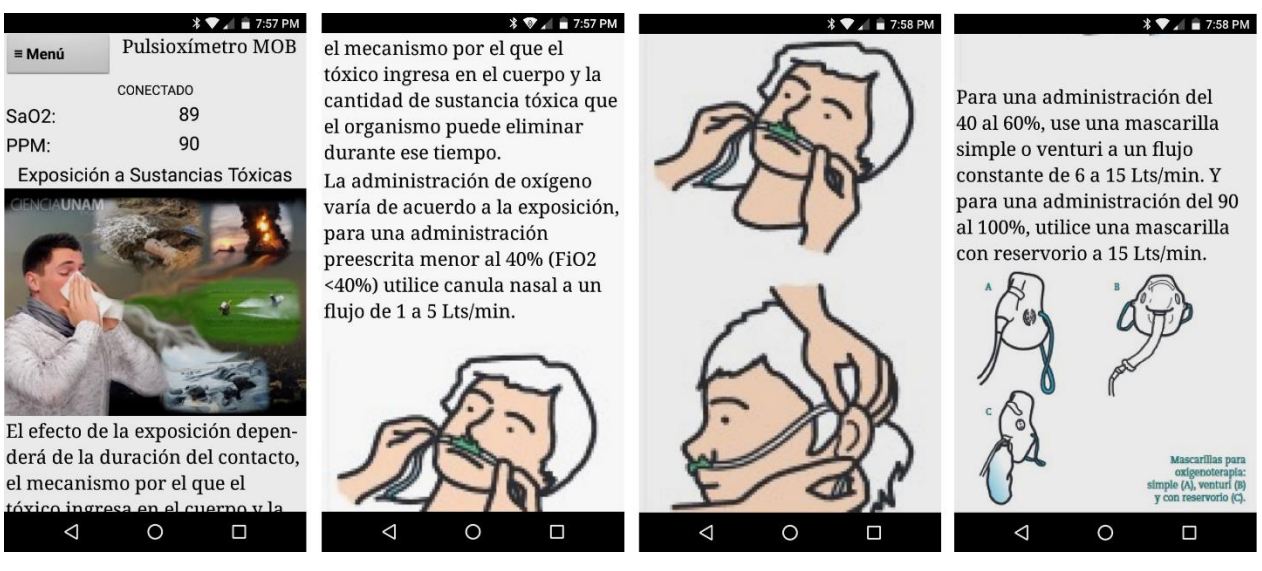

*Figura 3. 55. Exposición a sustancias tóxicas de riesgo medio.* 

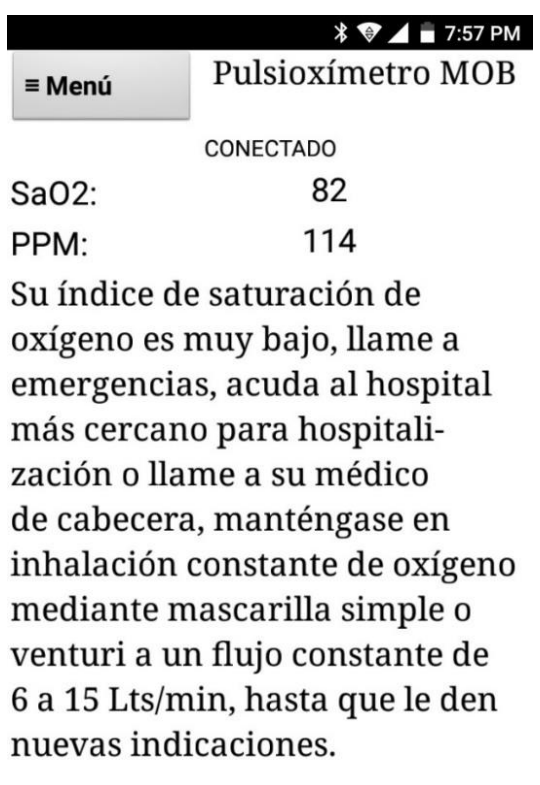

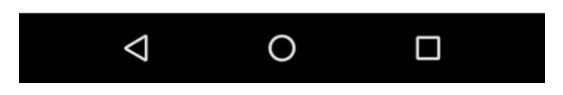

*Figura 3. 56. Exposición a sustancias tóxicas de alto riesgo.* 

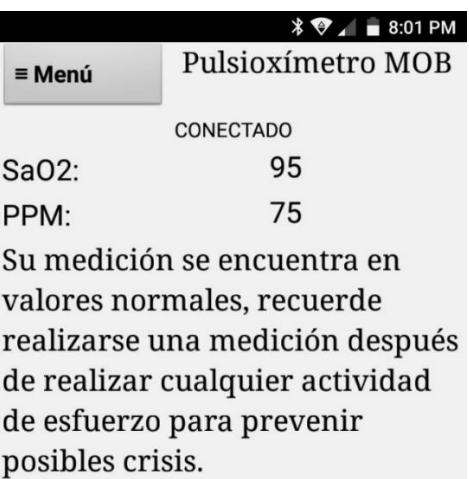

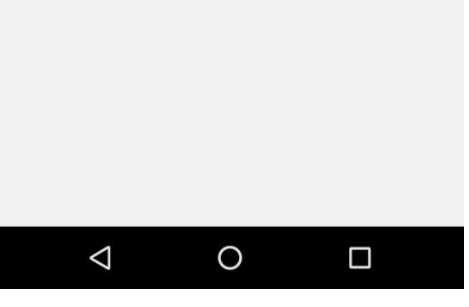

*Figura 3. 57. ASMA de bajo riesgo.* 

L

г

|               | $\equiv$ 8:01 PM<br>∦▼                 | $\sqrt[3]{2}$ = 8:01 PM           | $\sqrt[3]{\bullet}$ = 8:01 PM                    |
|---------------|----------------------------------------|-----------------------------------|--------------------------------------------------|
| $\equiv$ Menú | Pulsioxímetro MOB                      | El asma es una enfermedad         | La crisis asmática moderada y                    |
|               |                                        | caracterizada por la inflamación  | grave requiere más tratamiento                   |
|               | <b>CONECTADO</b>                       | difusa de las vías aéreas causada | que la aplicación de broncodi-                   |
| Sa02:         | 89                                     | por una variedad de estímulos     | latadores, la administración de                  |
| PPM:          | 90                                     | desencadenantes que da lugar a    | oxígeno debe aplicarse a una                     |
|               | <b>ASMA</b>                            | una broncoconstricción parcial o  | concentración del 40 al 60%                      |
|               | <b>NORMAL</b><br><b>ATAQUE DE ASMA</b> | completamente reversible.         | (FiO2), mediante mascarilla                      |
|               | respirator                             | La gravedad y el tratamiento de   | simple o venturi a un flujo de 6 a               |
|               |                                        | una crisis asmática se determina  | 15 Lts/min.                                      |
|               |                                        | según la intensidad de la         |                                                  |
|               |                                        | sintomatología, la necesidad      |                                                  |
|               |                                        | de utilización de medicación de   |                                                  |
|               | lias respiratoria                      | rescate, alteración gasométrica y |                                                  |
|               | AboutkidsHealth.c.                     | de la función pulmonar.           |                                                  |
|               | El asma es una enfermedad              | Una crisis asmática leve, debe    |                                                  |
|               | caracterizada por la inflamación       | ser tratada con la aplicación de  |                                                  |
|               | difusa de las vías aéreas causada      | agonistas beta adrenérgicos de    | Mascarillas para<br>oxigenoterapia:              |
|               | por una variedad de estímulos          | acción corta.                     | simple (A), venturi (B)<br>v con reservorio (C). |
| ◁             | Ω<br>◯                                 | Ω<br>∩                            | ⌒<br>□                                           |

*Figura 3. 58. ASMA de riesgo moderado.* 

144

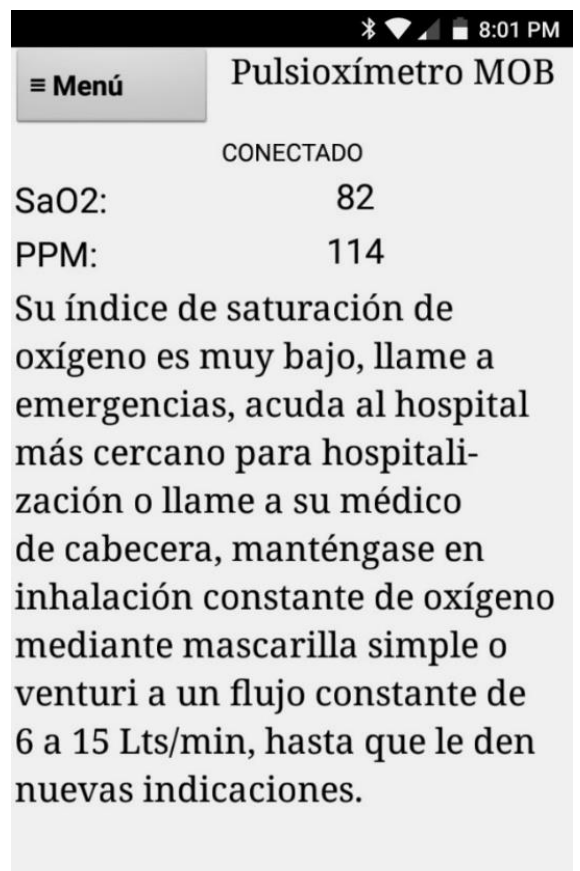

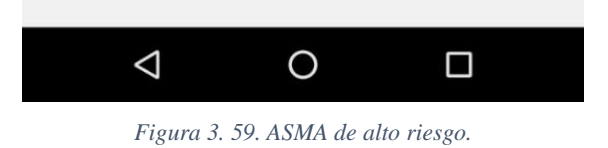

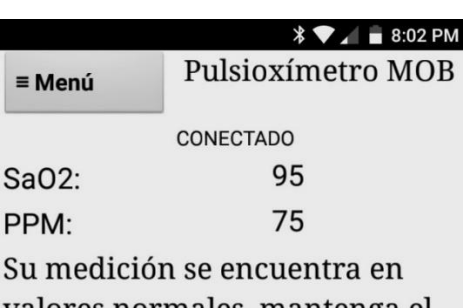

valores normales, mantenga el suministro continuo de oxígeno para mantener su oxigenación (Sa02) mayor al 90%.

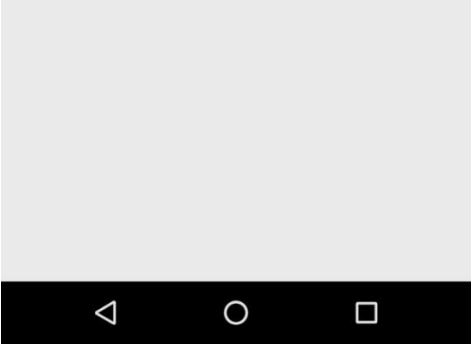

*Figura 3. 60. Enfisema pulmonar de bajo riesgo.* 

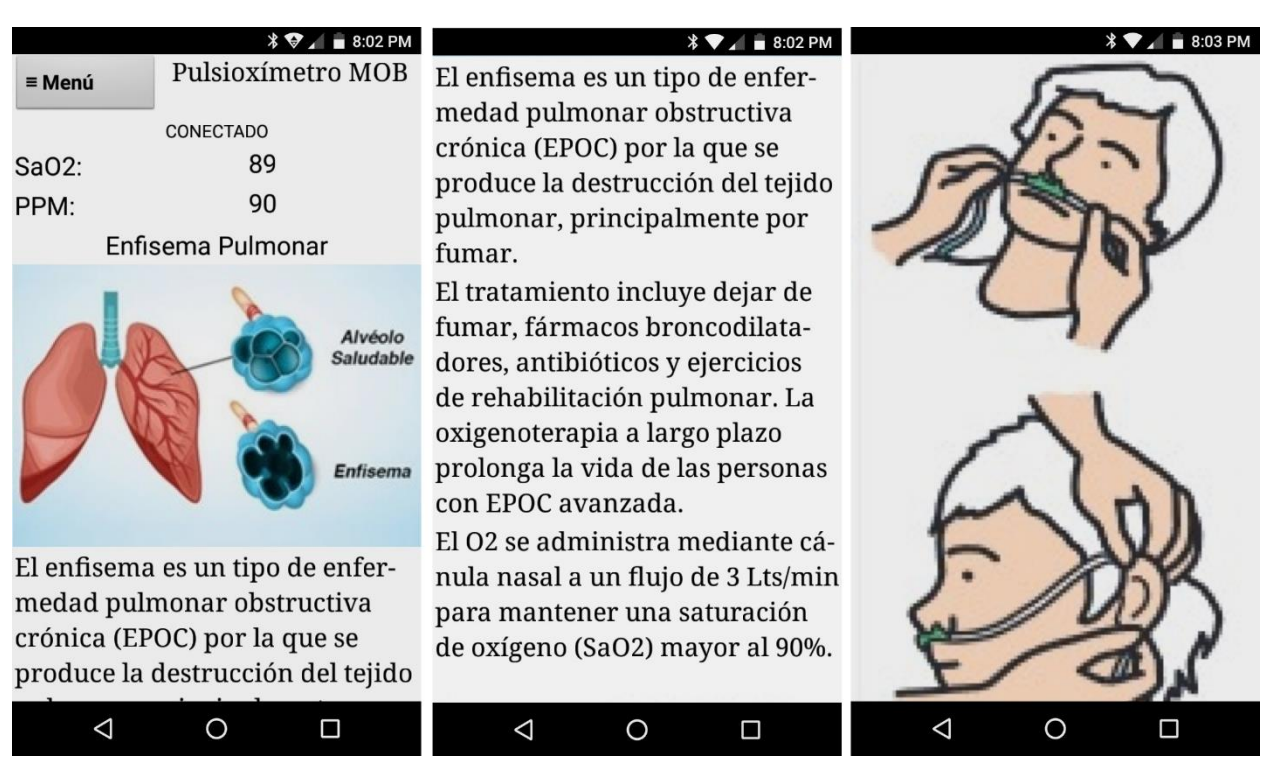

*Figura 3. 61. Enfisema pulmonar de riesgo moderado.* 

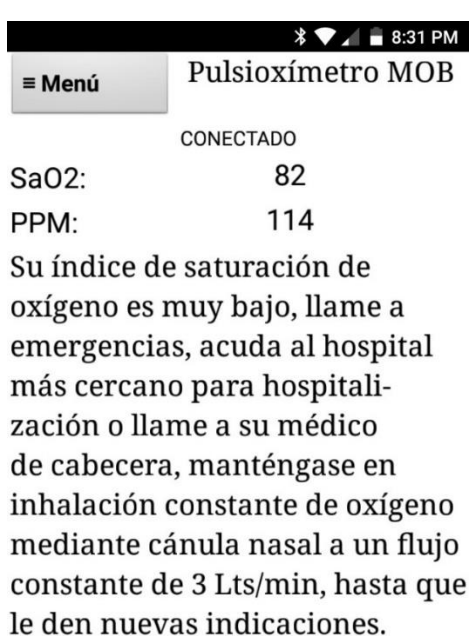

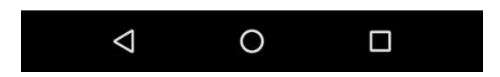

*Figura 3. 62. Enfisema pulmonar de alto riesgo.* 

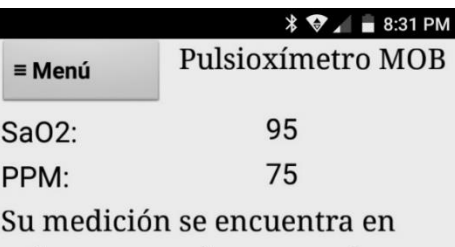

valores normales, recuerde suministrarse oxígeno periódicamente o después de realizar alguna actividad para mantener su oxigenación (Sa02) mayor al 90%.

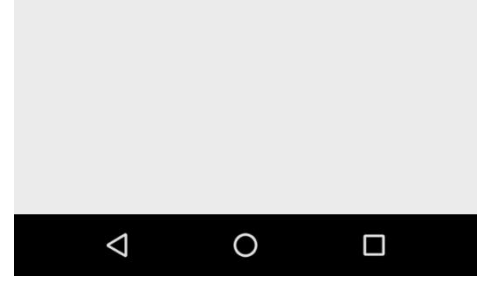

*Figura 3. 63. Bronquitis crónica de bajo riesgo.* 

| $\equiv$ Menú<br>Sa02:                                       | Pulsioxímetro MOB<br>89                                                                                                    | $\sqrt[3]{\bullet}$ = 8:31 PM<br>La bronquitis crónica es<br>un tipo de EPOC, y consiste<br>en la inflamación de los                                                                                     | <b>1 3:32 PM</b><br>El tratamiento consiste en admi-<br>nistración de broncodilatadores.<br>generalmente inhalado y si es                                          | $\equiv$ 8:32 PM |
|--------------------------------------------------------------|----------------------------------------------------------------------------------------------------|----------------------------------------------------------------------------------------------------|----------------------------------------------------------------------------------------------------|------------------|
| PPM:                                                         | 90<br>Bronquitis Crónica                                                                                                    | conductos bronquiales, las vías<br>respiratorias que llevan oxígeno<br>a sus pulmones. Cuando las vías<br>respiratorias están irritadas, se<br>forma una mucosidad espesa en                             | preescrito oxígeno, éste debe<br>suministrarse mediante cánula<br>nasal a un flujo de 3 Lts/min,<br>debe asegurarse de usarlo día y<br>noche para obtener un mayor |                  |
| <b>Bronguios</b><br>primarios y<br>secundarios<br>inflamados |                                                                                                    | ellas. La mucosidad tapona las<br>vías respiratorias y dificulta el<br>ingreso de aire a los pulmones.<br>El tratamiento consiste en admi-                                                               | beneficio.                                                                                                    |                  |
|                                                              | La causa más frecuente de la bronquitis<br>crónica es la exposición a contaminantes<br>del aire, como el humo del cigarrillo<br>$*$ ADAM<br>La bronquitis crónica es<br>un tipo de EPOC, y consiste<br>en la inflamación de los | nistración de broncodilatadores.<br>generalmente inhalado y si es<br>preescrito oxígeno, éste debe<br>suministrarse mediante cánula<br>nasal a un flujo de 3 Lts/min,<br>debe asegurarse de usarlo día y |                                                                                                    |                  |
|                                                              | conductos bronquiales, las vías<br>◯<br>□                                                                                                    | Π                                                                                                    | Π                                                                                                    | ∩<br>Г           |

*Figura 3. 64. Bronquitis crónica de riesgo moderado.* 

|          | $\sqrt[3]{2}$ = 8:32 PM         |  |  |  |  |
|----------|---------------------------------|--|--|--|--|
| ≡ Menú   | Pulsioxímetro MOB               |  |  |  |  |
|          | <b>CONECTADO</b>                |  |  |  |  |
| $SaO2$ : | 82                              |  |  |  |  |
| PPM:     | 114                             |  |  |  |  |
|          | Su índice de saturación de oxí- |  |  |  |  |
|          | geno es muy bajo, llame a emer- |  |  |  |  |
|          | gencias, acuda al hospital más  |  |  |  |  |
|          | cercano para hospitalización o  |  |  |  |  |
|          | llame a su médico de cabecera,  |  |  |  |  |
|          | si usted ésta en tratamiento    |  |  |  |  |
|          | de oxígeno, manténgase en       |  |  |  |  |
|          | inhalación constante por cánula |  |  |  |  |
|          | nasal a 3 Lts/min hasta que le  |  |  |  |  |
|          | den nuevas indicaciones.        |  |  |  |  |
|          |                                 |  |  |  |  |
|          |                                 |  |  |  |  |
|          |                                 |  |  |  |  |
|          |                                 |  |  |  |  |
|          |                                 |  |  |  |  |

*Figura 3. 65. Bronquitis crónica de alto riesgo.* 

#### **Botón enfermedad**

Este botón es visible sólo cuando no se escoge una enfermedad al iniciar la aplicación o si se escoge la opción "Ninguna", puede verse en la ventana menú o bien, en la ventana de información.

Esta ventana es la misma que aparece al inicializar la aplicación. La figura 3.66 muestra el bloque necesario para su programación y la figura 3.67 muestra el botón enfermedad.

|    | .Click<br>when <b>B</b> Enfermedad •           |
|----|------------------------------------------------|
| do | to<br>set A Inicio1 v Visible v<br>false       |
|    | to<br>A Inicio2 Visible V<br>false<br>set      |
|    | A Medicion Visible to<br>false<br>set          |
|    | A Resultados Visible to<br>false<br>set        |
|    | A Menu Visible v to<br>false ·<br>set          |
|    | set A Historial Visible to<br>false ·          |
|    | A Instrucciones Visible<br>true -<br>to<br>set |
|    | A Informacion Visible 1 to<br>false<br>set     |
|    | A error info Visible to<br>false *<br>set      |
|    | L Conectar Visible to<br>false<br>set          |
|    | B Desconectar Visible 1<br>false<br>to<br>set  |

*Figura 3. 66. Bloque de programación necesario para el botón enfermedad.* 

|             | ∗<br>$\bigcirc$   | 8:41 PM |                                                   |    | $\equiv$ 8:41 PM  |
|-------------|-------------------|---------|---------------------------------------------------|----|-------------------|
| Inicio      | Pulsioxímetro MOB |         | ≡ Menú                                            |    | Pulsioxímetro MOB |
| Conectar    |                   |         | Sa <sub>O2</sub> :                                | 95 |                   |
| Historial   |                   |         | PPM:<br>Para obtener información acerca           | 74 |                   |
| Información |                   |         | de su medición, presione el                       |    |                   |
|             |                   |         | boton "Enfermedad" y seleccione<br>su enfermedad. |    |                   |
| Enfermedad  |                   |         | Enfermedad                                        |    |                   |
| Salir       |                   |         |                                                   |    |                   |
|             |                   |         |                                                   |    |                   |
|             |                   |         |                                                   |    |                   |
|             |                   |         |                                                   |    |                   |
|             |                   |         |                                                   |    |                   |
|             |                   |         |                                                   |    |                   |
| ⊲           |                   | п       | ⊲                                                 |    | п                 |

*Figura 3. 67. Botón enfermedad.* 

### **3.6.10 Botón Salir**

Este botón permite salir de la aplicación, una vez presionado se emite una alerta para verificar la salida, si se elige la opción "si", se desconecta del dispositivo bluetooth y cierra la aplicación. La figura 3.68 muestra el diagrama de flujo del funcionamiento del botón, la figura 3.69 muestra los bloques de programación necesarios para su funcionamiento y la figura 3.70 muestra la alerta que se emite en la aplicación.

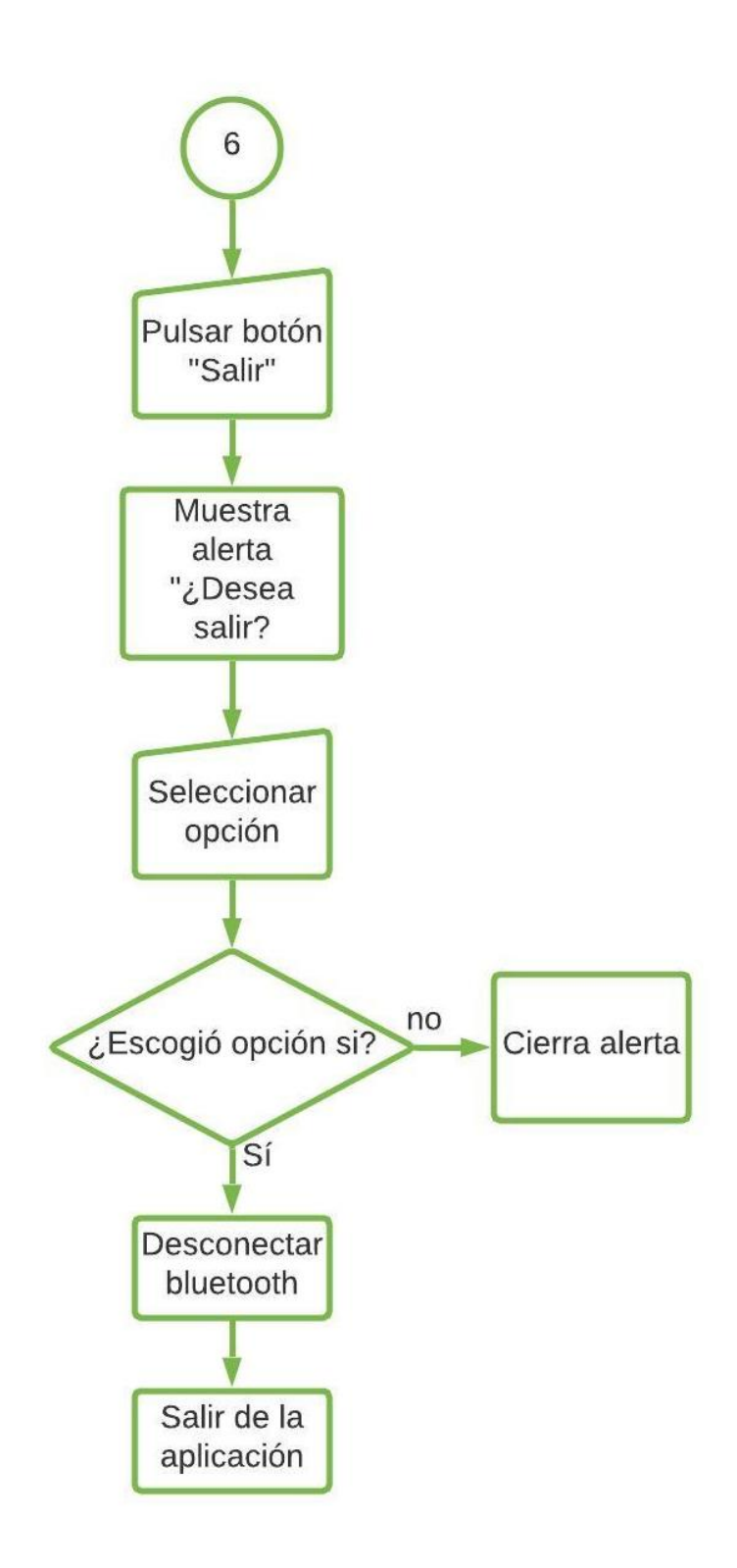

*Figura 3. 68. Diagrama de flujo del botón salir.* 

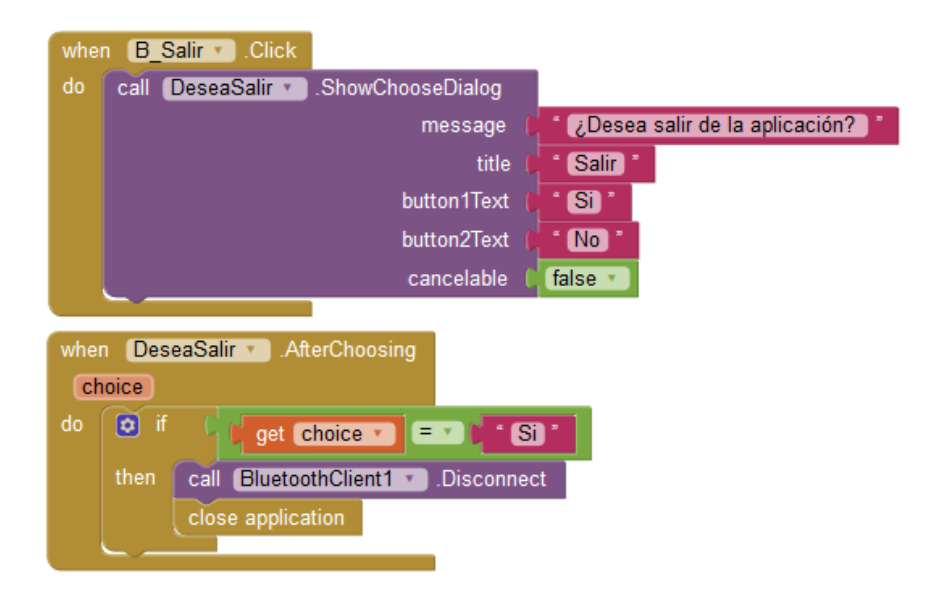

*Figura 3. 69. Bloques del botón salir.*

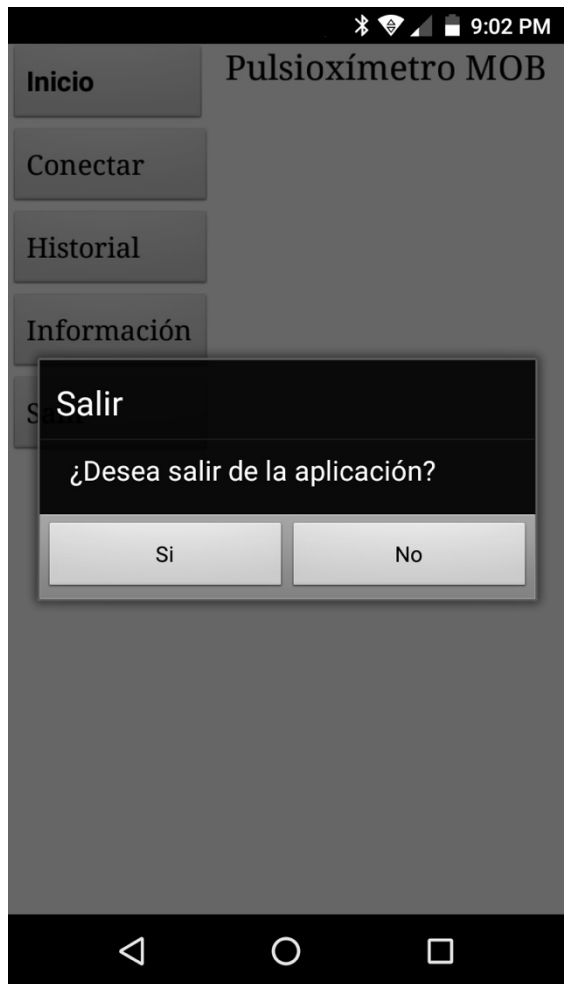

*Figura 3. 70. Alerta de salida de la aplicación.*

# **Capítulo 4. Pruebas y resultados**

## **4.1 Pruebas de amplificación**

Se realizó una prueba del fotoreceptor OPT101, montado en el sensor tipo caja, sin filtros, para una longitud de onda de 940nm (LED infrarrojo), que fue plasmada en la aplicación "Serial Plotter" del entorno de programación de Arduino, a una tasa de transmisión (baudaje) de 9600 con 1 byte de lectura analógica (Figura 4.1). En la figura 4.2 se observa la señal obtenida para una longitud de onda de 660nm (LED rojo) bajo las mismas condiciones.

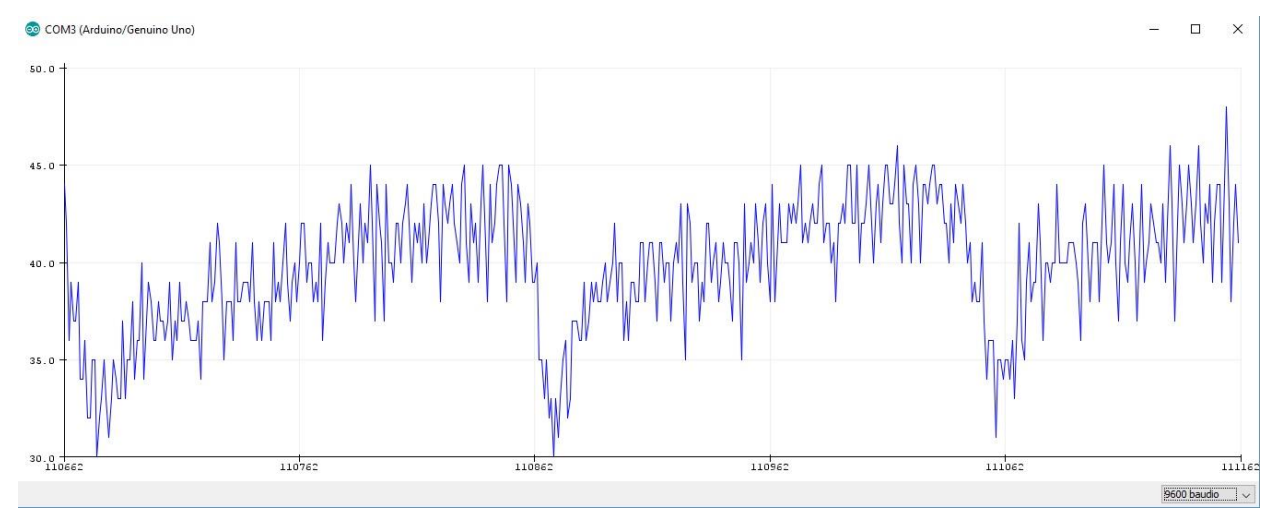

*Figura 4. 1. Señal obtenida de sensor tipo caja correspondiente a LED infrarrojo.* 

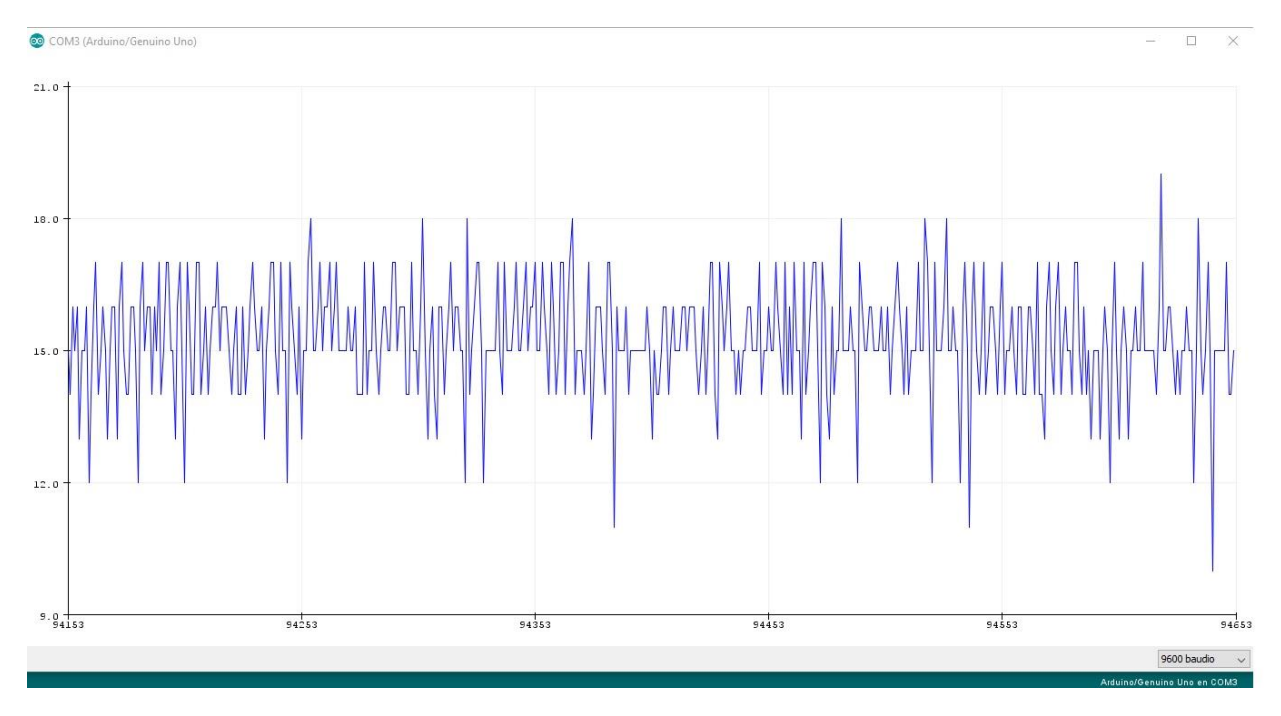

*Figura 4. 2. Señal obtenida de sensor tipo caja correspondiente a LED rojo.* 

La misma prueba se realizó con el sensor tipo pinza, obteniendo los resultados mostrados en la figura 4.3 para una longitud de onda de 940 nm (LED infrarrojo), y en la figura 4.5 para una longitud de 660 nm (LED rojo), posteriormente se realizó la misma prueba utilizando un osciloscopio, obteniendo los resultados mostrados en la figura 4.4 correspondiente a LED infrarrojo y 4.6 para LED rojo.

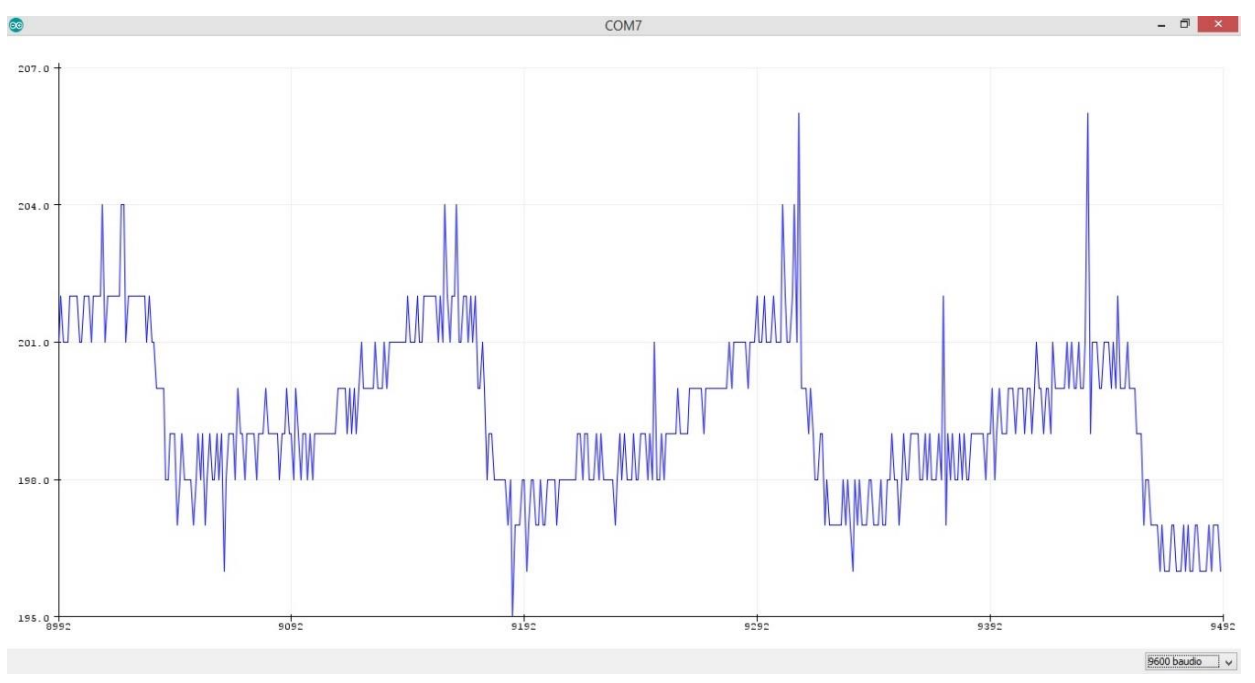

*Figura 4. 3. Señal obtenida de sensor tipo pinza correspondiente a LED infrarrojo.* 

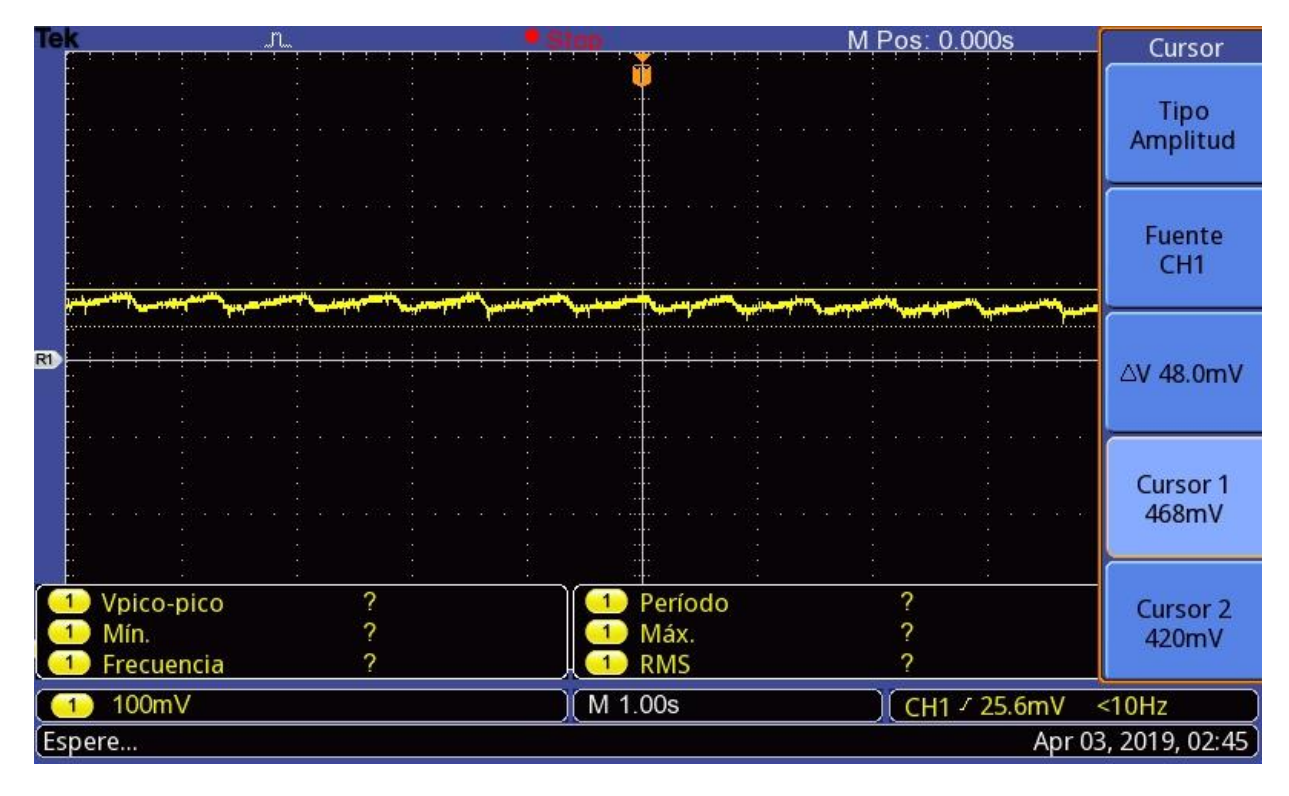

*Figura 4. 4. Señal obtenida en osciloscopio del sensor tipo pinza impreso en 3D correspondiente a LED infrarrojo.* 

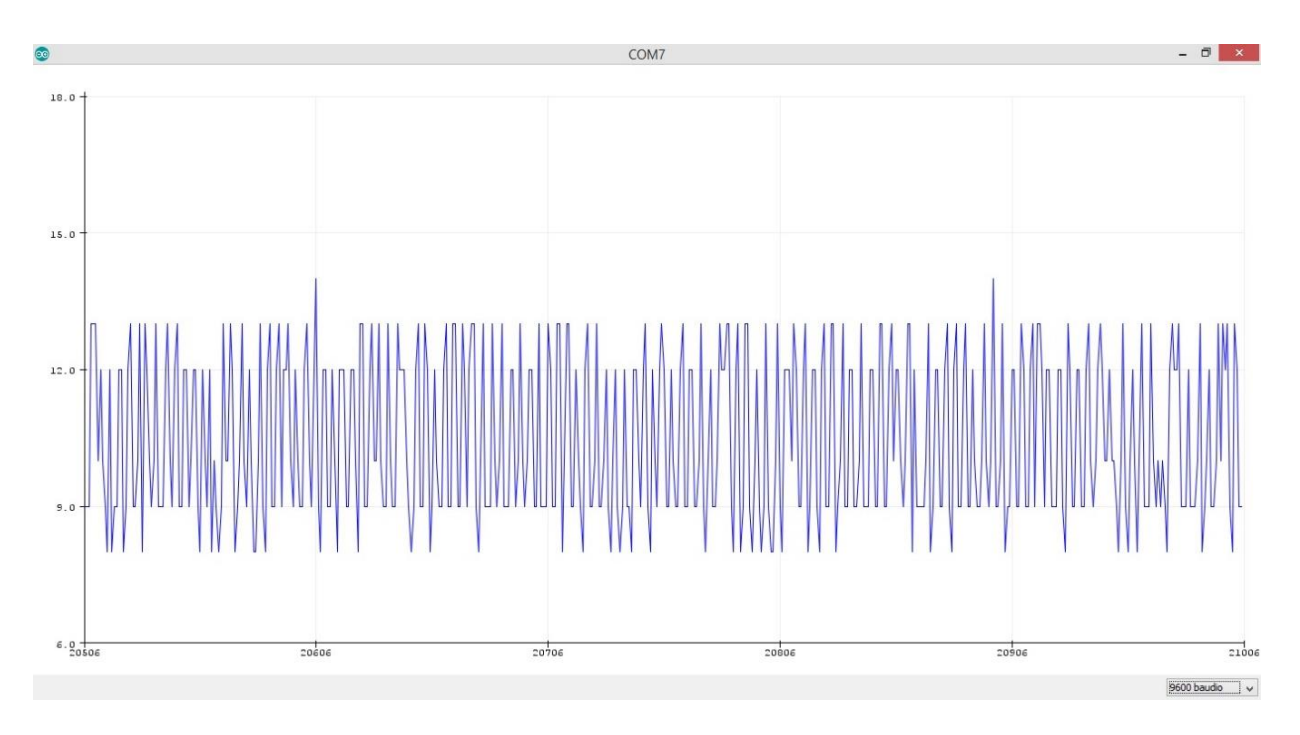

*Figura 4. 5. Señal obtenida de sensor tipo pinza correspondiente a LED rojo.* 

| Tek | M Pos: 0.000s<br>"n                                                                                        | Cursor                    |
|-----|----------------------------------------------------------------------------------------------------|---------------------------|
|     |                                                                                                    | Tipo<br>Amplitud          |
|     |                                                                                                    | Fuente<br>CH <sub>1</sub> |
| R1  | فللزا وليماء احتف<br><u> Alaba al mani terma in preferimento non pina ante anti-anti-anti-anti-anti-an</u> | <b>AV 24.8mV</b>          |
|     |                                                                                                    | Cursor 1<br>31.2mV        |
|     | Vpico-pico<br>2<br>Período<br>2<br>7<br>Mín.<br>Máx.<br>Frecuencia<br>2<br>2<br><b>RMS</b>                 | <b>Cursor 2</b><br>6.40mV |
|     | M 1.00s<br>20.0mV<br>CH1 / 25.6mV                                                                          | $10Hz$                    |
|     | Espere                                                                                                    | Apr 03, 2019, 02:43       |

*Figura 4. 6. Señal obtenida en osciloscopio del sensor tipo pinza impreso en 3D correspondiente a LED rojo.* 

# **4.2 Pruebas de filtrado**

### **4.2.1 Filtro pasa altas**

Durante el desarrollo de la circuitería implementada en el proyecto, se utilizó el programa de simulación de circuitos Proteus, en su versión 8.6, para obtener una rápida visualización de los resultados de los circuitos, para obtener los valores adecuados de los elementos de cada etapa, mediante el método de prueba y error, así como una comparativa con elementos de valor comercial y los cálculos realizados. El filtro tiene una frecuencia de corte calculado a 0.72 Hz y el resultado de la simulación es de un corte aproximado a 0.58 Hz donde la atenuación es igual a 3.1 dB como lo muestra la figura 4.7.

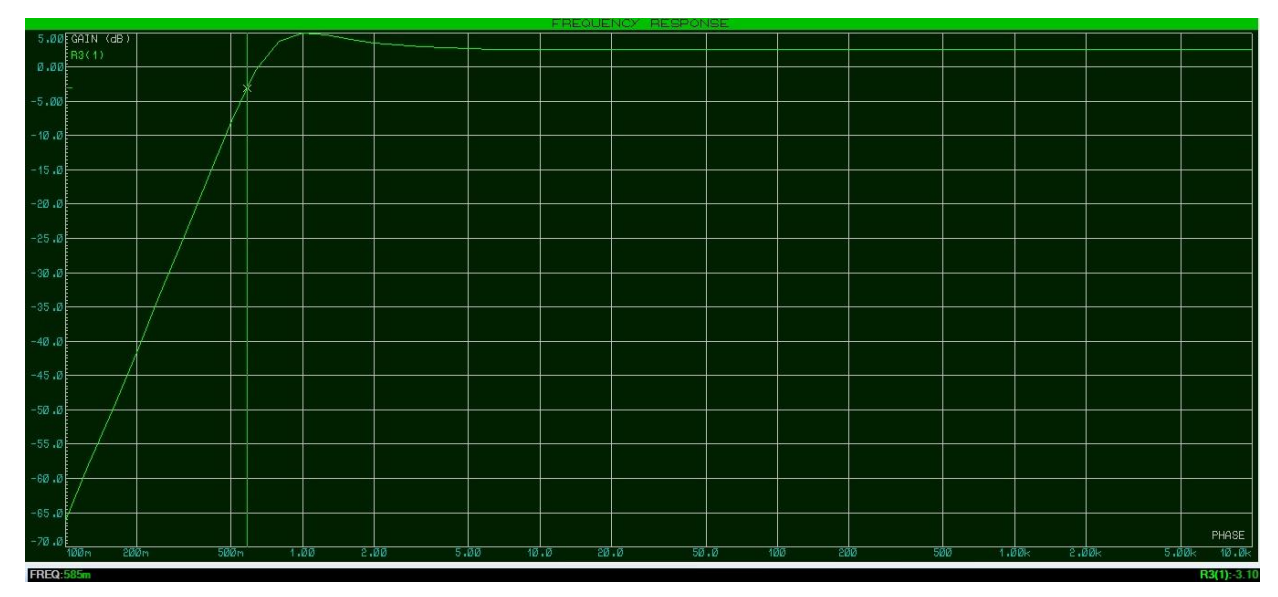

*Figura 4. 7. Respuesta en frecuencia del filtro pasa altas simulado en Proteus.* 

Una vez obtenidos los valores para el filtro, se implementó en protoboard para realizar las pruebas físicas y obtener los valores reales del dispositivo, se encontró que para una señal senoidal a una frecuencia de 490 mHz o 0.49 Hz con amplitud de 1 volt (figura 4.8), la señal se atenúa sobre los bordes formando una señal semicuadrada (figura 4.9). A una frecuencia de 0.5 Hz la señal obtenida fue una senoidal semicompleta no atenuada.

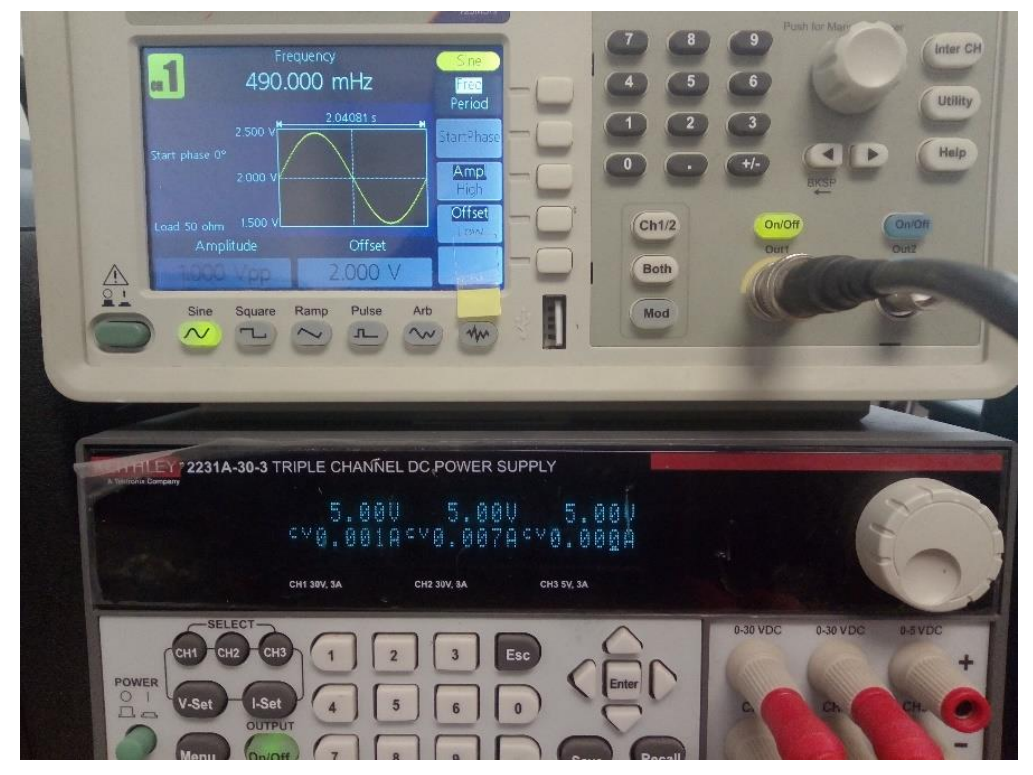

*Figura 4. 8. Configuración de señal de prueba para filtro pasa altas.* 

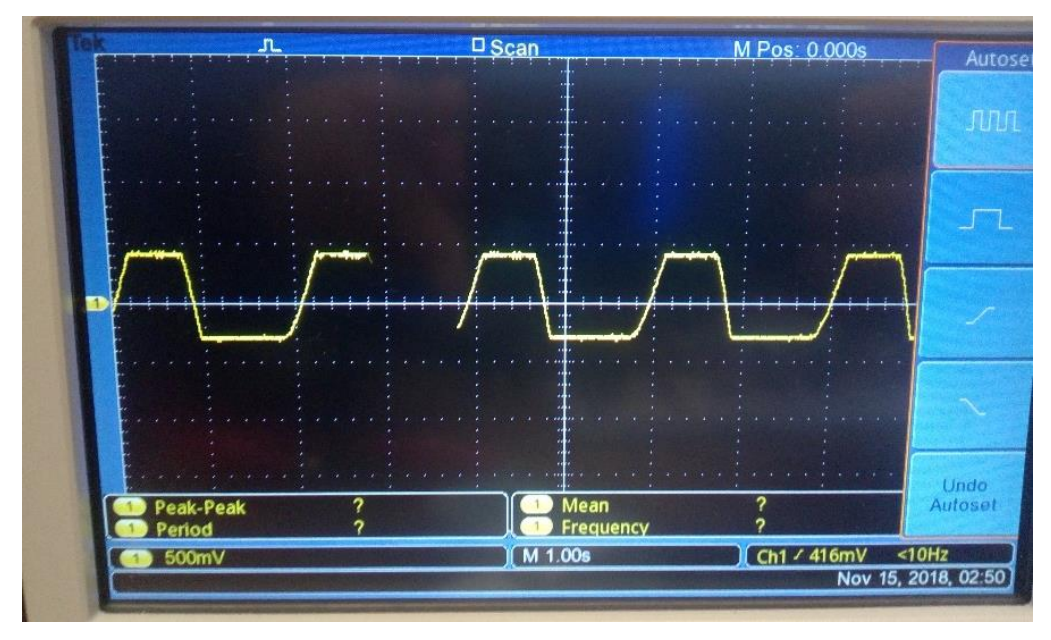

*Figura 4. 9. Señal obtenida en osciloscopio de filtro pasa altas.* 

#### **4.2.2 Filtro pasa bajas**

En simulación, el circuito obtuvo una frecuencia de corte aproximado a 4.32 Hz dónde la atenuación es de 3.16 dB. Esta respuesta en frecuencia es mostrada en la figura 4.10.

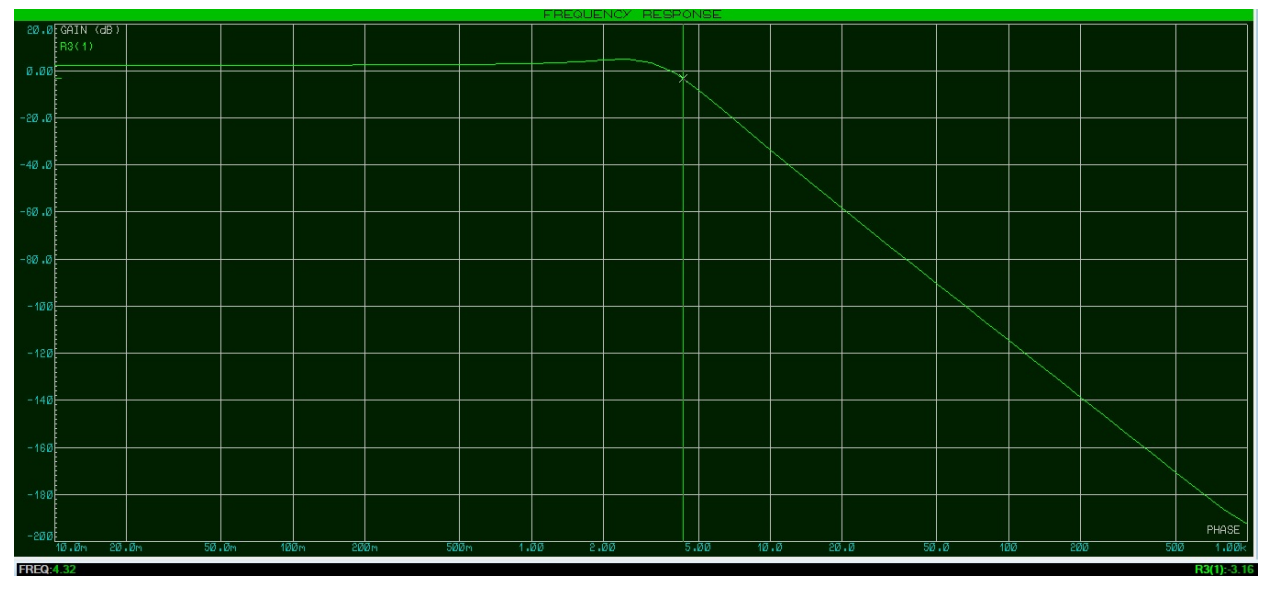

*Figura 4. 10. Respuesta en frecuencia del filtro pasa bajas simulado en Proteus.* 

Al igual que con el filtro pasa altas, se realizó una prueba física, bajo las mismas condiciones y se encontró que a partir de 2.4 Hz, la señal comienza a atenuarse y a perder su forma senoidal (figura 4.11).

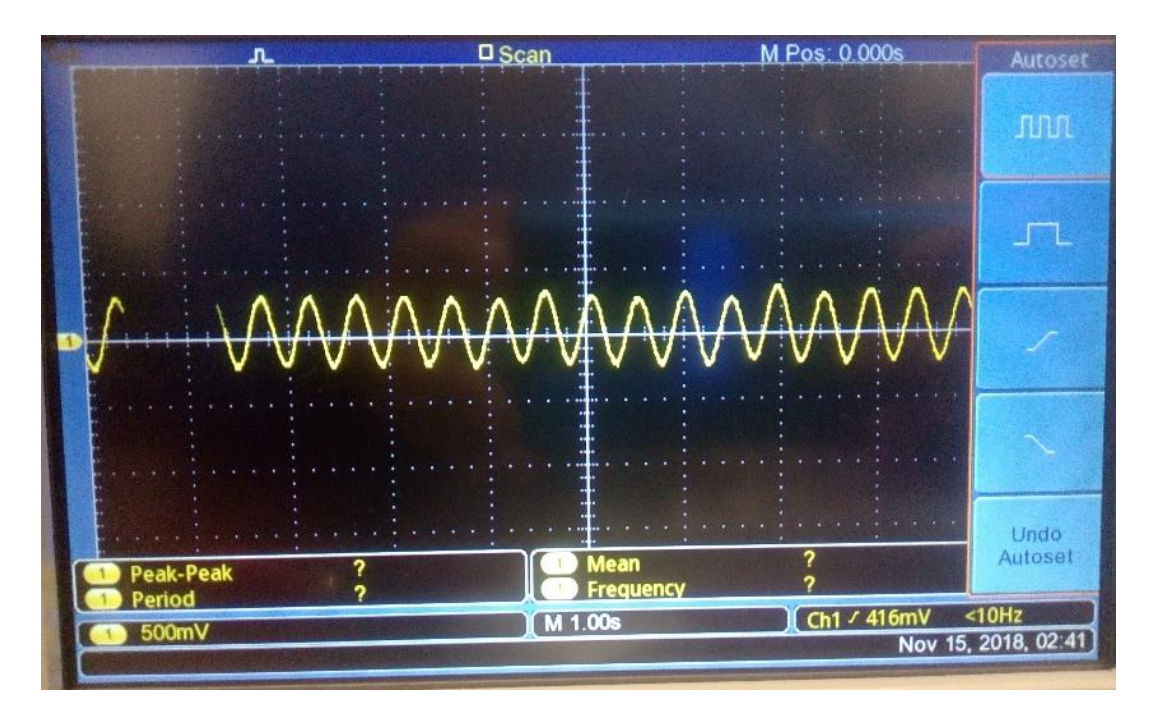

*Figura 4. 11. Señal obtenida de osciloscopio de filtro pasa bajas.* 

#### **4.2.3 Filtro pasa banda**

La frecuencia de trabajo obtenida en simulación es de 0.4 a 6.1 Hz como se muestra en la figura 4.12.

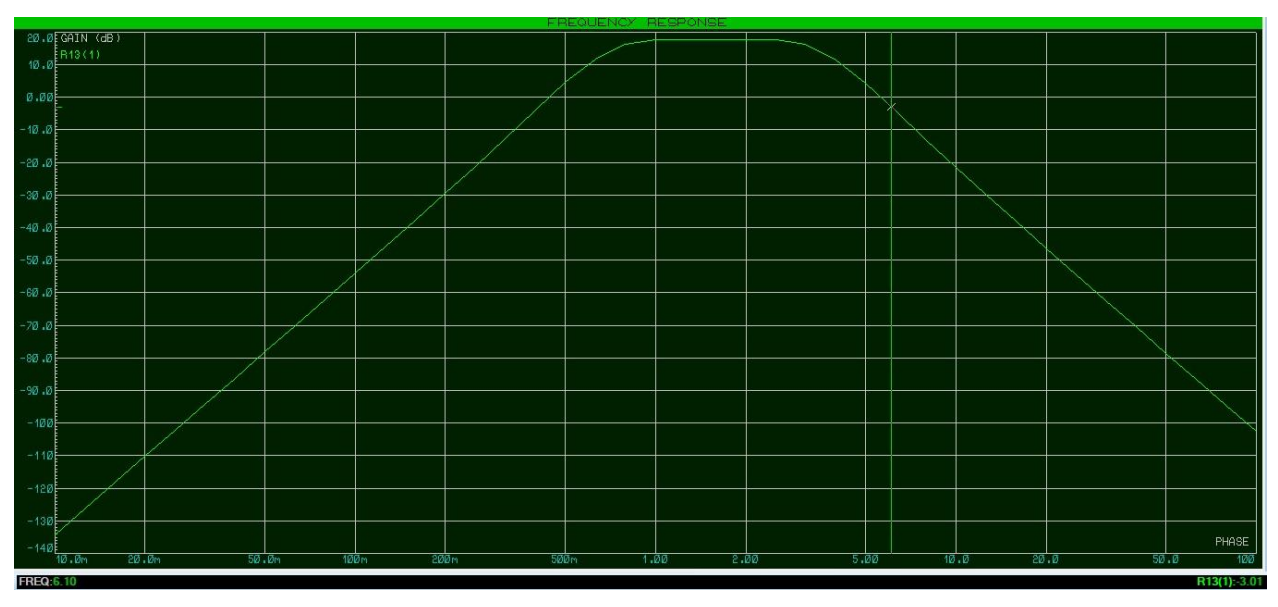

*Figura 4. 12. Respuesta en frecuencia del filtro pasa banda simulado en Proteus.* 

Posteriormente se realizó una prueba física del circuito de adquisición en osciloscopio, como se observa en la figura 4.13, se encontró que la señal de oximetría para el LED infrarrojo contiene componente negativa significativa.

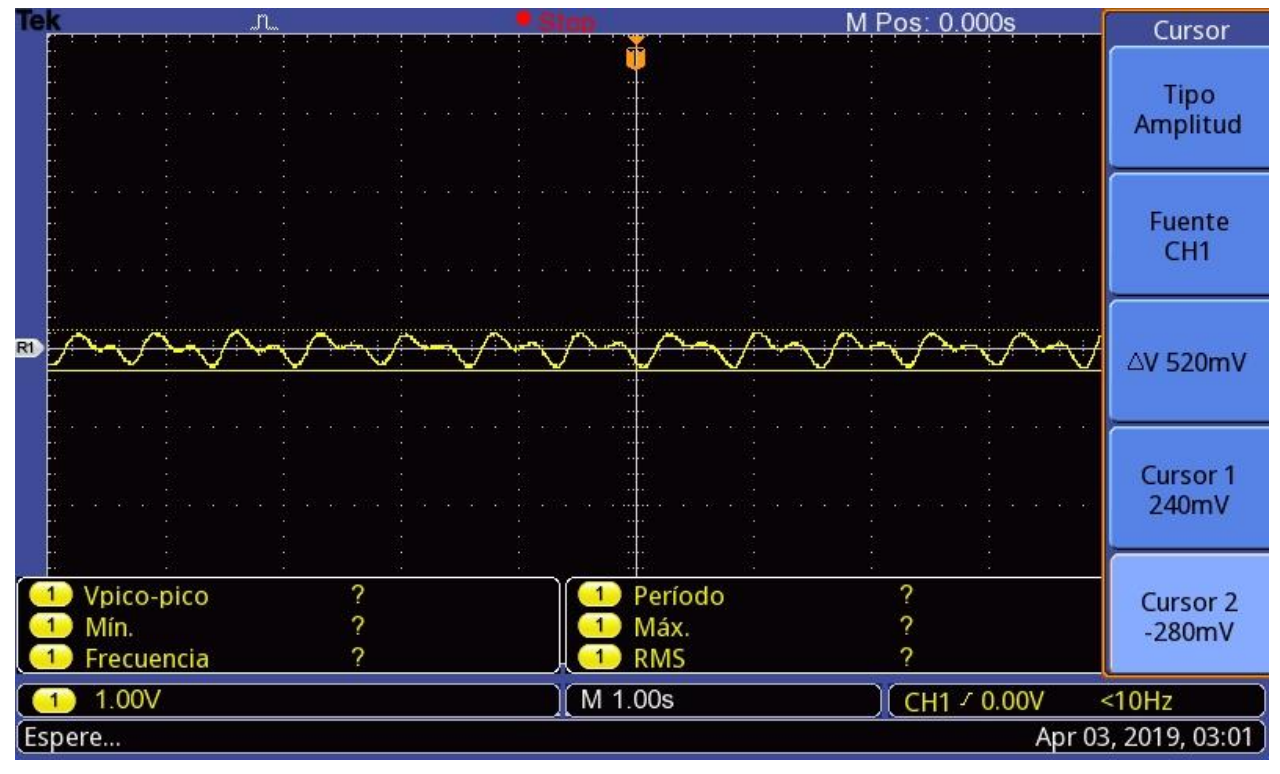

*Figura 4. 13. Señal de oximetría correspondiente a LED infrarrojo sin voltaje de offset.*

Para colocar la señal buscada por encima del nivel de referencia (0V), se colocó al final del circuito de adquisición un voltaje de offset proveniente de un divisor de voltaje, como se observa en la figura 4.14, la señal se eleva mayormente por encima de los 0V, el voltaje por debajo no es significativo, por lo que no se toma en cuenta para la medición.

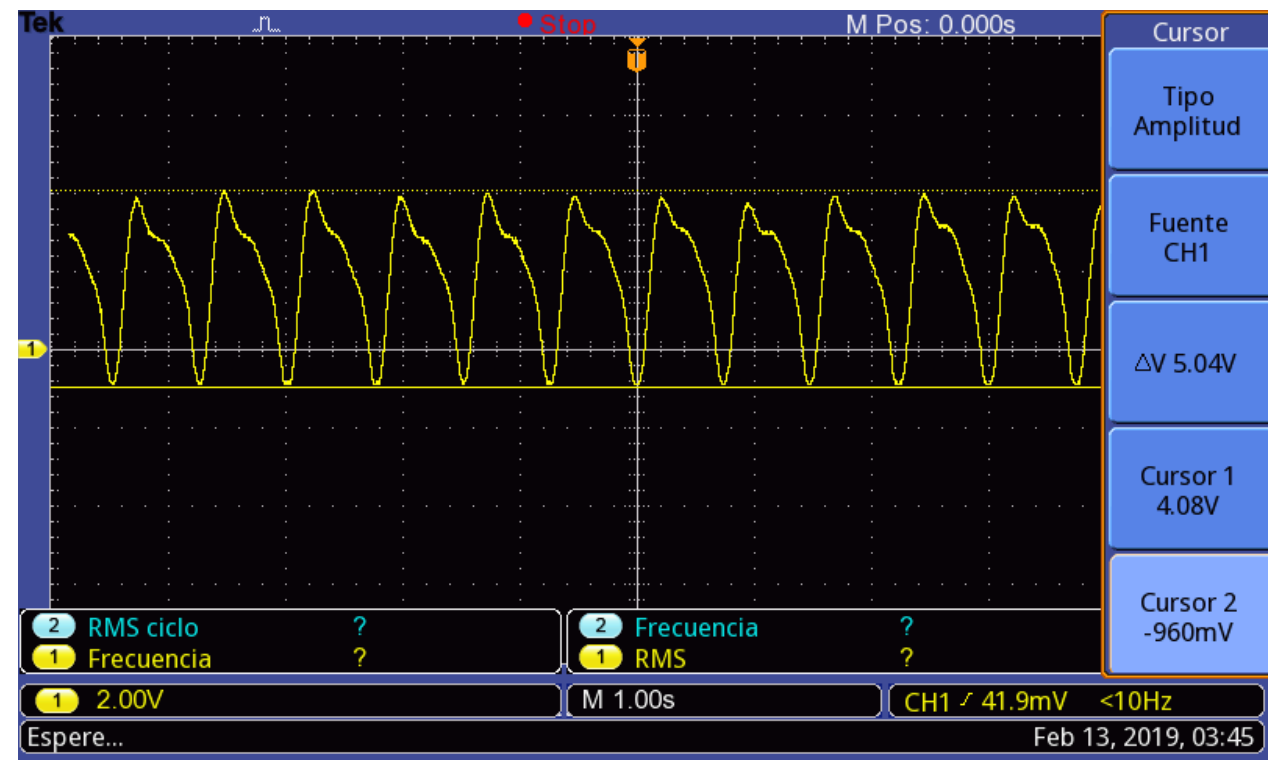

*Figura 4. 14. Señal de salida de oxímetro correspondiente a LED infrarrojo.* 

Se realizó la misma prueba para el LED rojo, como se observa en la figura 4.15, se encontró que la señal también contiene una componente negativa, aunque en mucho menor medida, la amplitud es mucho más pequeña que con el LED infrarrojo.

| <b>Tek</b> |                                  |             |                               | M Pos: 0.000s | Cursor                        |
|------------|----------------------------------|-------------|-------------------------------|---------------|-------------------------------|
|            |                                  |             |                               |               | Tipo<br>Amplitud              |
|            |                                  |             |                               |               | Fuente<br>CH <sub>1</sub>     |
| R1         |                                  |             |                               |               | <b>AV 44.0mV</b>              |
|            |                                  |             |                               |               | Cursor 1<br>16.0mV            |
|            | Vpico-pico<br>Mín.<br>Frecuencia | 2<br>7<br>2 | Período<br>Máx.<br><b>RMS</b> | 2<br>2<br>2   | <b>Cursor 2</b><br>$-28.0$ mV |
|            | 100mV                            |             | M 1.00s                       | [CH1 / 0.00V] | $10Hz$                        |
|            | [Espere                          |             |                               |               | Apr 03, 2019, 03:02           |

*Figura 4. 15. Señal de salida de oxímetro correspondiente a LED rojo sin salida de offset.* 

Con el voltaje de offset se observa en la figura 4.16, que la señal conserva sus valores, pero se encuentra totalmente por encima de 0 V, con lo que es más fácil cuantificar la señal.

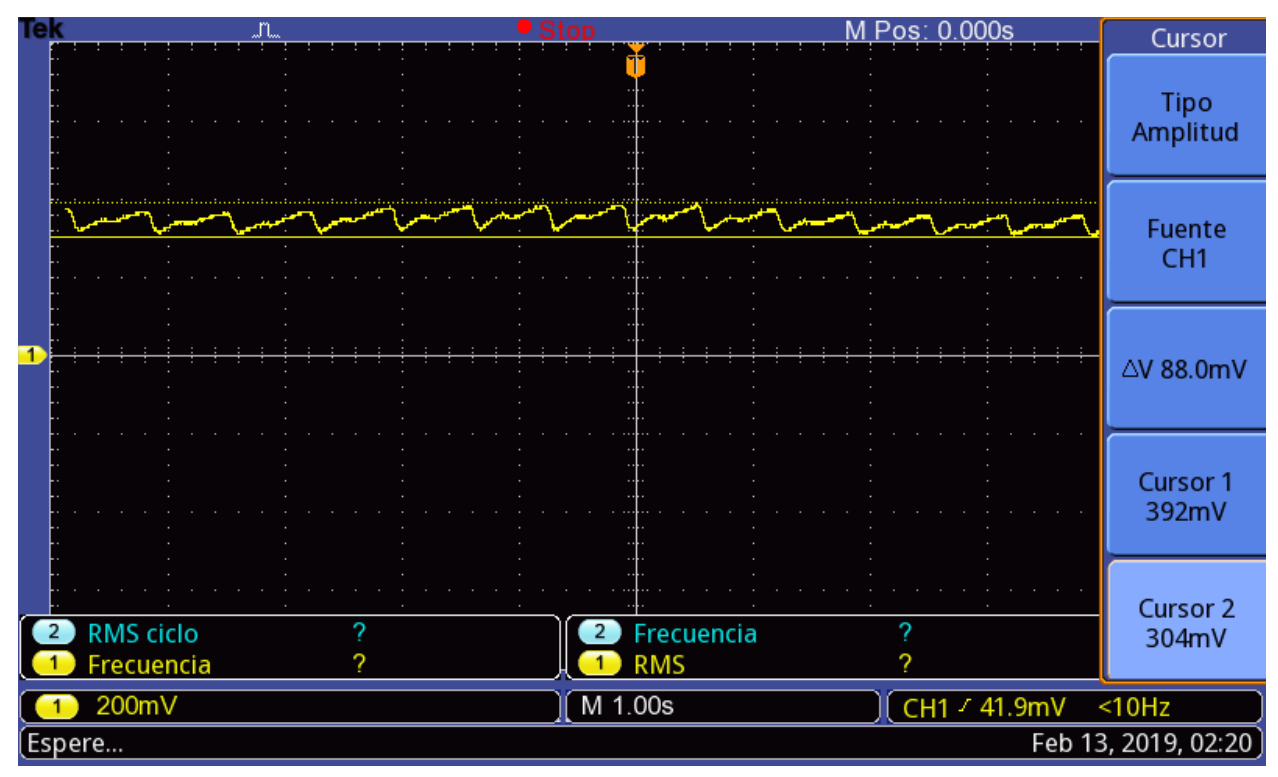

*Figura 4. 16. Señal de salida de oxímetro correspondiente a LED rojo.* 

### **4.2.4 Filtro Notch**

De igual manera que en los demás filtros, se realizó una simulación del filtro para obtener su respuesta en frecuencia (figura 4.17), se puede observar que tiene cierta atenuación, sin embargo, esto no afectó a la señal buscada.

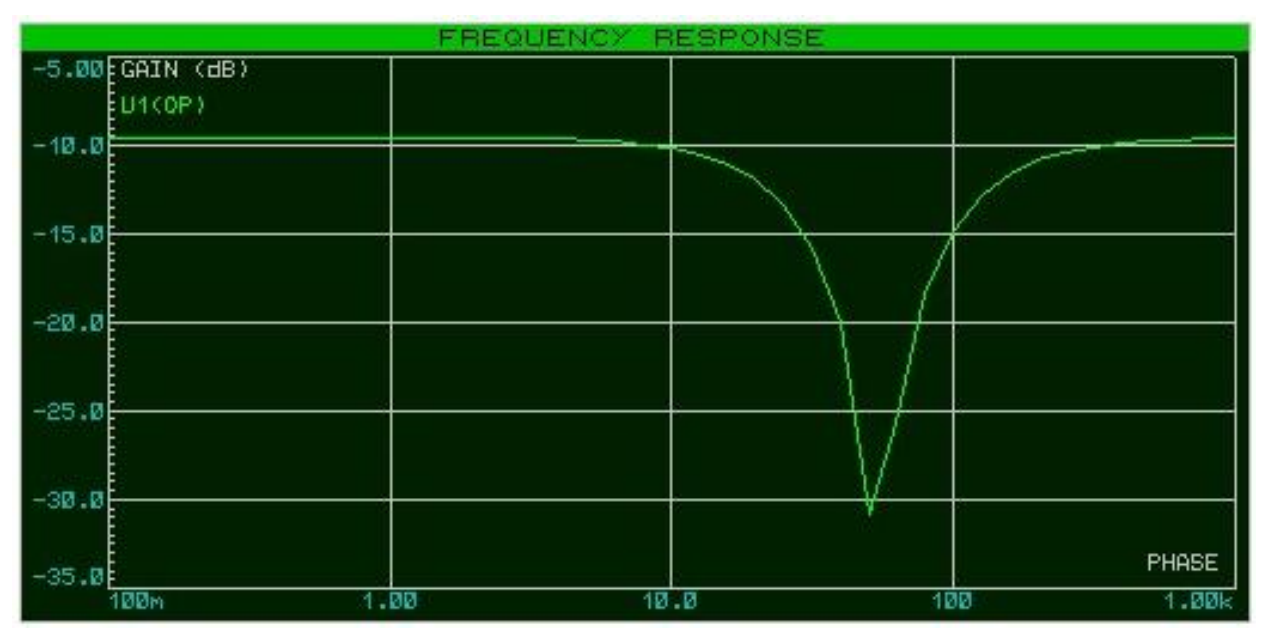

*Figura 4. 17. Respuesta en frecuencia del filtro Notch simulado en Proteus.* 

# **4.3 Pruebas de sistema de adquisición**

Durante la etapa de desarrollo, con el circuito completado, se procedió a realizar una prueba de funcionamiento del oxímetro sin aplicación móvil (figura 4.18). La prueba se realizó contra el dispositivo comercial YK-85LED Yongrow. Obteniendo los resultados de SaO2 mostrados en la tabla IV.I. Las PPM no fueron registradas en esta prueba, sin embargo, la variación máxima entre mediciones no superó la diferencia de ±5 pulsos.

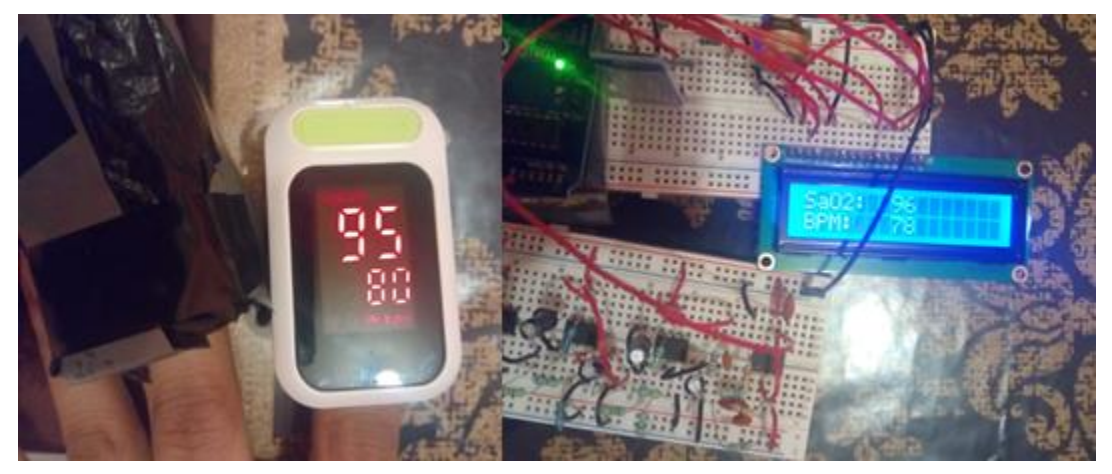

*Figura 4. 18. Comparación de resultados obtenidos con el circuito implementado en protoboard y dispositivo comercial.* 

| <b>Indicaciones</b>                                |        | $R=Tr/T$ ir %SaO2 medido | %SaO2 dispositivo comercial |
|----------------------------------------------------|--------|--------------------------|-----------------------------|
| Dispositivo desarrollado en dedo                   | 0.5760 | 91                       | 93                          |
| índice vs dispositivo comercial en<br>anular       | 0.2048 | 97                       | 97                          |
|                                                    | 0.2048 | 97                       | 96                          |
|                                                    | 0.2127 | 96                       | 96                          |
|                                                    | 0.3005 | 95                       | 98                          |
|                                                    | 0.2304 | 96                       | 97                          |
|                                                    | 0.2048 | 97                       | 98                          |
|                                                    | 0.3840 | 94                       | 96                          |
|                                                    | 0.6912 | 90                       | 96                          |
|                                                    | 0.4253 | 93                       | 95                          |
| Dedo índice en dispositivo                         | 0.2304 | 96                       | 94                          |
| comercial vs anular en dispositivo<br>desarrollado | 0.2127 | 96                       | 95                          |
|                                                    | 0.1659 | 97                       | 94                          |
|                                                    | 0.4459 | 93                       | 96                          |
|                                                    | 0.2633 | 96                       | 95                          |
|                                                    | 0.1907 | 97                       | 96                          |
|                                                    | 0.2230 | 96                       | 97                          |
|                                                    | 0.4937 | 92                       | 94                          |
|                                                    | 0.1803 | 97                       | 96                          |
|                                                    | 0.1430 | 97                       | 95                          |
| Mismo dedo con cada dispositivo                    | 0.1843 | 97                       | 94                          |
| con retraso de aproximado de 12<br>segundos        | 0.2560 | 96                       | 95                          |
|                                                    | 0.2212 | 96                       | 97                          |
|                                                    | 0.3456 | 95                       | 95                          |
|                                                    | 0.2765 | 95                       | 95                          |
|                                                    | 0.3142 | 95                       | 98                          |
|                                                    | 0.2765 | 95                       | 96                          |
|                                                    | 0.2048 | 97                       | 96                          |
|                                                    | 0.1571 | 97                       | 97                          |
|                                                    | 0.2658 | 96                       | 97                          |
|                                                    |        |                          |                             |

**Tabla IV. I. Comparación en mediciones de saturación de oxígeno entre dispositivo comercial y desarrollado.**

La diferencia máxima de SaO2 entre dedos fue del 2%, por lo que se encuentra dentro del rango de diferencia. (Luis Torre B., 2006).

Con los valores obtenidos, se realizó una gráfica en Excel del comportamiento del dispositivo desarrollado (figura 4.19), adicionalmente, con valores calculados (tabla IV.II), se obtuvo una línea de tendencia polinómica (figura 4.20), para tomar en cuenta cada punto capturado y con ello se obtuvo la curva de calibración, se ajustó para que a partir de una ratio de 0.06, la saturación de oxígeno sea del 100% (figura 4.21).

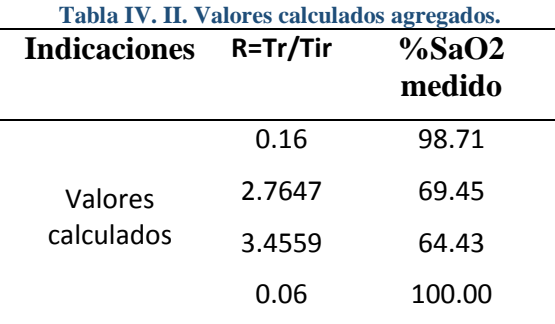

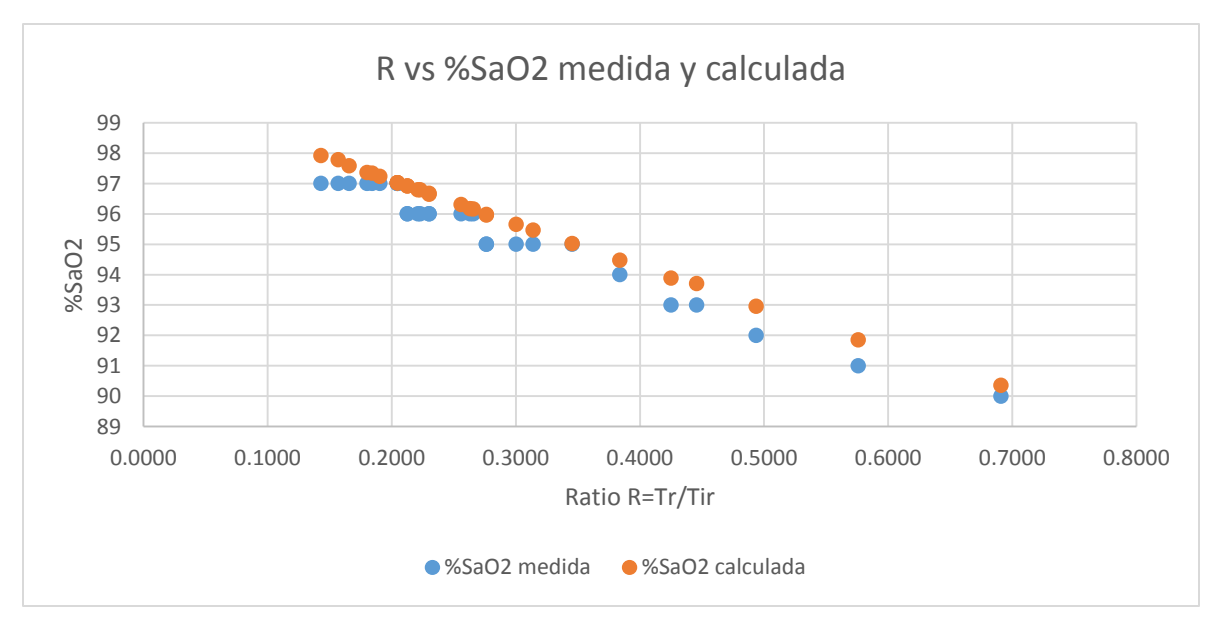

*Figura 4. 19. Gráfica obtenida de la prueba de funcionamiento.* 

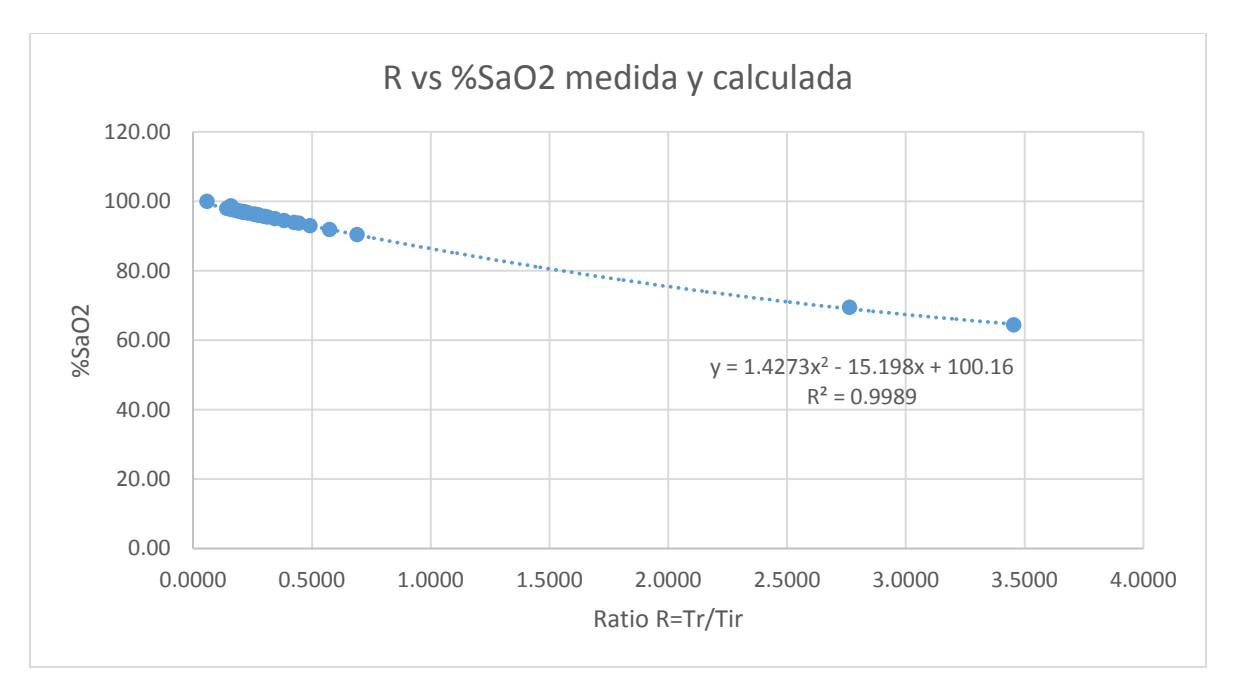

*Figura 4. 20. Gráfica para la obtención de curva de calibración.* 

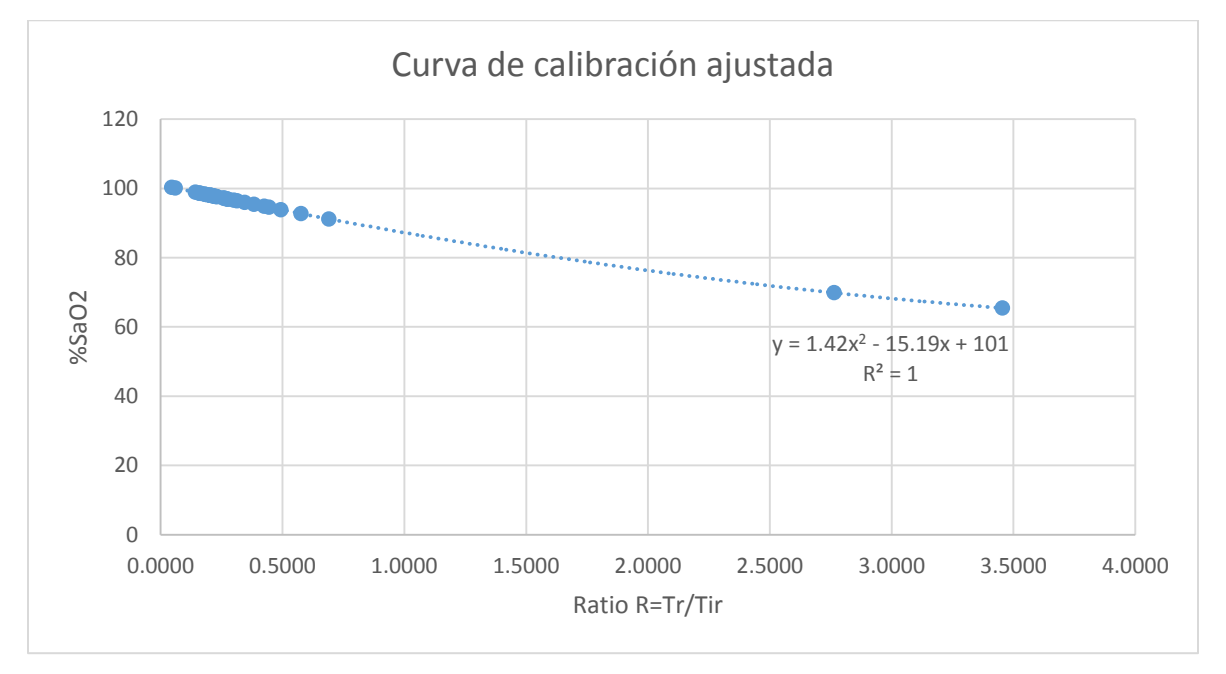

*Figura 4. 21. Curva de calibración obtenida para oxímetro de pulso desarrollado.*
### **4.4 Pruebas de aplicación**

Con la curva de calibración obtenida y con el sistema de adquisición terminado, se realizaron las pruebas de aplicación, mostradas en las figuras 4.23 a 4.27. La prueba se realizó en comparación con la aplicación Samsung Health (figura 4.22), disponible para dispositivos móviles compatibles marca Samsung. Se obtuvieron los resultados mostrados en la tabla IV. III.

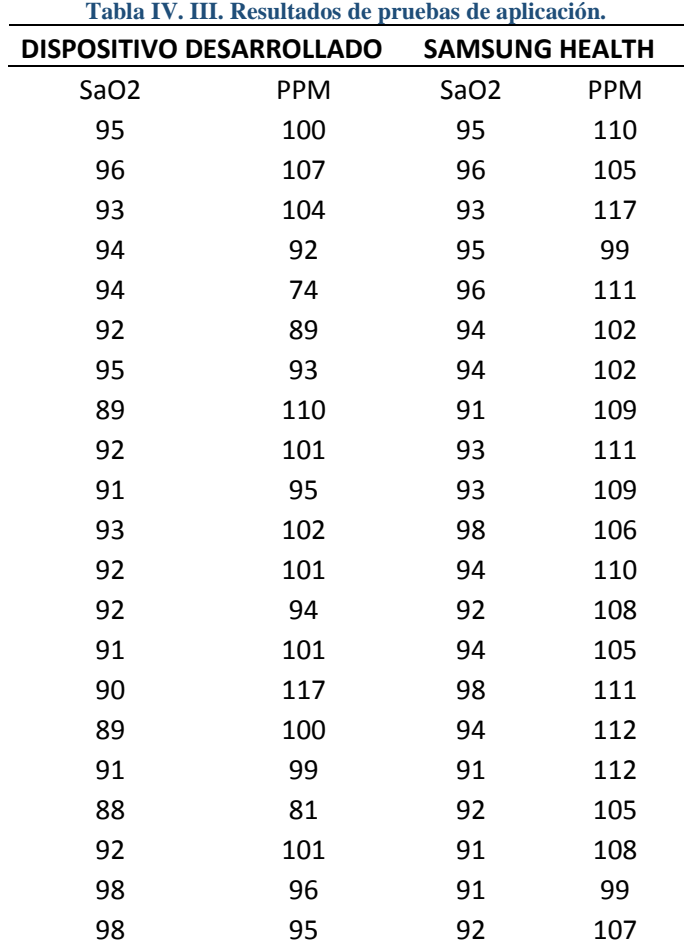

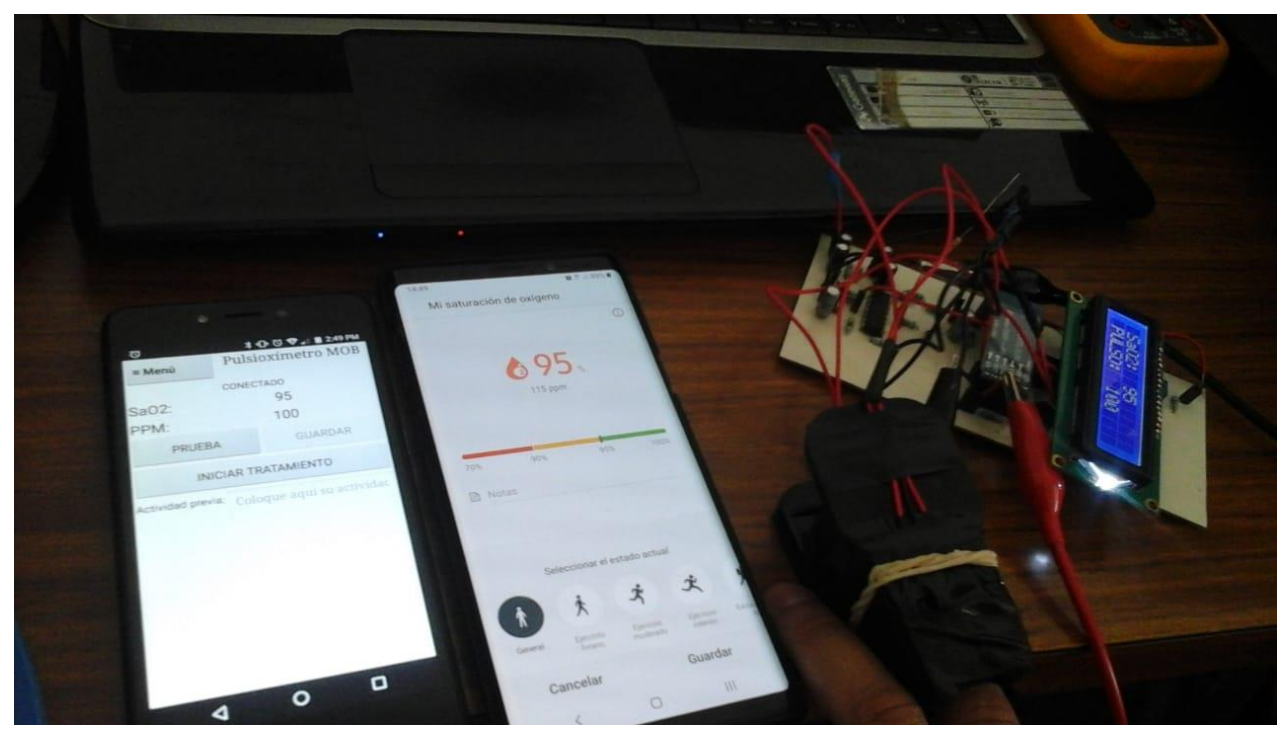

*Figura 4. 22. Comparación con aplicación Samsung Health.* 

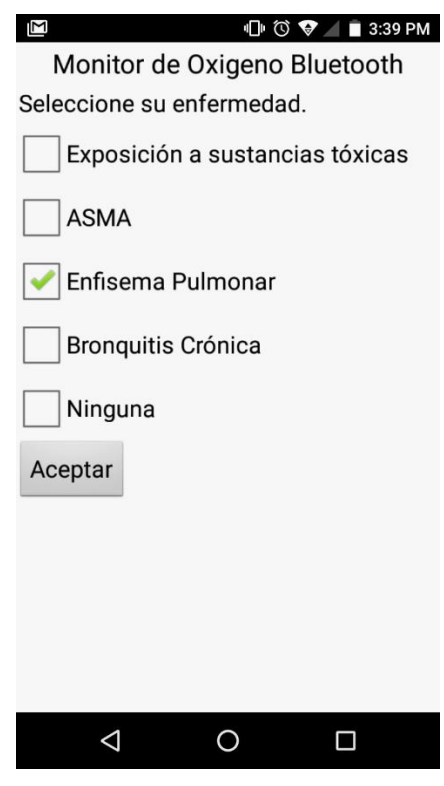

*Figura 4. 23. Elección de enfermedad.* 

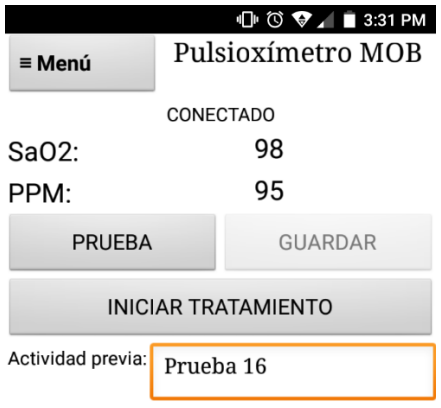

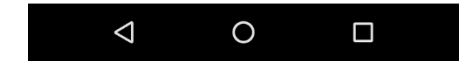

*Figura 4. 24. Resultado de última medición de prueba.* 

| Σ                                             |     |     | $\bigoplus$ $\bigcirc$ $\bigcirc$ $\bigcirc$ $\blacksquare$ 3:31 PM |  |  |  |
|-----------------------------------------------|-----|-----|---------------------------------------------------------------------|--|--|--|
| $\equiv$ Menú                                 |     |     | Pulsioxímetro MOB                                                   |  |  |  |
| <b>CONECTADO</b>                              |     |     |                                                                     |  |  |  |
| Sa <sub>O2</sub> :                            | 95  |     |                                                                     |  |  |  |
| PPM:                                          | 100 |     |                                                                     |  |  |  |
| <b>Historial</b>                              |     |     | Eliminar<br>todo                                                    |  |  |  |
| <b>FECHA</b>                                  |     | %02 | <b>PPM</b>                                                          |  |  |  |
| <b>ACTIVIDAD REALIZADA</b>                    |     |     |                                                                     |  |  |  |
| 04/23/2019 02:47:36 PM                        |     | 95  | 100                                                                 |  |  |  |
| 04/23/2019 02:51:57 PM<br>Prueba <sub>2</sub> |     | 96  | 107                                                                 |  |  |  |
| 04/23/2019 02:52:58 PM<br>Prueba <sub>3</sub> |     | 93  | 104                                                                 |  |  |  |
| 04/23/2019 02:55:20 PM<br>Prueba 4            |     | 94  | 92                                                                  |  |  |  |
|                                               |     |     |                                                                     |  |  |  |

*Figura 4. 25. Historial de mediciones tomadas.* 

| M                                             |                  |     | $\mathbb{D}$ $\circ$ $\blacktriangleright$ $\blacksquare$ 3:31 PM |  |  |
|-----------------------------------------------|------------------|-----|-------------------------------------------------------------------|--|--|
| ≡ Menú                                        |                  |     | Pulsioxímetro MOB                                                 |  |  |
|                                               | <b>CONECTADO</b> |     |                                                                   |  |  |
| Sa02:                                         | 96               |     |                                                                   |  |  |
| PPM:                                          | 107              |     |                                                                   |  |  |
| Historial                                     |                  |     | Eliminar<br>todo                                                  |  |  |
| <b>FECHA</b>                                  |                  | %02 | <b>PPM</b>                                                        |  |  |
| <b>ACTIVIDAD REALIZADA</b>                    |                  |     |                                                                   |  |  |
| 04/23/2019 02:47:36 PM                        |                  | 95  | 100                                                               |  |  |
| 04/23/2019 02:51:57 PM<br>Prueba <sub>2</sub> |                  | 96  | 107                                                               |  |  |
| 04/23/2019 02:52:58 PM<br>Prueba <sub>3</sub> |                  | 93  | 104                                                               |  |  |
| 04/23/2019 02:55:20 PM<br>Prueba 4            |                  | 94  | 92                                                                |  |  |
|                                               |                  |     |                                                                   |  |  |

*Figura 4. 26. Selección de medición en historial.* 

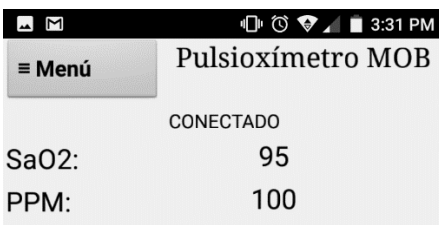

Su medición se encuentra en valores normales, mantenga el suministro continuo de oxígeno para mantener su oxigenación (Sa02) mayor al 90%.

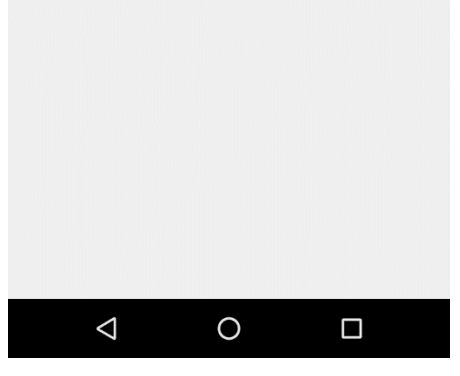

*Figura 4. 27. Información relacionada con la medición seleccionada.* 

## **Conclusiones y trabajo futuro**

Se investigó la fisiología humana con el fin de conocer el fundamento de la oxigenación y su importancia en el funcionamiento del organismo.

En la investigación de enfermedades relacionadas al nivel de saturación de oxígeno, se determinaron aquellas enfermedades idiopáticas, que no son causadas por otras enfermedades, con el propósito de proporcionar consejos efectivos y que pueden proporcionar información útil para el usuario. Estas enfermedades son enfisema pulmonar, bronquitis crónica, asma y exposición a sustancias tóxicas.

Se averiguaron los métodos de determinación de saturación de oxígeno en la sangre y se seleccionó el método más práctico, la oximetría de pulso, debido a que es un método no invasivo que puede determinar el parámetro buscado con gran exactitud.

Se desarrolló un circuito de adquisición capaz de eliminar gran cantidad de ruido, sobre todo para el LED infrarrojo, esto con el fin de obtener una señal pletismográfica más definida, lo que ayuda a realizar los cálculos con mayor precisión. Además, adecúa la señal para su lectura con el microcontrolador. Adicionalmente, se implementó una programación que responde a dos tipos de lectura, una medición única o bien, mediciones continuas, con el fin de proporcionar sólo una lectura de prueba o para ayudar en tratamientos de elevación del índice de saturación de oxígeno.

Se investigaron los métodos de transmisión inalámbrica de datos, con el fin de proporcionar comodidad al utilizar el dispositivo desarrollado. Se seleccionó la transmisión de datos por bluetooth, ya que cualquier dispositivo móvil cuenta con ella, no depende de factores externos como la señal de red, localización o cercanía de un punto de acceso y ofrece movilidad. Además, debido a la aplicación del proyecto no es requerida la transmisión de datos a larga distancia.

Se desarrolló una aplicación Android que proporciona diferente información de acuerdo al rango del resultado obtenido en una medición, para cualquiera de las 4 enfermedades disponibles en la app. Adicionalmente cuenta con la opción de almacenamiento, esto con el propósito de llevar un historial que pueda ser disponible en cualquier momento.

Observando los puntos logrados en cada etapa del proyecto, se puede determinar que el sistema cumple con el objetivo general. Logrando de esta forma, que se realicen mediciones exactas y precisas y en base a ellas, que se determine el consejo proporcionado, el cual puede ayudar al usuario con sus problemas de salud.

Este tipo de proyectos ofrece una amplia variedad de trabajos futuros, si bien puede ser mejorar este sistema propuesto al implementar filtros digitales, disminuyendo su costo y su tamaño, buscar el asesoramiento de especialistas en las enfermedades propuestas para mejorar los consejos ofrecidos u optimizar la aplicación móvil, o bien, darle una visualización más llamativa. También ofrece la opción de implementar la idea general en otro tipo de mediciones, como lo son la toma de presión, de azúcar, etc. Y ofrecer recomendaciones de salud para las enfermedades relacionadas con el tipo de medición.De forma análoga al sistema desarrollado en este proyecto, se pueden realizar sistemas que sirvan como detectores de enfermedades o virus, de acuerdo a la longitud de onda correspondiente y a sus transmitancias o absorbancias, obteniendo una onda pletismográfica del comportamiento de la enfermedad o virus buscado.

### **Referencias**

- ADAM Inc. (18 de 02 de 2018). *ADAM Interactive Anatomy*. Obtenido de http://aia5.adam.com/content.aspx?productId=118&pid=5&gid=001087
- ADAM. Inc. (21 de 8 de 2016). *Adam Web Page*. Obtenido de http://eclinicalworks.adam.com/content.aspx?productId=39&pid=5&gid=003855
- Alexei Hernández Collado, A. I. (2017). Amplificador de transimpedancia con ganancia programable para un lector deplacas multimodal. *Revista de Ingeniería Electrónica, Automática y Comunicaciones*, 17-32.
- Amigo, J. P. (13 de 03 de 2017). *Revistadigital INESEM*. Obtenido de https://revistadigital.inesem.es/biosanitario/pulsaciones/
- Andrew S. Tanenbaum, D. J. (2012). *Redes de Computadoras.* México: Pearson Educación de México, S.A. de C.V.
- Angierd. (4 de 07 de 2008). *Angierd's Weblog*. Obtenido de https://angierd.wordpress.com/aparato-circulatorio/mano/
- ARDUINO. (2019). *Arduino.* Obtenido de https://www.arduino.cc/en/Guide/Introduction
- Ariza, A. (2009). *Introducción a la Ingeniería Biomédica.* Bucaramanga: Universidad Pontificia Bolivariana.
- Arthur C. Guyton, J. E. (2006). *Textbook of Medical Physiology.* Philadelphia: ELSEVIER SAUNDERS.
- Atmel Corporation. (2015). *MICROCHIP*. Obtenido de http://ww1.microchip.com/downloads/en/DeviceDoc/Atmel-7810-Automotive-Microcontrollers-ATmega328P\_Datasheet.pdf
- Barker, A. (2002). Medicina del ciclismo. En A. Barker, *Medicina del ciclismo* (págs. 94-95). Barcelona: Paidotribo.
- Bhullar HK, L. G. (1990). *Selective Noninvasive Electrode to Study Myoelectric Signals.* Department of Engineering, Leicester University.
- Bolton, W. (s.f.). *Mecatrónica, Sistemas de Control Electrónico en Ingeniería Mecánica y Eléctrica.* Alfaomega.
- Casanova, J. J. (21 de 01 de 2018). *La Caja MakerSpace Salamanca.* Obtenido de La Caja MakerSpace Salamanca
- Day, S. E. (Dirección). (2016). *Why You Should Put YOUR MASK On First (My Brain Without Oxygen)* [Película]. Recuperado el 11 de 2018, de https://www.youtube.com/watch?v=kUfF2MTnqAw
- DB Digital. (s.f.). *Mobility Go*. Obtenido de https://mobilitygo.com.mx/producto/nebulizadormicro-mist-c-tubo-t/
- Desconocido. (2016). *studylib.* Obtenido de http://studylib.es/doc/702456/
- DH Material Medico. (s.f.). *DH Material Medico*. Obtenido de https://www.dhmaterialmedico.com/mascarilla-venturi-adulto-7-concentracionesconexion-estandard
- Diego Castillo, R. G. (2007). Sistemas de ahorro de oxígeno. Una realidad olvidada. *Archivos de Bronconeumología*, 1-53.
- Dream. (10 de 12 de 2016). *YouBioit.com*. Obtenido de https://www.youbioit.com/es/article/26744/molecula-de-hemoglobina
- Edward D. Chan, M. M. (2013). Pulse oximetry: Understanding its basic principles facilitates appreciation of its limitations. *Respiratory Medicine*, 789-799.
- Firefly Wireless Networks, LLC. (s.f.). *FIREFLY LIFI*. Obtenido de https://www.fireflylifi.com/visible-light-communications.html
- Galemed. (2019). *Medical Expo*. Obtenido de http://www.medicalexpo.es/prod/galemedcorporation/product-68550-510539.html
- Getz, H. M. (1990). *Fundamentals of Operational Amplifiers and Linear Integrated Circuits.* Prentice Hall.
- Guangzhou Huicheng Information Technology Co. (2016). *HC01 web site*. Obtenido de http://www.hc01.com/productdetail?productid=201702040005
- Herranz, G. P. (2003). Oximetría de pulso: A la vanguardia en la monitorización no invasiva de la oxigenación. *Revista Médica del Hospital General de México S.S.*, 160-169.
- HSINER. (2019). *Medical Expo*. Obtenido de http://www.medicalexpo.es/prod/hsiner/product-68771-425817.html
- Ing. Ma. Eugenia Macías Ríos, A. E. (10 de 2009). *Víctor Rangel Licea.* Obtenido de http://profesores.fib.unam.mx/victor/CCNA/Productos/Notas%20de%20Curso/Manual%20de%20la%20Asi gnatura%20de%20Redes%20de%20Datos%20I%20y%20II%20%20(avance%2050%25) .pdf
- Instituto Mexicano del Seguro Social, IMSS. (09 de 08 de 2018). *GOB.mx.* Obtenido de http://www.imss.gob.mx/prensa/archivo/201808/203
- Jmcalderon. (6 de Agosto de 2007). *Wikipedia*. Obtenido de Esquema Conversor A/D: https://es.wikipedia.org/wiki/Conversor\_de\_se%C3%B1al\_anal%C3%B3gica\_a\_digital#/ media/File:Conversor\_AD.svg
- jmth94. (14 de 01 de 2017). *Electrónica en general*. Obtenido de http://electronicaengeneral.com/?p=1565
- Joseph D. Bronzino, D. R. (2015). *The Biomedical Engineering Handbook.* CRC Press.
- Luis Landin, N. R. (Enero de 2011). *ResearchGate*. Obtenido de ResearchGate: https://www.researchgate.net/publication/236656983\_Traslado\_Sanitario\_en\_Avion\_de\_ Linea\_Comercial
- Luis Torre B., E. C. (2006). Precisión y exactitud de un pulsioxímetro de pulso "de bolsillo" en la Ciudad de México. *Revista de investigación Clínica*, 28-33.
- Maiocchi, C. (20 de 12 de 2013). *Equaphon University.* Obtenido de http://www.equaphonuniversity.net/que-es-un-fpga/
- Massachusetts Institute of Technology. (2012). *MIT App Inventor*. Obtenido de http://appinventor.mit.edu/explore/about-us.html
- Merck and Co., Inc. (s.f.). *Manual SMD Version para profesionales*. Obtenido de https://www.msdmanuals.com/es-mx/professional/
- Monzó, A. (2017). Crisis de asma. *Revista Pediatría Atención Primaria*, 17-25.
- Nucleus Medical Media. (2011). Imagen.
- Organización Mundial de la Salud. (2010). *lifebox.* Obtenido de http://www.lifebox.org/wpcontent/uploads/WHO-Pulse-Oximetry-Training-Manual-Final-Spanish.pdf
- P. A. Carrión Pérez, J. R. (2009). *Telemedicina. Ingeniería Biomédica.* Cuenca, España: Ediciones de la Universidad de Castilla-La Mancha.
- Paredes, M. L. (2009). Fundamentos de la oxigenoterapia en situaciones agudas y crónicas: indicaciones, me´todos, controles y seguimiento. *Anales de pediatría*, 161-174.
- partesdelcorazon.top. (2019). *https://partesdelcorazon.top/.* Obtenido de https://partesdelcorazon.top/dibujo/
- Picarzo, J. P.-L. (s.f.). *Continuum.* Obtenido de AEP Asociación Española de Pediatría: Javier Pérez-Lescure Picarzo
- PULEVA. (s.f.). *PULEVA SALUD.* Recuperado el Noviembre de 2018, de http://www.pulevasalud.com/ps/subcategoria.jsp?ID\_CATEGORIA=188
- Raidió Teilifís Éireann. (13 de 01 de 2014). *RTÉ*. Obtenido de https://www.rte.ie/news/2014/0113/497489-emphysema/
- Sick Kids. (16 de 10 de 2009). *About Kids Health*. Obtenido de https://www.aboutkidshealth.ca/Article?contentid=1470&language=Spanish
- Sola, B. (29 de 12 de 2016). *Crónica.com.mx*. Obtenido de CRÓNICA: http://www.cronica.com.mx/notas/2014/868524.html
- SUMI. (2019). *Medical Expo.* Obtenido de http://www.medicalexpo.es/prod/sumi/product-70196-716982.html
- Texas Instruments. (06 de 2015). *Texas Instruments.* Obtenido de http://www.ti.com/lit/ds/symlink/opt101.pdf
- Texas Instruments Incoporated. (2006). High-Speed Notch Filters. Dallas, Texas, Estados Unidos de América.
- UNAM. (24 de 10 de 2014). *Ciencia UNAM*. Obtenido de http://ciencia.unam.mx/leer/400/Que\_sucede\_cuando\_un\_trabajador\_esta\_expuesto\_a\_su stancias\_peligrosas
- Versa Technology, Inc. (2019). *Versa Technology.* Obtenido de Versatek: https://www.versatek.com/blog/how-li-fi-technology-will-make-wi-fi-nearly-obsolete/

Webster, J. G. (1997). *Design of Pulse Oximeters.* CRC Press.

Zijlstra W.G., B. A. (1991). *Absorption Spectra of Human Fetal and Adult Oxyhemoglobin, De-Oxyhemoglobin, Carboxyhemoglobin, and Methemoglobin.* Groningen: Department of Physiology.

# **Anexos**

### **Programa de control y procesamiento**

A continuación, se muestra el programa que se implementó en el dispositivo desarrollado. /\*\*\*\*\*\*\*\*\*\*\*\*\*\*Biblioteca utilizada\*\*\*\*\*\*\*\*\*\*\*\*\*\*\*\*\*\*/

#include <LiquidCrystal.h>

```
/**************Configuración de LCD******************/
```

```
const int rs = 12, en = 11, d4 = 10, d5 = 9, d6 = 8, d7 = 7;
LiquidCrystal lcd(rs, en, d4, d5, d6, d7);
```

```
/**************Declaración de variables******************/
```
long int promedio=0; long int cuenta=0; long int nuevotiempo=0; long int viejotiempo=0; long int ET=0; byte H=0; byte  $A=0$ ; int rbt=0; int dato=0; byte  $B=0$ ; byte  $E=0$ ; int limsup=0; float Tir=0; float Tr=0; long int  $T1=0$ ; long int  $T2=0$ ; long int T3=0; long int  $P=0$ ; byte OXIGENO=0; byte PULSOS=0; float media=0; float  $R=0$ ; float termino1=0; float termino2=0; float SaO2=0; float T=0; float F=0; float BPM=0;

byte  $x=0$ ; float IR=0; float rojo=0; byte error=0;

/\*\*\*\*\*Configuración inicial de dispositivo al arranque\*\*\*\*\*\*\*\*\*\*/

```
void setup() {
  Serial.begin(9600);
  pinMode(2, OUTPUT);
  pinMode(4, OUTPUT);
  lcd.begin(16, 2);
  lcd.setCursor(0, 0);
  lcd.print("ESPERANDO");
  lcd.setCursor(0, 1);
  lcd.print("CONEXION");
  viejotiempo=millis();
}
/**************Ejecución de programa***************/ 
void loop() {
/**************Comandos de trabajo*****************/
  if (Serial.available()) {
   rbt=Serial.read();
  if (rbt == '1') digitalWrite(4, HIGH);
    lcd.clear();
    lcd.setCursor(0, 0);
    lcd.print("MIDIENDO...");
    Serial.print("MIDIENDO");
    Serial.print(",");
    Serial.print("ESPERE");
    Serial.println(",");
   H=1;
   A=0;
   B=0;E=0:
   rbt=0; error=0;
    dato=0;
    limsup=0;
    T1=0;
   T2=0;
```

```
T3=0;
 P=0; OXIGENO=0;
  PULSOS=0;
  media=0;
  termino1=0;
  termino2=0;
 Tir=0;Tr=0;R=0; SaO2=0;
 T=0;F=0;
  BPM=0;
  viejotiempo=millis();
}
if (rbt == '2') lcd.clear();
  lcd.setCursor(1, 0);
  lcd.print("PRESIONE");
  lcd.setCursor(1, 1);
  lcd.print("PRUEBA");
  Serial.print("PRESIONE");
  Serial.print(",");
  Serial.print("PRUEBA");
  Serial.println(",");
  viejotiempo=millis();
}
if (rbt == '3') digitalWrite(4, HIGH);
  lcd.clear();
  lcd.setCursor(0, 0);
  lcd.print("MIDIENDO...");
  Serial.print("MIDIENDO");
  Serial.print(",");
  Serial.print("ESPERE");
  Serial.println(",");
 H=2;
 A=0;B=0;
 E=0;rbt=0; error=0;
  dato=0;
  limsup=0;
 T1=0;
```

```
T2=0;
   T3=0;P=0; OXIGENO=0;
 PULSOS=0
;
    media=0;
    termino1=0;
    termino2=0;
   Tir=0;Tr=0;R=0; SaO2=0;
   T=0;F=0; BPM=0;
    viejotiempo=millis();
  }
  if (rbt == '4') lcd.setCursor(7, 0);
    lcd.print(OXIGENO);
    lcd.setCursor(8, 1);
    lcd.print(PULSOS);
    Serial.print(OXIGENO);
    Serial.print(",");
    Serial.print(PULSOS);
    Serial.println(",");
   H=0;
   A=0;
   B=0;E=0;
    rbt=0;
    error=0;
    dato=0;
    limsup=0;
   T1=0;
   T2=0;
   T3=0;P=0; media=0;
    termino1=0;
    termino2=0;
   Tir=0;Tr=0;R=0; SaO2=0;
   T=0;
```

```
F=0:
    BPM=0;
    viejotiempo=millis();
   }
  }
/**************Espera instrucción********************/ 
 if (H==0){
   nuevotiempo=millis();
   if (nuevotiempo-viejotiempo>=1500){
    lcd.scrollDisplayLeft();
    viejotiempo=millis();
   }
  }
/**************Comienza medición********************/
 if ((H==1)||(H==2)) dato=analogRead(A2);
   nuevotiempo=millis();
  x=!x;/**************Instrucciones de error**********************/
  if (error>=5){
   E=0:
   A=0;
   B=2;
    Serial.print("ERROR");
    Serial.print(",");
    Serial.print("REINTENTE");
    Serial.println(",");
    lcd.clear();
    viejotiempo=millis();
   }
/*************Mide valor de LED infrarrojo************/
  if (B == 0)digitalWrite(4, x);
   if (A == 0) if (nuevotiempo-viejotiempo<3000){
       if (dato>limsup){
        limsup=dato;
       }
```

```
 promedio=promedio+dato;
       cuenta=cuenta+1;
      }
      if (nuevotiempo-viejotiempo>=3000){
      if (limsup<650){
        media=promedio/cuenta;
        IR=limsup-media;
       if (IR < 307){
          Tir=IR/(800-media);
          promedio=0;
         cuenta=0; 
         limsup=0;
         error=0;
         A=1;
         ET=millis();
          viejotiempo=millis();
       }
        else{
         limsup=0;
         promedio=0;
         cuenta=0;
         media=0;
         error=error+1;
         viejotiempo=millis();
        }
       }
       else{
        limsup=0;
        promedio=0;
        cuenta=0;
        media=0;
        error=error+1;
        viejotiempo=millis(); 
       }
      }
     } 
e^{***************}Calcula PPM**********************************if (A==1){
      if (dato>limsup){
       limsup=dato;
      }
      if \text{limsup} < 650}
       if (nuevotiempo-ET<3000){
       if (E==0){
```

```
if (dato<media){
   if (nuevotiempo-viejotiempo>=5){
   E=1;
    viejotiempo=millis();
   }
  }
  else{
   viejotiempo=millis();
  }
 }
if (E==1){
  if (dato>media){
   if (nuevotiempo-viejotiempo>=5){
    T1=nuevotiempo;
   E=2;
    viejotiempo=millis();
   }
  }
  else {
   viejotiempo=millis();
  }
 }
if (E==2){
 if (dato<media){
   if (nuevotiempo-viejotiempo>=5){
    T2=nuevotiempo-T1;
   E=3;
    viejotiempo=millis();
   }
  }
  else{
   viejotiempo=millis();
  }
 }
if (E==3){
  if (dato>media){
   if (nuevotiempo-viejotiempo>=5){
    T3=nuevotiempo-T2;
   P=T2+T3; T=P*0.001;
   F=1/T;
   BPM=F*60; if ((BPM>45)&&(BPM<150)){
     PULSOS=(int)BPM;
    B=1;
    A=2;
```

```
 limsup=0;
        error=0;
        digitalWrite(2, HIGH);
        digitalWrite(4, LOW);
        viejotiempo=millis();
       }
       else{
       E=4;
        limsup=0;
        promedio=0;
        cuenta=0;
        media=0;
       T1=0; T2=0;
       T3=0;P=0;T=0;
       F=0; BPM=0;
        error=error+1;
        viejotiempo=millis();
       }
     }
    }
    else {
     viejotiempo=millis();
    }
   }
  else{
  E=0;T1=0;T2=0;T3=0; error=error+1;
  ET = millis();
   viejotiempo=millis();
 else{
 E=4; limsup=0;
  error=error+1;
  viejotiempo=millis();
```
}

 } }

}

/\*\*\*\*\*\*\*\*\*Si hay error calcula nuevos valores iniciales\*\*\*\*\*\*\*\*\*\*/

```
if (E==4){
       if (nuevotiempo-viejotiempo<2000){
        if (dato>limsup){
         limsup=dato;
        }
        promedio=promedio+dato;
        cuenta=cuenta+1;
       }
       if (nuevotiempo-viejotiempo>=2000){
       if (limsup<650){
         media=promedio/cuenta;
        E=0; viejotiempo=millis();
        }
        else{
         limsup=0;
         viejotiempo=millis();
        }
       }
      }
    }
   } 
/*************Calcula valor de LED rojo y SaO2***********/
  if (B == 1) digitalWrite(2, x);
   if (A==2){
      if (nuevotiempo-viejotiempo<3000){
       if (dato>limsup){
        limsup=dato;
       }
       promedio=promedio+dato;
       cuenta=cuenta+1;
      }
      if (nuevotiempo-viejotiempo>=3000){
      if (limsup<650){
        media=promedio/cuenta;
        rojo=(limsup-media);
       if (rojo \leq 1){
         limsup=0;
         promedio=0;
         cuenta=0;
         media=0;
```

```
 error=error+1;
   viejotiempo=millis();
  }
  else{
   Tr=rojo/(721-media);
   R=Tr/Tir;
  termino1=R^*R^*1.42;
  termino2=R*15.19;
   SaO2=termino1-termino2+101;
  if (SaO2<65)A=0;E=0; rbt=0;
    dato=0;
   B=0; limsup=0;
   T1=0;
   T2=0; T3=0;
   P=0; media=0;
    termino1=0;
    termino2=0;
    Tir=0;
   Tr=0;R=0; SaO2=0;
   T=0;F=0; BPM=0;
    error=error+1;
    viejotiempo=millis();
   }
  if (SaO2>=99.5) OXIGENO=100;
   A=3; }
   if ((SaO2>65)&&(SaO2<99.5)){
    OXIGENO=(int)SaO2;
   A=3; }
  }
 }
 else{
 A=2; limsup=0;
```

```
 promedio=0;
    cuenta=0;
    media=0;
    error=error+1;
    viejotiempo=millis();
   }
 }
 }
```
/\*\*\*\*\*\*\*\*\*\*\*\*\*Envía datos a las terminales\*\*\*\*\*\*\*\*\*\*\*\*\*\*\*/

if  $(A == 3)$  lcd.clear(); lcd.setCursor(0, 0); lcd.print("SaO2:"); lcd.setCursor(0, 1); lcd.print("PULSO:"); lcd.setCursor(7, 0); lcd.print(OXIGENO); lcd.setCursor(8, 1); lcd.print(PULSOS); Serial.print(OXIGENO); Serial.print(","); Serial.print(PULSOS); Serial.println(","); digitalWrite(2, LOW); if  $(H==1)$ {  $A=0$ ;  $E=0;$  $rbt=0;$  dato=0;  $B=0$ :  $H=0;$  limsup=0;  $T1=0$ ;  $T2=0$ ;  $T3=0;$  $P=0$ ; media=0; termino1=0; termino2=0;  $Tir=0;$  $Tr=0;$  $R=0;$  SaO2=0;  $T=0;$ 

```
F=0;
       BPM=0;
      error=0;
       viejotiempo=millis();
      }
    if (H==2){
     A=0;
     E=0;rbt=0; dato=0;
      B=0;
      limsup=0;
     T1=0;
     T2=0;T3=0;P=0; media=0;
       termino1=0;
       termino2=0;
       Tir=0;
     Tr=0;
      R=0;
       SaO2=0;
     T=0;F=0;
      BPM=0;
      error=0;
       viejotiempo=millis();
      }
    }
   }
/*************Instrucciones de error******************/
  if (B == 2)if (H==1){
     error=0;
     if (nuevotiempo-viejotiempo<5000){
      lcd.setCursor(1, 0);
      lcd.print("ERROR-COLOQUE");
      lcd.setCursor(1, 1);
      lcd.print("CORRECTAMENTE");
     }
     if ((nuevotiempo-viejotiempo>=5000)&&(nuevotiempo-viejotiempo<10000)){
      lcd.setCursor(1, 0);
       lcd.print("EL DISPOSITIVO");
```

```
 lcd.setCursor(1, 1);
    lcd.print("PRESIONE MEDIR");
   }
   if (nuevotiempo-viejotiempo>=10000){
    lcd.clear();
    viejotiempo=millis();
   }
  }
 if (H==2){
  A=0;E=0;
   rbt=0;
   dato=0;
  B=0; limsup=0;
  T1=0;
  T2=0;T3=0;P=0;
   media=0;
   termino1=0;
   termino2=0;
  Tir=0;
  Tr=0;R=0; SaO2=0;
  T=0;
  F=0;
   BPM=0;
   error=0;
   lcd.setCursor(1, 0);
   lcd.print("ERROR");
   lcd.setCursor(1, 1);
   lcd.print("REINTENTANDO");
   Serial.print("ERROR");
   Serial.print(",");
   Serial.print("REINTENTANDO");
   Serial.print(",");
   viejotiempo=millis();
  }
 }
```
#### **Programación de aplicación**

 } }

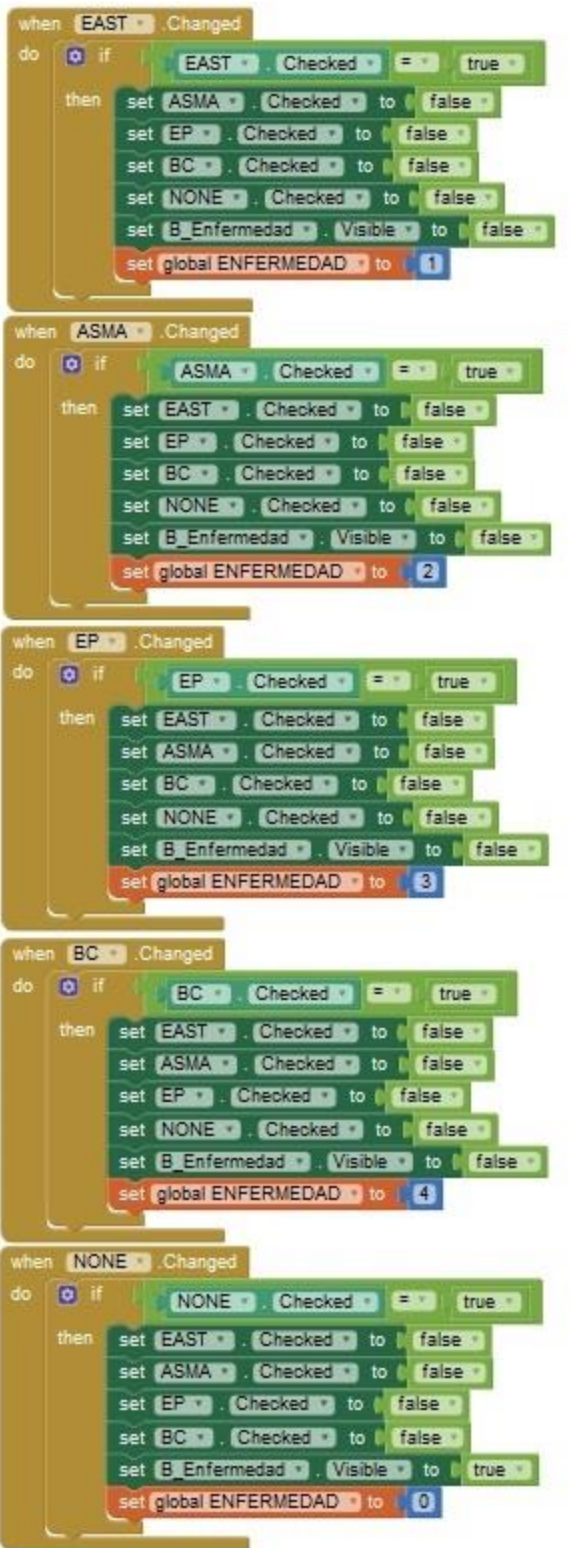

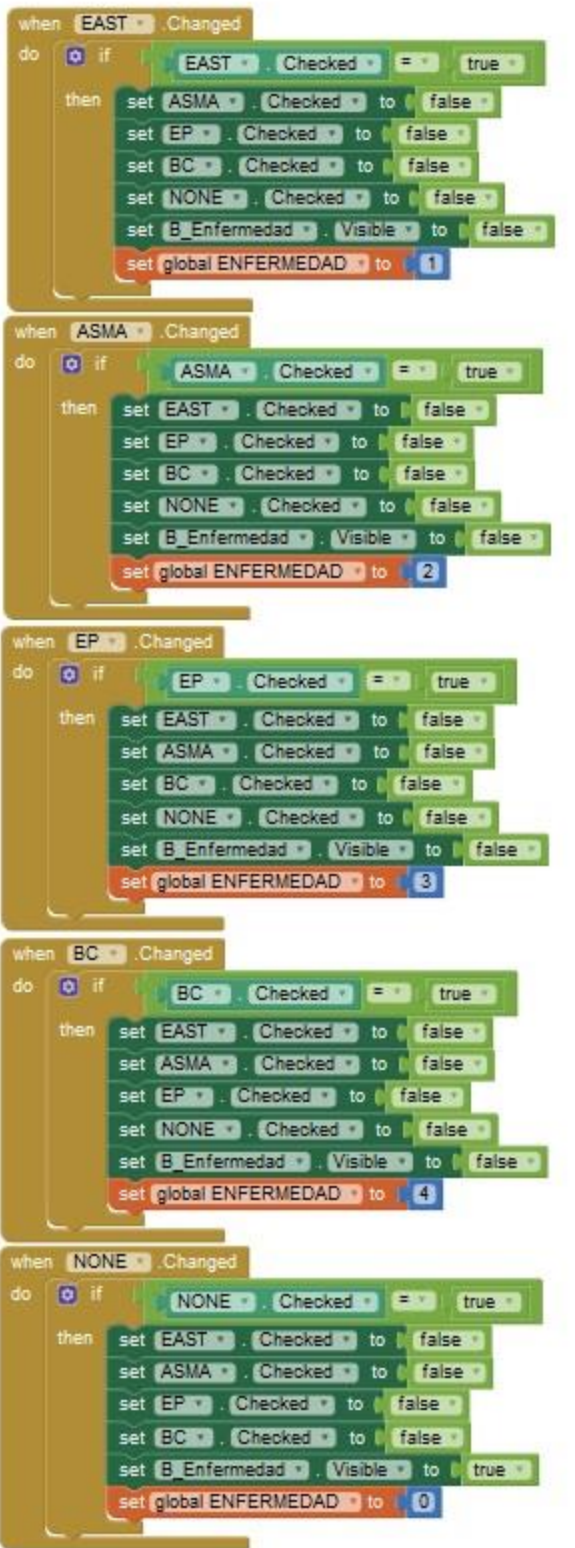

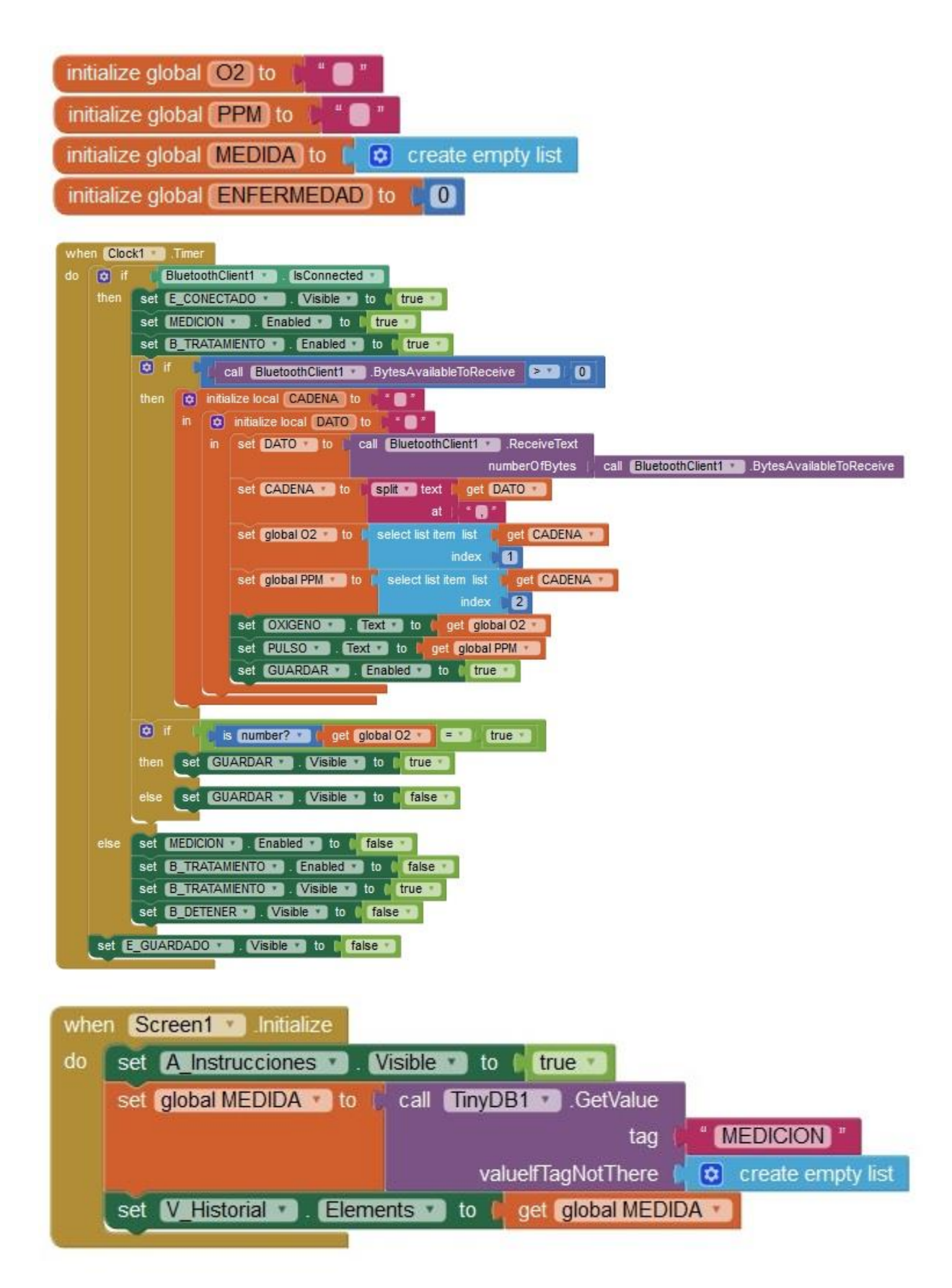

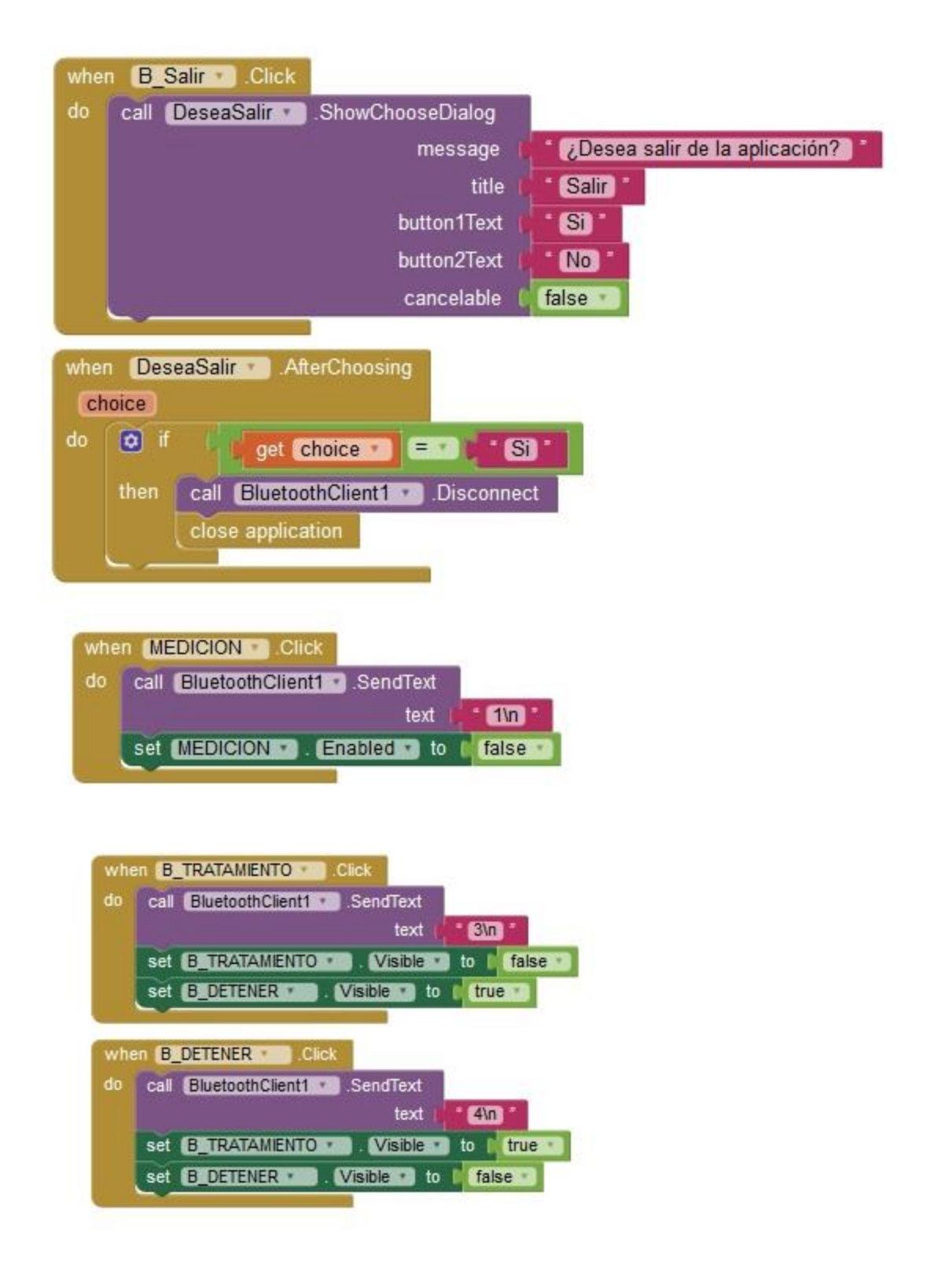

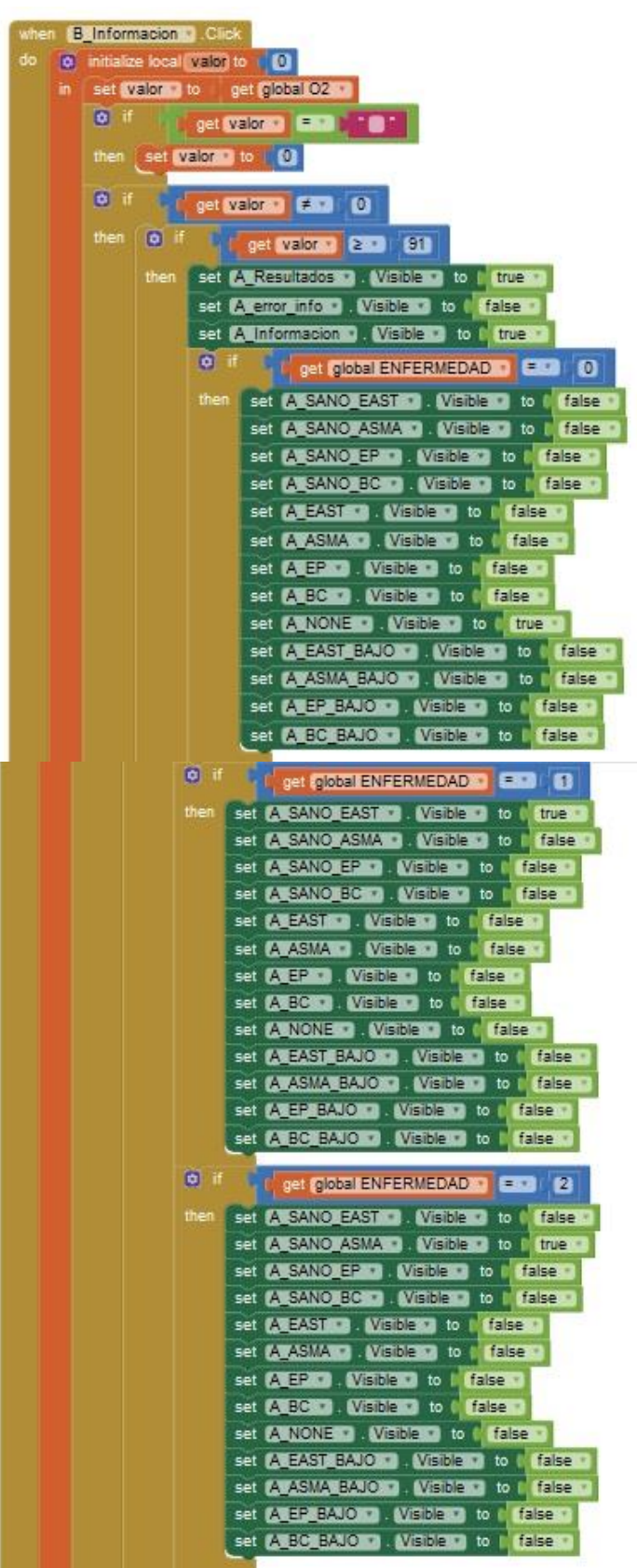

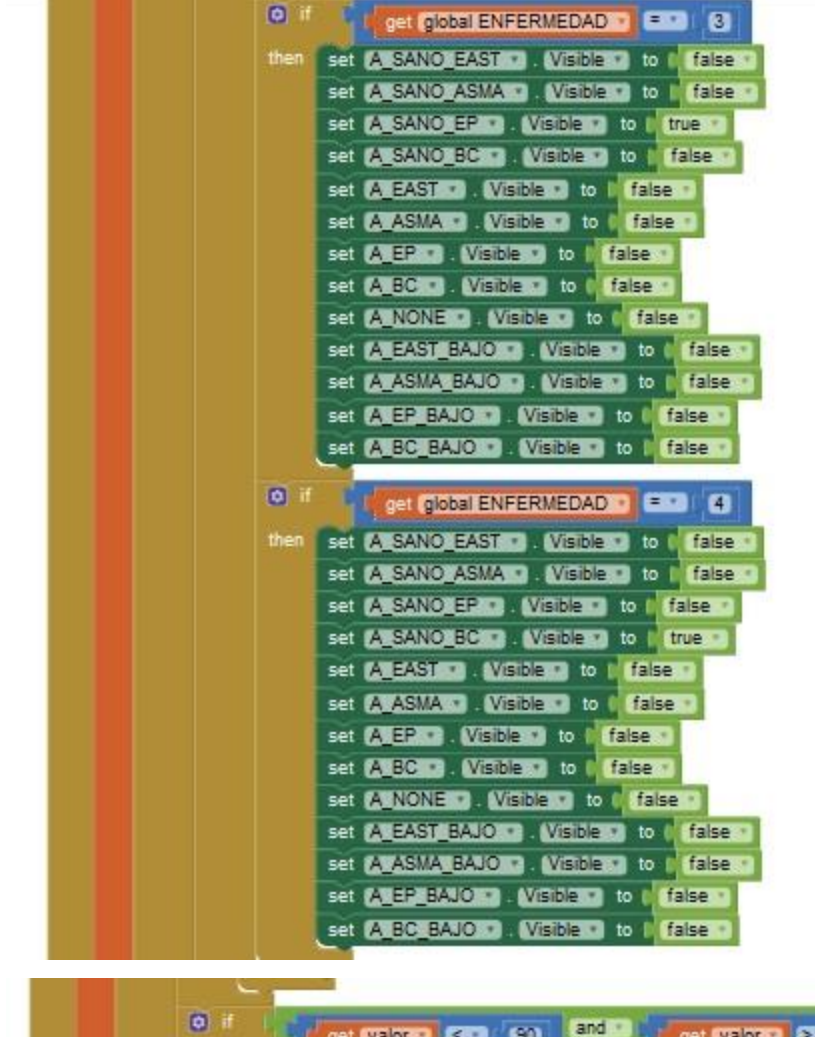

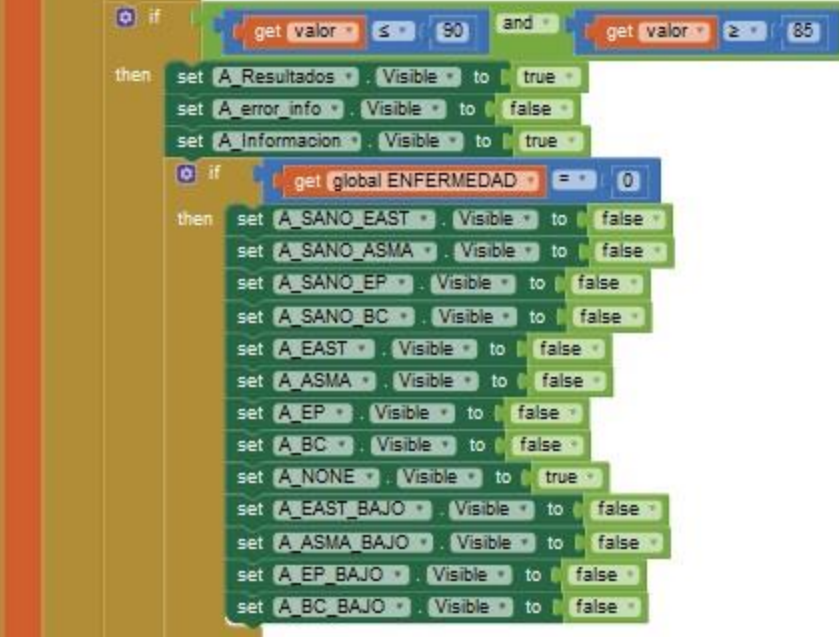

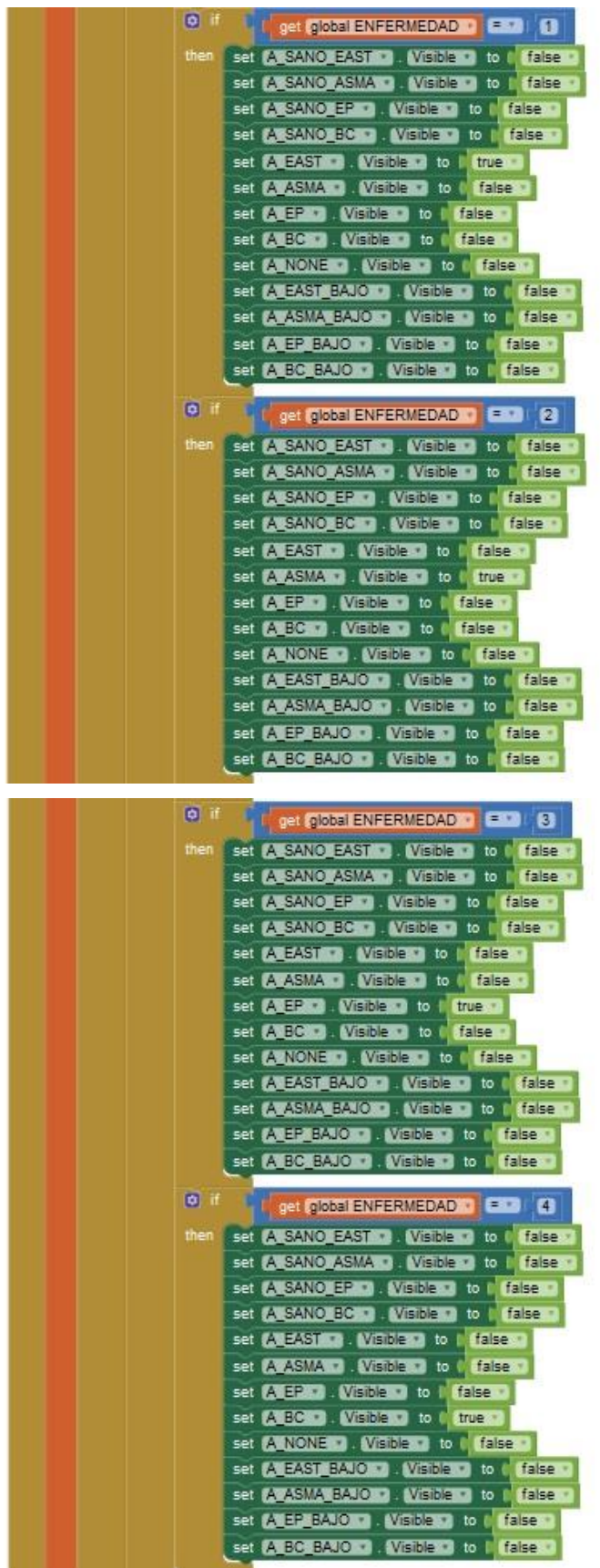

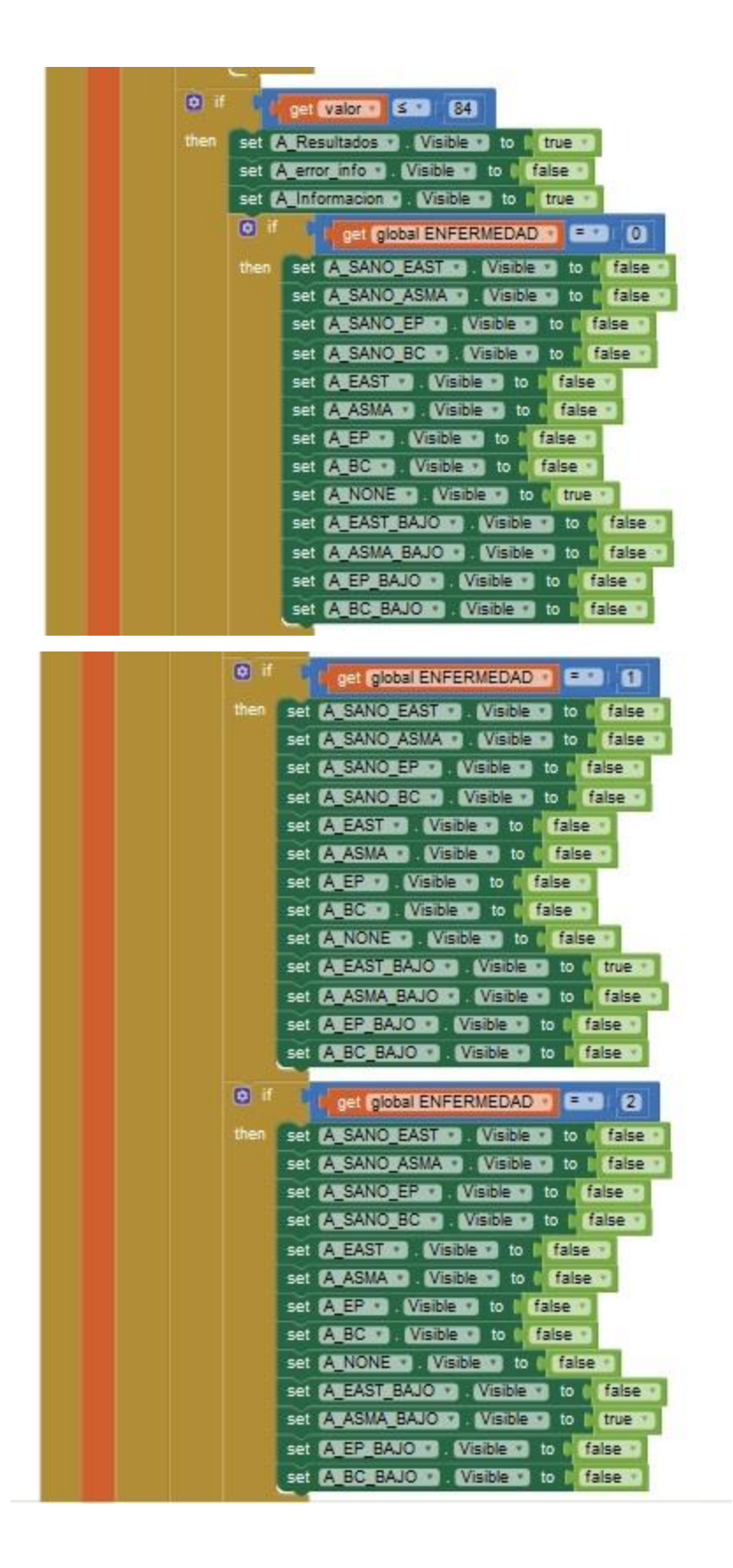

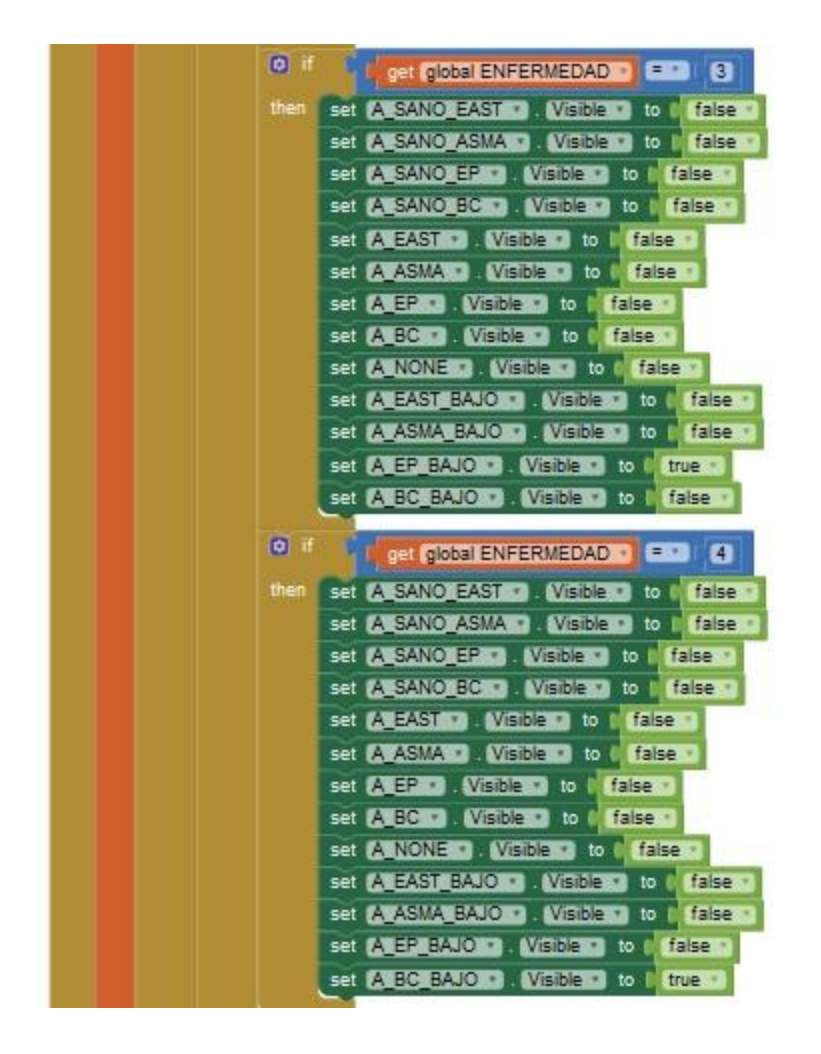

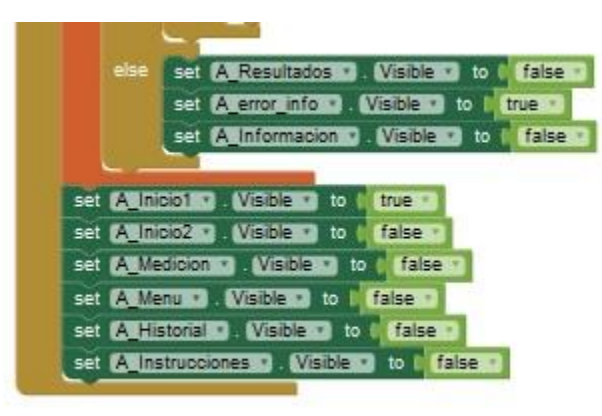

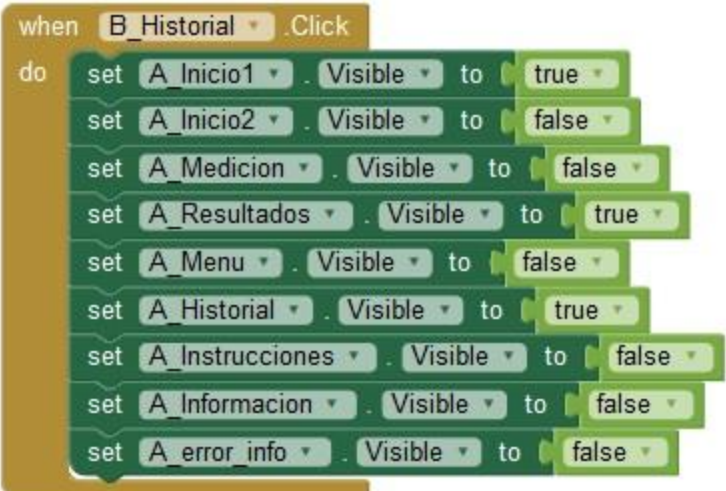

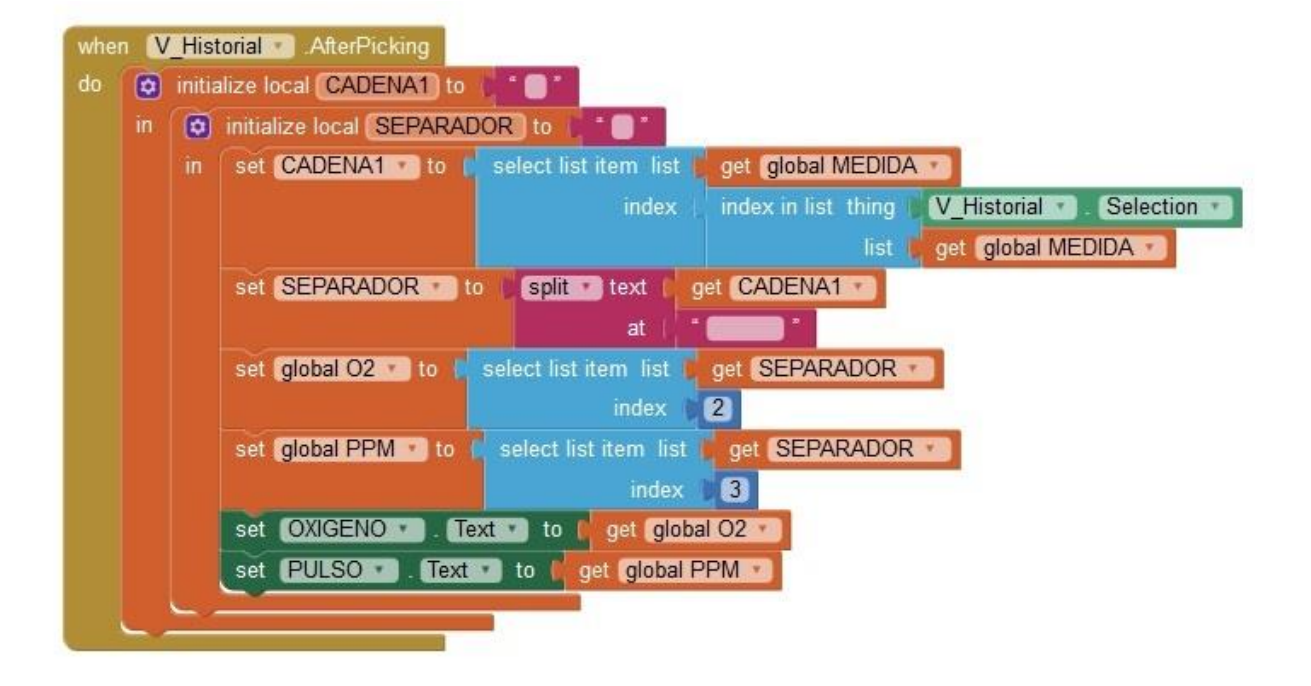

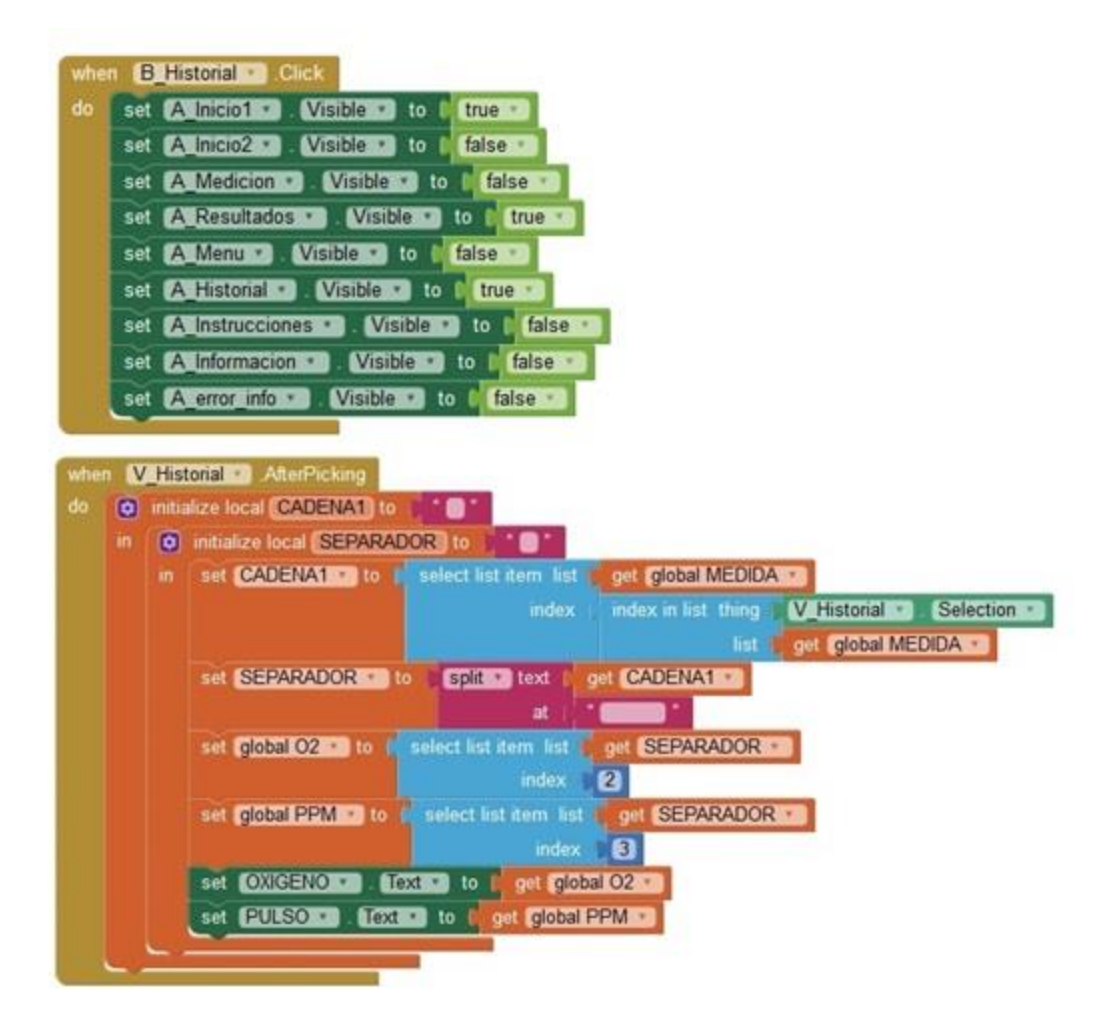

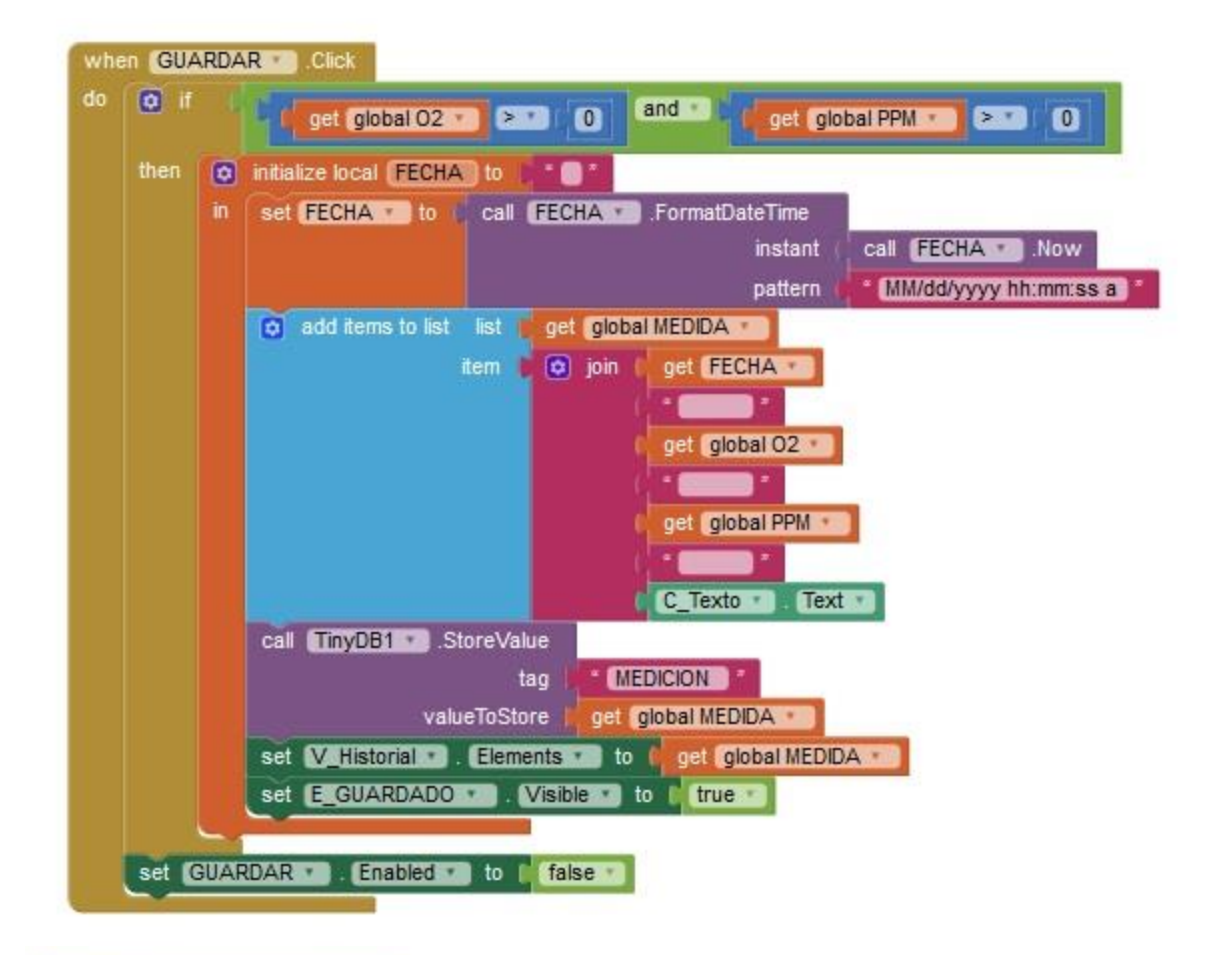

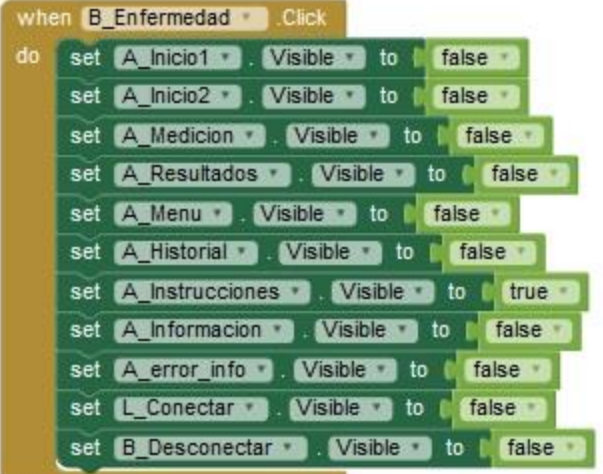

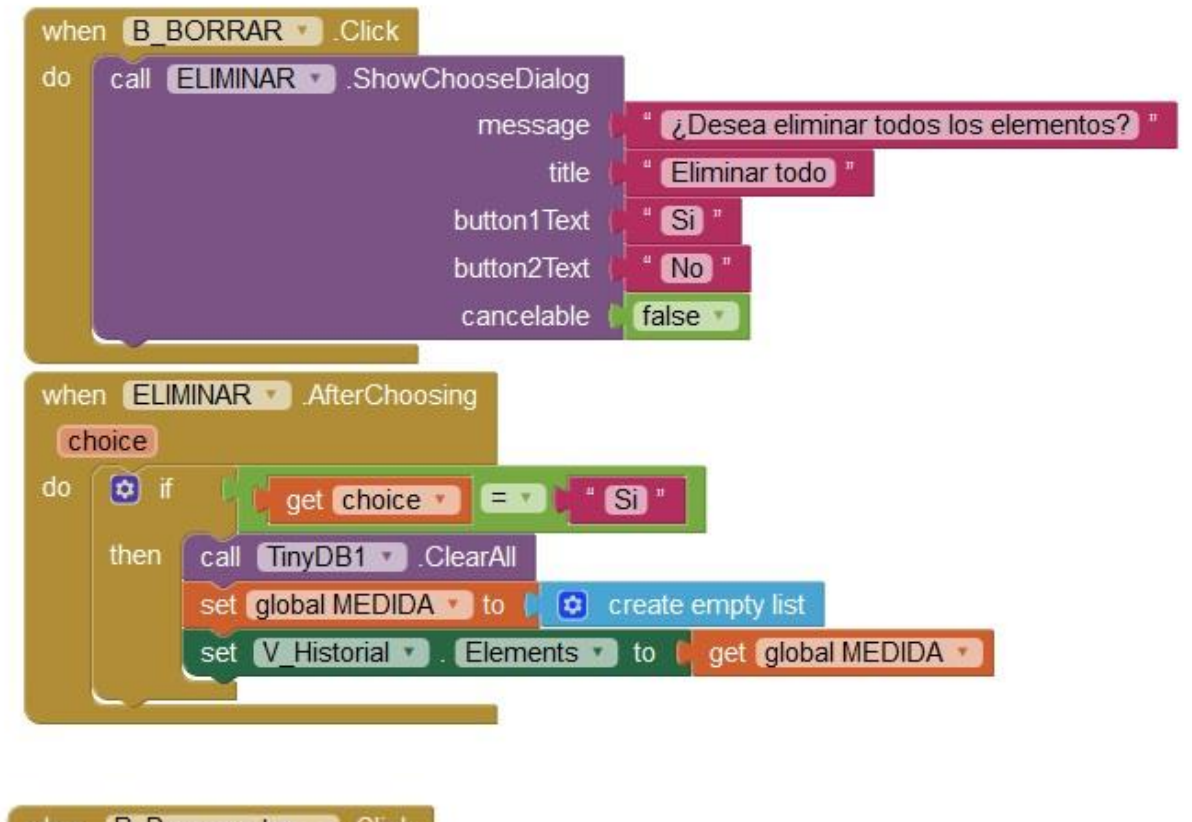

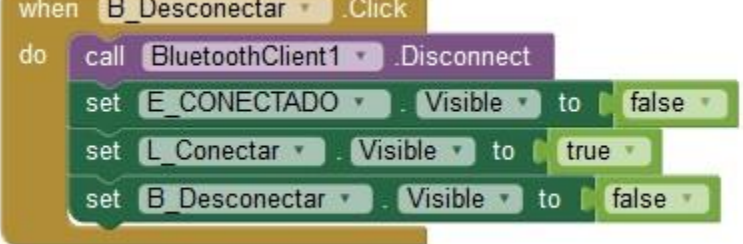

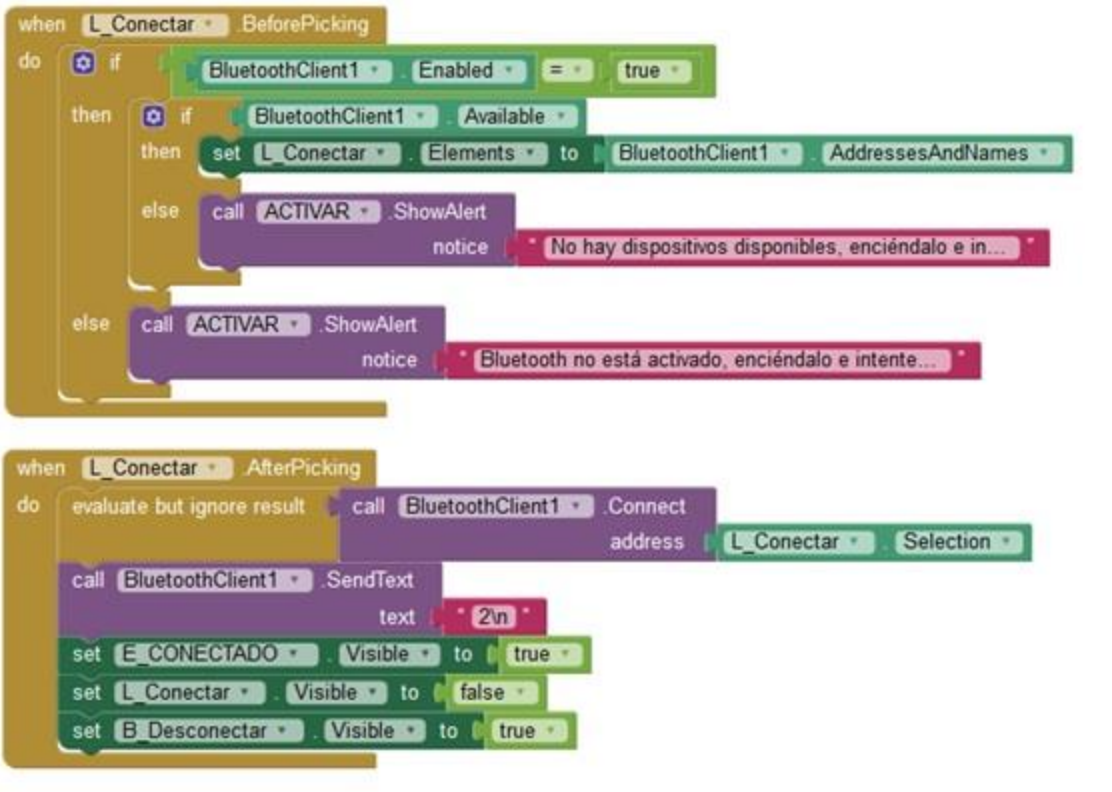

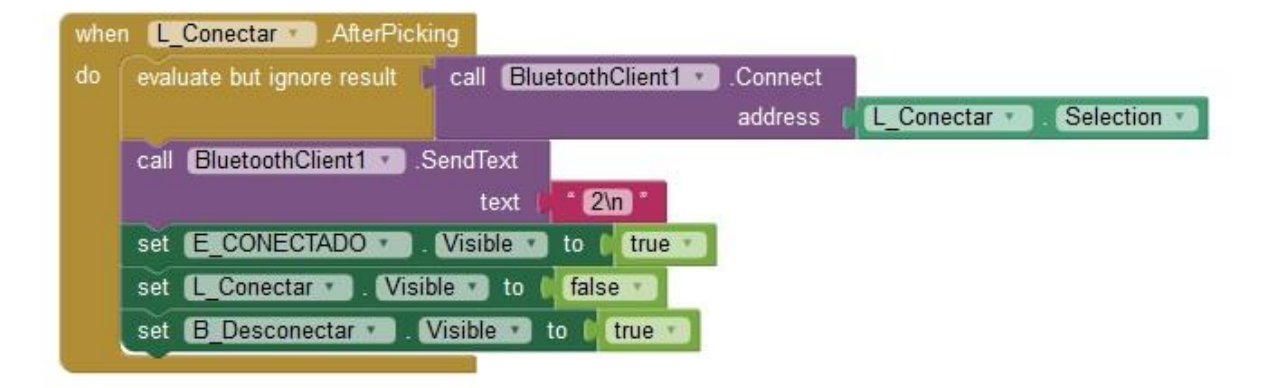
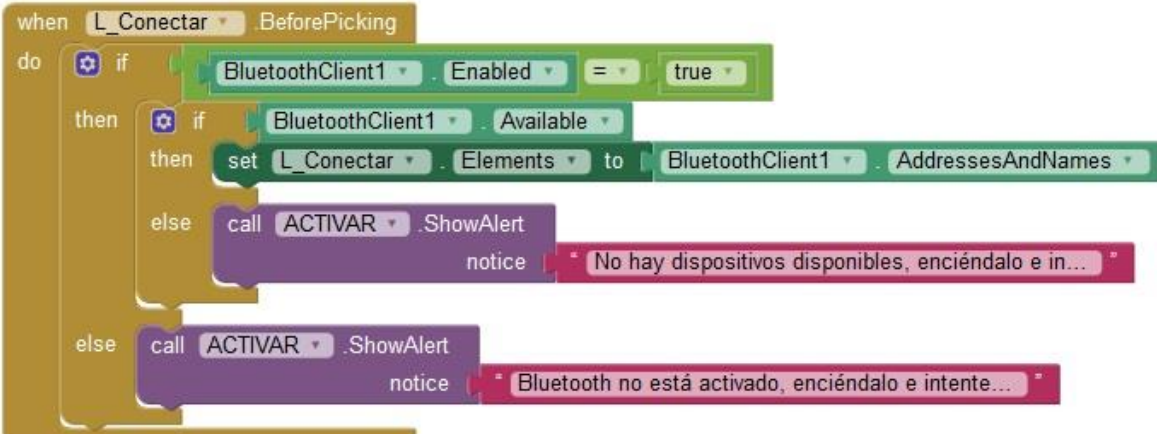

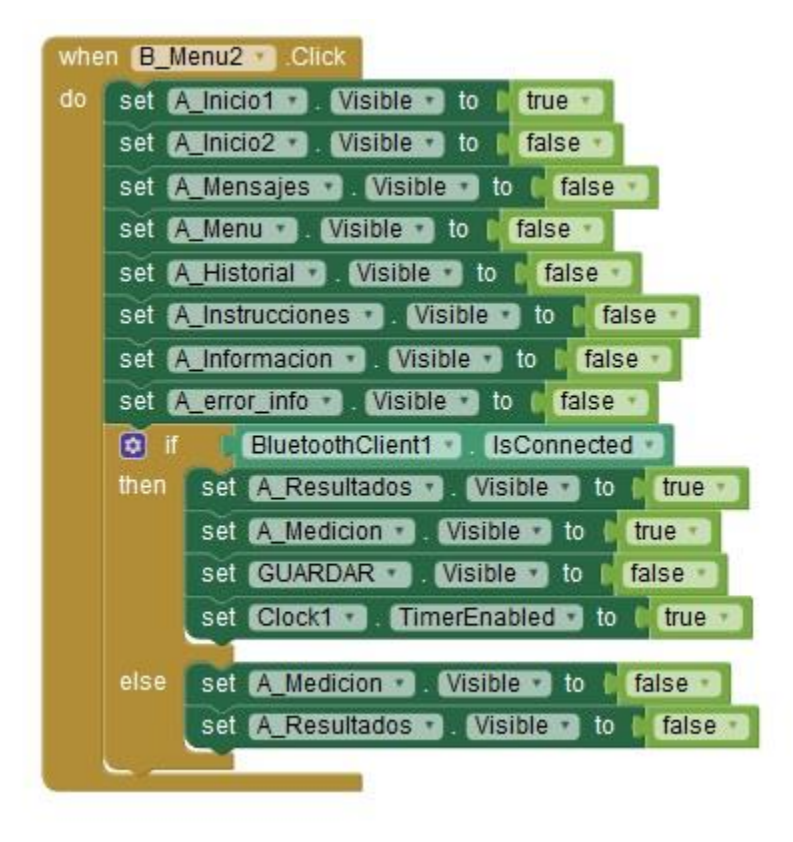

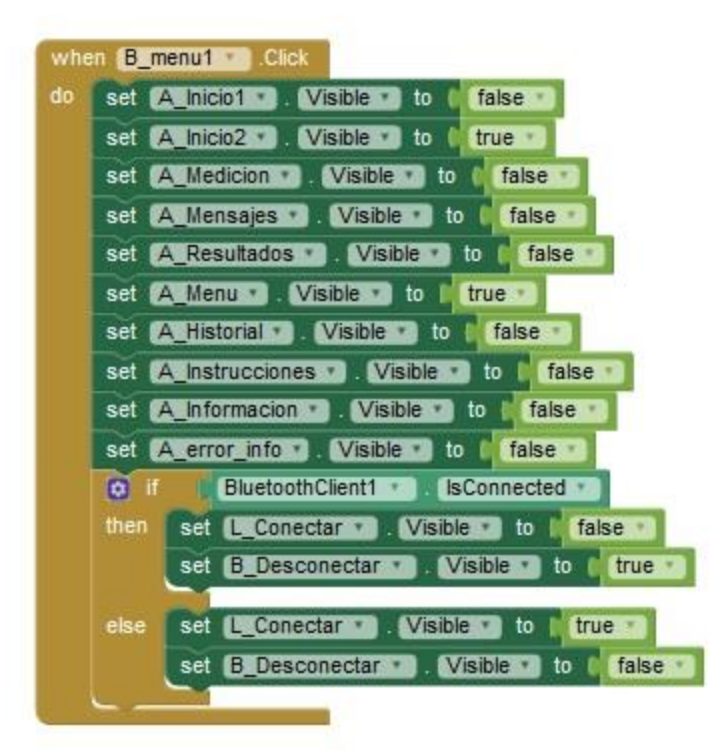